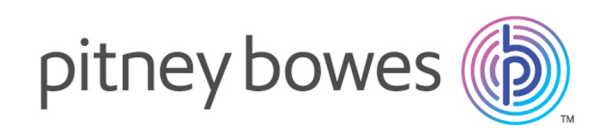

# Spectrum Technology Platform Version 2018.2.0

Geocoding-Handbuch für die Vereinigten Staaten – API

# Inhalt

# 1 - Enterprise [Geocoding-Modul](#page-2-0)

Enterprise [Geocoding-Modul](#page-3-0) 4

# 2 - [GeocodeUSAddress](#page-23-0)

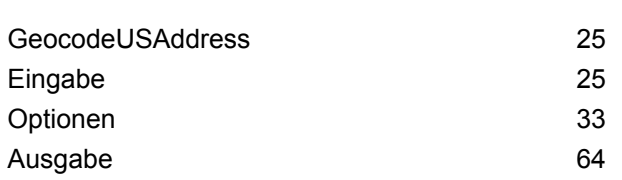

## 3 - [ReverseAPNLookup](#page-100-0)

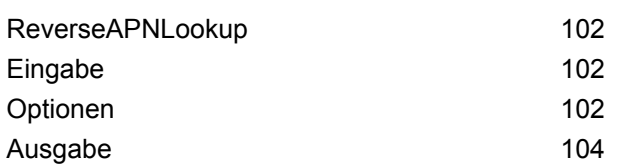

# 4 - [ReverseGeocodeUSLocation](#page-123-0)

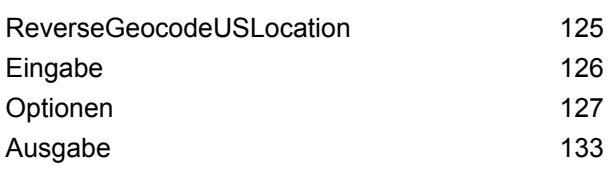

## 5 - [ReversePBKeyLookup](#page-152-0)

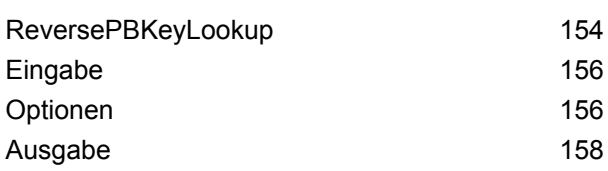

# 6 - [Hilfsdateien](#page-175-0) für Geocode US [Address](#page-175-0)

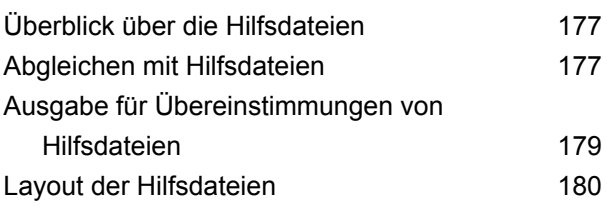

# 7 - [Vergleichs-](#page-184-0) und [Positionscodes](#page-184-0) für die USA [Nicht-USA-Geocoding](#page-184-0)

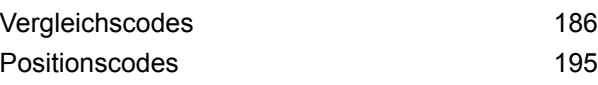

# 8 - [Auftauchen](#page-212-0) von [falsch-positiven](#page-212-0) Elementen

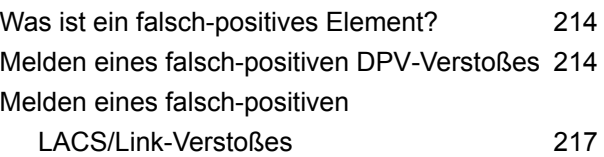

# <span id="page-2-0"></span>1 - Enterprise Geocoding-Modul

In this section

Enterprise [Geocoding-Modul](#page-3-0) 4

# <span id="page-3-0"></span>Enterprise Geocoding-Modul

Das Enterprise Geocoding-Modul führt Adressstandardisierung und -Geocoding sowie PLZ-Mittelpunkt-Geocoding aus. Sie können eine Adresse eingeben und Ausgaben wie geografische Koordinaten erhalten, die zu einer detaillierten Geoanalyse und Zuordnung demografischer Daten verwendet werden können. Sie können auch einen Geocode eingeben – einem durch eine Breitenund Längengradkoordinate dargestellten Punkt – und Adressinformationen zum bereitgestellten Geocode erhalten.

#### *Komponenten*

Das Enterprise Geocoding-Modul setzt sich aus den folgenden Schritten zusammen: Je nach Lizenz stehen Ihnen unterschiedliche Schritte zur Verfügung.

- **GeocodeAddressAUS**: Verwendet eine Adresse in Australien und gibt Koordinaten zum Breitengrad/Längengrad sowie weitere Informationen zurück. Es kann auch anhand eines Geocoded National Address File Persistent Identifier-Punkts (G-NAF PID) geocodiert werden.
- **GeocodeAddressGBR**: *Dieser Schritt wird nicht mehr unterstützt. Stattdessen wird der Global Geocoding-Schritt des Global Geocoding-Moduls verwendet.* . Verwendet eine Adresse in Großbritannien und gibt Koordinaten zum Breitengrad/Längengrad sowie weitere Informationen zurück.
- **GeocodeAddressGlobal**: Verwendet eine Adresse aus einem beliebigen unterstützten Land und gibt Koordinaten zum Breitengrad/Längengrad sowie weitere Informationen zurück. Geocode Address Global geocodiert nur Adressen aus Ländern, für die Sie eine Lizenz besitzen. Australien und Großbritannien werden nicht unterstützt.
- **Geocode Address**: Verwendet eine Adresse aus einem beliebigen der unterstützten Länder und gibt den Ortsmittelpunkt oder (für einige Länder) den PLZ-Mittelpunkt zurück. Geocode Address World kann keine Geocodierung auf Adressebene durchführen.
- **Geocode Africa**: Bietet die Geocodierung auf Straßenebene für viele afrikanische Länder. Die Komponente kann auch Orts- oder Lokalitätsmittelpunkte sowie PLZ-Mittelpunkte für ausgewählte Länder ermitteln.
- **Geocode Middle East**: Bietet die Geocodierung auf Straßenebene für viele Länder im Nahen Osten. Die Komponente kann auch Orts- oder Lokalitätsmittelpunkte ermitteln. Die Komponente "Middle East" unterstützt sowohl englische als auch arabische Zeichensätze.
- **Geocode Latin America**: Bietet die Geocodierung auf Straßenebene für viele lateinamerikanische Länder. Die Komponente kann auch Orts- oder Lokalitätsmittelpunkte ermitteln. Für bestimmte Länder werden auch Postleitzahlen abgedeckt.
- **GeocodeUSAddress**: Verwendet eine Eingabeadresse und gibt Koordinaten zum Breitengrad/Längengrad sowie weitere Informationen zurück.
- **GNAFPIDLocationSearch**: Identifiziert die Adresse und die Koordinaten zum Breitengrad/Längengrad für einen Geocoded National Address File Persistent Identifier (G-NAF PID).
- **ReverseAPNLookup**: Dabei werden die Parzellennummer des Prüfers (APN Assessor's Parcel Number), die Ländercodes der bundesstaatlichen Informationsverarbeitungsstandards (FIPS – Federal Information Processing Standards) sowie die FIPS-Bundesländercodes genutzt und es wird die Adresse der Parzelle zurückgegeben.
- **ReverseGeocodeUSLocation**: Verwendet einen Geocode (Koordinaten zum Breitengrad und Längengrad) als Eingabe und gibt die Adresse des Standorts zurück.
- **ReversePBKeyLookup**: Akzeptiert eine eindeutige Kennung "pbKey<sup>TM</sup>" als Eingabe und gibt alle Standardrückgaben zurück, die als Teil des Adressabgleichs verfügbar sind.

## Enterprise Geocoding-Datenbanken

Die folgenden Enterprise Geocoding-Moduldatenbanken sind auf dem Spectrum™ Technology Platform-Server installiert. Manche der Datenbanken sind per Abonnement bei Pitney Bowes verfügbar und werden monatlich oder vierteljährlich aktualisiert. Andere werden vom USPS® lizenziert.

#### *Beispiel für US-amerikanische Geocoding-Datenbanken (nur USA)*

Diese Datenbanken enthalten die Geodaten, die notwendig sind, um Standardisierung und Geocoding für Adressen auszuführen. Sie müssen mindestens eine dieser Datenbanken installieren, um Geocoding für die USA auszuführen. Sie legen die Datenbank, die für Vergleiche verwendet werden soll, mit den Verarbeitungsoptionen fest. Enterprise Geocoding versucht, einen Vergleich mit der angegebenen Datenbank durchzuführen. Um zu verifizieren, ob der Vergleich mit der gewünschten Datenbank erfolgt, können Sie den im Ausgabefeld "StreetDataType" zurückgegebenen Wert überprüfen.

Diese Datenbanken nutzen als GSD-Dateien bezeichnete proprietäre Dateien. Für den Vergleich des PLZ-Gebiet-Mittelpunktes enthält die Datei us.Z9 alle Mittelpunktdaten für alle Bundesstaaten. Diese Datei hat normalerweise die Erweiterung z9.

- **Centrus Enhanced Geocoding:** Diese Datenbank enthält TIGER-Daten, die von der United States Geological Survey bereitgestellt werden, und Adressdaten, die vom United States Postal Service bereitgestellt.
- **TomTom Geocoding:** Diese Datenbank stellt aktuellere Daten als die Centrus Enhanced Geocoding-Datenbank bereit. Sie erfordert eine zusätzliche Lizenz. Diese Daten werden von TomTom, einem Drittanbieter von Geodaten, und die Postdaten vom United States Postal Service bereitgestellt.
- **HERE Geocoding:** Diese Datenbank stellt aktuellere Daten als die Centrus Enhanced Geocoding-Datenbank bereit. Sie erfordert eine zusätzliche Lizenz. HERE-Daten werden von HERE, einem Drittanbieter von Geodaten, bereitgestellt. Weitere Informationen zu diesen Datenbanken erhalten Sie von Ihrem Vertriebsbeauftragten.
- **ZIP + 4-Mittelpunkt:** Diese Datenbank liefert nur Adressenstandardisierung und "ZIP + 4"-Mittelpunktvergleiche. Sie ermöglicht keine Vergleiche auf Straßenebene.

Jede Geocoding-Datenbank hat einen optionalen Statewide Intersection Index. Der Statewide Intersection Index ermöglicht eine schnelle Identifizierung von landesweiten Kreuzungen. Beispiel: Der Statewide Intersection Index ermöglicht die Datenbanksuche nach "1st and Main St, CO" und gibt eine Liste möglicher Übereinstimmungen in Colorado schneller zurück, als wenn die gesamte Geocoding-Datenbank nach jeder Instanz der Kreuzung durchsucht würde.

#### *Beispiel für US-amerikanische Punktdatenbanken (nur USA)*

Punktedatenbanken enthalten Daten, um den Mittelpunkt einer Parzelle zu suchen. Diese Datenbanken stellen eine verbesserte Geocoding-Genauigkeit für Internet-Mapping, Gebäude- und Unfallversicherung, Telekommunikationswesen, Versorger und andere Zwecke bereit.

Diese Datenbanken sind optional, aber entweder Centrus Enhanced Points oder Centrus Premium Points ist für die Umkehrsuche der Parzellennummer des Prüfers erforderlich. Diese Datenbanken werden auch separat lizenziert.

- **Centrus Points:** Diese Datenbank enthält die Daten, die notwendig sind, um den Mittelpunkt einer Parzelle oder eines Gebäudes zu suchen. Sie enthält keine Parzellennummer des Prüfers oder Höhendaten.
- **Centrus Elevation:** Diese Datenbank enthält dieselben Daten wie Centrus Points plus Höhendaten.
- **Centrus Enhanced Points:** Diese Datenbank enthält dieselben Daten wie Centrus Points plus Daten für die Parzellennummer des Prüfers.
- **Centrus Premium Points:** Diese Datenbank enthält dieselben Daten wie Centrus Points plus Daten für die Parzellennummer des Prüfers und Höhendaten.
- **HERE Points:** Die Daten in dieser Datenbank werden von HERE, einem Drittanbieter von Geodaten, bereitgestellt.
- **TomTom Points:** Die Daten in dieser Datenbank werden von TomTom, einem Drittanbieter von Geodaten, bereitgestellt.
- **Master Location Data:** Diese Datenbank stellt die beste verfügbare Adresspunktposition für jede postversandfähige und lieferfähige Adresse in den USA bereit.

#### *Reverse Geocoding Database (nur USA)*

Diese Datenbank enthält die Daten, die Sie benötigen, um eine Breitengrad/Längengrad-Position in eine Adresse zu konvertieren.

Diese Datenbank ist optional, aber für "ReverseGeocodeUS"erforderlich. Diese Datenbank wird auch separat lizenziert.

#### *Hilfsdateien (nur USA)*

Hilfsdateien enthalten benutzerdefinierte Datensätze. Sie können Hilfsdateien verwenden, um benutzerdefinierte Daten bereitzustellen, die für den Adressabgleich und Geocode-Abgleich verwendet werden.

#### *DPV® -Datenbank (nur USA)*

Die Delivery Point Validation-Datenbank ermöglicht Ihnen, die Gültigkeit jeder einzelnen Postanschrift in den USA zu überprüfen. Die DPV-Datenbank wird als optionales Feature verteilt und kann installiert werden, um die Fähigkeit der Geocoding-Datenbank zum Überprüfen von Postanschriften zu verbessern. Jedes Mal, wenn eine Edition der Geocoding-Datenbank freigegeben wird, wird eine

entsprechende Edition der optionalen DPV-Datenbank freigegeben. Das Datum der DPV-Datenbank muss dem Datum der Geocoding-Datenbank entsprechen, damit die DPV-Verarbeitung funktioniert. Es dürfen keine DPV-Suchen nach dem Ablaufdatum der DPV-Datenbank ausgeführt werden.

Diese Datenbank ist optional, aber für die CASS™-Verarbeitung erforderlich. Die DPV-Datenbank ist auch erforderlich, um eine PLZ + 4- und PLZ + 4-bezogene Ausgabe (DPBC, USPS-Datensatztyp usw.) zu bestimmen. Diese Datenbank wird auch separat lizenziert.

#### **Anmerkung:**

Die Postal Service-Lizenzierung verbietet die Verwendung von DPV zum Generieren von Adressen oder Adresslisten und darüber hinaus, dass die DPV-Datenbank außerhalb der USA exportiert wird.

#### *EWS-Datenbank (nur USA)*

Die EWS-Datenbank (Early Warning System) enthält Daten, die verhindern, dass Adressdatensätze wegen einer Verzögerung beim Eingang der Postdaten in der U.S. Postal-Datenbank fehlerhaft codiert werden.

Das USPS® aktualisiert wöchentlich die EWS-Datei. Anders als die DPV- und LACS<sup>Link</sup>-Datenbanken muss die EWS-Datenbank nicht dasselbe Datum wie die Geocoding-Datenbank haben. Sie können die Datei "EWS.zip" kostenlos aus dem CASS-Abschnitt der USPS® RIBBS-Website herunterladen:

#### **<https://postalpro.usps.com/cass/EWS>**

Beim Herunterladen der EWS-Datenbank erhalten Sie eine Datei namens OUT. Sie müssen die OUT-Datei vor der Verwendung in "EWS.txt" umbenennen.

#### *LACS Link-Datenbank (nur USA)*

Die LACS<sup>Link</sup>-Datenbank ermöglicht Ihnen, Adressen zu korrigieren, die sich infolge einer ländlichen Routenadresse, die in die Straßenadresse konvertiert wird, einer Postfach-Umnummerierung oder einer Straßenadressenänderung geändert haben.

Diese Datenbank ist optional, aber für die CASS<sup>™</sup>-Verarbeitung erforderlich. Die LACS<sup>Link</sup>-Datenbank ist auch im CASS-Modus erforderlich, um eine PLZ + 4- und PLZ + 4-bezogene Ausgabe (DPBC, USPS-Datensatztyp usw.) zu erhalten.

Das Datum der LACS<sup>Link</sup>-Datenbank muss dem Datum der Geocoding-Datenbank entsprechen, damit die LACS<sup>Link</sup>-Verarbeitung funktioniert.

#### **Anmerkung:**

Die USPS-Lizenzierung verbietet die Verwendung von LACS<sup>Link</sup> zum Generieren von Adressen oder Adresslisten und darüber hinaus, dass die LACSLink-Datenbank außerhalb der USA exportiert wird.

#### *Internationale Geocoding-Datenbanken*

Internationale Geocoding-Datenbanken enthalten die Geodaten, die notwendig sind, um Adressstandardisierung und Geocoding für Orte außerhalb der USA auszuführen. Jedes Land hat seine eigene Datenbank, und einige Länder haben optionale Datenbanken, die ein erweitertes Geocoding ermöglichen.

#### *AddressBase Premium-Datenbank United Kingdom*

AddressBase Premium ist eine Punktdatenbank, deren Quelle Ordnance Survey®, Royal Mail und örtliche Behörden sind.

Die AddressBase Premium-Datenbank liefert höchste Genauigkeit, was sich in den S8-Ergebniscodes widerspiegelt. Die Datenbank enthält Objekte ohne Postadressen, wie unterteilte Liegenschaften, Kultstätten und Gemeindezentren.

Die AddressBase Premium-Datenbank basiert auf der UPRN (Unique Property Reference Number). Die UPRN ist die eindeutige Kennung, die einen festen Bezug zu einer eindeutigen Liegenschaft bietet, unabhängig von Änderungen beim Namen, Status, der Unterteilung oder Nutzung der Liegenschaft (etwa von Einzel- in Mehrfachbelegung) oder dem Abbruch der Liegenschaft. Alle historischen, alternativen und vorläufigen Adressen werden für dieselbe UPRN aufgezeichnet. Die UPRN wird mit jedem AddressBase Premium-Kandidaten zurückgegeben, außer bei Adressen in Nordirland.

Da die Datenquelle "Ordnance Survey" keine Adressen für Nordirland enthält, wird AddressBase Premium um PLZ-Adressdaten für Nordirland von Royal Mail® ergänzt. Diese nordirischen Daten verfügen nur über eine Genauigkeit in Bezug auf den PLZ-Mittelpunkt (Ergebniscode S3).

Weitere Informationen zu AddressBase Premium finden Sie unter **<https://www.ordnancesurvey.co.uk/business-and-government/help-and-support/products/addressbase-premium.html>** von Ordnance Survey.

#### *CodePoint-Datenbank United Kingdom*

Die CodePoint-PAF-Datenbank (Postal Address File) ermöglicht PLZ-Mittelpunkt-Geocoding. Die CodePoint-Datenbank ist für die meisten Anwendungen geeignet, darunter Adressabgleich, Gültigkeitsprüfung usw.

Die CodePoint-Datenbank hat als Quelle Royal Mail und deckt Straßenadressen für United Kingom (Großbritannien und Nordirland) ab. Die CodePoint-Datenbank wird für das komplette Dataset statt nach Region lizenziert. Die Genauigkeit des PLZ-Mittelpunktes, die von der CodePoint-Datenbank ermöglicht wird, spiegelt sich in S3-Ergebniscodes wider.

Weitere Informationen zur Datenquelle Royal Mail finden Sie unter:

#### **<http://www.royalmail.com>**

#### *Australia Geocoded National Address File (G-NAF)*

Diese Datenbank bietet verbessertes Geocoding für australische Adressen. Hierbei handelt es sich um den einzigen verbindlichen nationalen Index von Lokalitäten, Straßen und Nummern für Australien, der mit geografischen Koordinaten validiert ist. Er enthält sowohl offiziell anerkannte ländliche und

städtische Adressen als auch inoffizielle Adressen (Aliase). Postadressen und Postfächer sind darin nicht enthalten. Weil es aber für manche ländlichen Gebiete keine geeigneten ländlichen Adressdaten gibt, wurden RMB-Nummern (Roadside Mail Box), Parzellennummern sowie Block- und Abschnittsnummern in das G-NAF-Dataset eingeschlossen.

Wenn Sie diese Datenbank installieren, finden Sie zwei Unterordner:

- **GNAF123:** Enthält das Verzeichnis auf Punktebene. Dieses hat die höchste Geocoding-Genauigkeit (charakterisiert durch Zuverlässigkeitsstufe 1, 2 oder 3).
- **GNAF456:** Enthält den Rest der Adressdaten in G-NAF, der keine Geocoding-Kriterien hoher Genauigkeit erfüllt (charakterisiert durch Zuverlässigkeitsstufe 4, 5, oder 6).

Sie müssen jeden dieser beiden als separate Datenbankressourcen in der Management Console angeben.

Wir empfehlen die Verwendung beider Datenbanken, um zu überprüfen, ob Adressen vorhanden sind. GNAF123 sollte hingegen nur für das Geocoding auf der Ebene von Parzellen verwendet werden. Wenn Sie keine Geocodes auf der Ebene von Parzellen benötigen, können Sie die Datenbank GNAF456 zum Geocoding verwenden.

#### *New Zealand Point Database*

Die New Zealand Point Database basiert auf Postpunktdaten, die einen Punkt mit Dachgenauigkeit für jede eindeutige Straßenadresse haben. Position X und Y, die für Kandidaten aus dieser Datenbank zurückgegeben werden, haben Dachgenauigkeit.

Diese Daten werden von der Regierungsbehörde "Land Information New Zealand" verwaltet.

#### *Weitere Punktdatenbanken für internationale Länder*

Es sind mehrere weitere Punktdatenbanken für internationale Länder verfügbar. Weitere Informationen finden Sie in den Versionshinweisen zu den Quartalsdaten.

#### **Hinzufügen einer US-Datenbankressource für das Enterprise Geocoding-Modul**

Bei jeder Installation einer neuen Datenbankressource oder Änderung einer vorhandenen Datenbankressource müssen Sie sie in der Management Console definieren, damit sie auf Ihrem System verfügbar wird. In dieser Prozedur wird beschrieben, wie Sie eine US- Datenbankressource für das Enterprise Geocoding-Modul hinzufügen oder ändern.

- 1. Installieren Sie die Dataset-Dateien auf Ihrem System, wenn dies nicht bereits erfolgt ist. Anleitungen zur Installation von Datenbanken finden Sie im *Spectrum™ Technology PlatformInstallationshandbuch*.
- 2. Wählen Sie in der Management Console unter **Ressourcen** die Option **Spectrum-Datenbanken** aus.
- 3. Um eine neue Datenbankressource zu erstellen, klicken Sie auf die Schaltfläche "Hinzufügen"

. Um Änderungen an einer vorhandenen Datenbankressource vorzunehmen, wählen Sie sie aus, und klicken Sie anschließend auf die Schaltfläche "Bearbeiten" . Um eine vorhandene

Datenbankressource zu löschen, wählen Sie sie aus, und klicken Sie anschließend auf die Schaltfläche "Löschen" **in** .

4. Wenn Sie eine neue Datenbankressource erstellen, müssen Sie auf der Seite **Datenbank hinzufügen** einen Namen für die Datenbankressource in das Feld **Name** eingeben. Sie können den Namen frei wählen. Wenn Sie eine neue Datenbank erstellen, indem Sie eine vorhandene kopieren, müssen Sie den Standardnamen nach Bedarf ändern. Sie können den Namen einer vorhandenen Datenbankressource nicht ändern, da alle Dienste oder Aufträge fehlschlagen würden, die mit ihrem ursprünglichen Namen auf die Datenbankressource verweisen.

> **Anmerkung:** Wenn Sie das Enterprise Geocoding-Modul mit dem Siebel-Modul verwenden, benennen Sie die Geocoding-Datenbank für die USA **KGDDatasource**.

5. Geben Sie im Feld **Poolgröße** die maximale Anzahl der gleichzeitigen Anforderungen ein, die von dieser Datenbank verarbeiten werden sollen.

Die optimale Poolgröße ist je nach Modul unterschiedlich. Im Allgemeinen erzielen Sie die besten Ergebnisse, wenn Sie die Poolgröße auf einen Wert zwischen der Hälfte und der doppelten Anzahl der Server-CPUs festlegen. Für die meisten Module entspricht die optimale Poolgröße der Anzahl der CPUs. Wenn Ihr Server beispielsweise über vier CPUs verfügt, können Sie mit einer Poolgröße zwischen 2 (die Hälfte der vorhandenen CPUs) und 8 (das Doppelten der vorhandenen CPUs) experimentieren, wobei die optimale Größe möglicherweise bei 4 liegt (Anzahl der vorhandenen CPUs).

- 6. Wählen Sie im Feld **Modul** den Eintrag GeoStan aus. Im Feld **Typ** ist US-Geografie-Codierer standardmäßig ausgewählt.
- 7. Um einen neuen Datensatz hinzuzufügen, klicken Sie unter **Datenquelle** auf die Schaltfläche "Hinzufügen" . Geben Sie den Ordner mit den Dataset-Dateien im Feld **Pfad** ein. Sie können einen Pfad eingeben oder auf die Schaltfläche "Durchsuchen" klicken, um das gewünschte Dataset zu suchen. Klicken Sie anschließend auf **OK**. Sie können mehrere Dataset-Pfade einschließen. Somit können Sie eine einzelne Ressource angeben, die sowohl das primäre Dataset als auch optionale verfügbare Datasets enthält, z. B. DPV, LACS<sup>Link</sup> oder Höhendaten. Bei DPV- und LACS<sup>Link</sup>-Datasets enthält die Schnittstelle Ja/Nein-Indikatoren, um anzugeben, ob DPV- und LACSLink-Daten in den definierten Pfaden für die Datenbankressource erkannt werden.
- 8. Wenn Sie weitere Datasets hinzufügen müssen, klicken Sie auf die Schaltfläche "Hinzufügen" + Um einen Dataset-Pfad zu bearbeiten, wählen Sie das Dataset aus, und klicken Sie anschließend auf die Schaltfläche "Bearbeiten" . Um ein Dataset zu entfernen, wählen Sie das Dataset aus, und klicken Sie anschließend auf die Schaltfläche "Löschen"  $\blacksquare$ .
- 9. Wenn Sie mehrere Datasets haben und diese neu anordnen möchten, wählen Sie ein Dataset aus, und klicken Sie auf die Schaltfläche "Nach oben" + oder "Nach unten" +, um die Datei in der Dataset-Liste zu verschieben.

**Anmerkung:** Die Reihenfolge der Datasets legt die Priorität des zu verwendenden Datasets fest, wenn eine Übereinstimmung mit mehreren Datasets derselben Ebene ermittelt wird, z. B. eine Übereinstimmung mit zwei Straßen-Datasets. In diesem Fall wird das Dataset mit der höheren Priorität verwendet.

10. Wenn Sie Ihre Änderungen vorgenommen haben, klicken Sie auf **Speichern**.

## Geocoding-Konzepte

Geocoding ist der Prozess, bei dem die Breitengrad/Längengrad-Koordinaten einer Adresse bestimmt werden. Es gibt unterschiedliche Methoden, um Geocoding für eine Adresse durchzuführen. In der Reihenfolge von der genauesten zur am wenigsten genauen sind diese Methoden:

#### **Punktebenenvergleich**

Der Punktebenenvergleich ermittelt das Zentrum eines Gebäude- oder Parzellengrundrisses. Dies ist der genaueste Typ eines Geocodes und wird in Branchen wie Internet-Mapping, Versicherung, Telekommunikation und Versorgung verwendet.

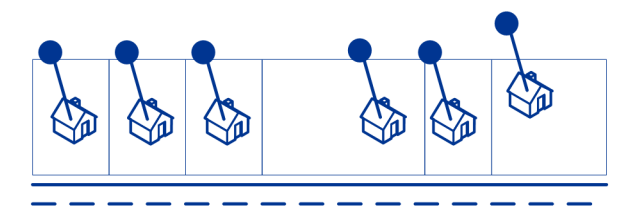

Der Mittellinienvergleich wird mit dem Punktebenenvergleich verwendet, um einen Punktebenen-Geocode an sein übergeordnetes Straßensegment zu binden. So erhalten Sie zusätzliche Daten über das übergeordnete Straßensegment, die nicht bei einem Punktebenenvergleich abgerufen werden können. Die Ausgabeinformationen beinhalten außerdem die Kompassrichtung vom Punktdaten-Geocode zur Mittellinienübereinstimmung.

#### **Straßenvergleich**

Straßenvergleich identifiziert eine ungefähre Position einer Adresse oder eines Straßensegments. Bei dem Straßenvergleich wird die Position durch Berechnung der ungefähren Position einer Hausnummer basierend auf dem Hausnummernbereich der entsprechenden Straße ermittelt. Wenn sich die Adresse beispielsweise in einem Straßensegment mit einem Hausnummernbereich von 50 bis 99 befindet, wird angenommen, dass die Hausnummer 75 in der Mitte des Straßensegments liegen würde. Bei dieser Methode wird angenommen, dass die Adressen gleichmäßig entlang des Straßensegments verteilt liegen. Das Ergebnis ist nicht so genau wie ein Punktebenenvergleich, da es vorkommen kann, dass Adressen nicht gleichmäßig entlang eines Straßensegments verteilt sind.

Beispielsweise zeigt das folgende Diagramm die Ergebnisse eines Vergleichs auf Straßenebene mit einem Segment mit ungleichmäßig verteilten Gebäuden. Die ersten drei Gebäude wurden einigermaßen genau geocodiert, da sie gleichmäßig verteilt liegen. Das vierte Gebäude liegt jedoch auf einer etwas größeren Parzelle als die anderen Gebäude entlang der Straße. Da bei dem Straßenebenenvergleich angenommen wird, dass die Gebäude gleichmäßig verteilt liegen, sind die Ergebnisse für das vierte, fünfte und sechste Haus nicht so präzise wie die für die ersten drei Häuser. Bei der Verwendung von Geocoding auf Punktebene wären die Ergebnisse genauer.

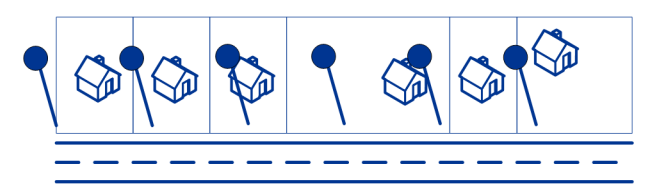

#### **Mittelpunktvergleich**

Ein PLZ-Code-Mittelpunkt ist der Mittelpunkt eines Bereichs, der entweder durch einen PLZ-Code oder eine ZIP + 4 definiert wird, und ist der ungenaueste Geocodetyp. Ein PLZ-Mittelpunkt ist der Mittelpunkt eines PLZ-Code-Bereichs, ein ZIP + 4-Mittelpunkt der Mittelpunkt eines ZIP + 4-Bereichs. Da ZIP + 4 einen kleineren Bereich als ein PLZ-Code abdeckt, ist ein ZIP + 4-Mittelpunkt genauer als ein PLZ-Mittelpunkt.

Im folgenden Diagramm wird der Mittelpunktvergleich veranschaulicht. Alle sechs Häuser hätten den gleichen Postleitzahlen-Geocode, da sich alle im selben Postleitzahlenbereich befinden. Bei den vier Häusern, die sich im gestrichelten Bereich des Diagramms befinden, wird der gleiche ZIP + 4-Mittelpunkt zurückgegeben. Das gilt nicht für die beiden Häuser, die sich außerhalb des gestrichelten Bereichs befinden, da sie sich nicht im ZIP + 4-Code-Bereich befinden.

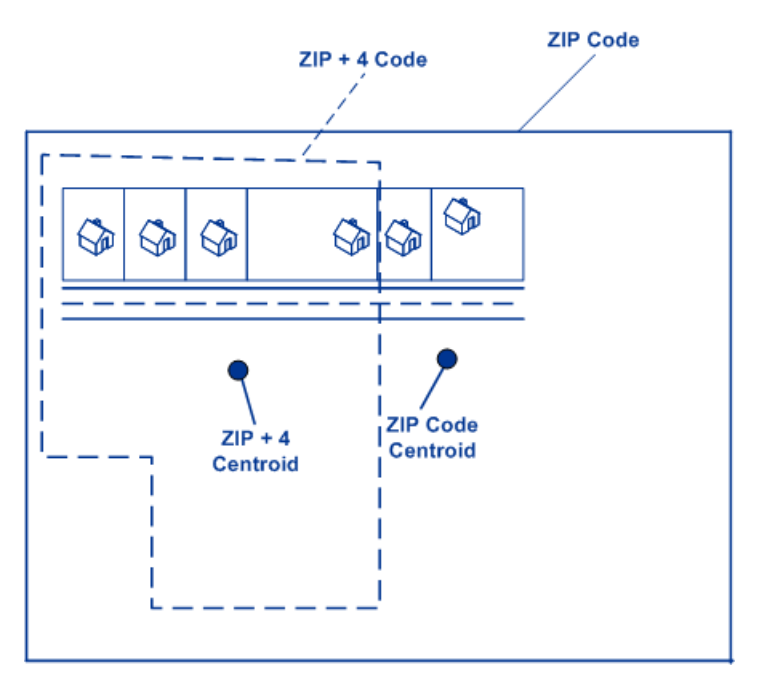

#### **Verwenden von Master Location Data**

Master Location Data (MLD) ist ein umfassendes Dataset aus mehreren Quellen, das jeden bekannten adressierbaren Standort in den Vereinigten Staaten enthält. Da MLD aus mehreren Datenquellen stammt, ist es umfassender als jede einzelne Datenquelle. Jedem physisch adressierbaren Ort innerhalb von MLD ist eine eindeutige pbKey™-Kennung zugewiesen, wodurch Benutzer ihre Adressdaten einfacher verwalten und Zugriff auf eine Fülle damit verknüpfter Informationen erhalten können.

Umfassendere Adressdaten sorgen für mehr Adressübereinstimmungen mit hoher Zuverlässigkeit und für weniger falsch-positive Übereinstimmungen. Eine falsch-positive Übereinstimmung ergibt sich, wenn eine unvollständige Eingabeadresse mit einem unvollständigen Dataset verglichen wird und die falsche Übereinstimmung zurückgegeben wird, weil weder in der Eingabe noch im übereinstimmenden Dataset genügend Informationen vorhanden sind, um zu erkennen, dass die Adresse nicht übereinstimmt.

Ein Beispiel hierfür ist die Eingabeadresse "100 Main St". In einer Vergleichsdatenquelle kann nur eine "100 E Main St" und in einer anderen nur eine "100 W Main St" vorhanden sein, obwohl sowohl "100 W Main St" als auch "100 E Main St" gültig sind. In beiden Fällen ergäbe sich für die Eingabeadresse "100 Main St" eine Übereinstimmung mit dem Datensatz in der Vergleichsdatenquelle, für die eine hohe Zuverlässigkeit angenommen würde, weil nur ein Vergleich mit einer einzelnen Adresse in jeder Datenquelle erfolgte. In beiden Fällen wäre dies eine falsch-positive Übereinstimmung, da die Eingabe der Adresse "100 Main St" entweder "100 E Main St" oder "100 W Main St" bedeuten könnte. Da jedoch im Fall von MLD die Adressen aus mehreren Quellen stammen, würden sowohl "100 W Main St" als auch "100 E Main St" in den Vergleichsdaten existieren. In diesem Fall würde für die Eingabeadresse "100 Main St" eine Mehrfachübereinstimmung anstelle einer falsch-positiven Übereinstimmung mit entweder "100 W Main St" oder "100 E Main St" zurückgegeben.

Die hohe Übereinstimmungszuverlässigkeit von MLD wird durch die Verfügbarkeit von mehr Geocodes hoher Genauigkeit für die im MLD-Dataset enthaltenen adressierbaren Orte weiter verbessert. MLD berücksichtigt Standortinformationen aus mehreren Datenquellen, um den für jede Adresse verfügbaren Geocode mit der höchsten Genauigkeit bereitzustellen. Dies führt im Vergleich zu einer einzelnen Quelle zu mehr Geocodes hoher Genauigkeit.

#### *Zusätzliche Features bei Master Location Data*

Optionale Vergleichsfeatures:

- **[PBKey-PLZ-Mittelpunktpositionen](#page-14-0)**
- **[Point-of-Interest-Übereinstimmungen](#page-15-0)**

Optionales Geocoding-Feature:

• **Erweiterte [Mittelpunkte](#page-15-1)**

Optionale pbKey-Features:

• **[Rückgriff](#page-15-2) auf PBKey**

• **[Reverse](#page-16-0) PBKey Lookup**: implementiert als Ressource in Enterprise Geocoding-Modul für die USA.

#### *Die eindeutige pbKey™-Kennung*

Der pbKey ist eine eindeutige Kennung, die jedem physischen adressierbaren Ort innerhalb des Master Location Dataset zugewiesen ist. Der pbKey wird zurückgegeben, wenn eine Übereinstimmung mit MLD hergestellt wird. Es handelt sich um ein Feld mit 12 Zeichen (plus ein Nullzeichen) mit "P" als vorangestelltem Zeichen, das einen persistenten Identifikator für eine Adresse darstellt.

#### <span id="page-13-0"></span>*Anwendungsfälle*

Zu den Vorteilen des pbKey gehören:

- Zugriff auf Attributdaten, die zusätzliche Informationen zu einer Adresse bereitstellen, z. B. demografische Daten, Nähe zu Gefährdungen, Verfügbarkeit von Diensten und sonstige Wohneigentumsinformationen.
- Verbesserte Effizienz bei der Verwaltung und der Pflege konsistenter und genauer Daten in Kundenadressenlisten.
- Die Fähigkeit, basierend auf spezifischen mit ihrer Adresse verknüpften Attributen eine Adressliste von Kunden zu generieren, die auf Produkte und Dienstleistungen abzielt.

In den folgenden Abschnitten finden Sie detailliertere Informationen.

#### *GeoEnrichment von Adressdaten*

Der eindeutige pbKey™-Identifikator dient als Suchschlüssel mit Pitney Bowes GeoEnrichment-Datasets, um Attributdaten für eine Adressposition hinzuzufügen. Je nachdem, welche GeoEnrichment-Datasets Sie installieren, können die Attributdaten Folgendes enthalten: Wohneigentum, Immobilien, Zensus, Verbraucherausgaben, demografisches Daten, geografische Daten, Brand- und Hochwasserschutz und/oder Telekommunikations- und Funkanlageninformation usw. Einige dieser Datasets geben spezifische Daten auf Punktebene zurück, z. B. Wohneigentum und Immobilien,wohingegen andere Datasets polygonalbasierte Daten angeben, z. B. Brand- und Hochwasserschutz, wodurch Überschwemmungsgebiete, Flächenbrand- oder klassifizierte Gebiete ermittelt werden können.

#### *Address Master Data Management mit ReversePBKeyLookup*

Um sicherzustellen, dass aktuelle Adressdaten und möglichst genaue Positionen verwendet werden, können Unternehmen ihre Kundenadressenliste regelmäßig geocodieren. Dieser aufwendige Prozess erfordert eine gewisse Rechenleistung, bietet aber eine kleine Chance, dass im Adressenabgleich Änderungen auftreten. Einige Unternehmen überwachen diese Änderungen, da sie ein wesentlicher Bestandteil ihres Geschäfts sind. Außerdem verfügen viele Unternehmen über mehrere Adressdatenbanken für verschiedene Geschäftsfunktionen, und es besteht die Anforderung, dass einzelne Adressen über mehrere Systeme und Datenbanken hinweg konsistent sind. Mit dem ReversePBKeyLookup ist es nicht mehr notwendig, die Adresse neu zu geocodieren, da anstelle einer Adresse der eindeutige pbKey™-Identifikator als Eingabe verwendet wird. Die Adresse wird zusammen mit Breitengrad-/Längengradkoordinaten zurückgegeben. ReversePBKeyLookup ist

wesentlich schneller und damit weniger kostspielig, als eine Adresse zum Abrufen dieser Informationen zu verwenden. Zusätzlich ist ein eindeutiger pbKey persistent, und es ist ausgeschlossen, dass er bei zwei Adressen übereinstimmt.

#### *Identifizieren von Adressen aus GeoEnrichment-Daten mit ReversePBKeyLookup*

Bei den GeoEnrichment-Modulprodukten handelt es sich um diverse textbasierte Datendateien, die für jede Adresse im Master Location Dataset unterschiedliche Attribute enthalten. Sie können die Attribute in einem oder mehreren GeoEnrichment-Datasets verwenden, um basierend auf spezifischen Attributen Kunden für Produkte oder Dienste zu identifizieren. Der Suchschlüssel für diese Produkte ist der eindeutige pbKey™-Identifikator anstatt der Adresse. So können Sie Kunden einfach über mehrere Datasets hinweg verknüpfen, wenn Sie Attribute berücksichtigen müssen, die in mehr als einem GeoEnrichment-Dataset enthalten sind. Wenn Sie beispielsweise Ground View Family Demographics Fabric in Verbindung mit Property Attribute Fabric verwenden, können Sie eine Liste mit pbKeys für Datensätze generieren, die junge Familien mit vier oder mehr Personen in großen Häusern repräsentieren, die eine Zielgruppe für bestimmte Produkte und Dienste darstellen. Nachdem Datensätze mit den gewünschten Attributen identifiziert wurden, können die pbKeys aus diesen Datensätzen verwendet werden, um mithilfe des ReversePBKeyLookup Adress- und Positionsinformationen zu diesen Kunden zurückzugeben.

#### <span id="page-14-0"></span>*Optionale Vergleichsfeatures*

#### *PBKey-PLZ-Zentroidpositionen*

Das Standardverhalten von Enterprise Geocoding-Modul für die USA besteht darin, Übereinstimmungen aus Master Location Data nur für adressierbare Standorte mit einem Geocode auf Adressebene zurückzugeben. PLZ-Gebiet-Mittelpunkte sind beim Vergleich mit dem Master Location Dataset (MLD) im "Geocode US Address"-Schritt optional verfügbar. Bei Adressen ohne hochwertige Position bietet dies Zugriff auf die eindeutige Kennung "pbKeyTM", die dazu verwendet werden kann, über GeoEnrichment-Daten zusätzliche Informationen zu einer Adresse zu erhalten und Effizienzen bei der betrieblichen Verarbeitung zu nutzen. So können wir beim Geocoding für maximale Adressabdeckung und -integrität sorgen. Durch die Berücksichtigung dieser Adressen können wir eine höhere Übereinstimmungsrate, eine niedrigere Rate für falsch-positive Übereinstimmungen und Zugriff auf die eindeutige Kennung "pbKeyTM" für alle bekannten Adressen in den USA bieten.

Zur Rückgabe von PLZ-Gebiet-Mittelpunkten müssen Sie folgende Dateien als Datenbankressourcen hinzufügen:

- Master Location Data
- zipsmld.gsd: Dies ist eine Datei mit den PLZ-Gebiet-Mittelpunkten.

Um die Rückgabe von PLZ-Gebiet-Mittelpunkten zu aktivieren, gehen Sie wie folgt vor:

- 1. Navigieren Sie zum unten angegebenen Verzeichnis. *SpectrumDirectory* bezieht sich auf das Verzeichnis, in dem Sie den Spectrum™ Technology Platform-Server installiert haben.
	- Unter Windows: \*SpectrumDirectory*\server\modules\geostan\
	- Unter Unix/Linux: /*SpectrumDirectory*/server/modules/geostan/
- 2. Öffnen Sie die Datei java.properties mithilfe eines Texteditors.
- 3. Suchen Sie die Eigenschaft Return pbKey Zip Centroids.
- 4. Legen Sie egm.us.return.pbkey.zip.centroids=true fest. Standardmäßig ist diese Eigenschaft deaktiviert (falsch).
- 5. Starten Sie den Spectrum-Server neu.
- 6. Legen Sie die Mittelpunkteinstellung fest, um die Rückgabe von PLZ-Gebiet-Mittelpunkten zu aktivieren: Legen Sie in der Anforderung an die GeocodeUSAddress-Ressource CentroidPreference=AddressUnavailable fest.

#### <span id="page-15-0"></span>*Point-of-Interest-Übereinstimmungen*

Die optionale Point-of-Interest-Indexdatei (poi.gsi), die in Master Location Data und HERE-Punktadressen enthalten ist, bietet erweiterte Unterstützung beim Aliasnamensvergleich. Weitere Informationen finden Sie unter **Gebäude, [Firmenname](#page-45-0) und [Point-of-Interest-Übereinstimmung](#page-45-0)** auf Seite 46.

#### <span id="page-15-1"></span>*Optionales Geocoding-Feature Erweiterte Mittelpunkte*

In einigen Fällen ist mehr als ein Geocode auf Punktebene für eine Adresse mit Übereinstimmung mit dem Master Location Dataset (MLD) verfügbar. Weitere Informationen zu den verschiedenen Typen von Geocodes auf Punktebene finden Sie in den "APnn"-Definitionen unter **[Adresspositionscodes](#page-194-1)** auf Seite 195. Wenn in den MLD-Daten mehr als ein Geocode auf Punktebene verfügbar ist, wird für die übereinstimmenden Adressdaten nur der Geocode mit der höchsten Qualität zurückgegeben.

Die Funktion "Erweiterte Mittelpunkte" ist mit MLD und dem optionalen Master Location Structure Zentroid Data Set (MLDB) verfügbar. Wenn eine Adressenübereinstimmung in MLD gefunden wird und das MLDB-Dataset als eine Datenbankressource hinzugefügt wurde, wird das MLDB-Dataset nach zusätzlichen Geocodes für die übereinstimmende Adresse durchsucht. Wenn zusätzliche Geocodes für die übereinstimmende Adresse gefunden werden, werden diese zurückgegeben.

<span id="page-15-2"></span>Eine erweiterte Mittelpunktübereinstimmung wird durch den Wert  $A14$  für das Rückgabefeld IsAlias angezeigt. Der zurückgegebene Positionscode für eine Übereinstimmung in "Erweiterte Mittelpunkte" verfügt über einen "APnn"-Wert mit dem Datentyp "MASTER LOCATION".

#### *Optionale pbKey-Features*

#### *Rückgriff auf PBKey*

Wenn Sie bei Verwendung von PBKey Fallback kein Adressvergleich mit Master Location Data, sondern mit einem anderen Dataset erfolgt, wird der pbKey des nächstgelegenen MLD-Punktes innerhalb der Suchentfernung zurückgegeben. Um zu unterscheiden, wann ein pbKey als Rückgriffsoption zurückgegeben wird, enthält der PBKey-Rückgabewert ein vorangestelltes Zeichen "X" anstelle von "P", z. B.: X00001XSF1IF. Beachten Sie, dass alle anderen Felder, die für den Adressvergleich zurückgegeben werden, einschließlich Geocode und alle verknüpften Datenrückgaben, die Übereinstimmungsergebnisse für die Eingabeadresse widerspiegeln. Der pbKey für den Rückgriff kann anschließend zwecks Suche in den GeoEnrichment-Datasets verwendet werden. Zudem werden die Attributdaten der Rückgriffposition für die Übereinstimmung zurückgegeben.

Die Relevanz und Genauigkeit der zurückgegebenen Attributdaten mithilfe einer "PBKey Fallback"-Position hängt stark vom Typ der GeoEnrichment-Daten als auch von der "PBKey Fallback"-Suchentfernung ab. PBKey Fallback ist für die Verwendung mit GeoEnrichment-Datasets vorgesehen, die polygonalbasierte Daten anstelle von punktspezifischen Daten besitzen. Die "PBKey Fallback"-Option eignet sich möglicherweise für die Bestimmung des FEMA-Überschwemmungsgebiets für eine bestimmte Position mithilfe des "Flood Risk Pro GeoEnrichment"-Datasets, da es Daten enthält, die eine polygonale Region anstelle einer einzelnen Koordinate darstellen. Dennoch sollte beachtet werden, dass die Genauigkeit der zurückgegebenen Daten sehr stark von der Größe und den Eigenschaften der in den GeoEnrichment-Daten beschriebenen einzelnen Polygonalfunktionen abhängt, aber auch von der verwendeten Suchentfernung zur Bestimmung des nächstgelegenen "Master Location Data"-Punktes. Die Suchentfernung ist konfigurierbar mit einem zulässigen Suchradius von 0–5280 Fuß und einem Standardwert von 150 Fuß.

<span id="page-16-0"></span>Die PBKey-Rückgriffsoption ist in Geocode USAddress und ReverseGeocodeUSLocation verfügbar. Weitere Informationen finden Sie unter FIND\_APPROXIMATE\_PBKEY in **[Geocoding-Optionen](#page-32-1)** auf Seite 33 für GeocodeUSAddress und in **[Konfigurationsoptionen](#page-126-1)** auf Seite 127 für ReverseGeocodeUSLocation.

#### *ReversePBKeyLookup*

Mithilfe von ReversePBKeyLookup können Sie über einen eindeutigen "pbKey $^{TM_{\alpha}}$ -Identifikator als Eingabe nach einer Adresse suchen. Alle Standardrückgaben, die als Teil des Adressabgleichs verfügbar sind, werden zurückgegeben. Weitere Informationen zu den Anwendungsfällen für ReversePBKeyLookup finden Sie unter **[Anwendungsfälle](#page-13-0)** auf Seite 14.

#### *Lizenzierung*

ReversePBKeyLookup erfordert eine besondere Lizenz. Es gibt zwei Lizenzierungsmodelle für ReversePBKeyLookup:

- Standard: Mit dieser Lizenz können Sie ReversePBKeyLookup mit allen Standard-MLD-Adressen durchführen.
- Erweitert: Mit dieser Lizenz können Sie ReversePBKeyLookup mit dem Teil der MLD-Adressen durchführen, für die aufgrund von Einschränkungen der Adressquellen zusätzliche Abgaben erforderlich sind.

#### *Voraussetzungen*

Für ReversePBKeyLookup gelten folgende Voraussetzungen:

- Sie haben das Master Location Dataset (DVDMLD und DVDMLD2) lizenziert, installiert und als Datenbankressource hinzugefügt.
- Sie haben das DVDMLDR-Dataset lizenziert, installiert und als Datenbankressource hinzugefügt.
- Die MLD- und DVDMLDR-Datasets müssen gleich alt sein.

#### *ReversePBKeyLookup-Suchergebnisse*

Bei der Verwendung von ReversePBKeyLookup können die Suchergebnisse für viele MLD-Punktadressenvarianten, die mit dem Eingabe-PBKey übereinstimmen, Null zurückgeben. Es werden keine Übereinstimmungen zurückgegeben, wenn der angegebene PBKey nicht gefunden wird. Während viele PBKeys einzelnen Adressen auf Punktebene zugeordnet sind, sind einige PBKeys mehreren Punktadressenvarianten zugeordnet. Es gibt zwei Möglichkeiten, dass mehrere Punktadressenvarianten für einen PBKey zurückgegeben werden:

- 1. **Aliasübereinstimmungen:** Einige Straßen verfügen neben einem gängigen Namen über 1:n-Aliasse. In diesem Fall kann das MLD alle Varianten des Straßennamens enthalten. Unten folgt ein Beispiel für mehrere Aliasübereinstimmungen als Rückgabe für einen Eingabe-PBKey (P00008BCG8WM):
	- AP02. Normal match (non-alias). 1206 W 600 S, FOUNTAINTOWN, IN 46130-9409

**Anmerkung:** Für die Alias-Übereinstimmungsergebnisse unten sind die Alias-Adressen dargestellt; die zurückgegebene Adresse ist jedoch die normale Adresse: 1206 W 600 S. Der im Feld isAlias zurückgegebene Wert gibt ein Alias-Übereinstimmungsergebnis an.

- AP02. Alias match. 1206 W 1200 N, FOUNTAINTOWN, IN 46130-9409
- AP02. Alias match. 1206 W COUNTY ROAD 1200 N, FOUNTAINTOWN, IN 46130-9409
- AP02. Alias match. 1206 W COUNTY ROAD 600 S, FOUNTAINTOWN, IN 46130-9409
- 2. **Multi-Wohneinheitengebäude mit/ohne Wohneinheiten:** In einigen Fällen gibt es Multi-Wohneinheitenadressen ohne Adressdatensätze für individuelle Wohneinheiten. In solch einem Fall können für denselben PBKey mehrere Adressdatensätze zurückgegeben werden, einige ohne Einheitbezeichnungen und andere mit Wohneinheitbereichsbezeichnungen. Bei Multi-Wohneinheitenadressen mit individuellen Adressbezeichnungen mit Suite-/Wohneinheitnummer hat jede einen eigenen unterschiedlichen PBKey. Das folgende Beispiel zeigt Adressergebnisse für einen PBKey, der einem Gebäude mit und einem ohne Wohneinheiten zugeordnet ist, die beide über denselben PBKey/dieselbe Position (P00003PZZOIE) verfügen:
	- AP02. Normal match (non-alias). 4750 WALNUT ST, BOULDER, CO 80301-2532
	- AP02. Normal match (non-alias). 4750 WALNUT ST STE 100-103, BOULDER, CO 80301-2532
	- AP02. Normal match (non-alias). 4750 WALNUT ST STE 205-205, BOULDER, CO 80301-2532
	- AP02. Normal match (non-alias). 4750 WALNUT ST, BOULDER, CO 80301-2538

#### *ReversePBKeyLookup-Rückgabecodes und Vergleichscodes*

In der folgenden Tabelle sind die Rückgabecodes und Vergleichscodes aufgelistet, die bei der Verwendung von ReversePBKeyLookup zurückgegeben werden.

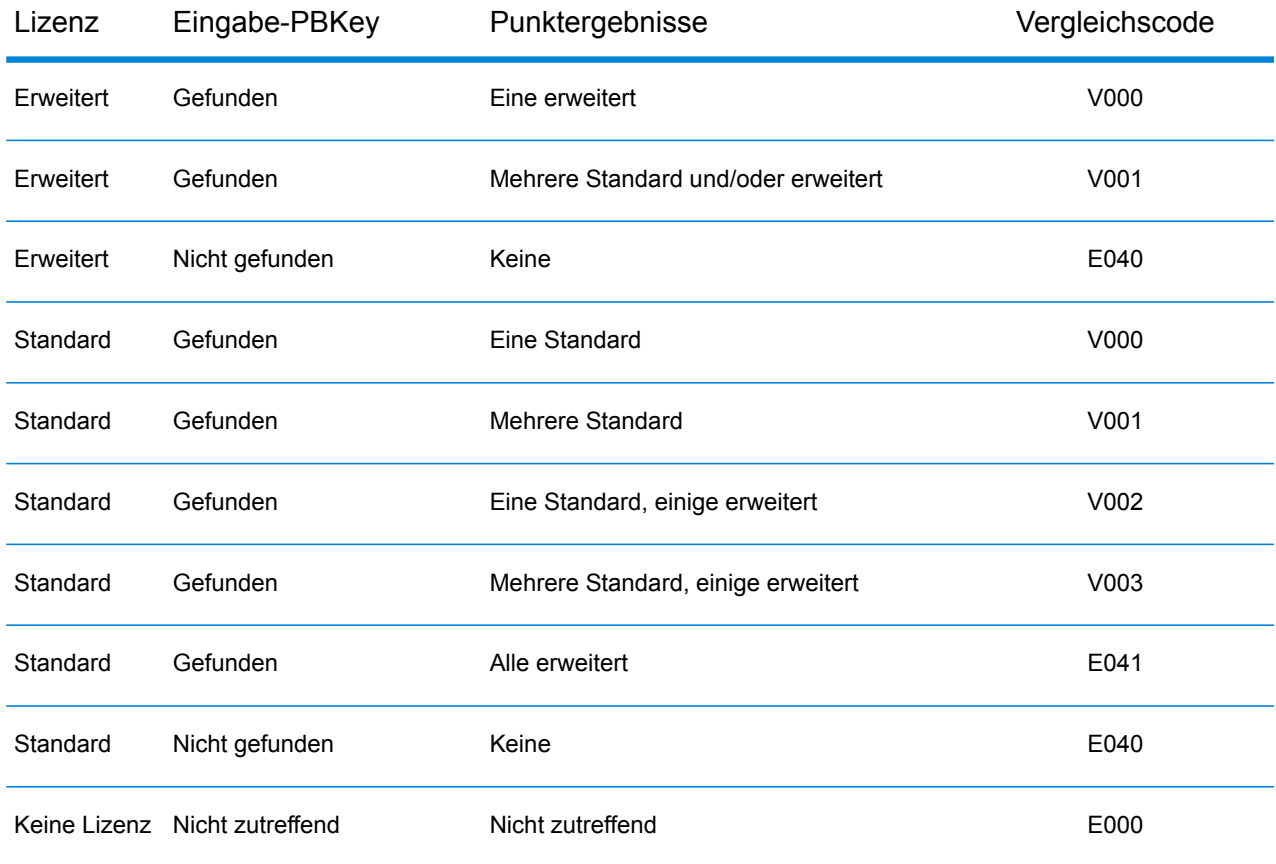

## Geocoding-Vergleichsstrategien für Standorte außerhalb der USA

Das Enterprise Geocoding-Modul bietet zahlreiche Optionen zur Steuerung der Geocoding-Genauigkeit und Übereinstimmungsrate. Im Folgenden werden unterschiedliche Ansätze für Vergleiche erläutert, die Sie auf jeden Länder-Geocoder mit Ausnahme des Geocoder für die USA (GeocodeUSAddress) anwenden können. Dieser verfügt über eine andere Gruppe von Optionen.

#### **Maximierung der Übereinstimmungsrate**

Um die höchstmögliche Übereinstimmungsrate zu generieren, geben Sie Hausnummer, Straße und Ort/Lokalität nicht mit der Option "ExactMatch" an.

Eine andere Methode, die Übereinstimmungsrate zu maximieren, ist das Festlegen von "FallbackToPostal=Y". Das bedeutet, dass der Geocoder zum vierstelligen PLZ-Mittelpunkt zurückkehrt, wenn keine hohe Übereinstimmung auf Straßenebene möglich ist. Während dieses Szenario zu falsch-positiven Resultaten führen könnte, kann es die beste Vergleichslösung sein, wenn Sie große Datenbanken geocodieren müssen.

Sie sollten auswerten, ob der Prozentsatz falsch-positiver Resultate Auswirkungen auf Ihre Analyse hat. Um die Anzahl falsch-positiver Resultate zu verringern, ohne die Trefferrate zu beeinträchtigen, analysieren Sie die Ergebniscodes nach einer Geocoding-Sitzung und passen Sie Ihre Einstellungen entsprechend an.

#### **Maximieren der Genauigkeit**

Wenn Ihre Analyse äußerst genaue geocodierte Adressen erfordert, wählen Sie eine Strategie, bei welcher der Geocoder den maximalen Prozentsatz von Geocodes mit hoher Genauigkeit und die geringste Anzahl ungenauer Übereinstimmungen (falsch-positive Übereinstimmungen) zurückgibt. Verwenden Sie dazu die Option "ExactMatch", damit hohe Übereinstimmungen bei allen Adresselementen übereinstimmen müssen. Definieren Sie außerdem FallbackToPostal=N.

Diese Methode kann zu einer geringeren prozentualen Übereinstimmungsrate führen, bietet aber die beste Genauigkeit.

#### **Ausgleichen der Übereinstimmungsrate und Genauigkeit**

Eventuell benötigen Sie ein Gleichgewicht zwischen der Übereinstimmungsrate und der geografischen Genauigkeit. Dementsprechend möchten Sie gegebenenfalls so viele Datensätze wie möglich geocodieren. Gleichzeitig soll die Anzahl der niedrigeren Übereinstimmungen (falsch-positive Übereinstimmungen) minimiert werden. Falsch-positive Übereinstimmungen können beispielsweise auftreten, wenn der Geocoder:

- eine Straße findet, die der eingegebenen Straße ähnelt.
- dieselbe Straße in einem anderen Ort findet (wenn kein Postleitzahlvergleich erforderlich ist).
- die Straße zwar findet, diese jedoch eine andere Hausnummer hat (wenn die Hausnummer nicht erforderlich ist).

Mithilfe der folgenden Einstellungen lässt sich ein Gleichgewicht zwischen Übereinstimmungsrate und Genauigkeit erreichen:

- CloseMatchesOnly: "Y" angeben.
- MustMatchHouseNumber: "Y" angeben.
- MustMatchStreet: "Y" angeben.
- **FallbackToPostal—**"N" angeben.

## **Postkonzepte**

Die folgenden Abschnitte enthalten Informationen zu den durch das Enterprise Geocoding-Modul verwendeten Postkonzepten.

Anmerkung: Dieser Abschnitt und die Themen "Locatable Address Conversion System", "Delivery Point Validation" und "Frühwarnsystem" sind nur für das US-Geocoding relevant.

#### **Duale Adressen**

GeocodeUSAddress kann Eingaben verarbeiten, die zwei Adressen für denselben Datensatz auf derselben Adresszeile enthalten. GeocodeUSAddress kann beispielsweise die folgende Eingabeadresse verarbeiten:

3138 HWY 371 PO BOX 120 PRESCOTT AR 71857

GeocodeUSAddress erkennt keine dualen Adressen, bei denen die beiden Adressen Straßenanschriften sind. GeocodeUSAddress erkennt 135 Main St 4750 Walnut St Ste 200 beispielsweise NICHT. GeocodeUSAddress erkennt duale Adressen, bei denen die beiden Adressen denselben Straßentyp aufweisen, aber keine Straßenanschriften sind. GeocodeUSAddress erkennt beispielsweise PO BOX 12 PO BOX 2000.

Nachdem GeocodeUSAddress die duale Adresse geparst hat, wird nach einer Übereinstimmung gesucht. GeocodeUSAddress ermittelt, welche Adresse basierend auf dem Verarbeitungsmodus für einen Vergleich priorisiert wird. Im CASS-Modus ignoriert GeocodeUSAddress die Optionen "Postfach bevorzugen" und "Straße bevorzugen" und versucht, basierend auf der folgenden Reihenfolge eine Übereinstimmung zu finden: Postfach, Straße, ländliche Route und allgemeine Zustellung. Im Modus mit unscharfer Übereinstimmung erkennt GeocodeUSAddress die Eingabeoption "Adresseinstellung" (AddressPreference).

**Anmerkung:** GeocodeUSAddress verarbeitet keine dualen Adressen in den Modi "Genau" und "Hoch". GeocodeUSAddress verarbeitet keine dualen Adressen, wenn diese mehrere Zeilen aufweisen.

#### **Locatable Address Conversion System (LACS)**

Das USPS® Locatable Address Conversion System (LACS) korrigiert Adressen, die infolge der Umwandlung einer Landstraßenadresse in eine straßenähnliche Adresse, der Neunummerierung eines Postfachs oder der Änderung einer straßenähnlichen Adresse geändert wurden. Im Folgenden finden Sie einige Beispiele für LACSLink-Umwandlungen:

- Umwandlung einer Landstraßenadresse in eine straßenähnliche Adresse: Alte Adresse: RR 3 Box 45 Neue Adresse: 1292 North Ridgeland Drive
- Umbenennung und Neunummerierung einer Straße: Alte Adresse: 23 Main Street Neue Adresse: 45 West First Avenue
- Neunummerierung eines Postfachs: Alte Adresse: PO Box 453 Neue Adresse: PO Box 10435

LACS<sup>Link</sup> ist für die CASS-Verarbeitung erforderlich.

#### **Delivery Point Validation**

Delivery Point Validation (DPV®) ist eine Technologie des United States Postal Service® (USPS®), die die Genauigkeit von Adressdaten bis hin zur einzelnen Postanschrift überprüft. Durch die Verwendung von DPV® zur Adressenüberprüfung können Sie die Menge der unzustellbaren Post verringern und dadurch die Portokosten und andere Geschäftskosten aufgrund von ungenauen Adressinformationen reduzieren.

**Anmerkung:** Die Verfügbarkeit von DPV® gilt nur für US-amerikanische Adressen.

Ohne DPV<sup>®</sup> überprüft die Adressenüberprüfung nur, ob eine einzelne Adresse innerhalb eines Bereichs von gültigen Adressen für die gegebene Straße liegt. Laut USPS-Daten geht der Adressbereich der "Maple Lane" beispielsweise von 500 bis 1000. Sie versuchen, die Adresse "610 Maple Ln" zu validieren. Ohne DPV® würde diese Adresse gültig erscheinen, da sie im Bereich von 500 bis 1000 liegt. In der Realität gibt es die Adresse "610 Maple Ln" nicht: Die Hausnummern in diesem Straßenbereich sind 608, 609, 613 und 616. Mit DPV® -Verarbeitung würden Sie gewarnt werden, dass "610 Maple Ln" nicht existiert, und Sie könnten Korrekturmaßnahmen ergreifen.

DPV® bietet zudem eindeutige Adressattribute, um die Erstellung mehr zielgerichteter Adresslisten zu unterstützen. Beispielsweise kann DPV® anzeigen, ob eine Adresse leerstehend ist, und eine Commercial Mail Receiving Agency (CMRA) oder eine Private Mail Box identifizieren.

Obwohl DPV® die Genauigkeit einer vorhandenen Adresse überprüfen kann, können Sie DPV® nicht verwenden, um Adresslisten zu erstellen. Sie können beispielsweise überprüfen, ob "123 Elm Street Apartment 6" existiert, Sie können allerdings nicht fragen, ob es an derselben Straßenanschrift ein "Apartment 7" gibt. Zur Verhinderung der Erstellung von Adresslisten enthält die DPV®-Datenbank falsch-positive Datensätze. Diese Datensätze sind künstlich erzeugte Adressen in einer falsch-positiven Tabelle. Für jede negative Antwort, die auf eine DPV® -Abfrage folgt, erfolgt eine Abfrage in der falsch-positiven Tabelle. Eine Übereinstimmung mit dieser Tabelle stoppt die DPV® -Verarbeitung.

#### **Early Warning System (EWS)**

Das Early Warning System (EWS) bietet aktuelle Adressinformationen für neue und kürzlich geänderte Adressen, die noch nicht in der monatlichen USPS-Datenbank aktualisiert wurden. Das Frühwarnsystem verhindert, dass Adressdatensätze falsch codiert werden, wenn Postdaten zu spät die USPS®-Datenbanken erreichen.

Je älter die US- Postdatenbank ist, desto größer ist die Wahrscheinlichkeit, dass falsch codierte Adressen auftreten. Wenn eine gültige Adresse falsch codiert wird, da die übereinstimmende Adresse in der US- Postdatenbank nicht korrekt ist, resultiert daraus eine defekte Adresse.

EWS-Daten bestehen aus unvollständigen Adressinformationen und sind auf ZIP-Code™, Straßenname, Präfixrichtung, Postfixrichtung und einen Suffix beschränkt. Damit sich ein Adressdatensatz für EWS eignet, darf die Adresse nicht in der aktuellsten monatlichen Version der US-Postdatenbank enthalten sein.

Das USPS<sup>®</sup> aktualisiert wöchentlich die EWS-Datei. Sie können die EWS-Datei von der USPS® -Website unter **<https://postalpro.usps.com/cass/EWS>** herunterladen.

# <span id="page-23-0"></span>2 -GeocodeUSAddress

GeocodeUSAddress verwendet eine Adresse und gibt Koordinaten zum Breitengrad/Längengrad zurück. GeocodeUSAddress standardisiert und überprüft außerdem Adressen mithilfe von Daten des U.S. Postal Service.

GeocodeUSAddress kann auch Kreuzungen geocodieren. Anstatt einer Postadresse können Sie eine Kreuzung wie "Pearl St. and 28th" eingeben und die Koordinaten der Kreuzung erhalten.

GeocodeUSAddress ist Teil des Enterprise Geocoding-Moduls. Weitere Informationen zum Enterprise Geocoding-Modul finden Sie unter **[Enterprise](#page-3-0) [Geocoding-Modul](#page-3-0)** auf Seite 4.

## In this section

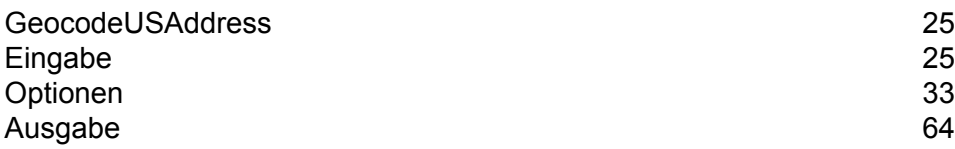

# <span id="page-24-0"></span>GeocodeUSAddress

# <span id="page-24-1"></span>Eingabe

GeocodeUSAddress verwendet eine Adresse als Eingabe. Für die beste Leistung mit GeocodeUSAddress und die höchstmöglichen Ergebnisse sollte Ihre Eingabeadresse so vollständig wie möglich, frei von Schreibfehlern und unvollständigen Informationen sein. Eingabeadressen sollten für eine höchstmögliche Übereinstimmungsrate so weit wie möglich den USPS-Standards entsprechen. Informationen über USPS-Standards finden Sie auf der USPS-Website unter **<http://www.usps.com>**.

Eingabeadressen sollten eine Straßenanschriftszeile sowie eine letzte Zeile enthalten oder eine einzelne Zeile, die sowohl Adresselemente als auch Elemente der letzten Zeile enthält. Damit kann GeocodeUSAddress mithilfe des Ortes, des Bundesstaates und des PLZ-Codes präzise einen Bereich zur Suche nach einem Übereinstimmungskandidaten ermitteln. Dennoch kann auch eine Übereinstimmung gefunden werden, wenn nur ein Ort in die letzte Zeile eingegeben wird anstelle einer vollständigen letzten Zeile mit Orts-, Bundesstaat- und PLZ-Code-Elementen. Weitere Informationen finden Sie unter **[LastLine-Vergleich](#page-29-0) nur für Orte** auf Seite 30.

GeocodeUSAddress akzeptiert auch eine Straßenanschriftszeile mit einzelnen Orts-, Bundesstaatsund PLZ-Code-Zeilen anstelle einer letzten Zeile. Sie sollten diesen Eingabetyp nur verwenden, wenn Sie sicher sind, dass die eingegebene Adresse frei von Schreibfehlern und unvollständigen Informationen ist.

Wenn Sie Geocode US Address für die Adressenstandardisierung verwenden, müssen die eingegebenen Adressen mindestens einen Straßennamen und entweder einen Ort und Bundessaat oder einen PLZ-Code enthalten, um eine Übereinstimmung zu erhalten. Wenn Sie Geocode US Address verwenden, um Geocoding-Informationen zu erhalten, müssen die Eingabeadressen nur einen ZIP + 4-Code enthalten.

In der folgenden Tabelle werden die Adressformate und Eingabeadressfelder zusammengefasst, die für jede Adressvergleichsmethode verwendet werden.

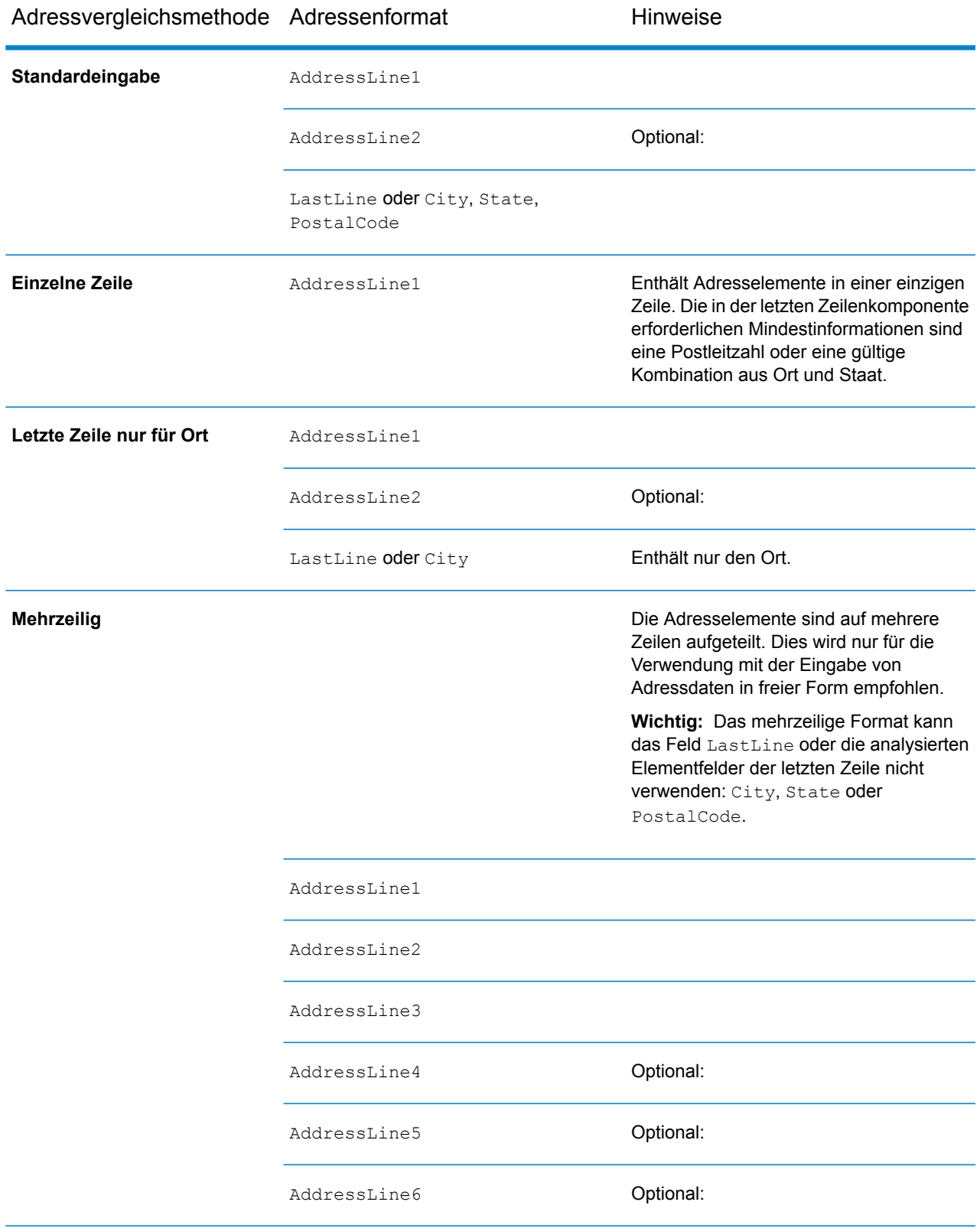

Die folgende Tabelle enthält Informationen über das Format und Layout von "GeocodeUSAddress"-Eingaben.

#### *GeocodeUSAddress-Eingabedaten*

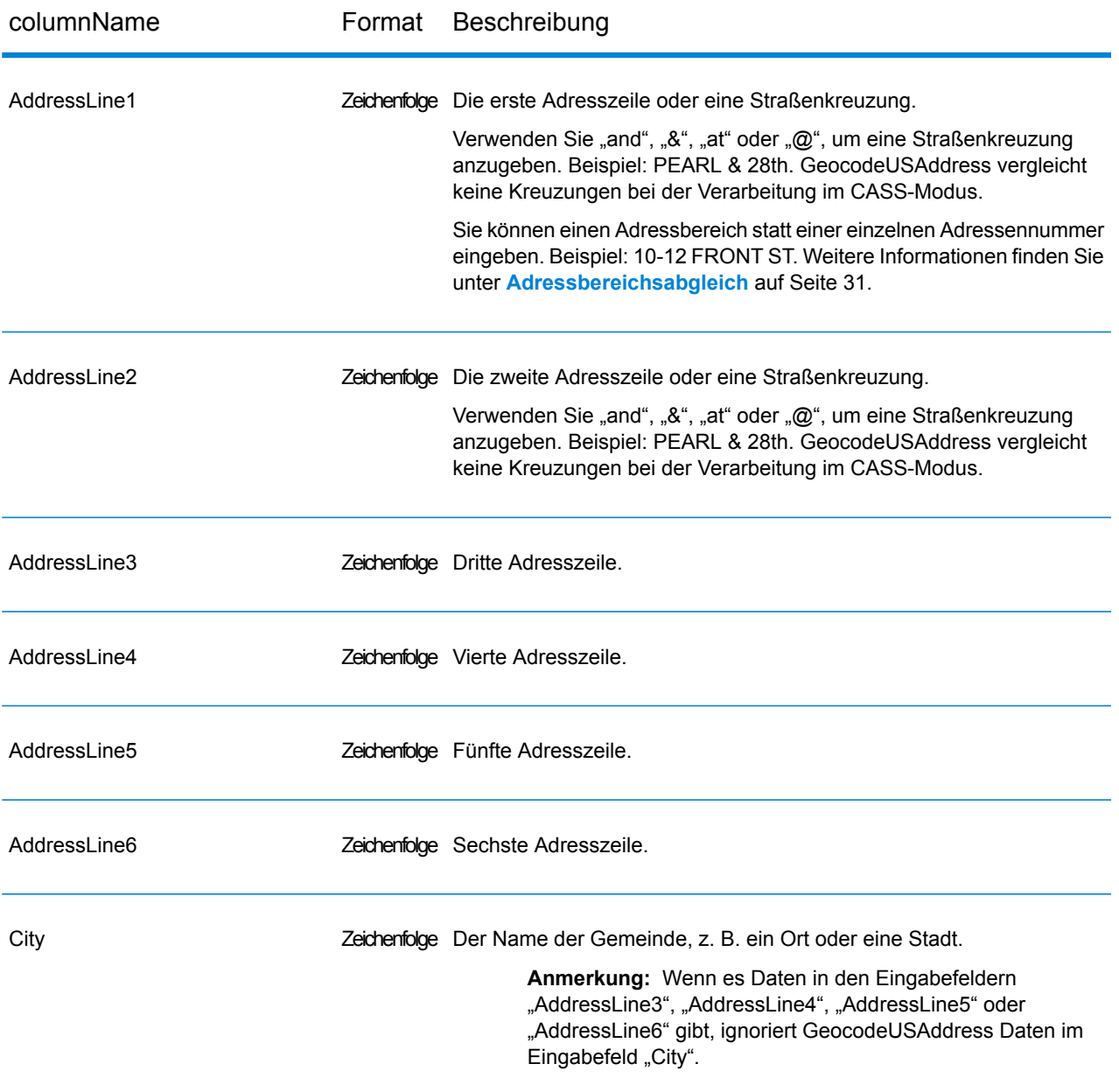

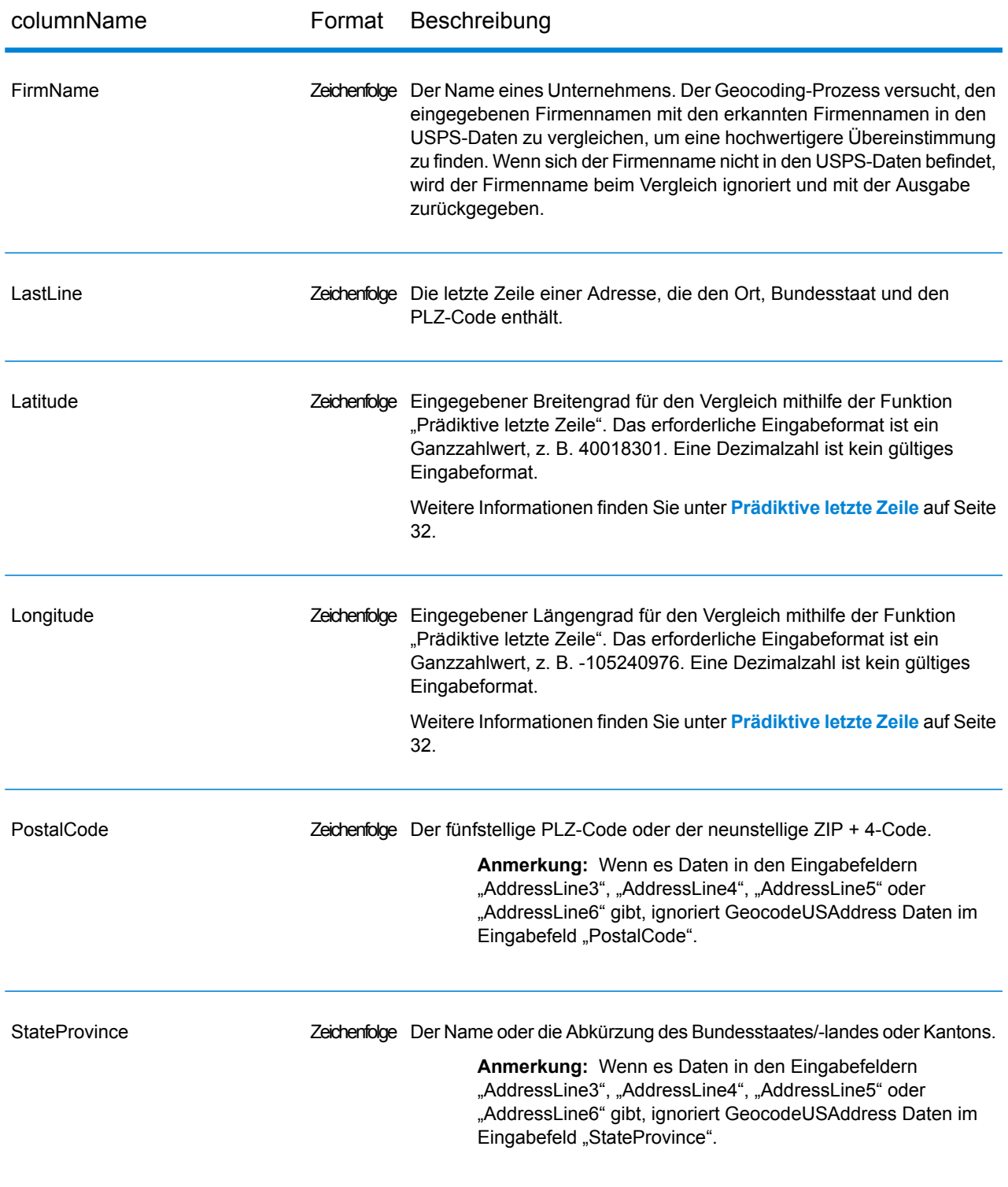

## Adressenverarbeitung durch GeocodeUSAddress

GeocodeUSAddress verarbeitet Adressen in der folgenden Reihenfolge:

1. Parst die Adresselemente.

GeocodeUSAddress parst die Adressdaten in einzelne Elemente. Das Parsing erfolgt bei Daten in der Reihenfolge, in der Sie die Daten laden. Selbst, wenn bei einer gültigen Adresse ein Element fehlt, kann GeocodeUSAddress eine Übereinstimmung finden. Einige Elemente, wie vorangestellte Richtungsangaben, sind bei einigen Adressen möglicherweise keine wichtigen Elemente. Durch den Vergleich einer Eingabeadresse mit allen bekannten Adressen in einem Suchbereich kann GeocodeUSAddress in der Regel bestimmen, ob eines dieser Elemente fehlt oder falsch ist.

2. Findet mögliche Übereinstimmungen innerhalb des Suchbereichs.

GeocodeUSAddress verwendet die Elemente der letzten Adresszeile, um einen Suchbereich zu bestimmen. Sie können angeben, ob der Suchbereich auf einem Finanzbereich oder einen durch Ort, Bundesland/-staat und PLZ-Code definierten Bereich basieren soll. (Ein Finanzbereich ist eine Sammlung von PLZ-Codes innerhalb einer zusammenhängenden geografischen Region.) Wenn der Ort und der Bundesstaat bzw. das Bundesland nicht im PLZ-Code liegen, führt GeocodeUSAddress separate Suchen nach dem PLZ-Code und dem Ort durch.

Nachdem GeocodeUSAddress den Suchbereich bestimmt hat, versucht es, die Elemente der Straßenanschriftszeile mit den Datensätzen in den standardisierten Datendateien zu vergleichen, und tut dann Folgendes:

- Prüft die eingegebenen Adressbereiche nach fehlenden oder falsch gesetzten Bindestrichen und die alphanumerischen Bereiche auf die richtige Abfolge.
- Sucht nach Schreibfehlern und Standardabkürzungen. GeocodeUSAddress kann beispielsweise "Mane" als "Main" und "KC" als "Kansas City" erkennen.
- Sucht nach Aliasübereinstimmungen mit den USPS-Daten und räumlichen Daten (TIGER und TomTom). GeocodeUSAddress erkennt beispielsweise. dass in Boulder "CO Highway 36" als "28th Street" bekannt ist.
- Suche nach anerkannten USPS-Firmennamen für zusätzliche Übereinstimmungsprüfung.
- Sucht nach Übereinstimmungen mit Straßenkreuzungen. Die Übereinstimmung mit einer Kreuzung ist sehr nützlich, wenn Sie den Adressvergleich verwenden, um einen Geocode zu erhalten.
- Sucht nach Adresszeilen, die eine Hausnummer und Wohneinheitsnummer als dasselbe Element enthalten. GeocodeUSAddress erkennt beispielsweise die Eingabe "4750-200 Walnut Street" und nimmt eine Neukombinierung zur Ausgabe von "4750 WALNUT ST STE 200" vor.

**Anmerkung:** Das USPS berücksichtigt keine gültigen Kreuzungsadressen für die postalische Zustellung. Deshalb vergleicht GeocodeUSAddress keine Kreuzungen bei der Verarbeitung im CASS-Modus.

3. Bewertet jede mögliche Übereinstimmung in Hinblick auf die geparste Eingabe.

GeocodeUSAddress vergleicht jedes Element in der Eingabeadresse mit dem entsprechenden Element in den Übereinstimmungskandidaten und weist ein Zuverlässigkeitsniveau zu. GeocodeUSAddress gewichtet das Zuverlässigkeitsniveau für alle Elemente innerhalb eines Übereinstimmungskandidaten und weist der Summe eine finale Punktzahl zu.

**Anmerkung:** GeocodeUSAddress verwendet ein Penalty-Bewertungssystem. Wenn ein Element nicht exakt mit einem Element im Übereinstimmungskandidat übereinstimmt, fügt GeocodeUSAddress der Punktzahl des Übereinstimmungskandidaten einen Abzug hinzu. Deshalb sind Punktzahlen mit niedrigeren Zahlen bessere Übereinstimmungen

4. Bestimmt die Übereinstimmung.

GeocodeUSAddress priorisiert jeden Übereinstimmungskandidaten anhand der zugewiesenen Zuverlässigkeitspunktzahl und gibt als Übereinstimmung den Kandidaten mit der niedrigsten Punktzahl zurück.

Der von Ihnen ausgewählte Vergleichsmodus bestimmt den Bereich, den GeocodeUSAddress für eine Übereinstimmung zulässt. GeocodeUSAddress gibt nur eine Übereinstimmung zurück, wenn die Punktzahl der Zieladresse in den vom ausgewählten Vergleichsmodus bestimmten Bereich fällt.

In einigen Fällen kann es mehr als nur einen Übereinstimmungskandidaten mit der niedrigsten Punktzahl geben. In diesem Fall kann GeocodeUSAddress nicht selbst bestimmen, welcher Datensatz richtig ist und gibt einen Status über Mehrfachübereinstimmungen zurück.

**Anmerkung:** Wenn Sie die Delivery Point Validation (DPV)-Verarbeitung aktiviert haben, versucht GeocodeUSAddress automatisch, Mehrfachübereinstimmungen mithilfe von DPV aufzulösen.

GeocodeUSAddress gibt außer einer standardisierten Adresse auch Folgendes zurück:

- Geocode: Breitengrad und Längengrad für die Adresse
- Übereinstimmungscode: Informationen über die Übereinstimmung der Eingabeadresse mit den Referenzdaten
- Positionscode: Genauigkeitsgrad eines Geocodes
- Parität: Die Straßenseite, auf der sich die Übereinstimmung befindet.

<span id="page-29-0"></span>GeocodeUSAddress gibt im Modus "Unscharf" keine Parität zurück. Weitere Informationen über GeocodeUSAddress-Ausgaben finden Sie unter **[Ausgabe](#page-63-0)** auf Seite 64.

### LastLine-Vergleich nur für Orte

Der LastLine-Vergleich nur für Orte ermöglicht den Adressvergleich nur mit einem Ort in der letzten Zeile der Eingabe. Der Ort muss mithilfe der Eingabefelder AddressLine1 (durch eine einzeilige Adresseingabe), AddressLine2, LastLine oder City erfolgen.

Beim LastLine-Vergleich nur für Orte werden alle Staaten durchsucht, in denen es den Eingabeort gibt. Deshalb besteht die Möglichkeit einer Anhäufung von Mehrfachübereinstimmungen (Rückgabe von E023- oder E030-Vergleichscodes), wenn Sie mit der Nur-Ort-Eingabe anstatt mit der Ort+Staat-Eingabe vergleichen.

#### **Einschränkungen:**

- Der LastLine-Vergleich nur für Orte wird nicht im CASS-Modus unterstützt.
- Der LastLine-Vergleich nur für Orte wird nicht beim Vergleich mit Benutzerwörterbüchern unterstützt.
- Beim LastLine-Vergleich nur für Orte wird die Einstellung "PreferZipCodeOverCity" ignoriert.
- Es wird dringend empfohlen, den LastLine-Vergleich nur für Orte nicht im unscharfen Vergleichsmodus zu verwenden, um die Rückgabe von falsch-positiven Übereinstimmungen zu vermeiden.

## <span id="page-30-0"></span>Adressbereichsabgleich

Einige Unternehmensstandorte werden anhand von Adressbereichen identifiziert. Ein Einkaufszentrum könnte beispielsweise als 10-12 Front St. adressiert werden. Auf diese Weise wird Unternehmenspost in der Regel einem solchen Unternehmensstandort zugestellt. Diese Adressbereiche können zum interpolierten Mittelpunkt des Bereichs geocodiert werden.

Adressbereiche unterscheiden sich von mit Bindestrich geschriebenen Adressen, die in einigen Metropolregionen vorkommen. Eine mit Bindestrich geschriebene Adresse in Queens County (New York City) könnte beispielsweise 243-20 147 Ave lauten. Sie steht für einen Einzelwohnsitz (anstatt für einen Adressbereich) und wird als Einzeladresse geocodiert. Wenn eine mit Bindestrich geschriebene Adresse als eine genaue Übereinstimmung zurückgegeben wird, versucht GeocodeUSAddress nicht, eine Adressbereichsübereinstimmung abzurufen.

Der Adressbereichsabgleich ist nicht in den Modi "Genau" oder "CASS" verfügbar, da ein Adressbereich keine tatsächliche, postversandfähige USPS®-Adresse ist. Die folgenden Felder werden nicht beim Adressbereich-Geocoding zurückgegeben:

- ZIP +  $4^{\circledast}$  (bei mehreren Segmenten)
- Zustellort
- Prüfziffer
- Beförderungsroute
- Datensatztyp
- Multi-Wohneinheit
- Standardkennzeichnung

Der Adressbereichsabgleich erfolgt innerhalb der folgenden Richtlinien:

- Es muss zwei durch einen Bindestrich getrennte Zahlen geben.
- Die erste Zahl muss kleiner als die zweite Zahl sein.
- Beide Zahlen müssen dieselbe Parität haben (gerade oder ungerade), es sei denn der Adressbereich selbst besitzt gemischte gerade und ungerade Adressen.
- Die Zahlen können sich in demselben Straßensegment oder in zwei verschiedenen Segmenten befinden. Die Segmente müssen nicht zusammenhängend sein.
- Wenn sich beide Zahlen in demselben Straßensegment befinden, wird der geocodierte Punkt zum ungefähren Mittelpunkt des Bereichs interpoliert.
- Wenn sich die Zahlen in zwei verschiedenen Segmenten befinden, basiert der geocodierte Punkt auf der letzten gültigen Hausnummer des ersten Segments. Der PLZ-Code und der FIPS-Code basieren auf dem ersten Segment.
- In allen Fällen wird die Gerad-/Ungeradzahligkeit so ausgewertet, dass der Punkt auf der richtigen Straßenseite positioniert wird.

## <span id="page-31-0"></span>Prädiktive letzte Zeile

Mit "Prädiktive letzte Zeile" können Sie eine Adresse vergleichen, wenn nur eine Eingabestraßenanschrift und Breitengrad/Längengrad-Koordinaten angegeben sind, anstelle der herkömmlichen Straßenanschrift mit einer Eingabe in der letzten Zeile. Bei einer Eingabe von "4750 Walnut" und Breitengrad/Längengrad-Koordinaten in "Boulder" werden vollständige Adressinformationen zurückgegeben.

#### *Zusätzliche Feature-Informationen*

- "Prädiktive letzte Zeile" verwendet einen Suchradius von 45,7 Meter (150 Fuß).
- "Prädiktive letzte Zeile" ist standardmäßig deaktiviert.
- Wenn "Prädiktive letzte Zeile" nicht aktiviert wird, wenn eine einzeilige Adresse angegeben ist, werden jegliche Eingabewerte für Breitengrad und Längengrad ignoriert und die Eingabeadresse wird geocodiert.
- Wenn die Breitengrad/Längengrad-Koordinaten in der Nähe von mehreren Ortsgrenzen liegen, verarbeitet das Enterprise Geocoding-Modul alle Orte und gibt die Ergebnisse der besten Übereinstimmung zurück. Wenn die Ergebnisse als gleichwertig bestimmt werden, wird eine Mehrfachübereinstimmung zurückgegeben.
- Für "Prädiktive letzte Zeile" ist keine Lizenz für Reverse Geocoding erforderlich.
- Dieses Feature funktioniert mit jedem Dataset-Typ.

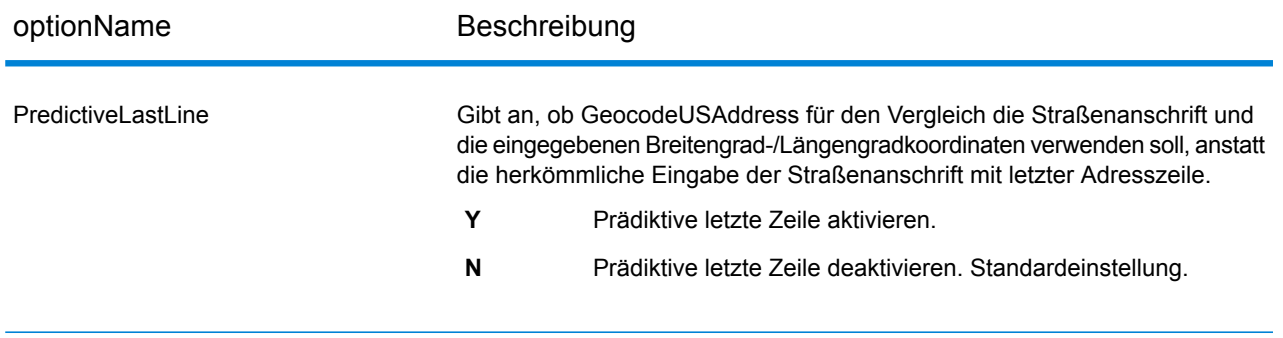

#### *Prädiktive letzte Zeile aktivieren*

In der folgenden Prozedur wird beschrieben, wie Sie das Feature "Prädiktive letzte Zeile" aktivieren und einrichten.

- 1. Legen Sie PredictiveLastLine =  $Y$  fest.
- 2. Legen Sie Latitude = ganzzahliger Wert fest.
- 3. Legen Sie Longitude = ganzzahliger Wert fest.
- 4. Legen Sie AddressLine1 = Eingabestraßenadresse fest.

# <span id="page-32-0"></span>Optionen

### <span id="page-32-1"></span>Geocoding-Optionen

#### *GeocodeUSAddress-Geocoding-Optionen*

In der folgenden Tabelle werden die Optionen aufgeführt, die das Ermitteln der Koordinaten eines Standorts steuern.

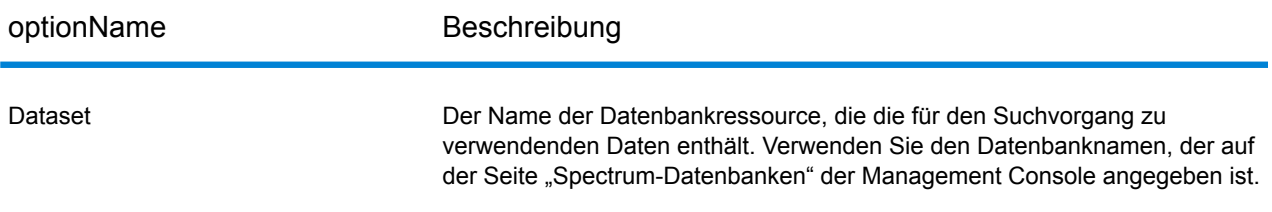

#### **Offset**

#### optionName Beschreibung

Gib den Versatzabstand von den Straßensegmenten in Fuß an. Der Bereich geht von 0 bis 5280. Standardeinstellung = 50 Fuß.

Der Versatzabstand dient beim Geocoding auf Straßenebene zur Vermeidung der Positionierung des Geocodes in der Mitte der Straße. Er gleicht den Umstand aus, dass beim Geocoding auf Straßenebene ein Punkt für den Breitengrad und den Längengrad in der Mitte der Straße, an der sich die Adresse befindet, zurückgegeben wird. Da sich das Gebäude, das durch eine Adresse bezeichnet wird, nicht auf der Straße selbst befindet, sollte der Geocode für eine Adresse kein Punkt auf der Straße sein. Stattdessen soll der Geocode den Standort des Gebäudes darstellen, das sich neben der Straße befindet. Ein Versatz von 40 Fuß bedeutet beispielsweise, dass der Geocode einen Punkt darstellt, der 40 Fuß von der Mitte der Straße entfernt ist. Die Entfernung wird senkrecht zum Teil des Straßensegments der Adresse berechnet. Mithilfe des Versatzes wird auch verhindert, dass einander gegenüberliegende Adressen denselben Punkt erhalten. Im folgenden Diagramm wird ein Versatzpunkt im Vergleich zum ursprünglichen Punkt dargestellt.

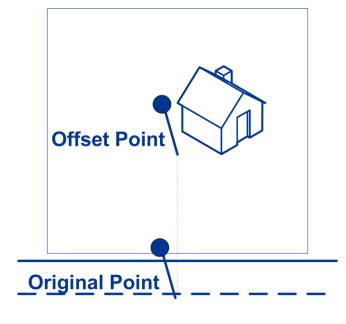

Straßenkoordinaten weisen eine Genauigkeit von einem Zehntausendstel Grad auf und interpolierte Punkte werden bis zu einem Millionstelgrad genau angegeben.

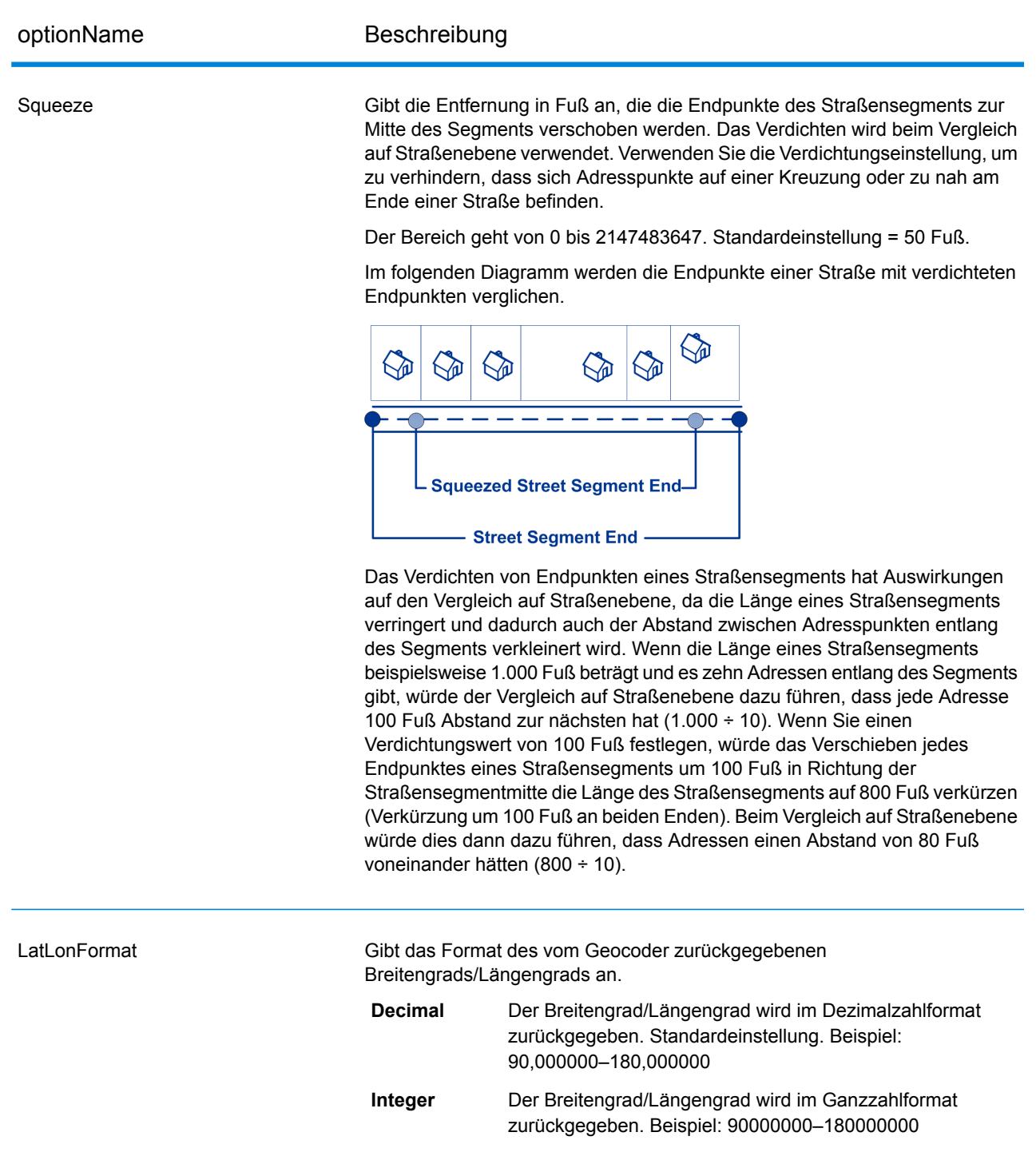

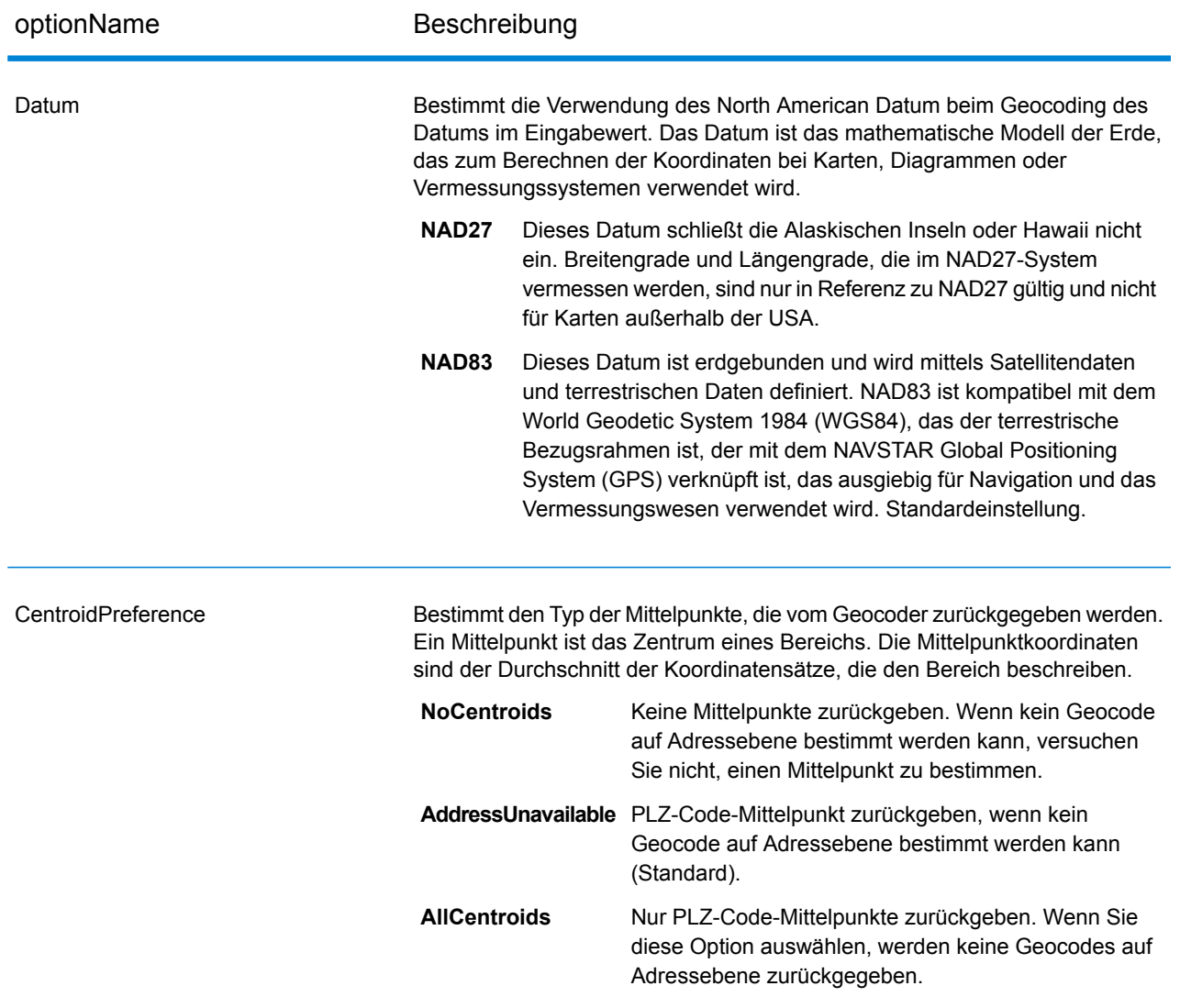
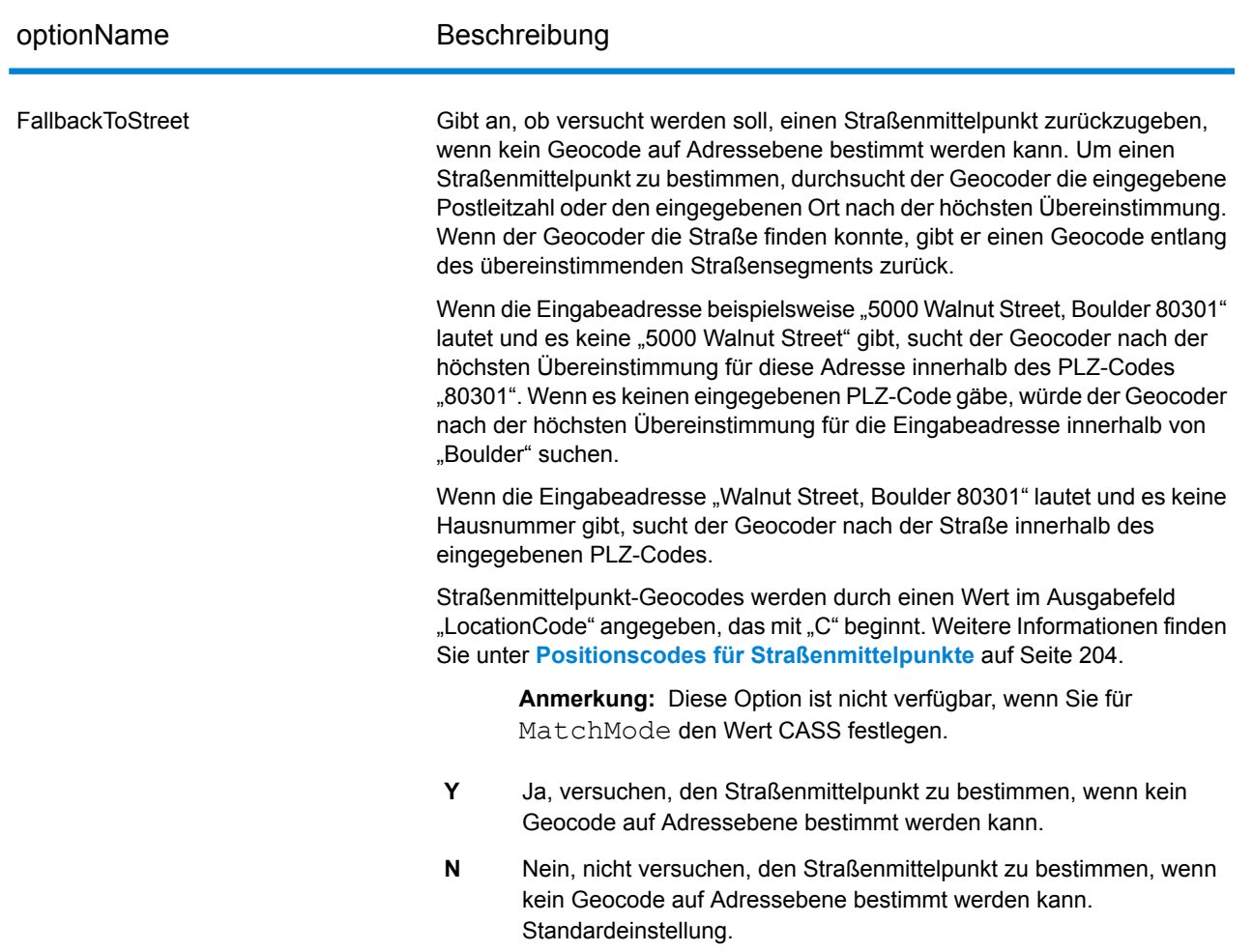

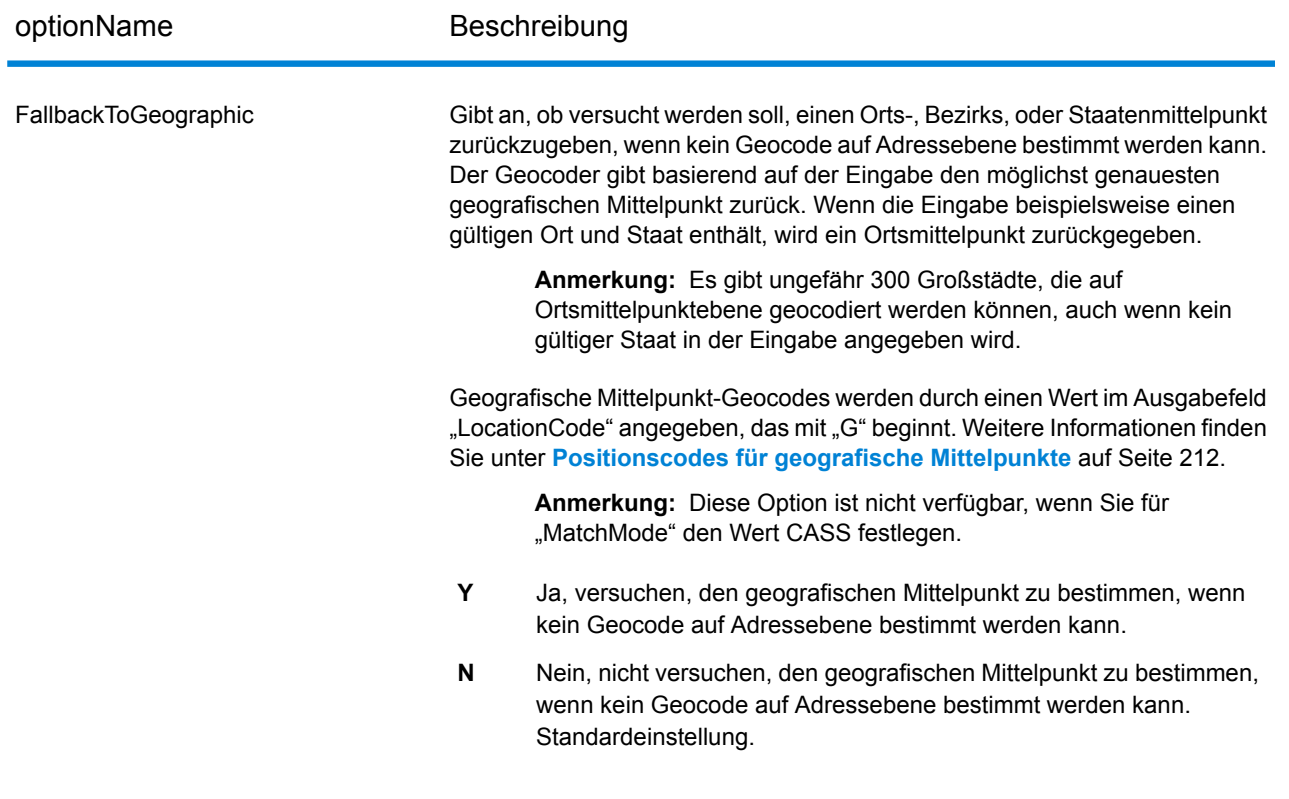

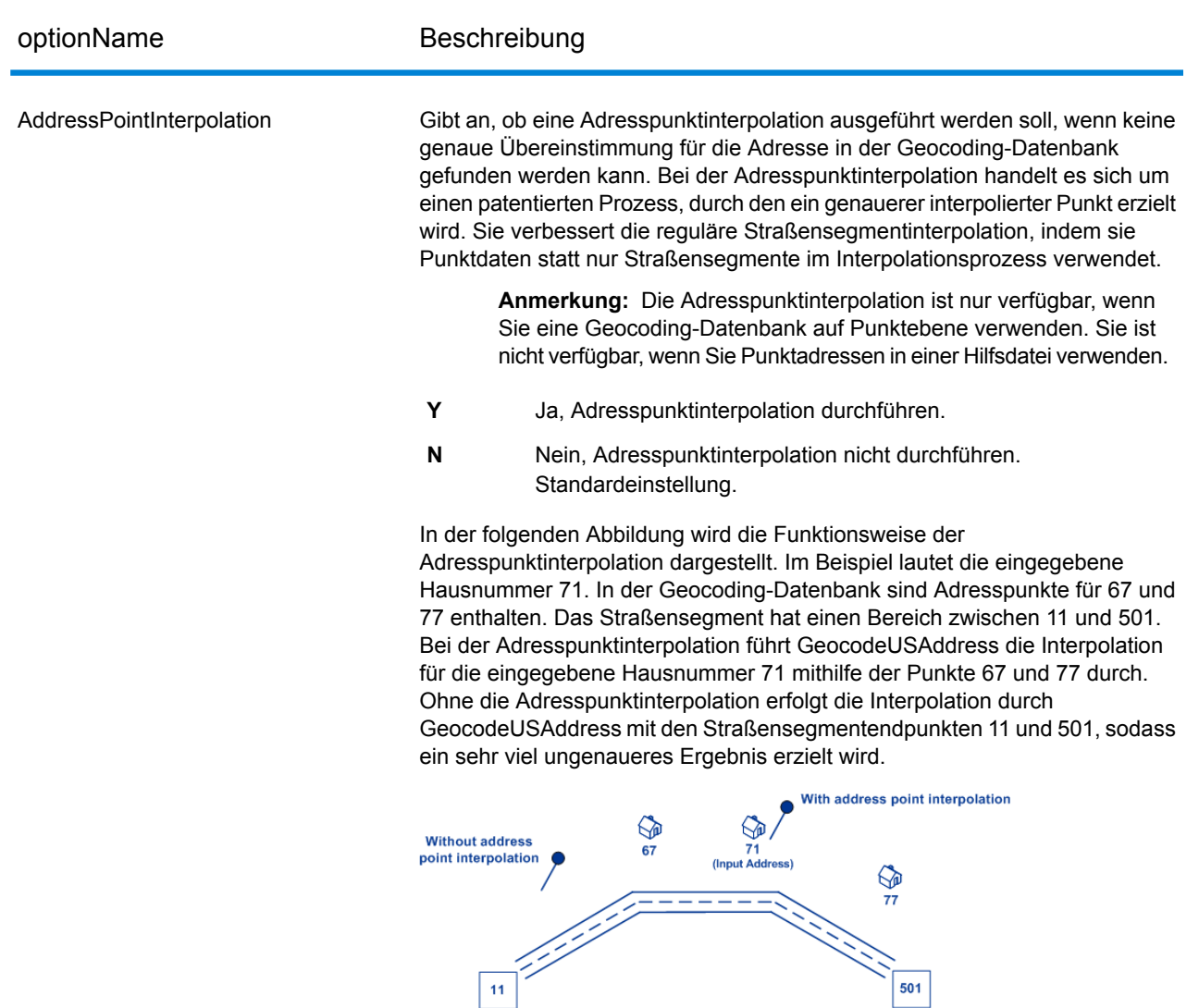

## optionName Beschreibung CenterlineOffset Der Versatzabstand in Fuß zur Berechnung der Koordinaten der Straßenmittellinie. Standardeinstellung = 0 Fuß. Wenn Sie einen anderen Wert als 0 eingeben, berechnet GeocodeUSAddress die Koordinaten der Straßenmittellinie durch Versatz des Mittellinienpunktes um den Abstand, den Sie in der Richtung des Parzellenmittelpunktes angeben. **Parcel Centroid Centerline Offset Centerline** Bei einer interpolierten Übereinstimmung darf der Mittellinienversatz nicht größer sein als der Abstand von der Mittellinie bis zum interpolierten Adresspunkt. Wenn Sie Mittellinienversatz angeben, der größer als dieser Abstand ist, wird der Versatz auf den Abstand bis zum interpolierten Punkt beschränkt. Folglich wären die Mittellinienkoordinaten identisch mit den Koordinaten für den interpolierten Punkt. RetrieveAPN Gibt an, ob die APN der Adresse (Parzellennummer des Prüfers) bestimmt werden soll. Die APN ist eine ID-Nummer, die von der lokalen Grundsteuerbehörde an ein Grundstück vergeben wird. Die APN wird im Ausgabefeld APN zurückgegeben, welches zur Ausgabegruppe "Zensus" gehört. **Anmerkung:** Bei dieser Option ist es erforderlich, dass Sie die "Centrus Enhanced Points"- oder "Centrus Premium Points"-Datenbank lizenziert und installiert haben. APN-Daten sind nicht für alle Adressen verfügbar. Weitere Informationen finden Sie in der Abdeckungskarte, die in der Punktdatenbank enthalten ist. **Y** Ja, die Parzellennummer des Prüfers zurückgeben. **N** Nein, die Parzellennummer des Prüfers nicht zurückgeben. Standardeinstellung.

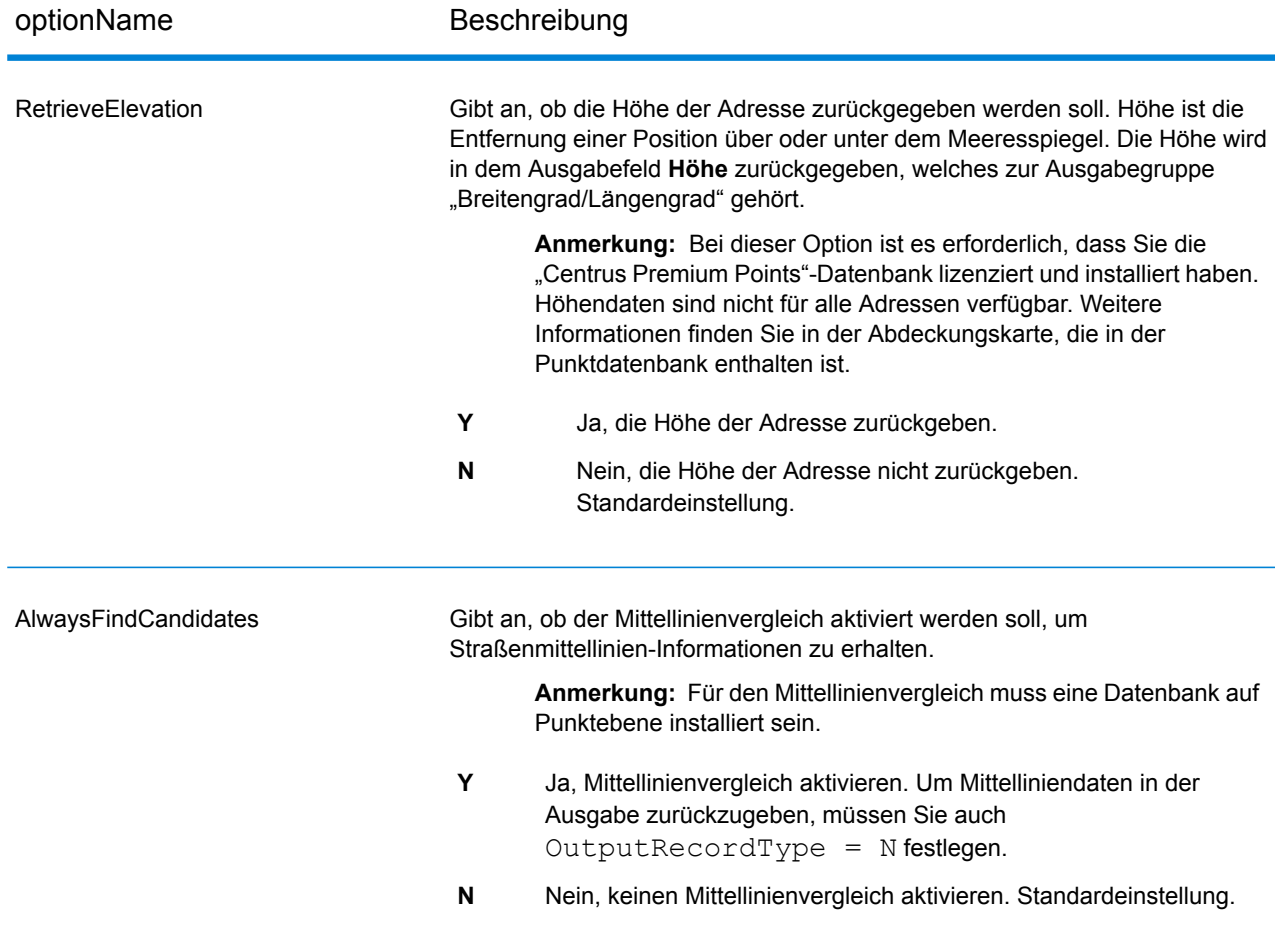

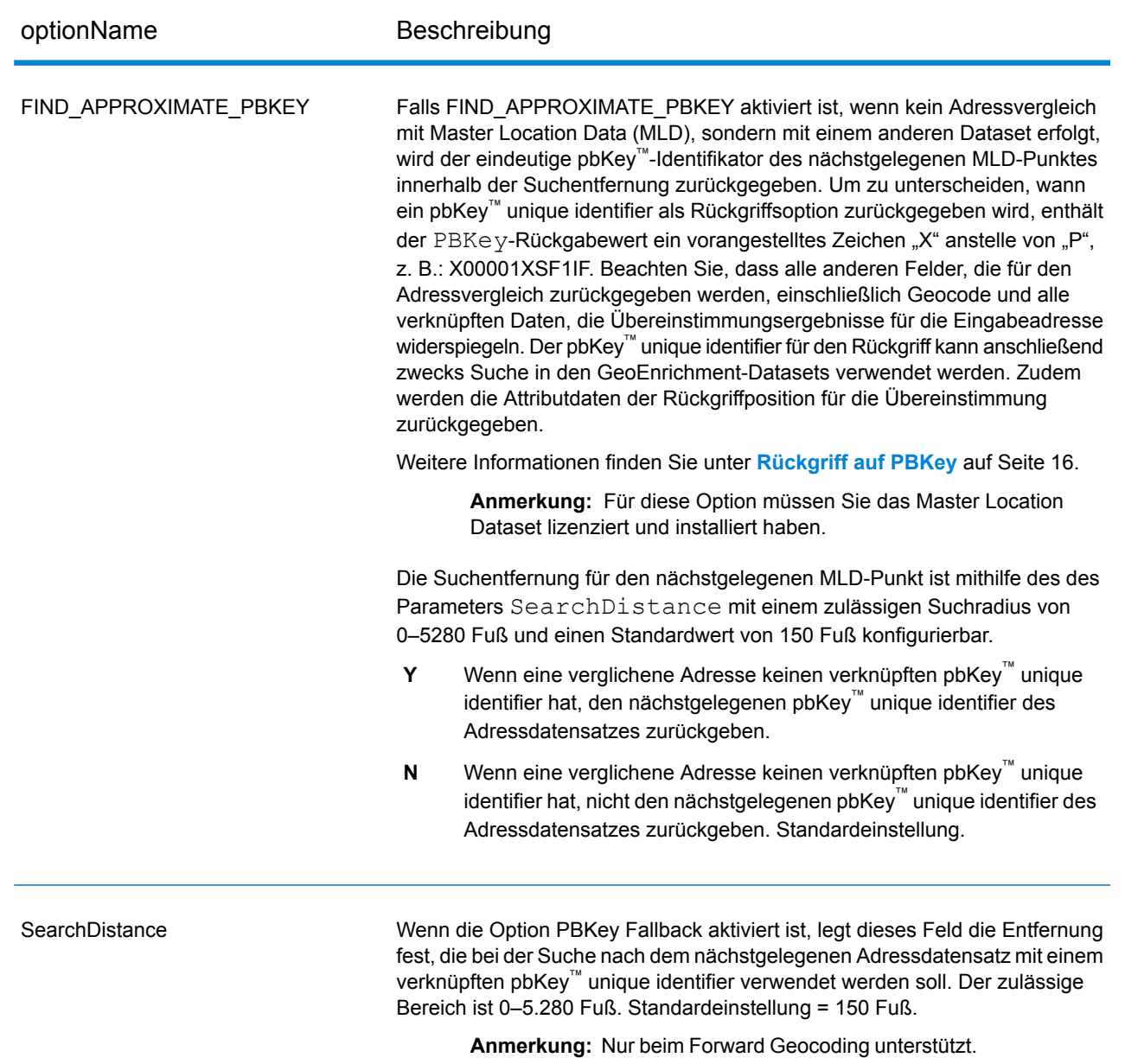

# Vergleichsoptionen

#### *GeocodeUSAddress-Vergleichsoptionen*

Vergleichsoptionen werden verwendet, um festzulegen, wie eine Adressensuche ausgeführt wird. Mit ihnen legen Sie Vergleichseinstellungen, -kriterien und -einschränkungen fest sowie Einstellungen für Mehrfachübereinstimmungen, je nachdem, wie exakt oder ungenau die Übereinstimmungen sein sollen.

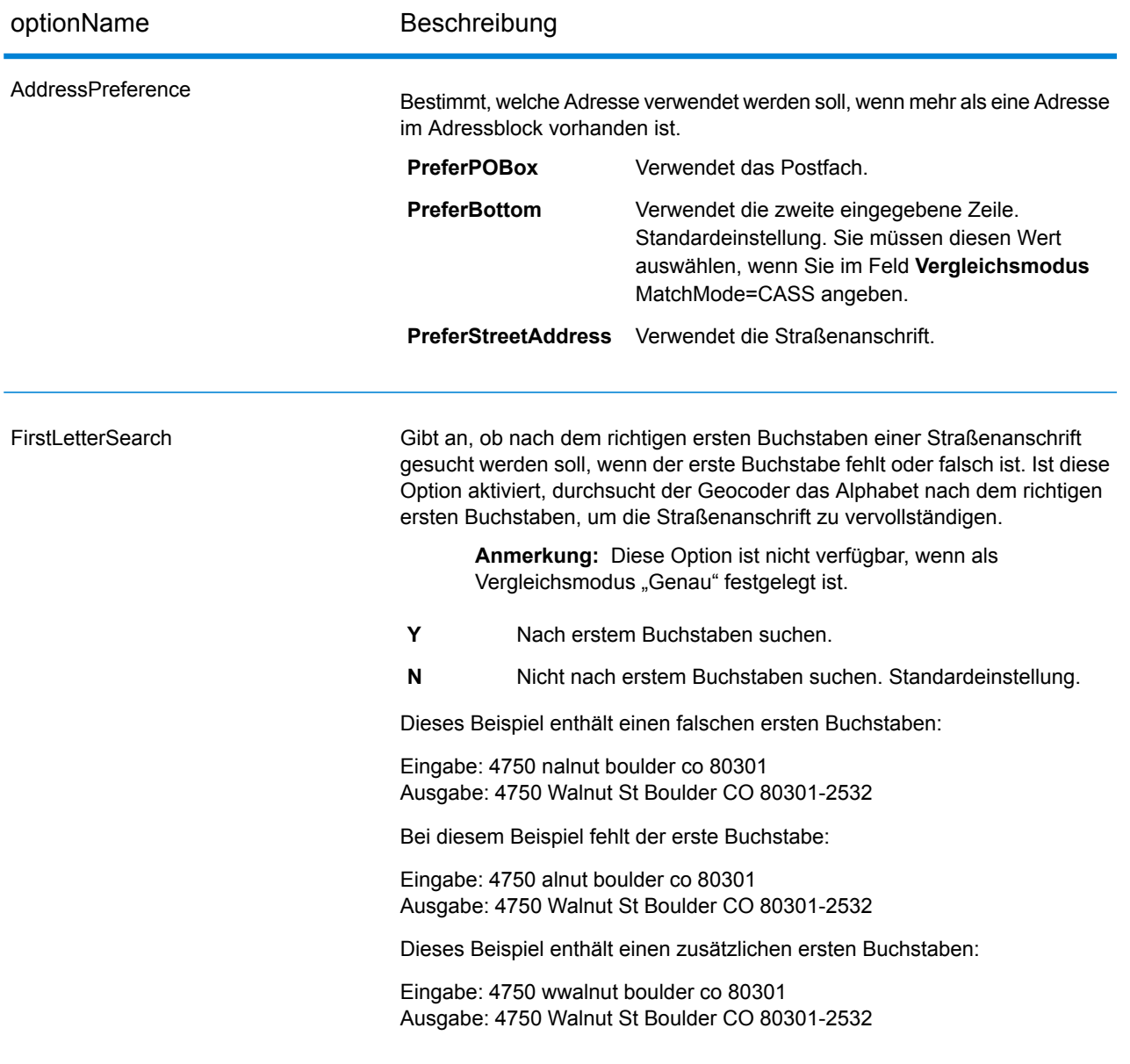

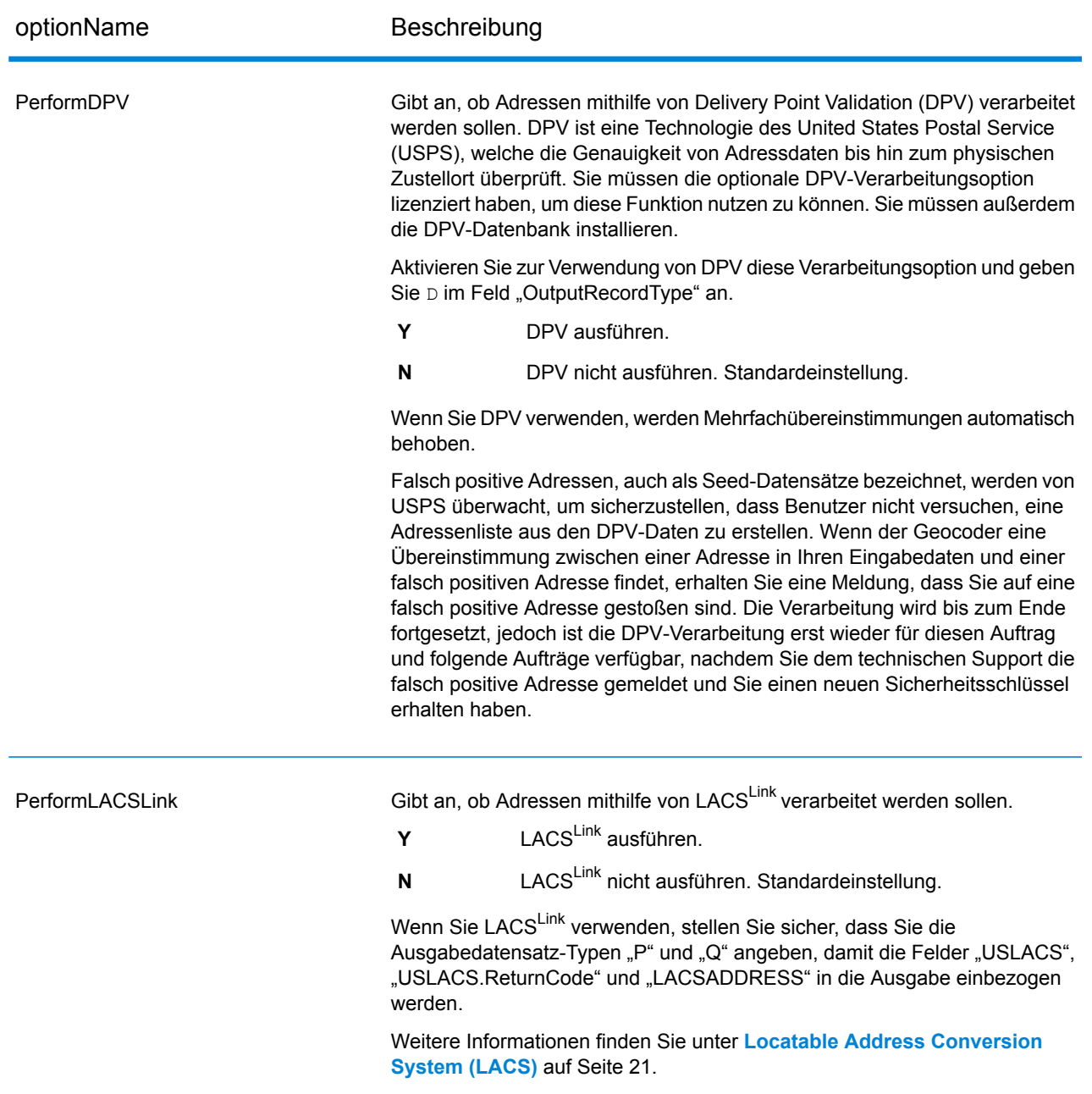

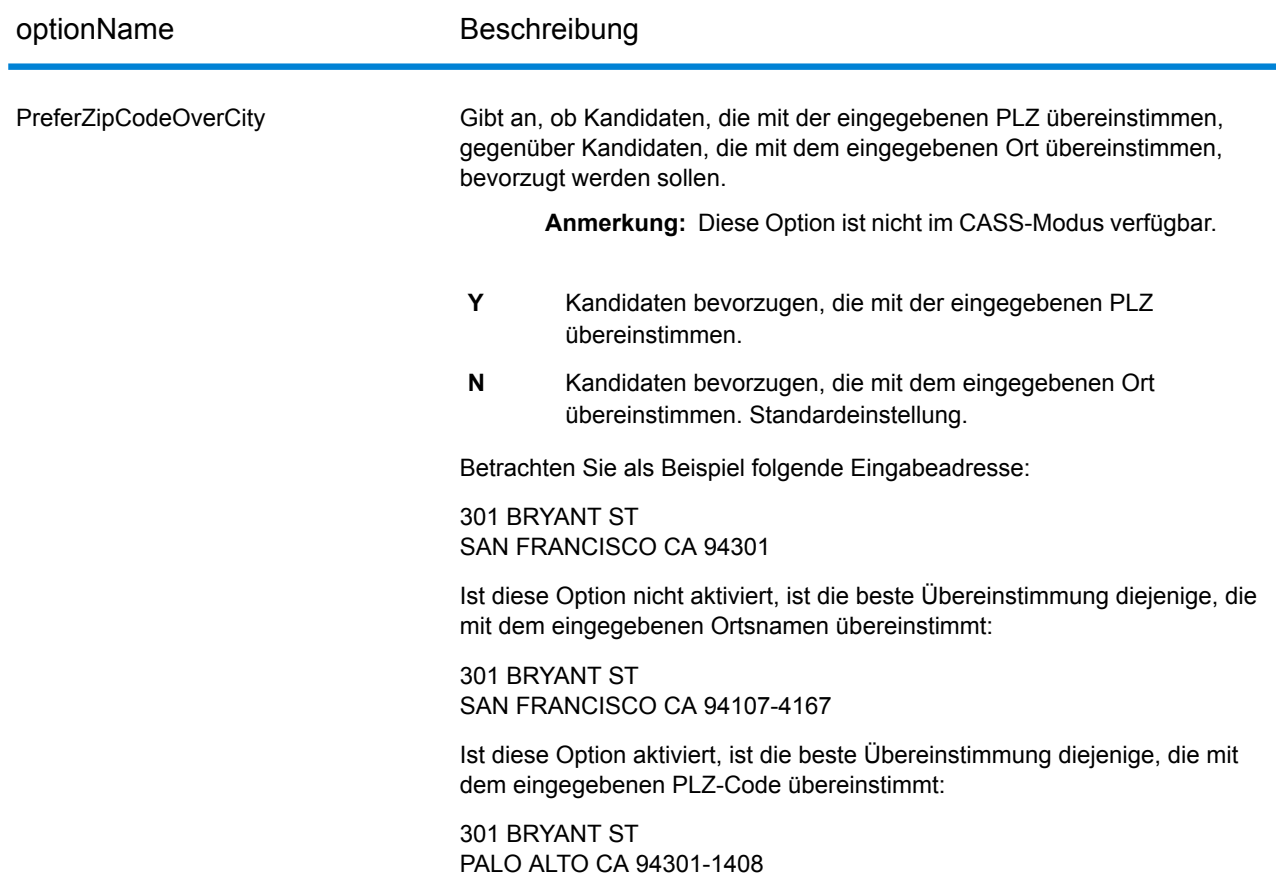

## **Gebäude, Firmenname und Point-of-Interest-Übereinstimmung**

#### *Suche nach Firmennamen*

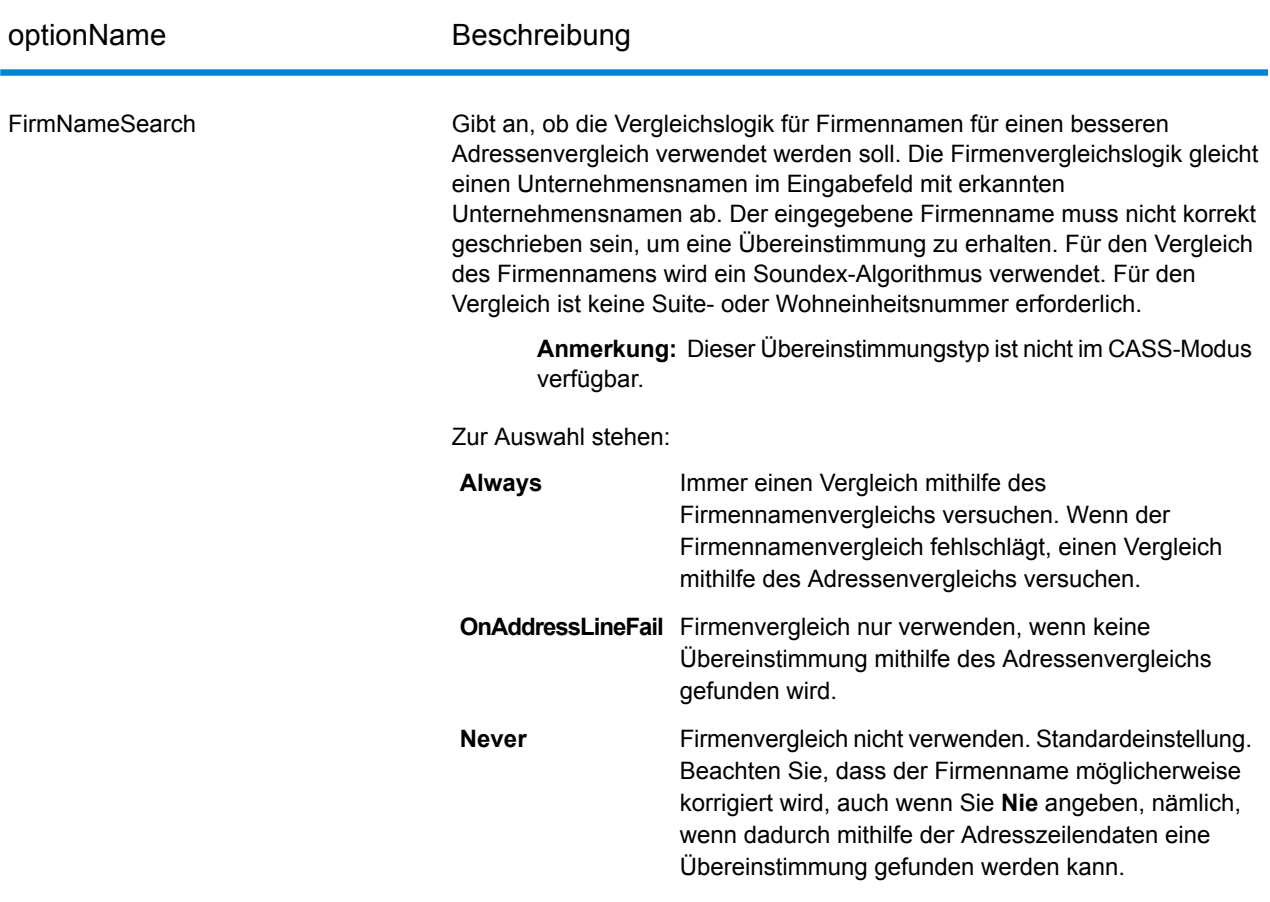

#### *Gebäudesuche*

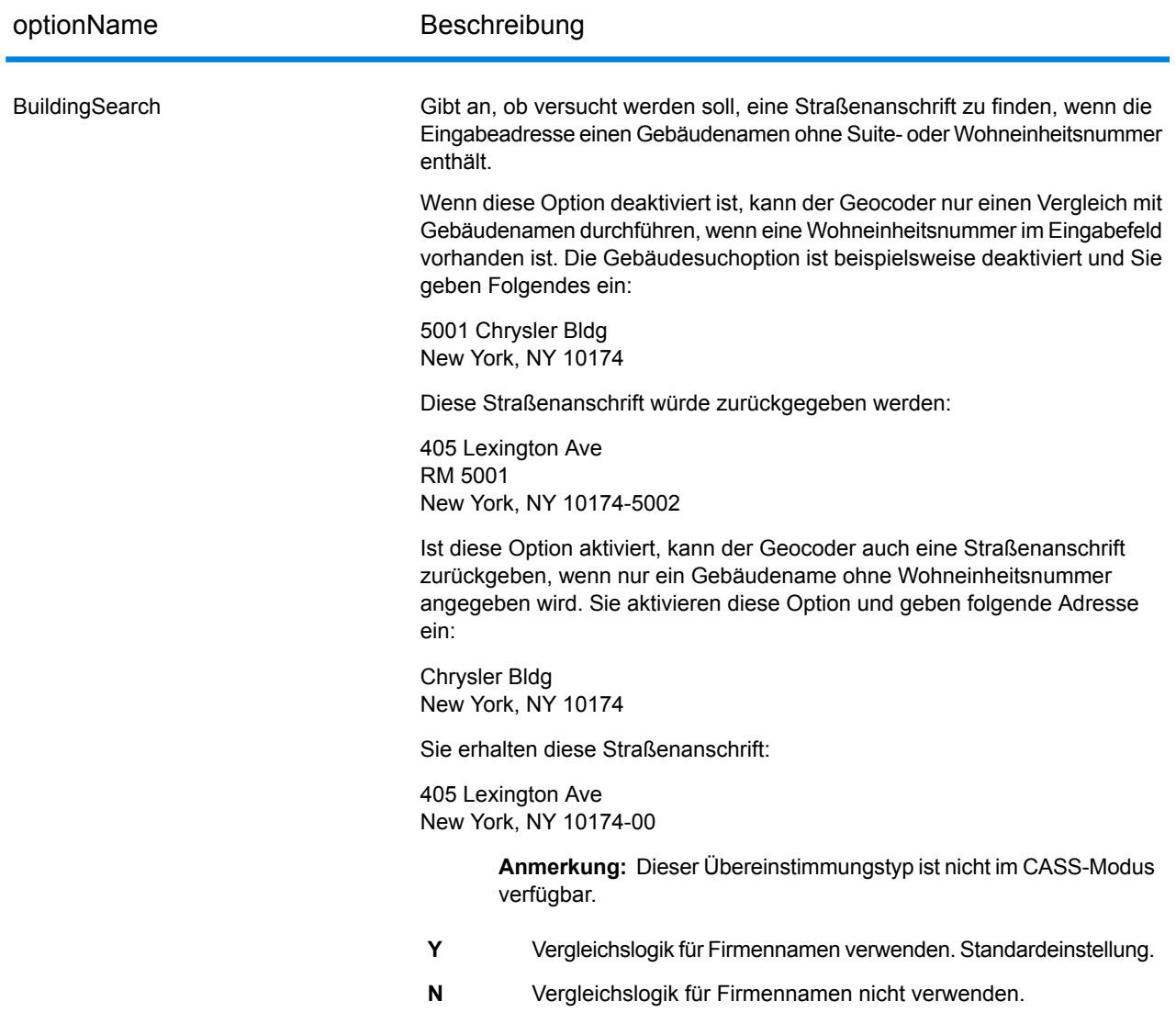

#### *Point-of-Interest-Übereinstimmungen*

Die optionale Point-of-Interest-Indexdatei (poi.gsi), die in den Master Location Data- und HERE-Punktadressen-Datasets enthalten ist, bietet erweiterte Unterstützung beim Aliasnamen-Vergleich.

So aktivieren Sie den POI-Vergleich:

- 1. Fügen Sie die MLD- oder HERE-Punktadressdaten als Datenbankressource hinzu.
- 2. Setzen Sie BuildingSearch auf Y. Die POI-Indexdatei wird automatisch durchsucht, wenn diese Option aktiviert und ein Firmen-, Gebäude- oder POI-Name im Eingabefeld AddressLine1 angegeben ist.

3. Wenn eine Aliasübereinstimmung mit der POI-Indexdatei hergestellt wird, wird im Ausgabefeld IsAlias oder, bei einer Übereinstimmung der Mittellinie, im Feld CenterlineIsAlias der Wert A11 zurückgegeben. Um die Rückgabe dieser Felder zu ermöglichen, legen Sie OutputRecordType =  $Q$  bzw. N fest.

#### **Prädiktive letzte Zeile**

Mit "Prädiktive letzte Zeile" können Sie eine Adresse vergleichen, wenn nur eine Eingabestraßenanschrift und Breitengrad/Längengrad-Koordinaten angegeben sind, anstelle der herkömmlichen Straßenanschrift mit einer Eingabe in der letzten Zeile. Bei einer Eingabe von "4750 Walnut" und Breitengrad/Längengrad-Koordinaten in "Boulder" werden vollständige Adressinformationen zurückgegeben.

#### *Zusätzliche Feature-Informationen*

- "Prädiktive letzte Zeile" verwendet einen Suchradius von 45,7 Meter (150 Fuß).
- "Prädiktive letzte Zeile" ist standardmäßig deaktiviert.
- Wenn "Prädiktive letzte Zeile" nicht aktiviert wird, wenn eine einzeilige Adresse angegeben ist, werden jegliche Eingabewerte für Breitengrad und Längengrad ignoriert und die Eingabeadresse wird geocodiert.
- Wenn die Breitengrad/Längengrad-Koordinaten in der Nähe von mehreren Ortsgrenzen liegen, verarbeitet das Enterprise Geocoding-Modul alle Orte und gibt die Ergebnisse der besten Übereinstimmung zurück. Wenn die Ergebnisse als gleichwertig bestimmt werden, wird eine Mehrfachübereinstimmung zurückgegeben.
- Für "Prädiktive letzte Zeile" ist keine Lizenz für Reverse Geocoding erforderlich.
- Dieses Feature funktioniert mit jedem Dataset-Typ.

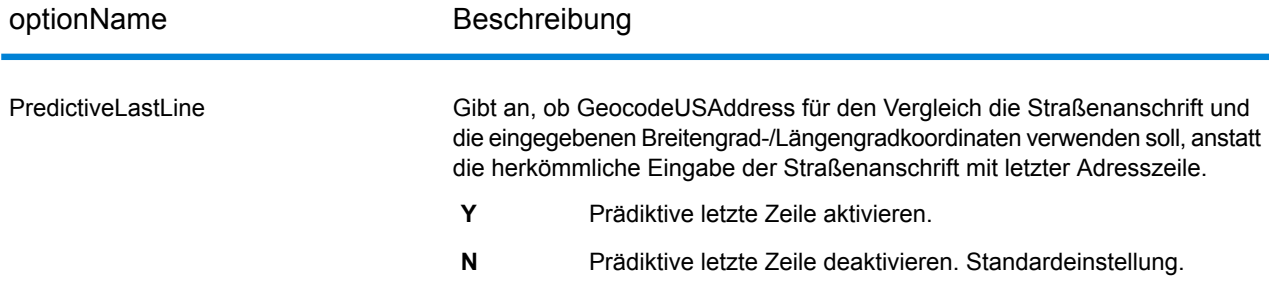

#### *Prädiktive letzte Zeile aktivieren*

In der folgenden Prozedur wird beschrieben, wie Sie das Feature "Prädiktive letzte Zeile" aktivieren und einrichten.

- 1. Legen Sie PredictiveLastLine =  $Y$  fest.
- 2. Legen Sie Latitude = ganzzahliger Wert fest.
- 3. Legen Sie Longitude = ganzzahliger Wert fest.

```
4. Legen Sie AddressLine1 = Eingabestraßenadresse fest.
```
#### **Suchbereich**

Über die Suchbereichoptionen werden die Sucheinschränkungen festgelegt, die beim Vergleich verwendet werden, wie Ort, Finanzbereich oder eine Suchradiusentfernung, die auf das Bundesland/Kanton der Eingabe eingeschränkt werden kann. Die Suchbereichoptionen können bei der Ermittlung einer Übereinstimmung behilflich sein, wenn die eingegebene Adresse wenige oder falsche Angaben zum Ort oder PLZ-Code enthält.

Im folgenden Beispiel werden die unterschiedlichen Übereinstimmungsergebnisse für eine Eingabeadresse mit falscher PLZ bei Einstellung des Suchbereichs auf Ort und dann auf Finanzbereich gezeigt.

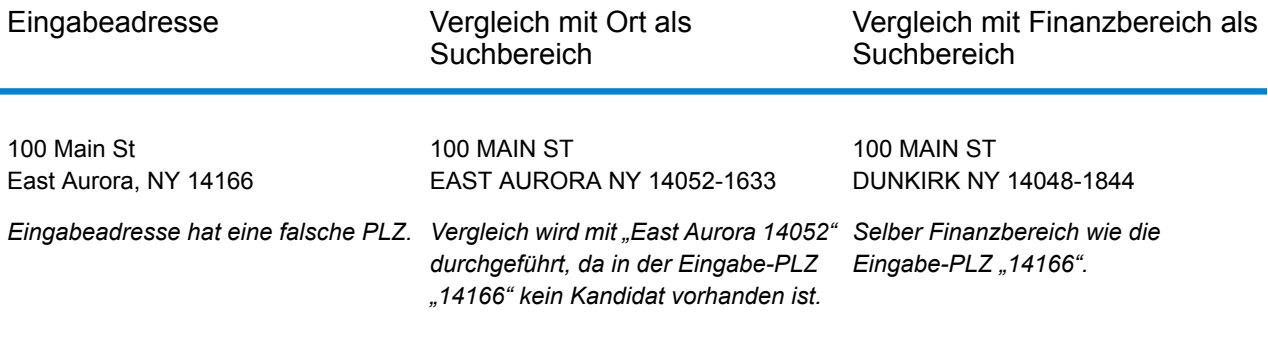

### *Suchbereichs- und Entfernungsoptionen*

optionName Beschreibung

FIND\_SEARCH\_AREA

#### optionName Beschreibung

Anmerkung: Im Vergleichsmodus "CASS" sind nur die unter FIND\_SEARCH\_AREA\_DEFAULT beschriebenen Suchbereichsoptionen verfügbar.

#### **FIND\_SEARCH\_AREA\_DEFAULT**

Die Auswirkungen der Einstellung FIND\_SEARCH\_AREA\_DEFAULT setting hängen vom Vergleichsmodus ab, den Sie für den Vergleich verwenden.

Wenn

FIND\_SEARCH\_AREA\_DEFAULT festgelegt ist und Sie für den Vergleich den Vergleichsmodus CASS oder Relaxed verwenden, wird der Suchbereich auf Basis der Einstellung CentroidPreferencefestgelegt:

- WennCentroidPreference= AllCentroids, wird der **Suchbereich** FIND\_SEARCH\_AREA\_CITY verwendet.
- Wenn CentroidPreference auf NoCentroids oder AddressUnavailable festgelegt ist, wird der Suchbereich FIND SEARCH AREA FINANCE verwendet.

#### Wenn

FIND\_SEARCH\_AREA\_DEFAULT festgelegt ist und Sie den Vergleich unter Verwendung eines anderen Vergleichsmodus durchführen – Custom, Exact, Close oder Interactive –, wird der Suchbereich FIND\_SEARCH\_AREA\_FINANCE verwendet. Durchsucht den gesamten Finanzbereich nach möglichen Straßen. **FIND\_SEARCH\_AREA\_FINANCE Anmerkung:** Diese Option hat keine Auswirkungen, wenn ein PLZ-Mittelpunktvergleich oder geografisches Geocoding ausgeführt wird. **FIND\_SEARCH\_AREA\_CITY** Sucht nach dem angegebenen Ort. **FIND\_SEARCH\_AREA\_EXPANDED** Aktiviert die Verwendung der Einstellung

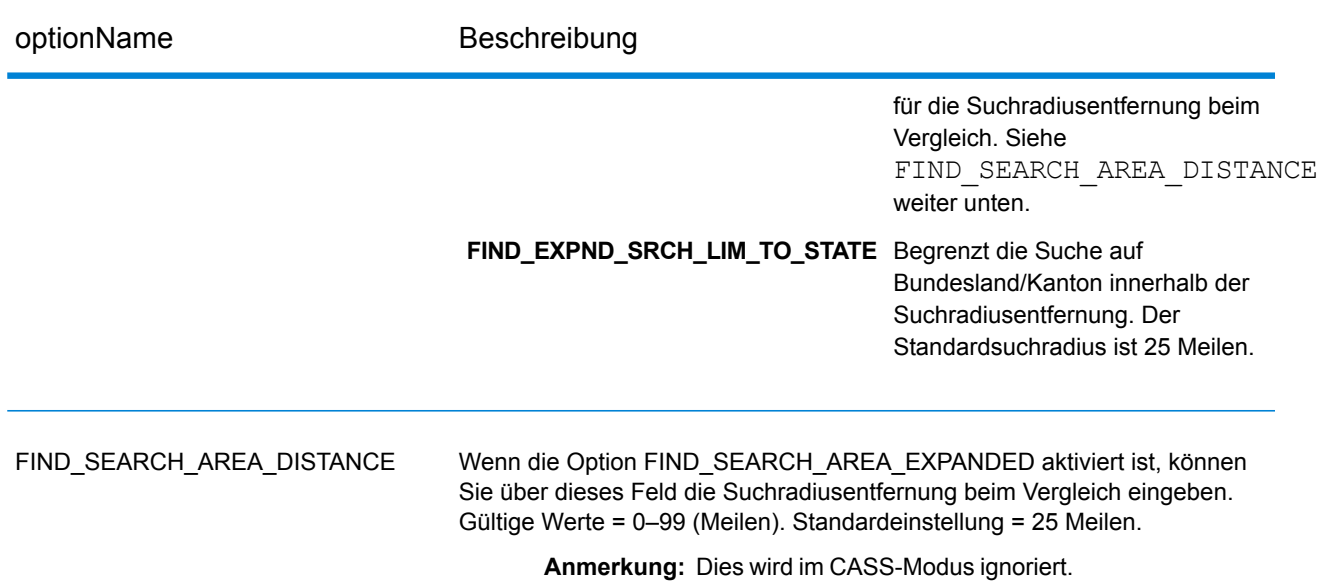

## **Mehrfachübereinstimmungen/Kandidaten**

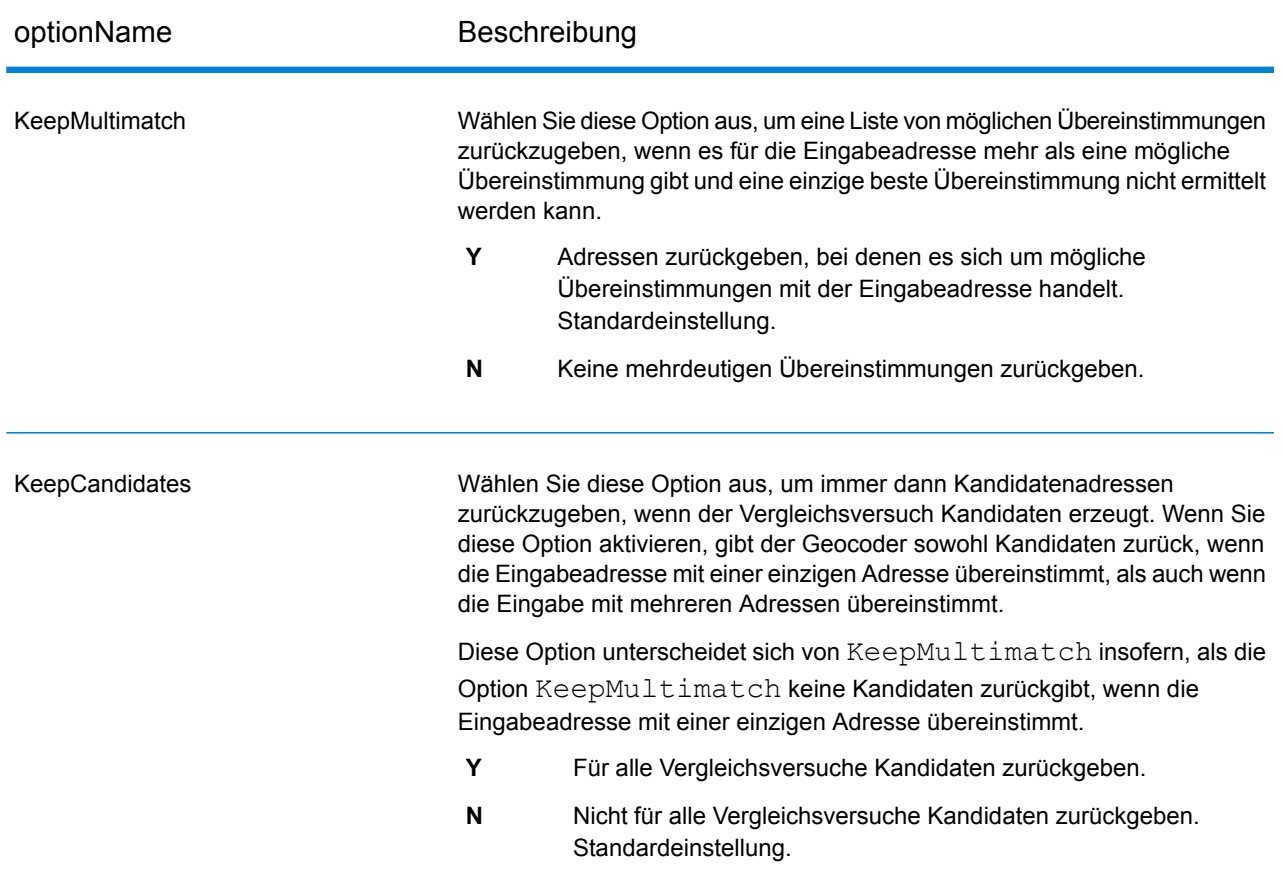

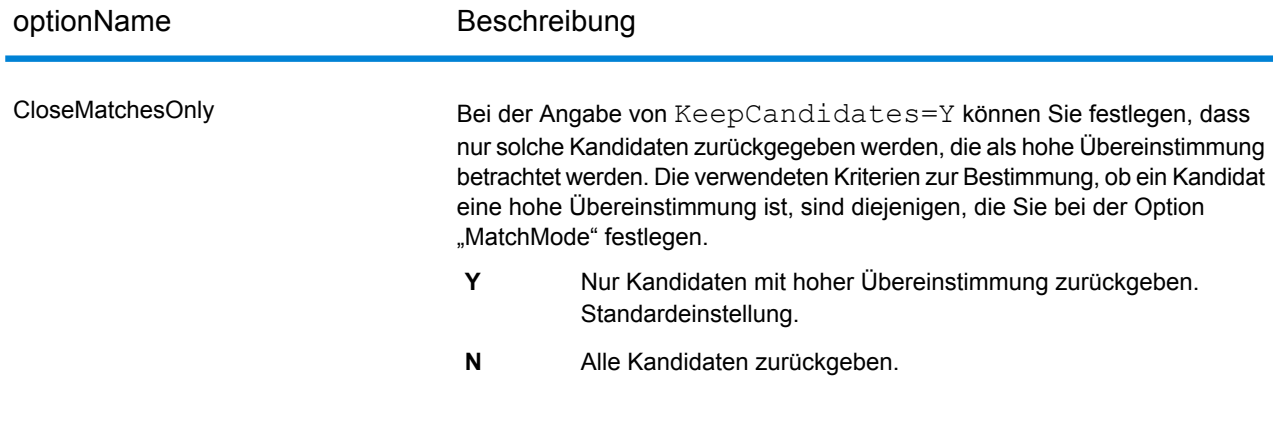

#### **Vergleichsmodi**

Die Vergleichsmodi bestimmen, wie genau die Übereinstimmung zwischen der Eingabe und den Centrus-Daten sein muss. Wählen Sie einen Vergleichsmodus basierend auf der Qualität Ihrer Eingabe sowie der gewünschten Ausgabe aus. Wenn Sie beispielsweise eine fehleranfällige Eingabedatenbank besitzen, möchten Sie vielleicht den unscharfen Vergleichsmodus auswählen.

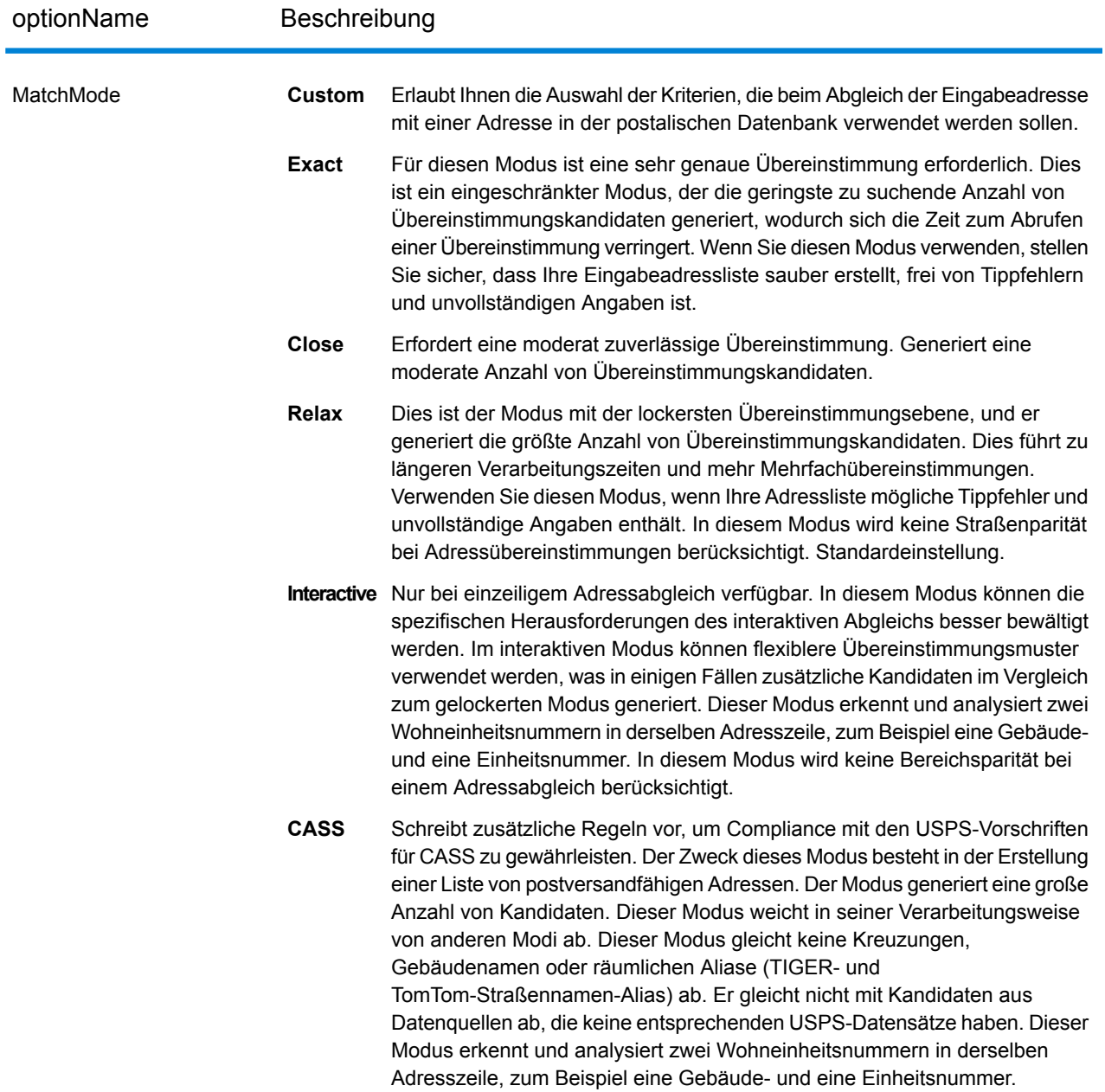

#### *Interaktiver Vergleichsmodus*

Der interaktive Modus eignet sich für interaktive Mobil-/Webanwendungen. In diesem Anwendungsfall wird erwartet, dass Benutzer einzeilige Adressen eingeben können, die falsch geschrieben, ungenaue und/oder unvollständige Informationen enthalten. Dadurch wird diese Eingabe mit lockereren Vergleichskriterien als in den anderen Vergleichsmodi verarbeitet. Folglich könnte die Übereinstimmungsausgabe mehrere übereinstimmende Kandidaten enthalten. Die Liste der Übereinstimmungen wird dem Benutzer angezeigt, der daraufhin den gewünschten Übereinstimmungskandidaten auswählen kann. Bei einer genauen Übereinstimmung wird dieser

einzelne Übereinstimmungskandidat zurückgegeben, d. h. dass keine Mischung aus genauen und ungenauen Ergebnissen angezeigt wird.

Funktionen und Einschränkungen:

- Im interaktiven Vergleichsmodus können Benutzer gegen die grundlegende Regel verstoßen: Wenn der Benutzer "123 S Main" eingibt und es nur "123 N Main" gibt, wird eine Übereinstimmung gefunden und ein Übereinstimmungscode zurückgegeben, der die geänderte Richtungsangabe widerspiegelt.
- Der interaktive Vergleichsmodus verarbeitet Fälle, in denen Benutzer voran- oder nachgestellte Richtungsangaben ohne Nachteil transponieren können.
- Der interaktive Vergleichsmodus ignoriert die Einstellung "Postleitzahl statt Ort". Wenn der Ort und der PLZ-Code nicht richtig übereinstimmen, wird das beste Geocoding-Ergebnis auf Basis einer Analyse aller Eingabeadresselemente zurückgegeben.
- Wenn im interaktiven Modus eine Punktadresse oder interpolierte Straßenanschrift nicht als Ergebnis bestimmt werden kann, werden eventuell ZIP-9- oder ZIP-7-Mittelpunkte zurückgegeben.

Die folgende Tabelle zeigt einen Vergleich der Übereinstimmungsergebnisse beim Ausführen im interaktiven Vergleichsmodus gegenüber dem Vergleichsmodus mit hoher oder unscharfer Übereinstimmung.

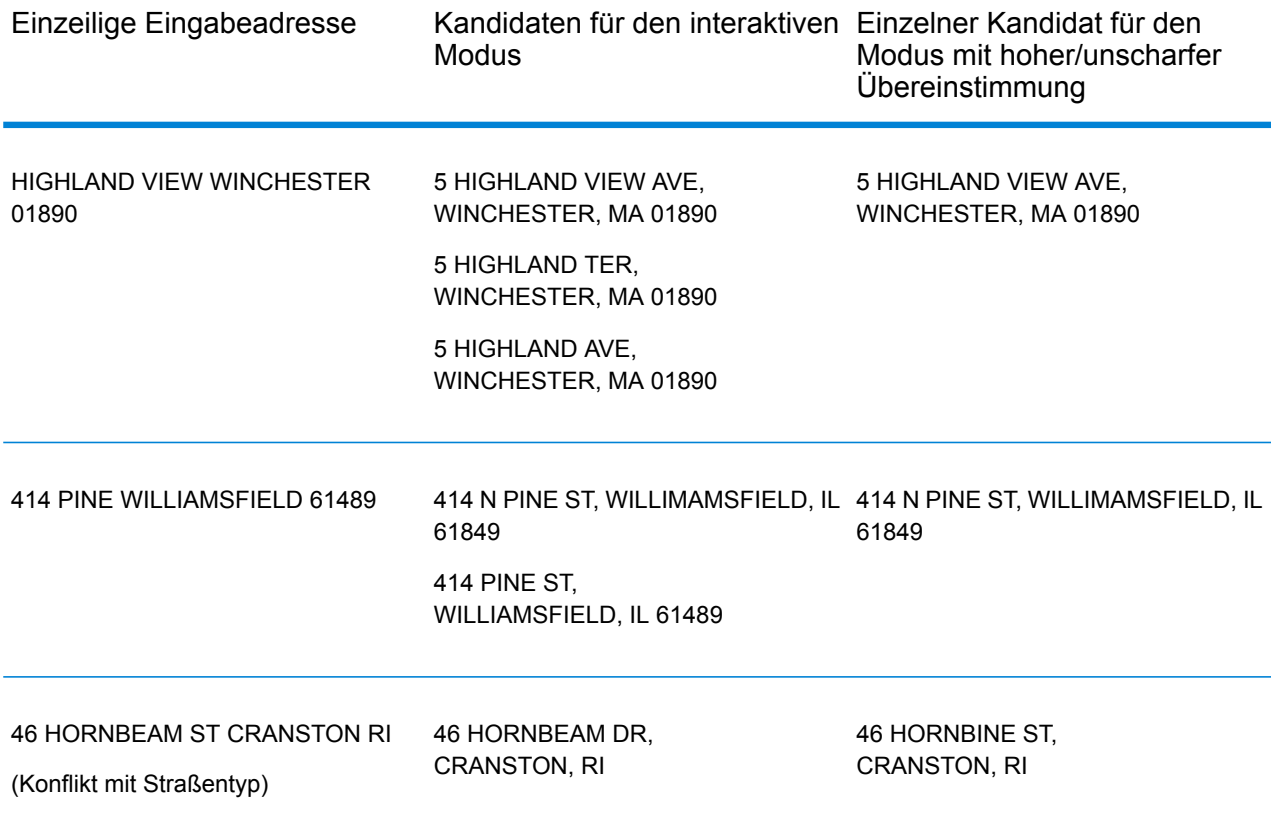

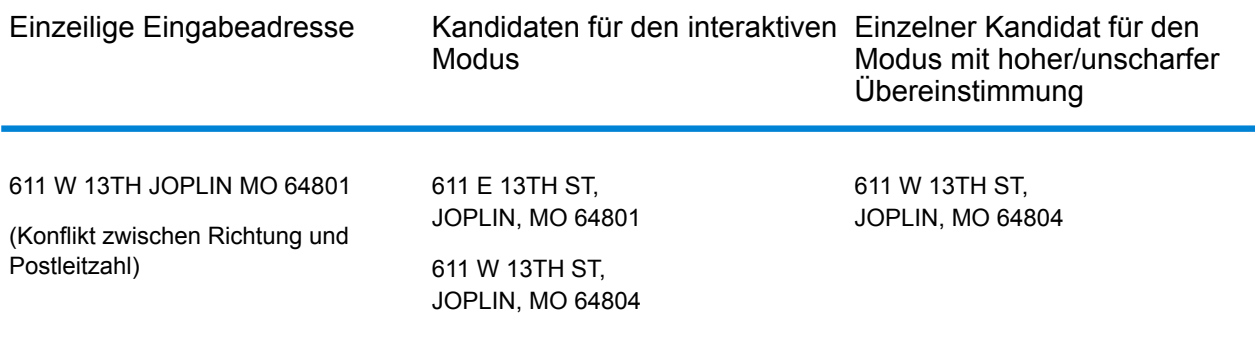

#### <span id="page-55-0"></span>**Vergleichscode**

#### *Erweiterte Vergleichscodes*

Die Option "Erweiterte Vergleichscodes" aktiviert die Rückgabe von zusätzlichen Informationen zu allen Änderungen in den Feldern "Hausnummer", "Nummer der Wohneinheit" und "Wohneinheit". Zusätzlich kann sie anzeigen, ob Adressdaten vorhanden waren, die ignoriert wurden. Der erweiterte Vergleichscode wird nur für Übereinstimmungen auf Adressebene zurückgegeben (Vergleichscodes, die mit A, G, H, J, Q, R, S, T oder U beginnen). In diesem Fall wird eine dritte hexadezimale Ziffer an den Vergleichscode angehängt (siehe **[Vergleichscodes](#page-185-0)** auf Seite 186).

**Anmerkung:** Ein typischer Vergleichscode enthält bis zu 4 Zeichen: ein alphanumerisches Zeichen, gefolgt von 2 oder 3 hexadezimalen Ziffern. Die dritte hexadezimale Ziffer wird nur bei Kreuzungsübereinstimmungen oder als Teil des erweiterten Vergleichscodes verwendet.

Weitere Informationen zu den Werten der dritten hexadezimalen Ziffer für:

- Kreuzungsübereinstimmungen finden Sie unter **Definitionen der [hexadezimalen](#page-187-0) Ziffern an den Positionen 1 bis 3 für die [Vergleichscodewerte](#page-187-0)** auf Seite 188
- erweiterte Vergleichscodes finden Sie unter **Definitionen für erweiterte [Vergleichscode](#page-189-0) (Werte für die dritte [hexadezimale](#page-189-0) Ziffer)** auf Seite 190

"Addressdaten ignoriert" wird angegeben, wenn eine der folgenden Bedingungen erfüllt ist:

- Die Ausgabeadresse verfügt über Inhalte im Feld AdditionalInputData.
- Die Ausgabeadresse verfügt über eine zweite Adresszeile (AddressLine2).
- Die Eingabeadresse ist eine duale Adresse (zwei vollständige Adressen in der Eingabeadresse). Beispiel: "4750 Walnut St. P.O Box 50".
- Die letzte Zeile der Eingabe verfügt über zusätzliche Informationen, bei denen es sich nicht um Ort, Bundesland/Kanton oder PLZ handelt, und wird ignoriert. Beispiel: Bei "Boulder, CO 80301 USA" wird beim Vergleich "USA" ignoriert.

In der folgenden Tabelle finden Sie Beschreibungen der Rückgabewerte für die dritte hexadezimale Ziffer des erweiterten Vergleichscodes.

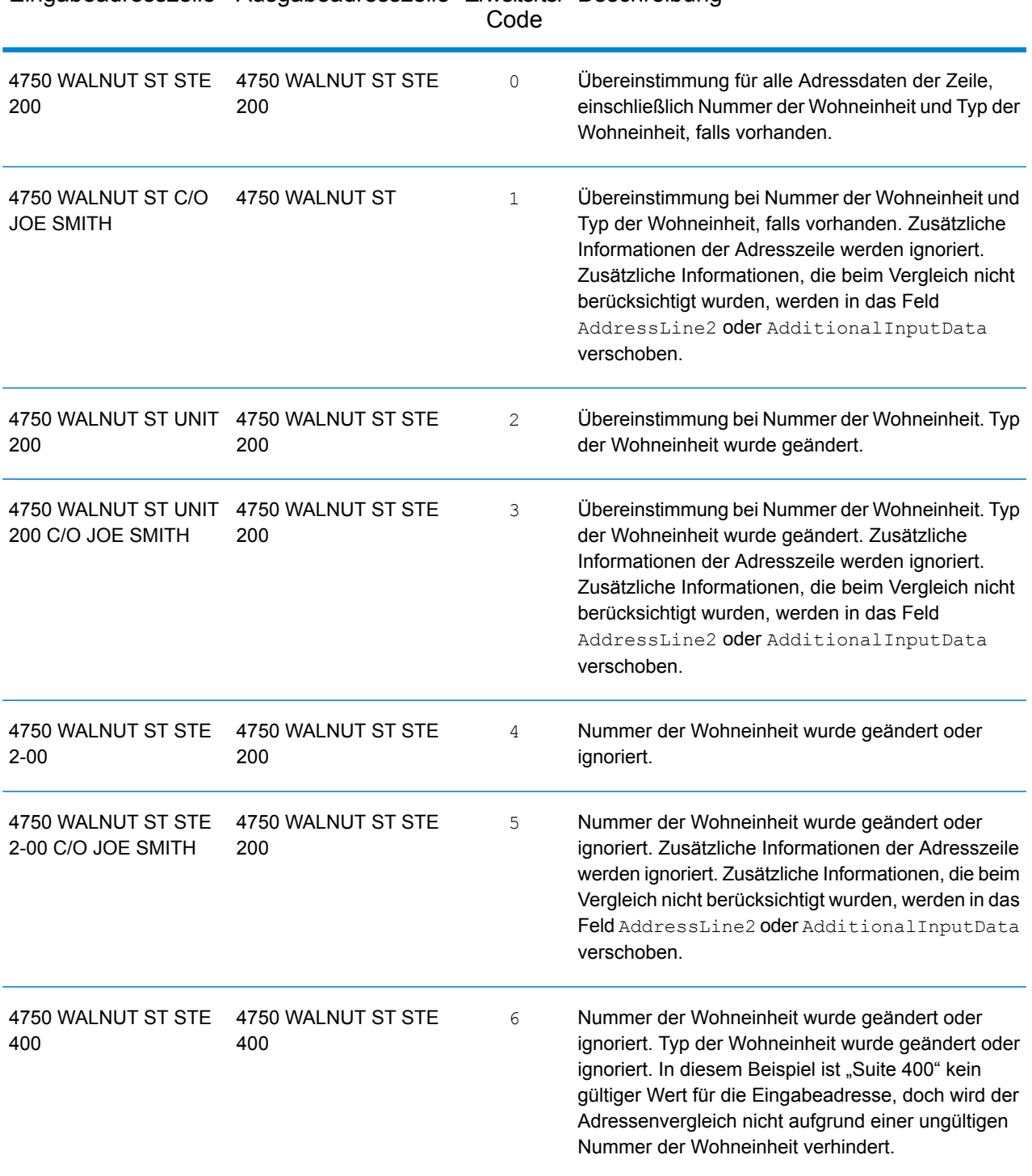

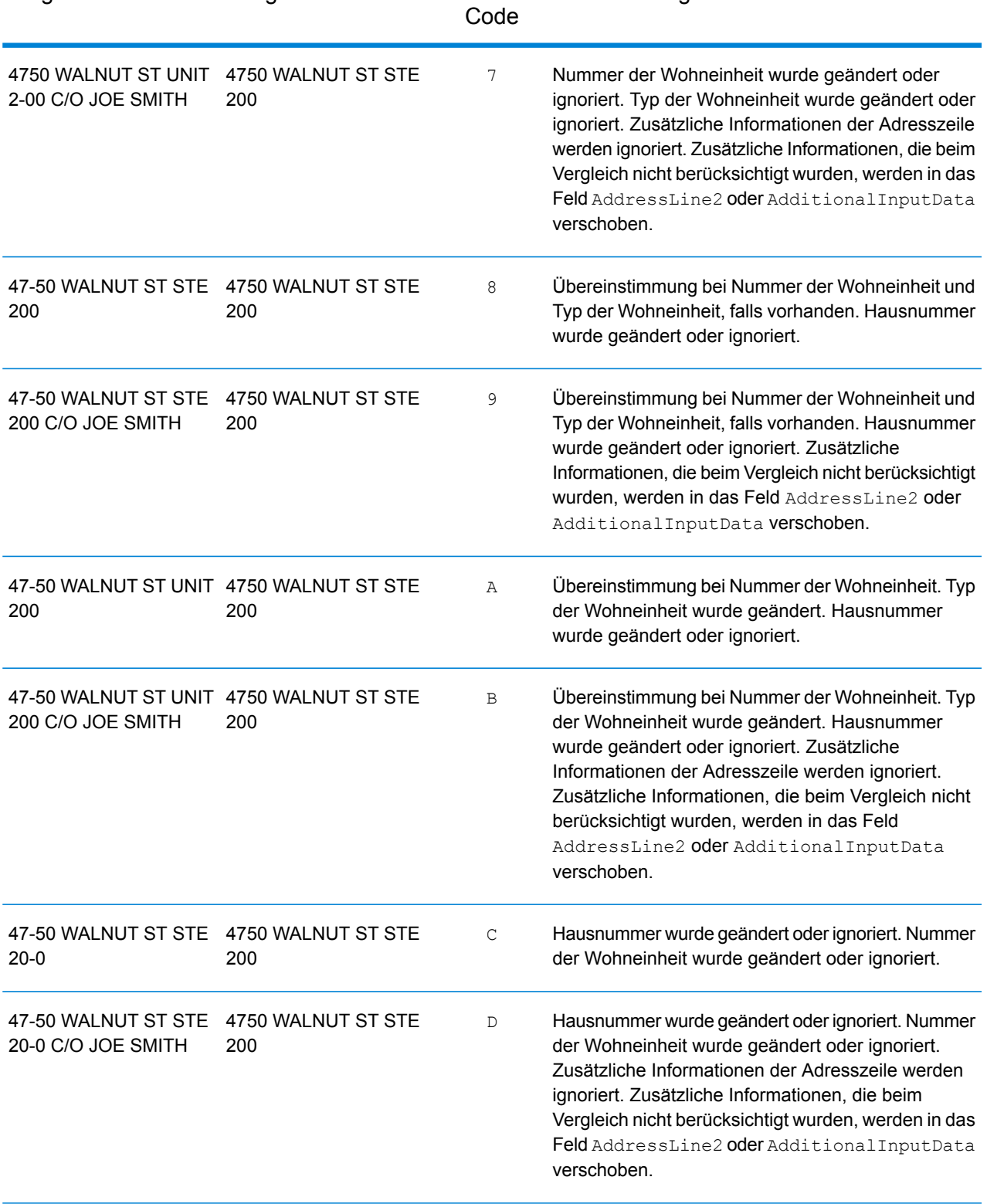

## Eingabeadresszeile Ausgabeadresszeile Erweiterter Beschreibung

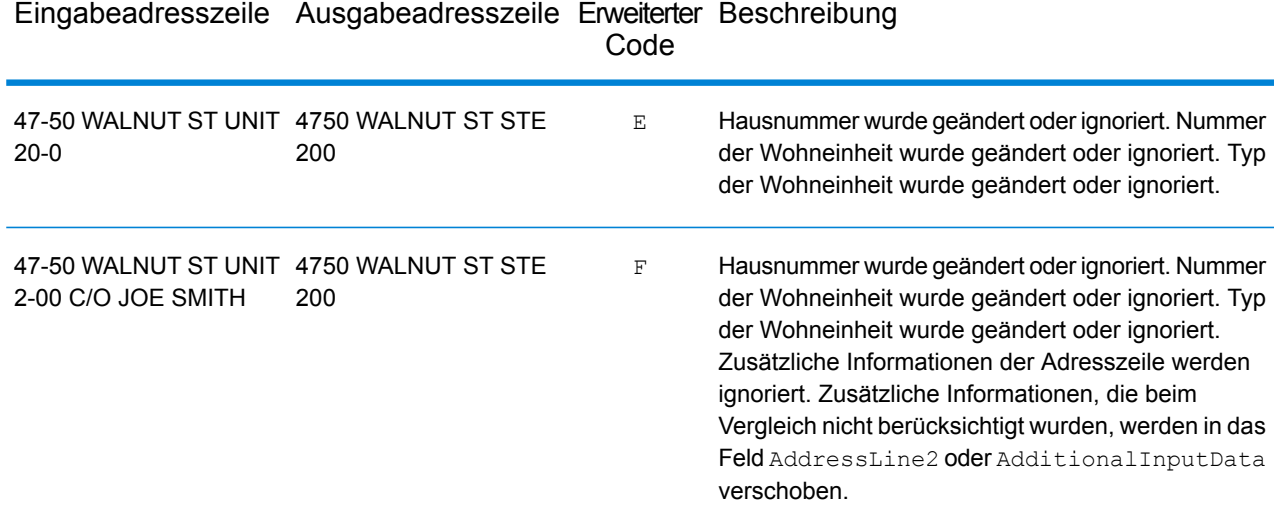

#### *Vergleichscode-Option*

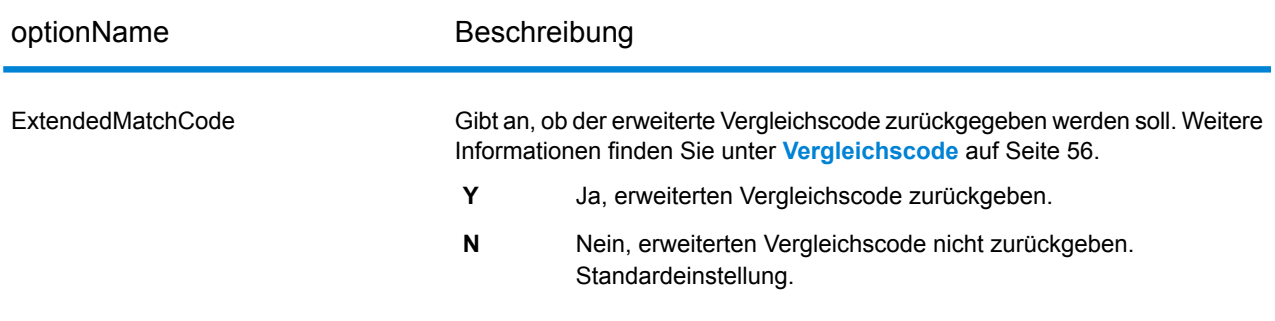

#### **Benutzerdefinierte Vergleichskriterien**

#### *Unterschied zwischen Vergleichskriterien für USA- und Nicht-USA-Geocoding*

Die im benutzerdefinierten Vergleichsmodus von Geocode US Address verwendeten Kriterien für genaue Übereinstimmungen funktionieren anders als die Kriterien für hohe Übereinstimmungen bei Nicht-USA- Geocodern. Bei Geocode US Address geben die benutzerdefinierten Vergleichskriterien an, welche Adresselemente mit der Referenzdatenbank übereinstimmen müssen, damit die Übereinstimmung als Kandidat zurückgegeben wird. Alle von Geocode US Address zurückgegebenen Kandidaten stimmen mit den von Ihnen angegebenen Elementen überein, solange alle diese Elemente in der Referenzdatenbank verfügbar sind. Bei Nicht-USA-Geocodern werden die Kriterien für eine hohe Übereinstimmung verwendet, um zu bestimmen, welche Kandidaten hohe Übereinstimmungen und welche geringe Übereinstimmungen darstellen. Die Nicht-USA-Geocoder können sowohl Kandidaten mit hoher Übereinstimmung als auch Kandidaten mit geringer Übereinstimmung zurückgeben, je nachdem, ob Sie die Option CloseMatchesOnly aktiviert haben. Zusammengefasst gesagt, die von Geocode US Address verwendeten Kriterien für genaue Übereinstimmungen begrenzen automatisch die Anzahl der zurückgegebenen Kandidaten,

wohingegen die von Nicht-USA-Geocodern verwendeten Kriterien für hohe Übereinstimmungen die Anzahl der zurückgegebenen Kandidaten nicht begrenzen.

#### *Benutzerdefinierte Vergleichskriterien – Optionen*

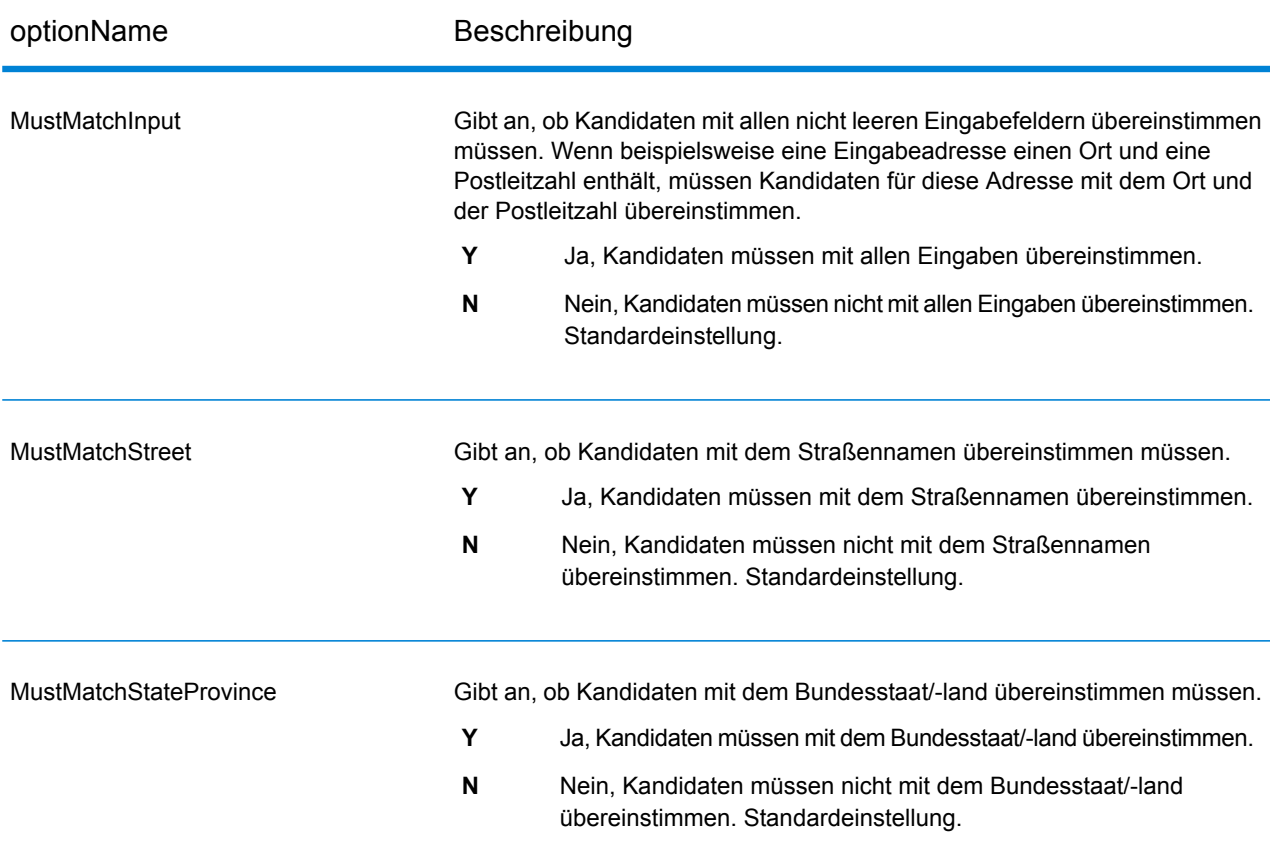

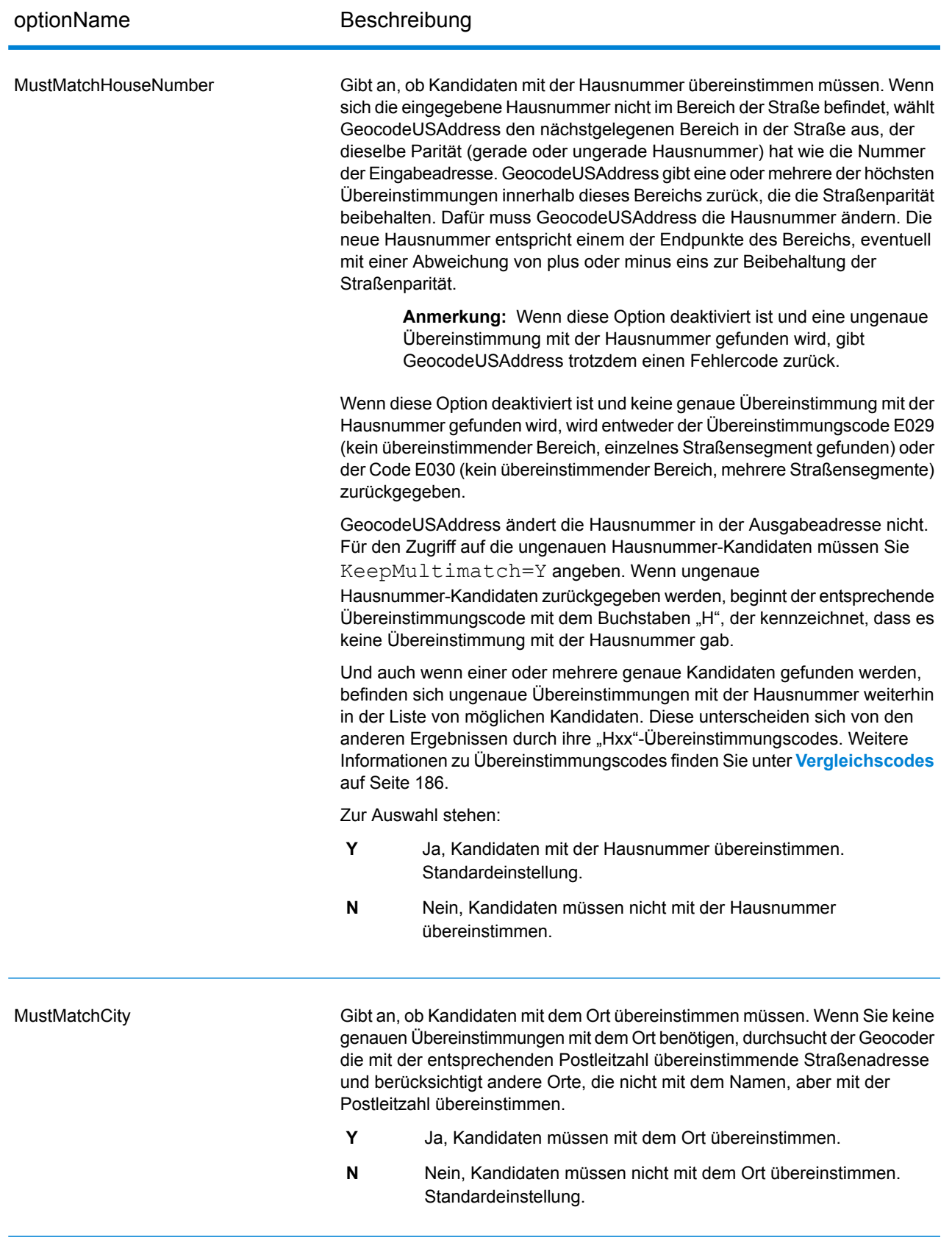

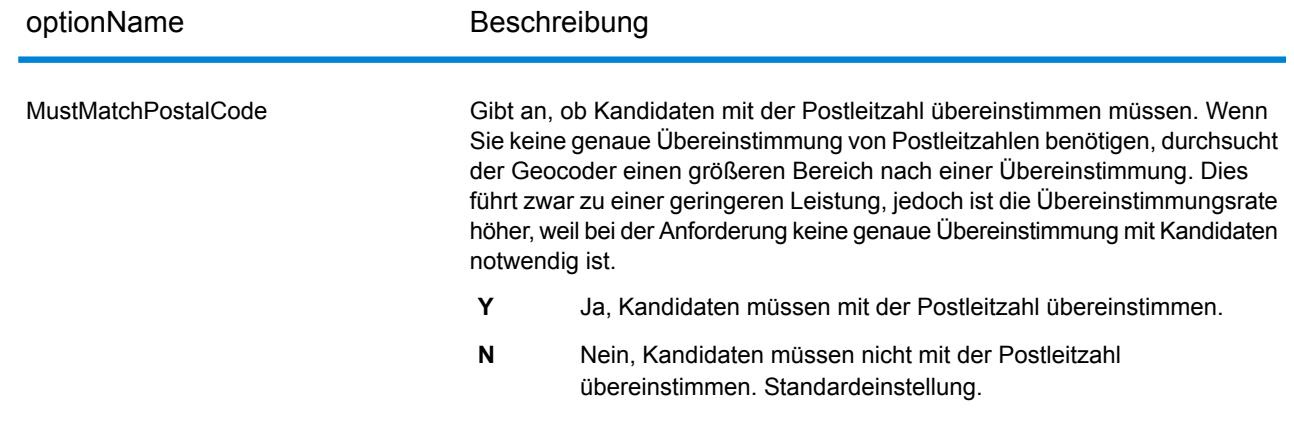

# Ausgabeformat

#### *Ausgabeformatoptionen für GeocodeUSAddress*

Die folgende Tabelle führt die GeocodeUSAddress-Optionen auf, die das Format der Ausgabe steuern.

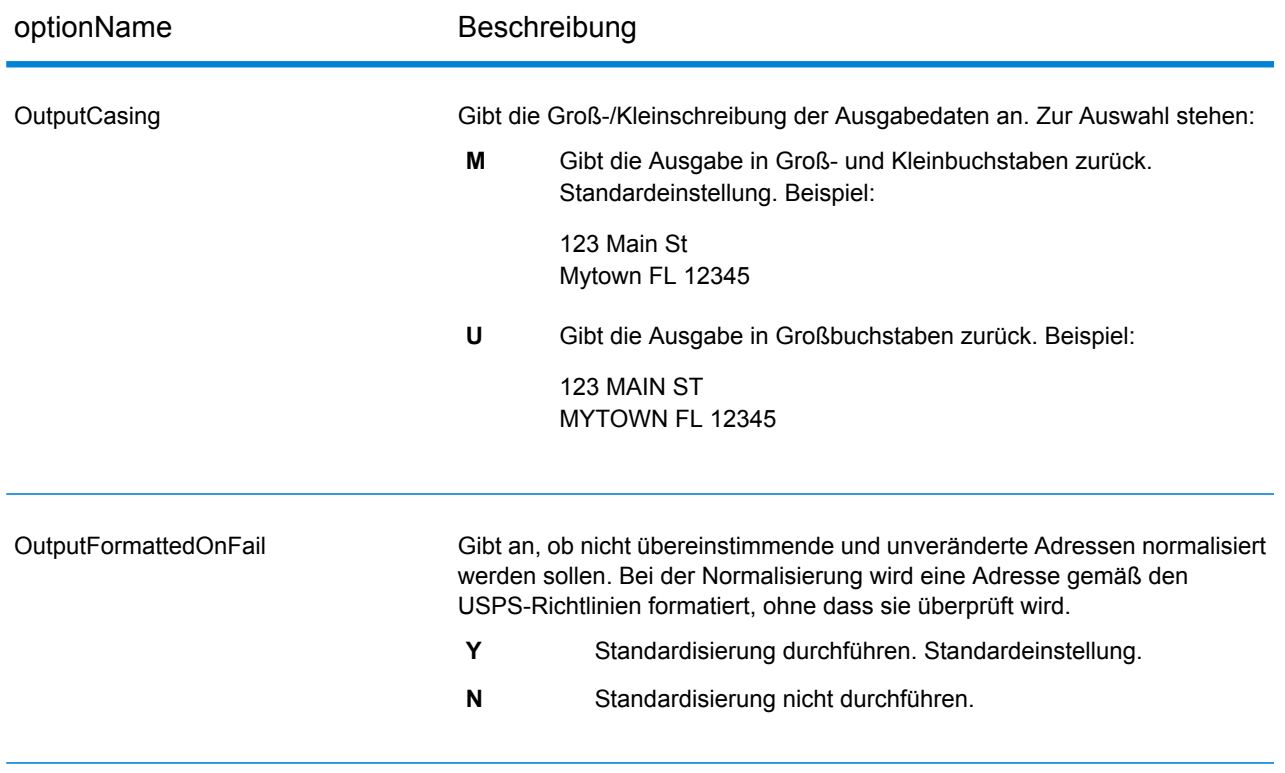

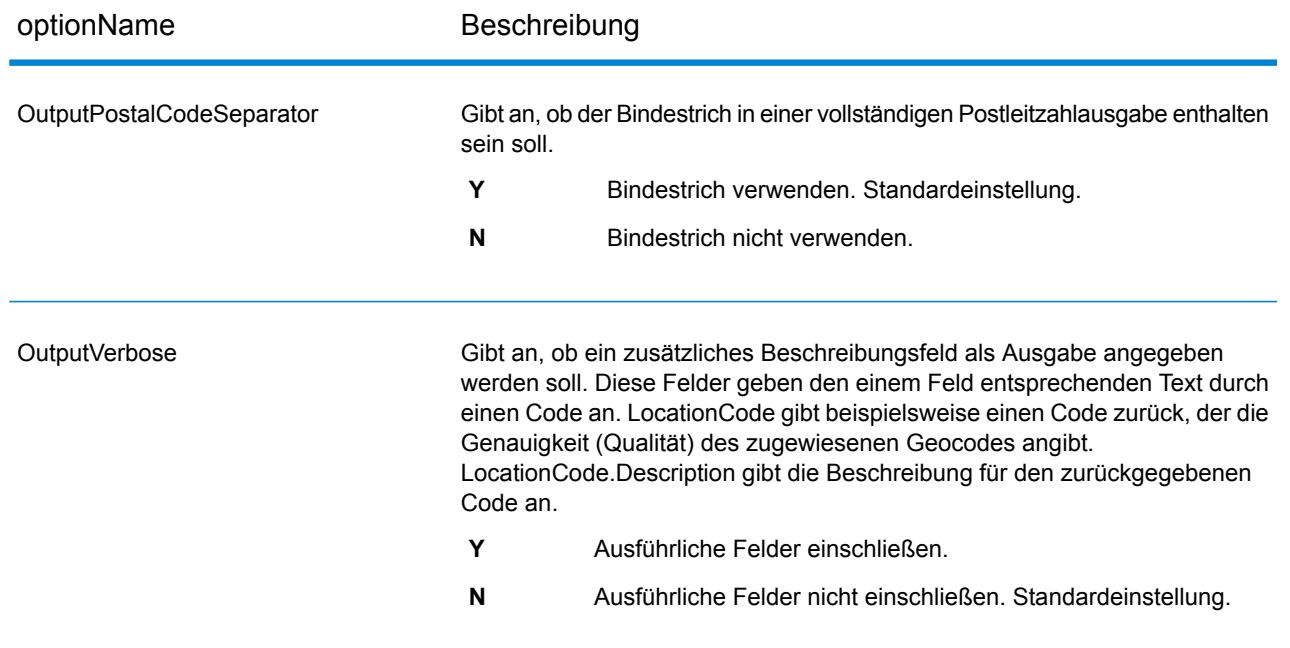

# Ausgabeoptionen

#### *Ausgabedatenoptionen für GeocodeUSAddress*

Die folgende Tabelle zeigt die GeocodeUSAddress-Optionen, die steuern, welche Daten GeocodeUSAddress in der Ausgabe zurückgibt.

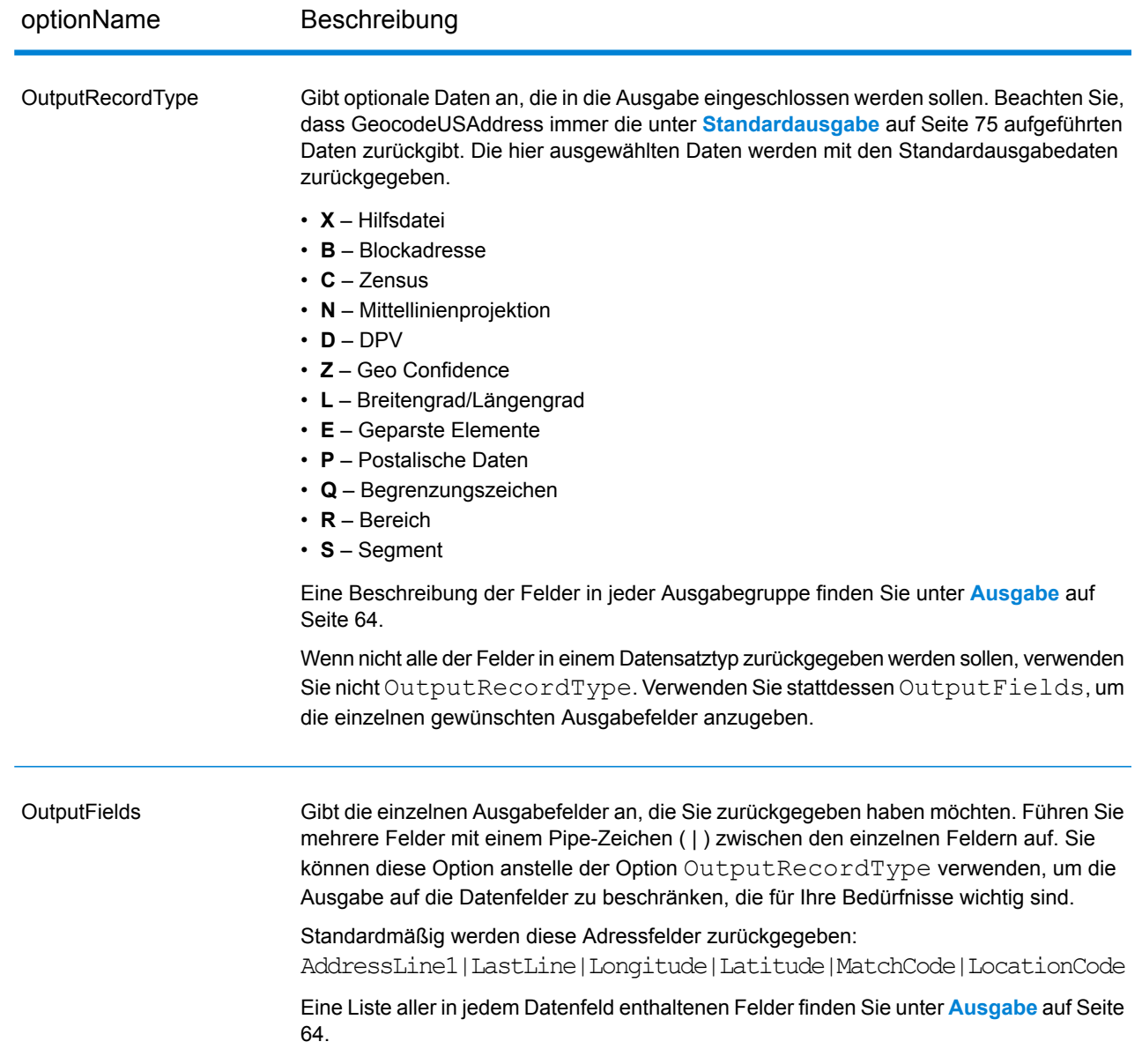

# <span id="page-63-0"></span>Ausgabe

GeocodeUSAddress gibt immer einen Standardsatz von Ausgabefeldern zurück, die Breitengrad/Längengrad, die standardisierte Adresse sowie Ergebnisindikatoren enthalten. Informationen zu diesen Feldern erhalten Sie unter **[Standardausgabe](#page-74-0)** auf Seite 75. Sie können auch optionale Kategorien von Ausgabedaten einbeziehen.

## **Hilfsdatei**

Hilfsdaten-Ausgabefelder enthalten Informationen über den Vergleich mit einer Hilfsdatei. Weitere Informationen über die Verwendung einer Hilfsdatei finden Sie unter **Überblick über die [Hilfsdateien](#page-176-0)** auf Seite 177. GeocodeUSAddress gibt nur Werte beim Vergleich mit einer Hilfsdatei zurück. Um Hilfsdatenfelder in die Ausgabe einzubeziehen, und legen Sie OutputRecordType = X fest.

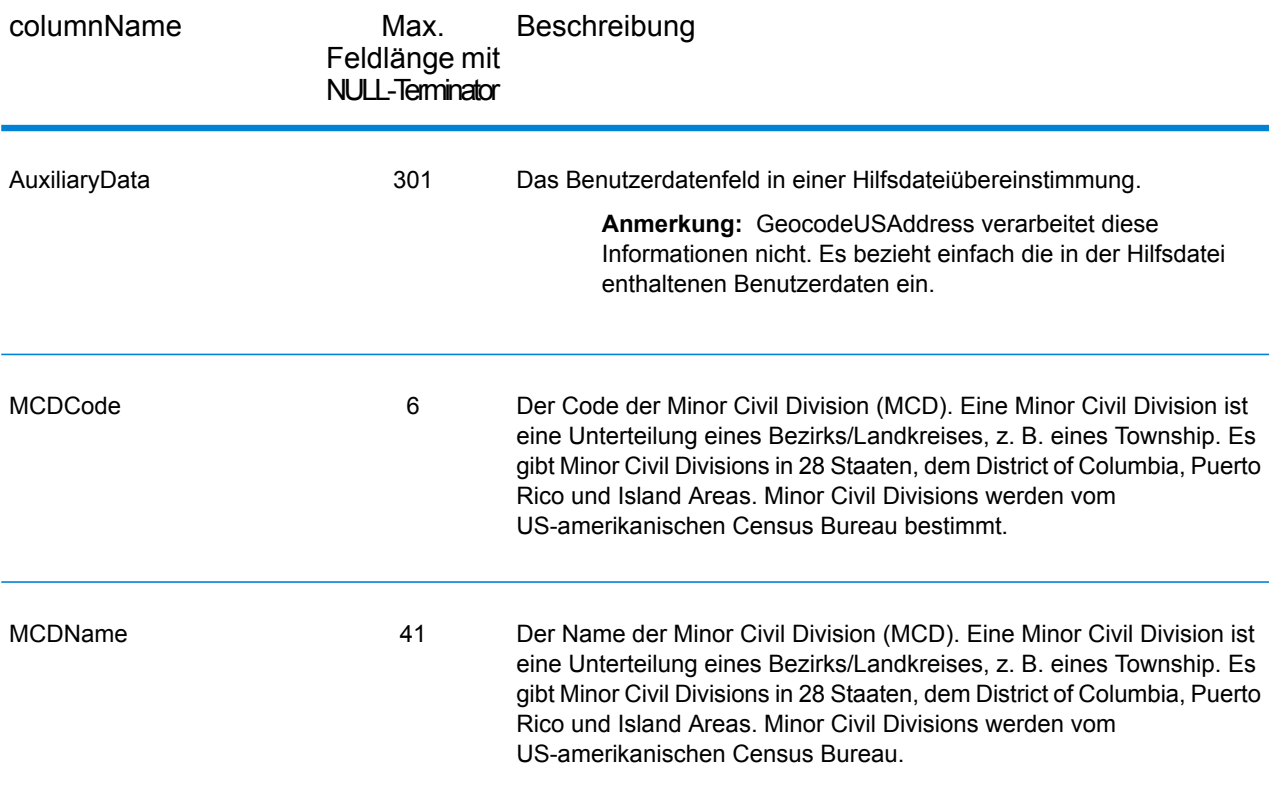

## **Blockadresse**

Die Ausgabefelder "BlockLine<1-6>" werden mit den Eingabefeldern "AddressLine<1-6>" ausgefüllt, wenn keine Übereinstimmung gefunden wird und die Ausgabedaten **Blockadresse** aktiviert sind.

Um Blockdaten in die Ausgabe aufzunehmen, legen Sie OutputRecordType = B fest.

Wenn es in den Eingabefeldern "AddressLine1" bis "AddressLine6" leere Zeilen gibt, verschiebt "GeocodeUSAddress" die Ausgabezeilen in das erste leere "BlockLine"-Ausgabefeld und löscht die leeren Zeilen.

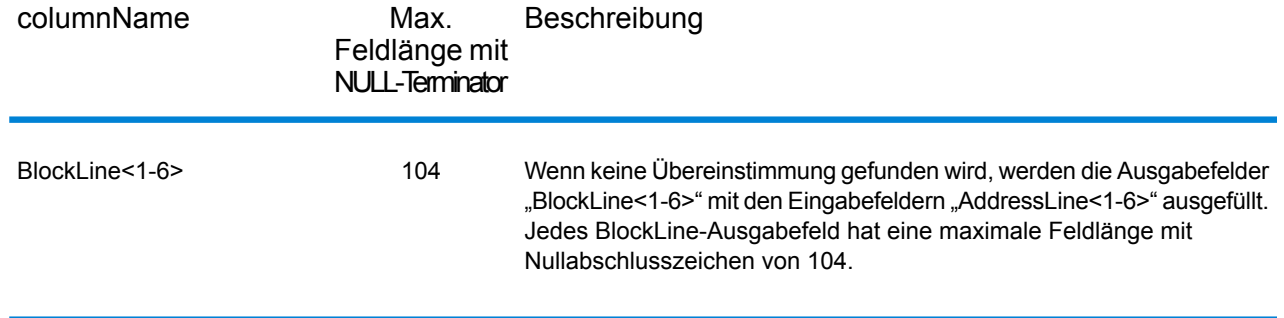

## **Zensus**

Zensus-Ausgabefelder enthalten US-amerikanische Zensus-Informationen über die Adresse. Um Zensus-Daten in die Ausgabe einzubeziehen, und legen Sie OutputRecordType = C fest.

**Anmerkung:** Die folgenden Zensus-Ausgabefelder – CBSADivisionName, CBSAName,CSAName und USCountyName – werden nur zurückgegeben, wenn Sie die Option OutputVerbose=Y festlegen aktivieren.

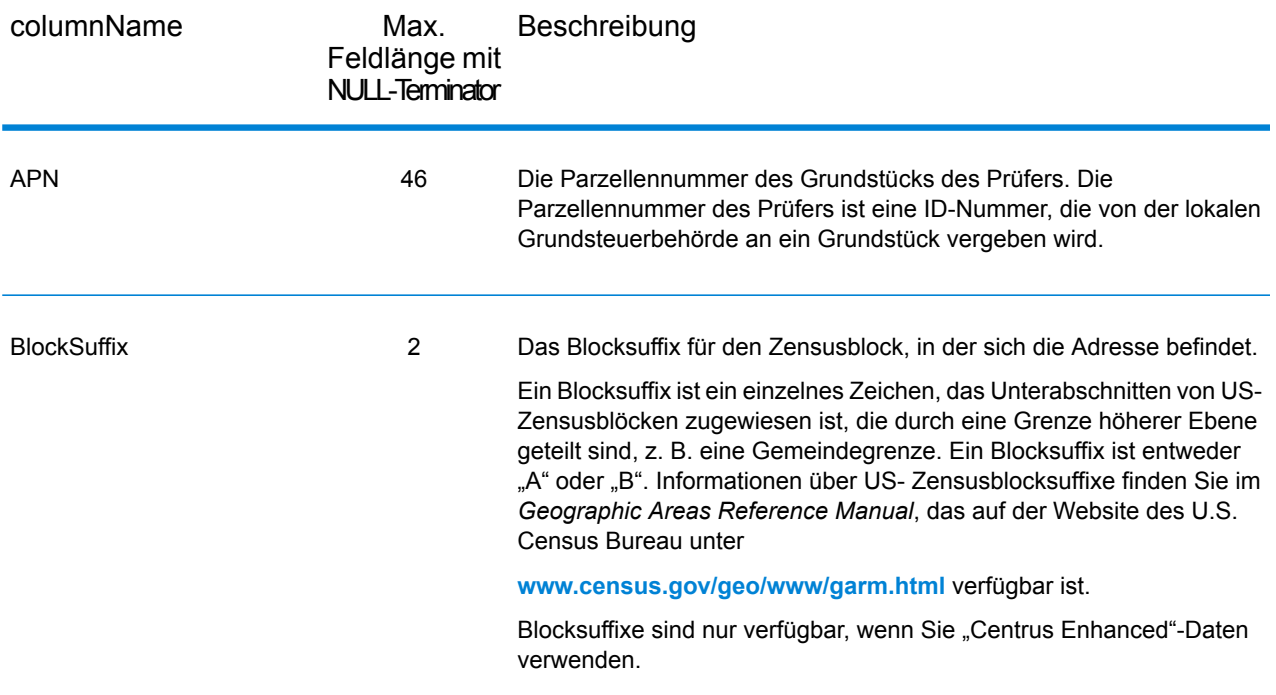

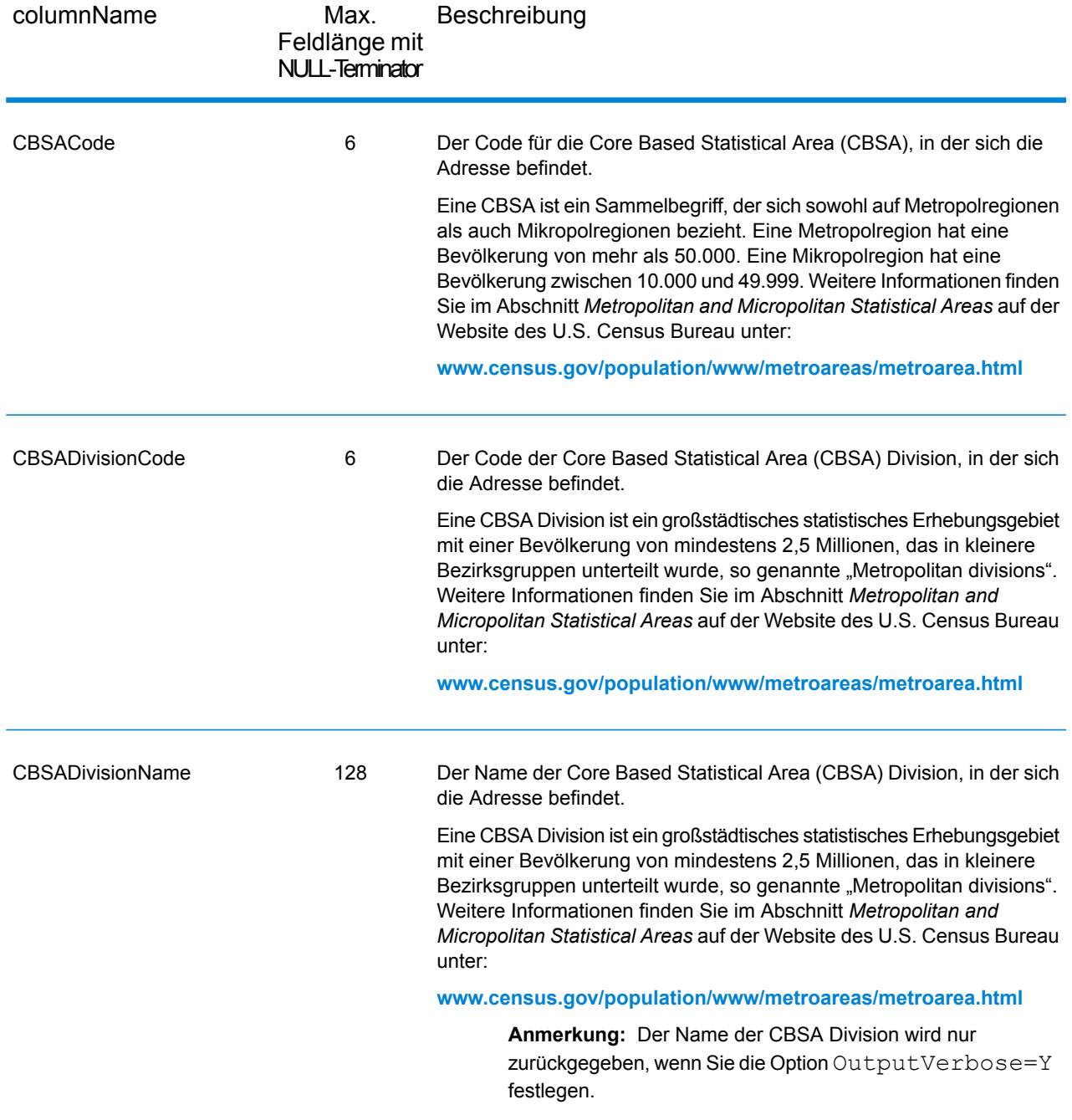

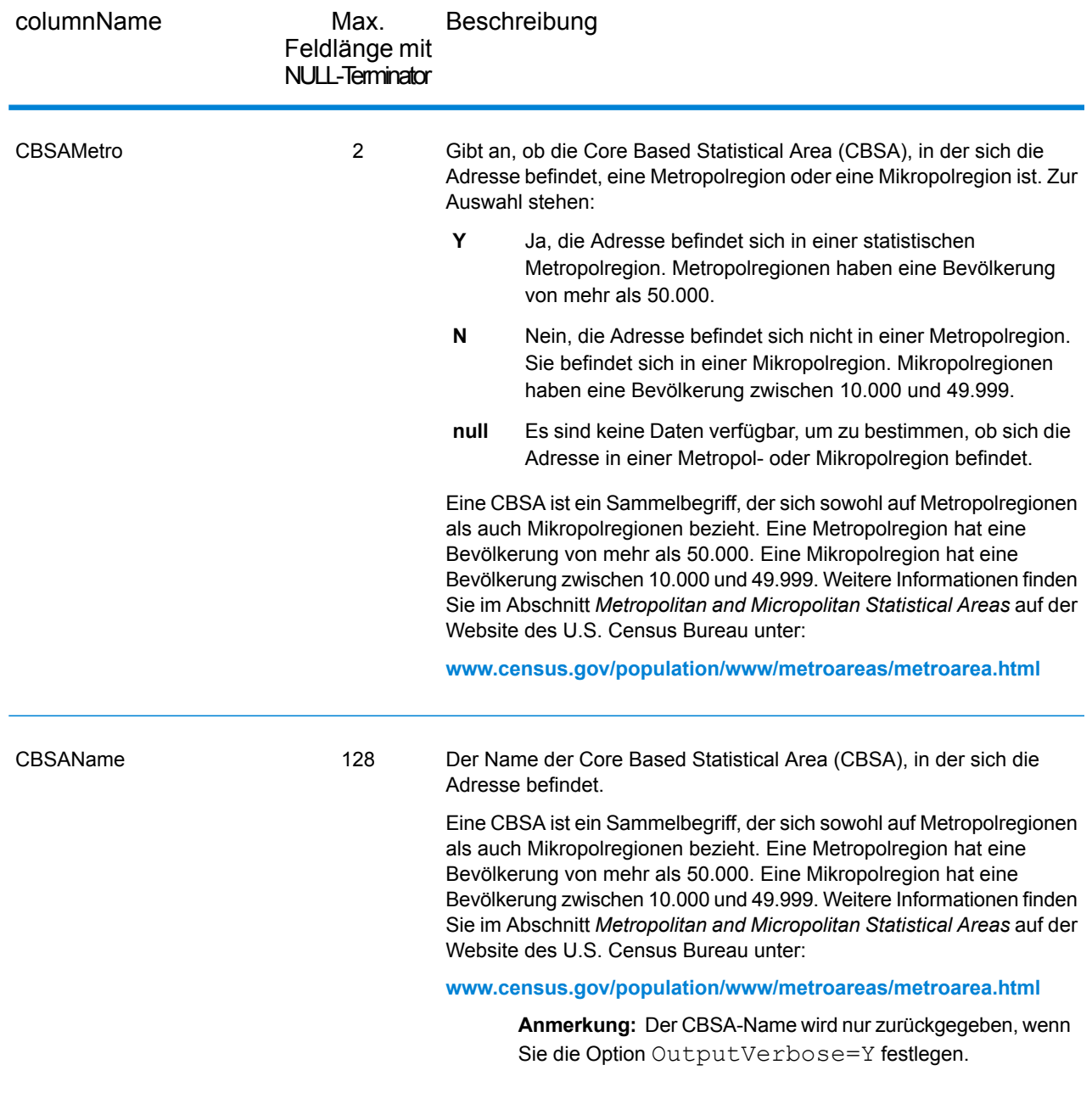

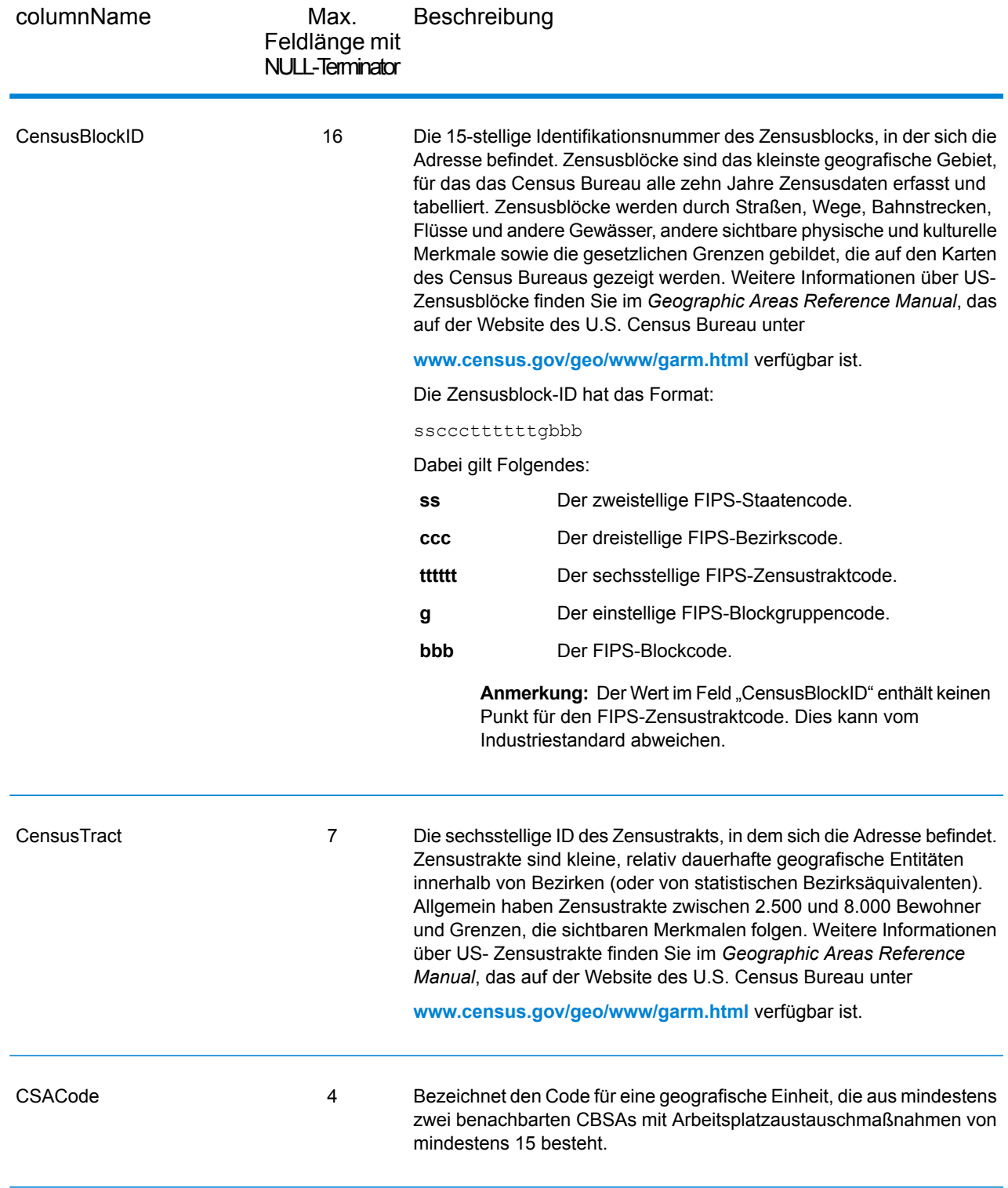

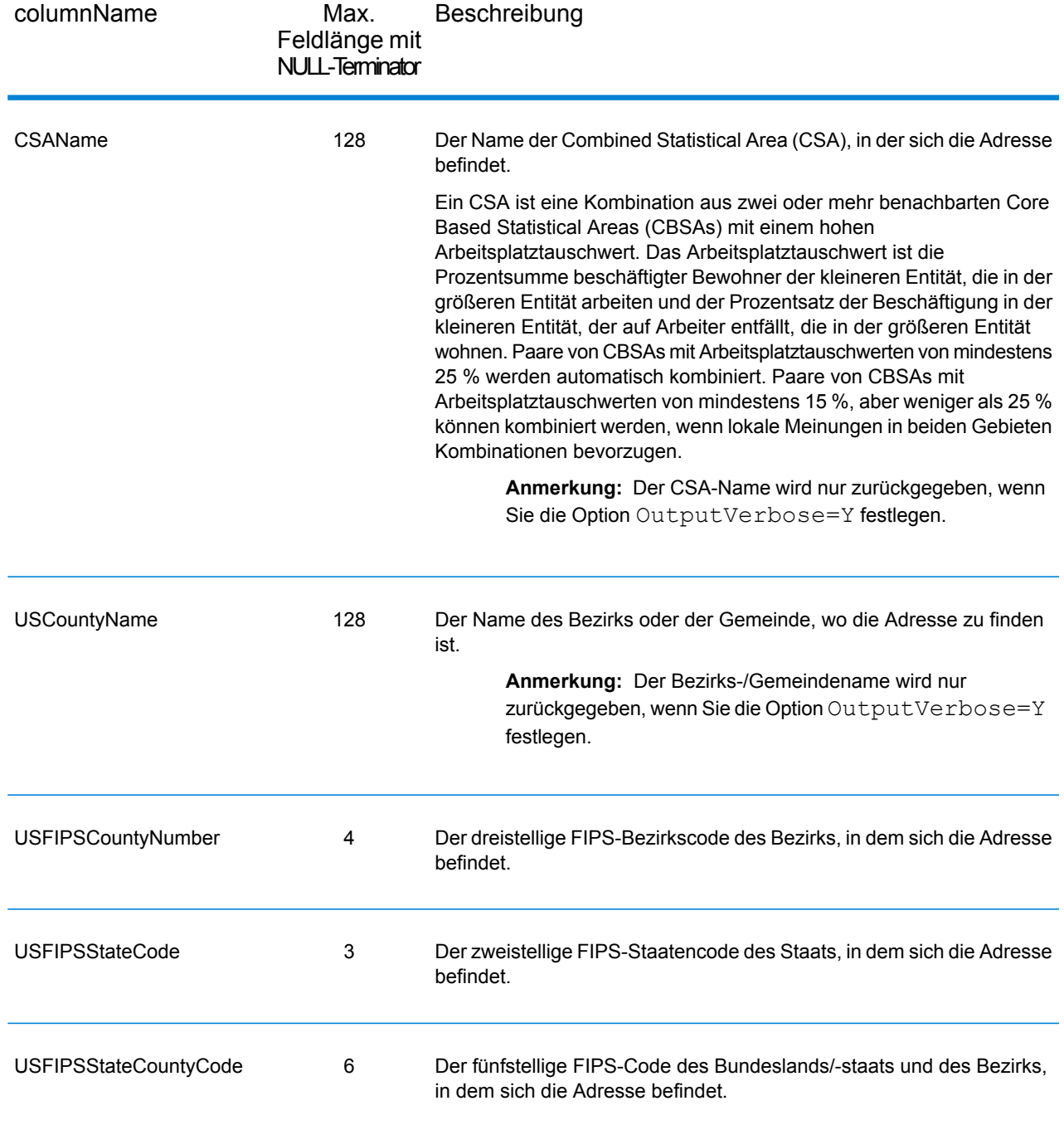

## **Mittellinie**

#### *Ausgabefelder "Mittellinie"*

Die Ausgabefelder "Mittellinie" enthalten spezifische Informationen zu einer Mittellinienübereinstimmung. Weitere Informationen zur Einrichtung des Mittellinienvergleichs finden Sie unter **[Geocoding-Optionen](#page-32-0)** auf Seite 33. Um Mittellinienfelder in die Ausgabe einzubeziehen, legen Sie OutputRecordType = N fest.

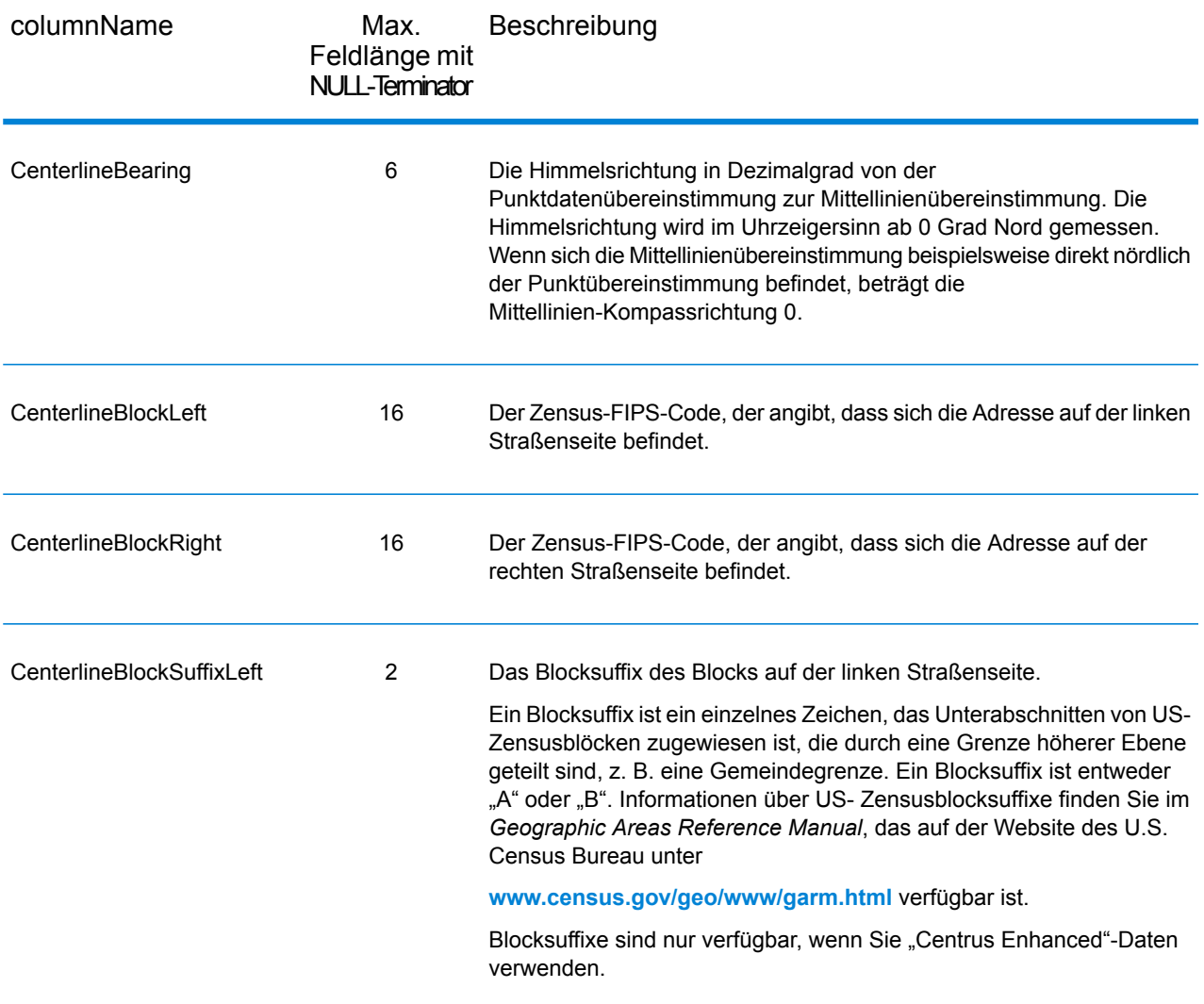

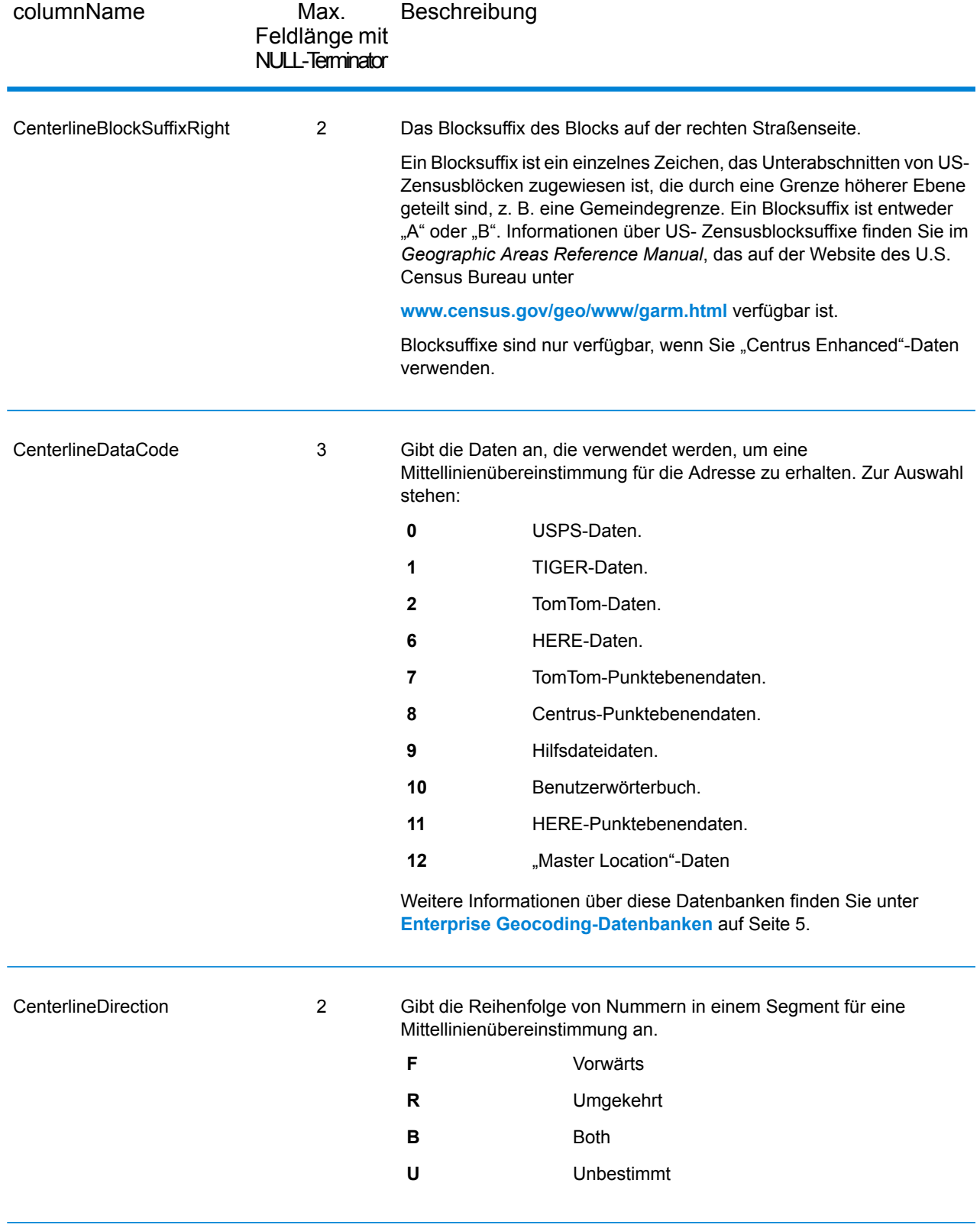
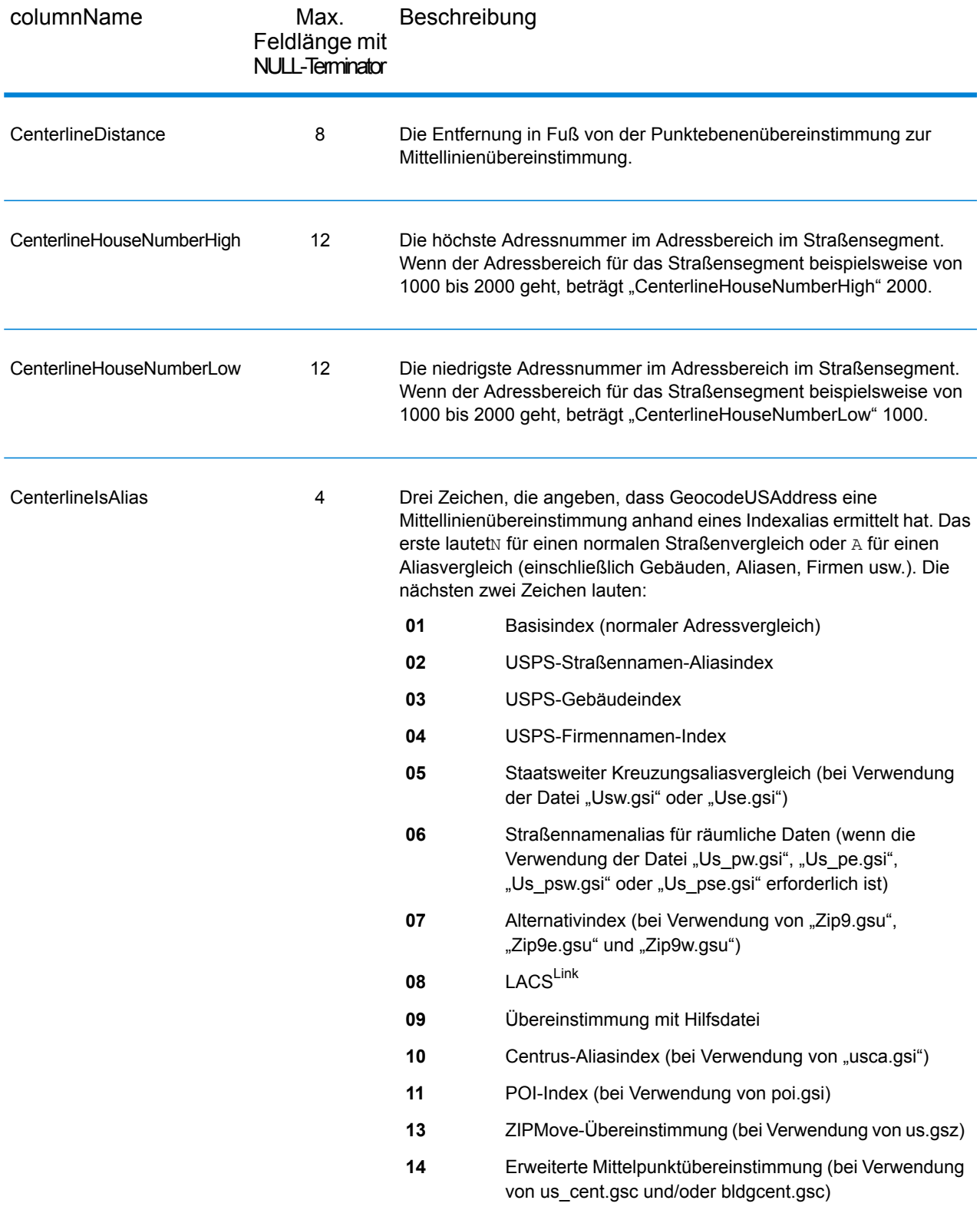

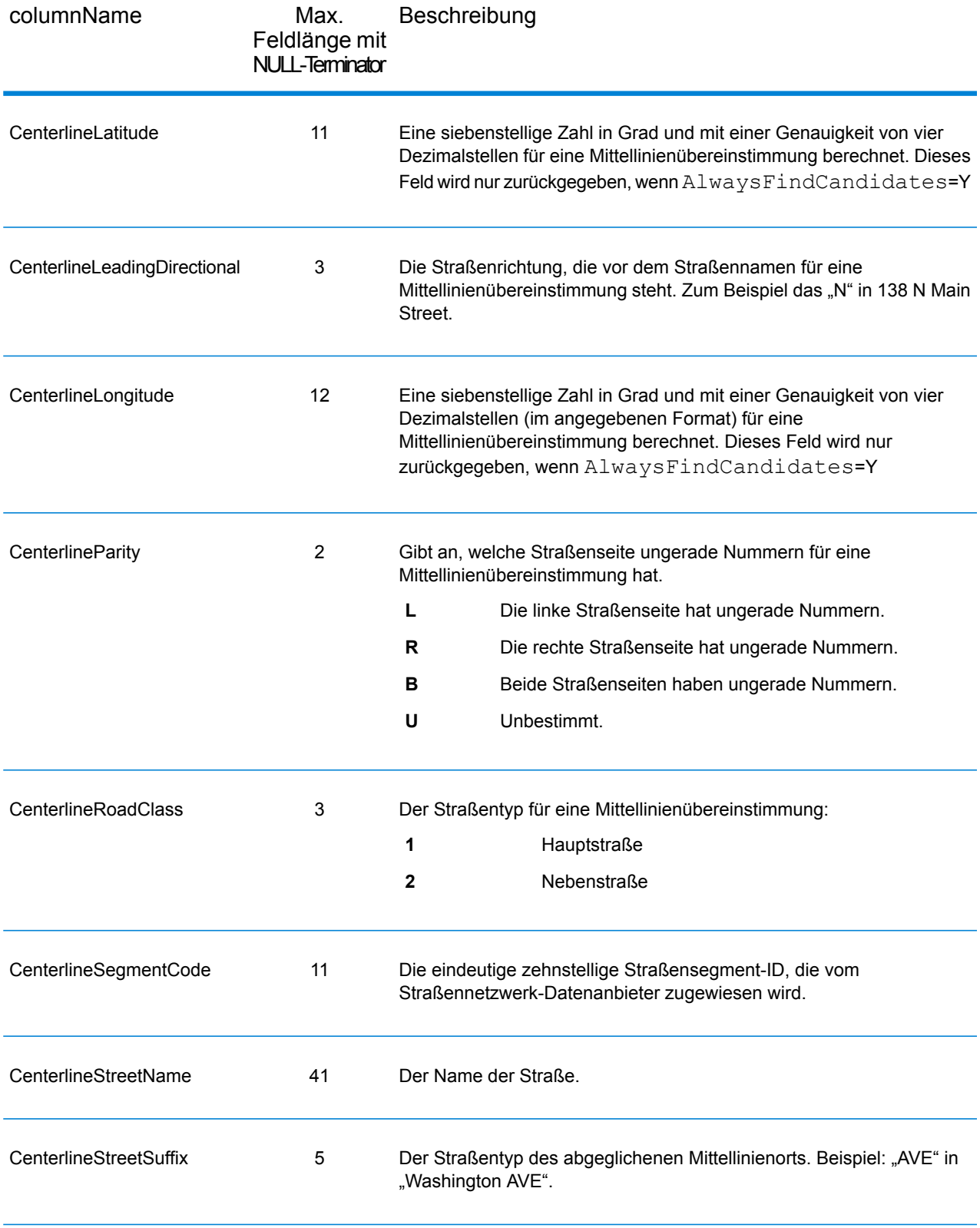

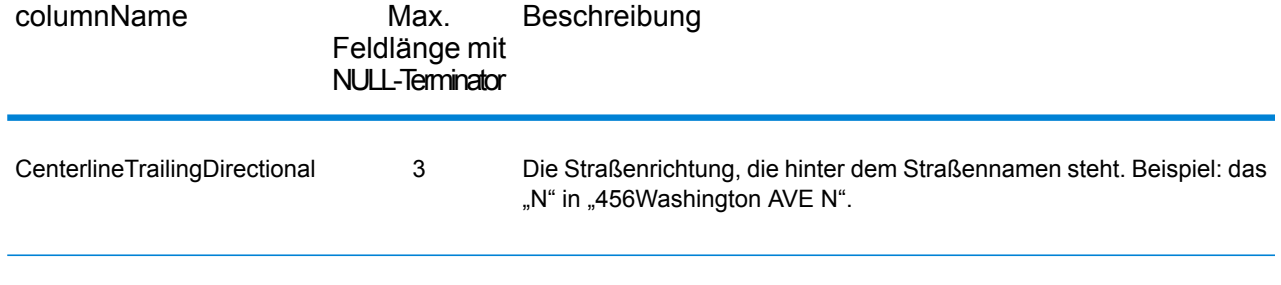

### Standardausgabe

### *Standard-Ausgabefelder*

Der Geocoder gibt immer Felder zurück, die Breitengrad/Längengrad, die standardisierte Adresse sowie die Ergebnisindikatoren enthalten. Ergebnisindikatoren geben an, wie gut der Geocoder die Eingabeadresse mit einer bekannten Adresse abgeglichen und einen Standort zugewiesen hat. Ergebnisindikatoren beschreiben außerdem den allgemeinen Status eines Vergleichsversuchs.

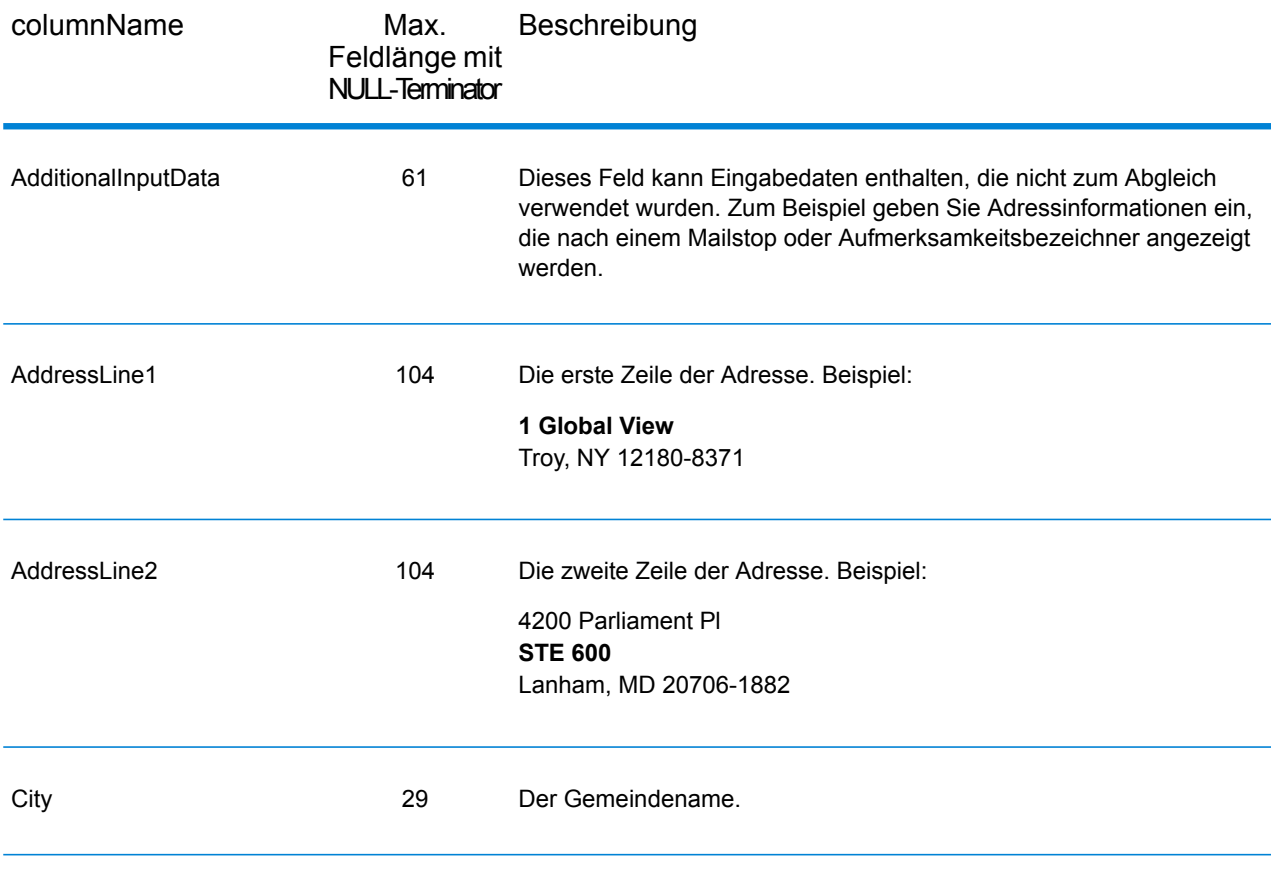

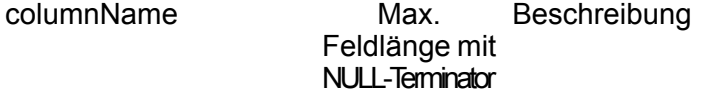

Confidence 4

columnName

#### Max. Beschreibung Feldlänge mit NULL-Terminator

Gibt die Zuverlässigkeit der angegebenen Ausgabe von 0 bis 100 an. Je höher die Punktzahl, desto höher die Wahrscheinlichkeit, dass die Übereinstimmung korrekt ist. Wenn es eine genaue Übereinstimmung ist, beträgt die Zuverlässigkeitspunktzahl 100. Für alle anderen Übereinstimmungen wird die Zuverlässigkeitspunktzahl danach berechnet, welche Teile der Eingabeadresse geändert werden mussten, um eine Übereinstimmung zu erhalten. Genauer gesagt wird die Zuverlässigkeitspunktzahl durch Subtrahieren von Werten von 100 folgendermaßen berechnet:

- Wenn der Bundesstaat bzw. das Bundesland geändert wird, um eine Übereinstimmung zu erhalten:
	- Hinzugefügter Bundesstaat/-land: -3,75
	- Kein Bundesstaat/-land: -7,5
- Wenn der Ort geändert wird, um eine Übereinstimmung zu erhalten:
	- Hinzugefügter Ort: -2,5
	- Kein Ort: -5,0
- Wenn die Hausnummer geändert wird, um eine Übereinstimmung zu erhalten:
	- Hinzugefügte Hausnummer: -3,75
	- Keine Hausnummer: -7,5
- Wenn der Straßenname geändert wird, um eine Übereinstimmung zu erhalten:
	- Hinzugefügter Straßenname: -3,75
	- Kein Straßenname: -7,5
- Wenn die nachgestellte Richtungsangabe geändert wird, um eine Übereinstimmung zu erhalten:
	- Hinzugefügte nachgestellte Richtungsangabe: -1,25
	- Keine nachgestellte Richtungsangabe: -2,5
- Wenn die vorangestellte Richtungsangabe geändert wird, um eine Übereinstimmung zu erhalten:
	- Hinzugefügte vorangestellte Richtungsangabe: -1,25
	- Keine vorangestellte Richtungsangabe: -2,5
- Wenn das Straßensuffix geändert wird, um eine Übereinstimmung zu erhalten:
	- Hinzugefügtes Straßensuffix: -1,25
	- Kein Straßensuffix: -2,5
- Wenn die Postleitzahl geändert wird, um eine Übereinstimmung zu erhalten: -11,25

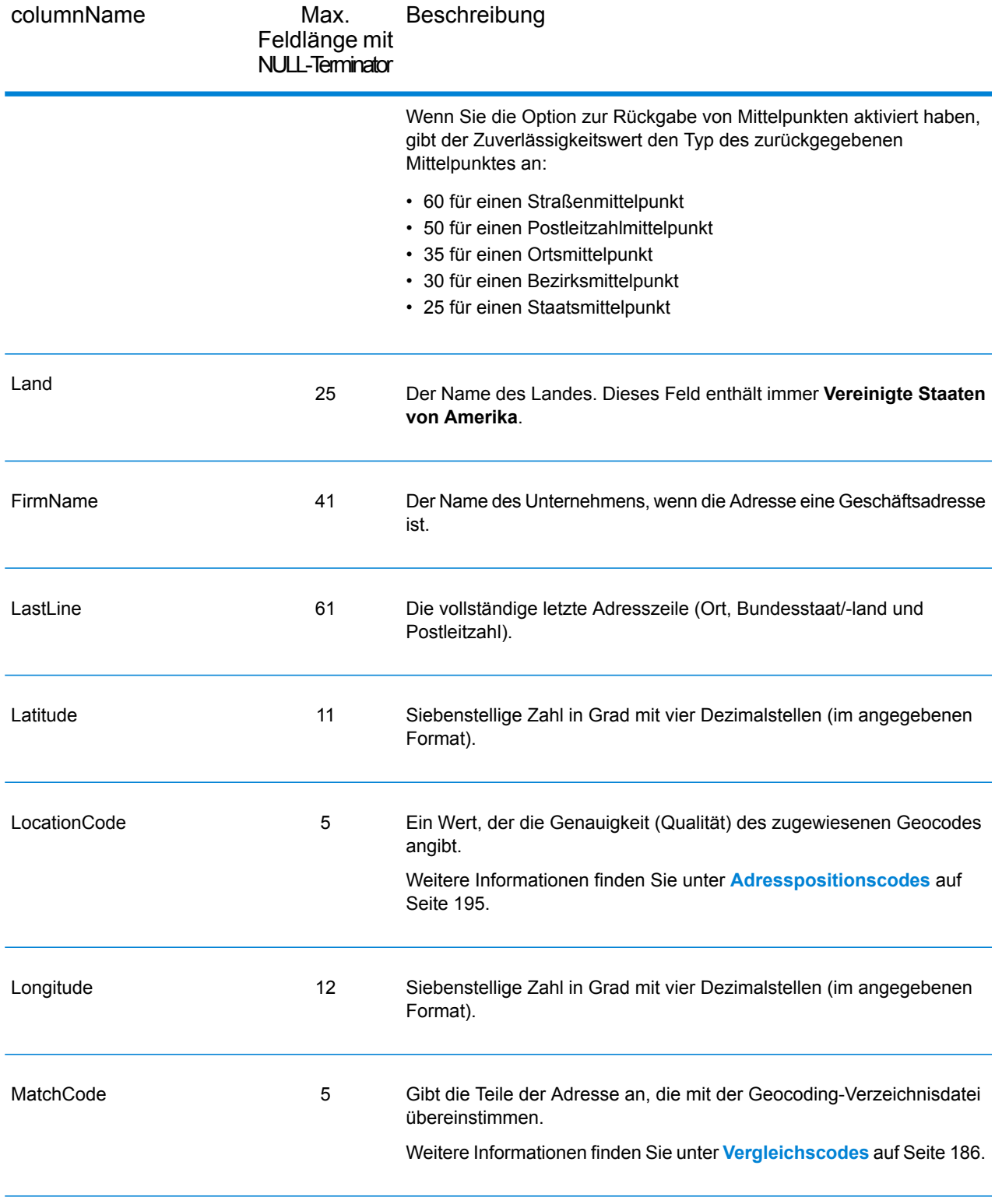

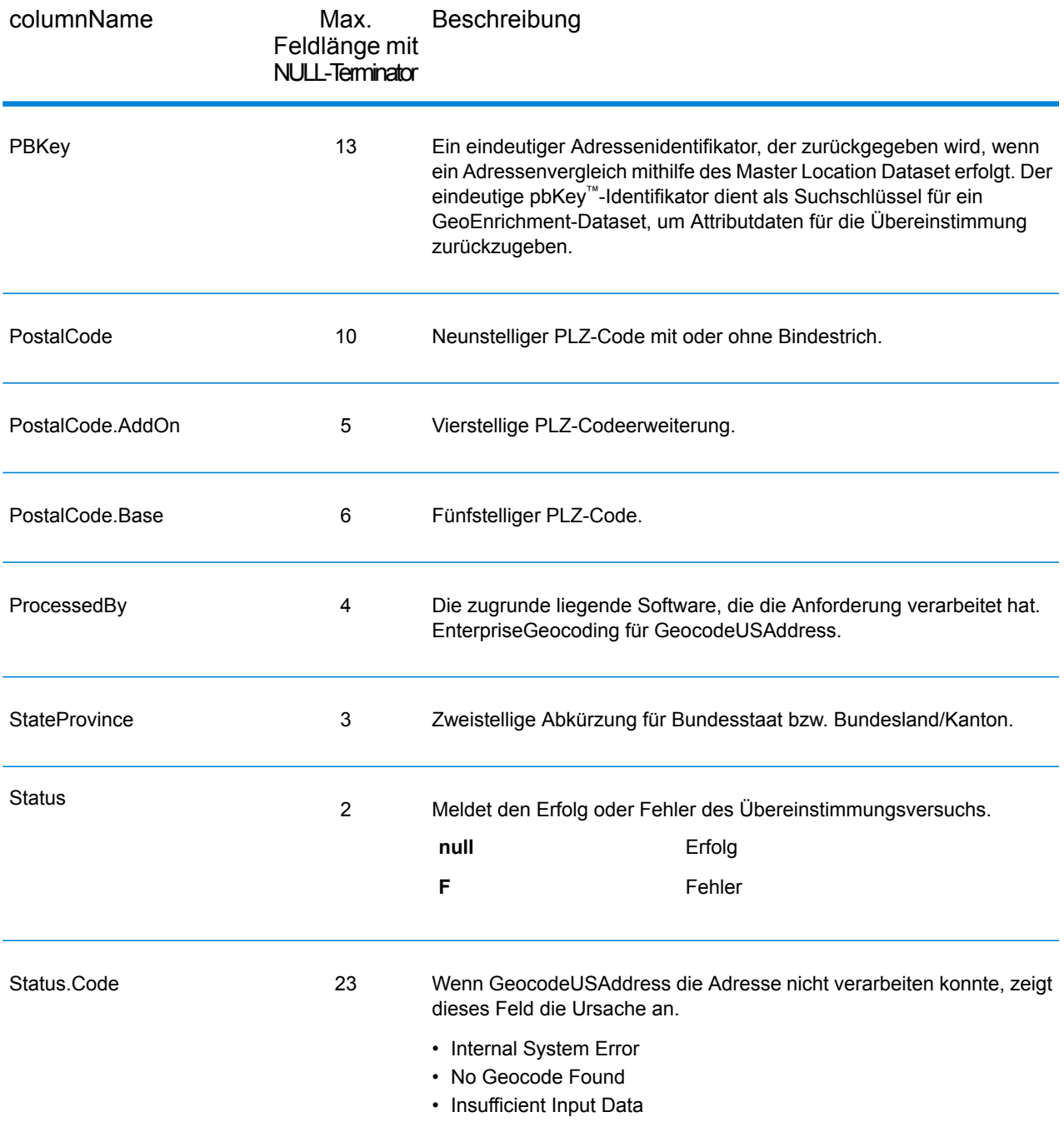

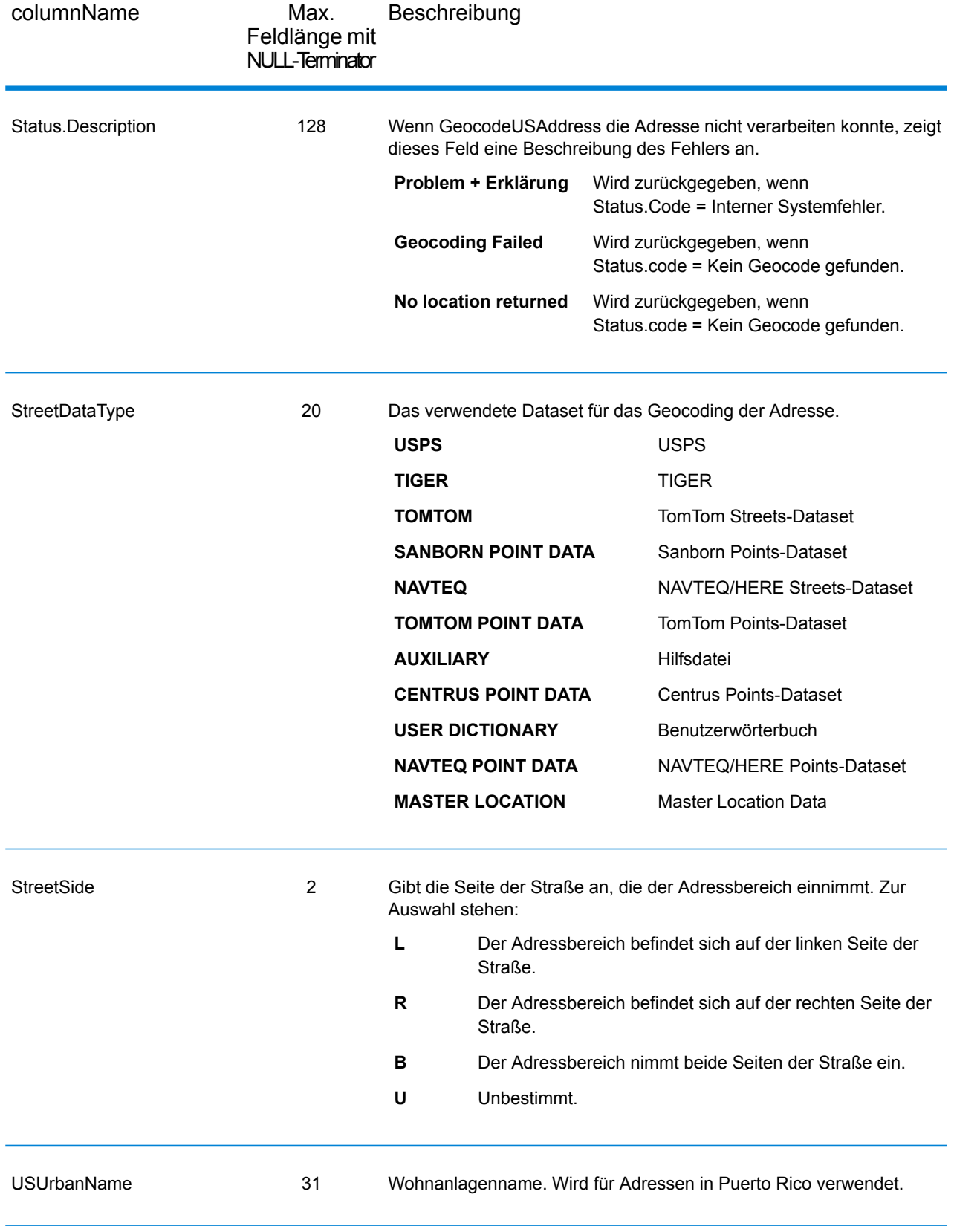

## **DPV**

DPV-Datenausgabefelder enthalten Informationen über einen Vergleich mithilfe von DPV-Daten. GeocodeUSAddress gibt nur Werte beim Vergleich mit DPV-Daten zurück. Um DPV-Daten in die Ausgabe einzubeziehen, und legen Sie OutputRecordType = D fest.

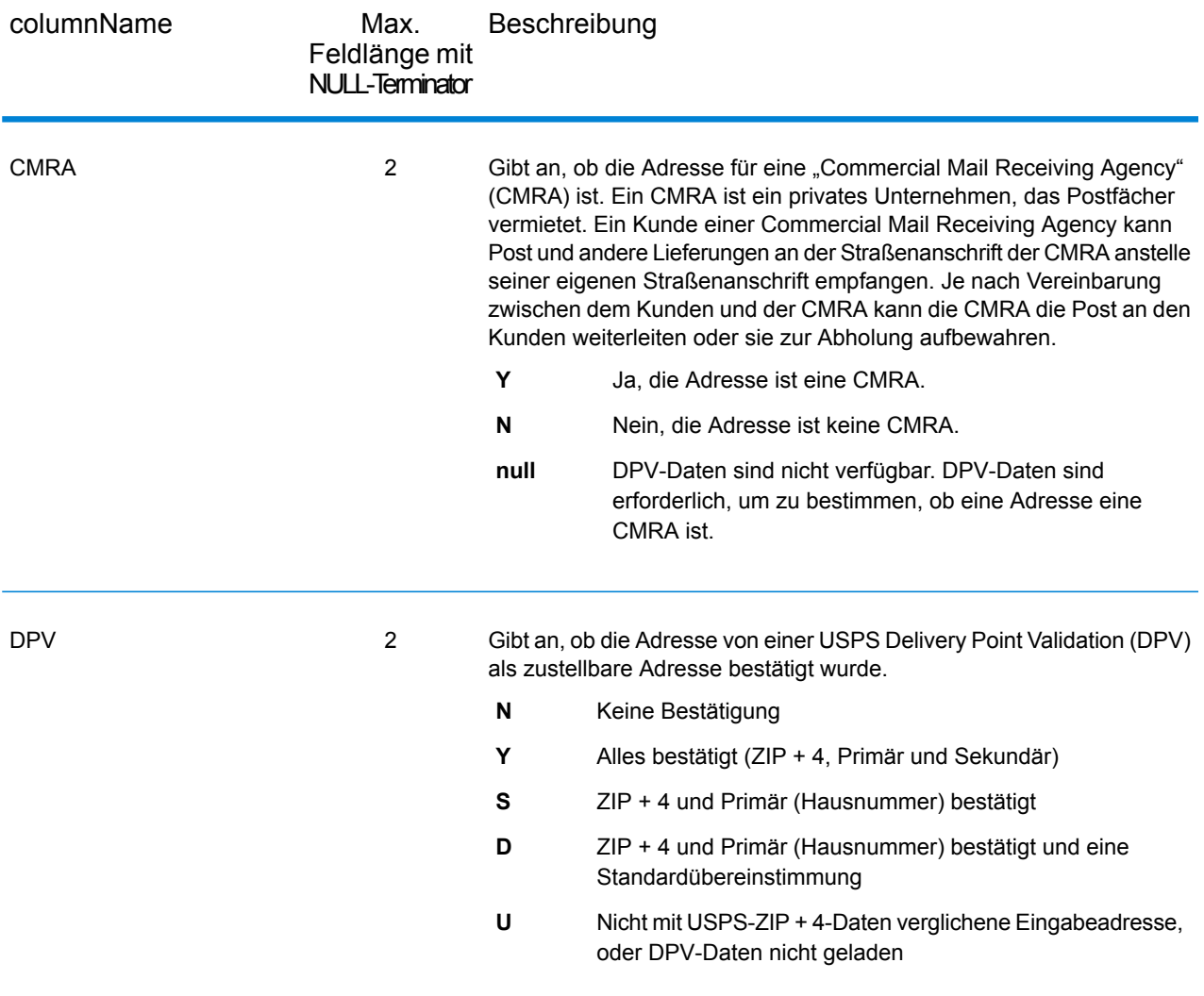

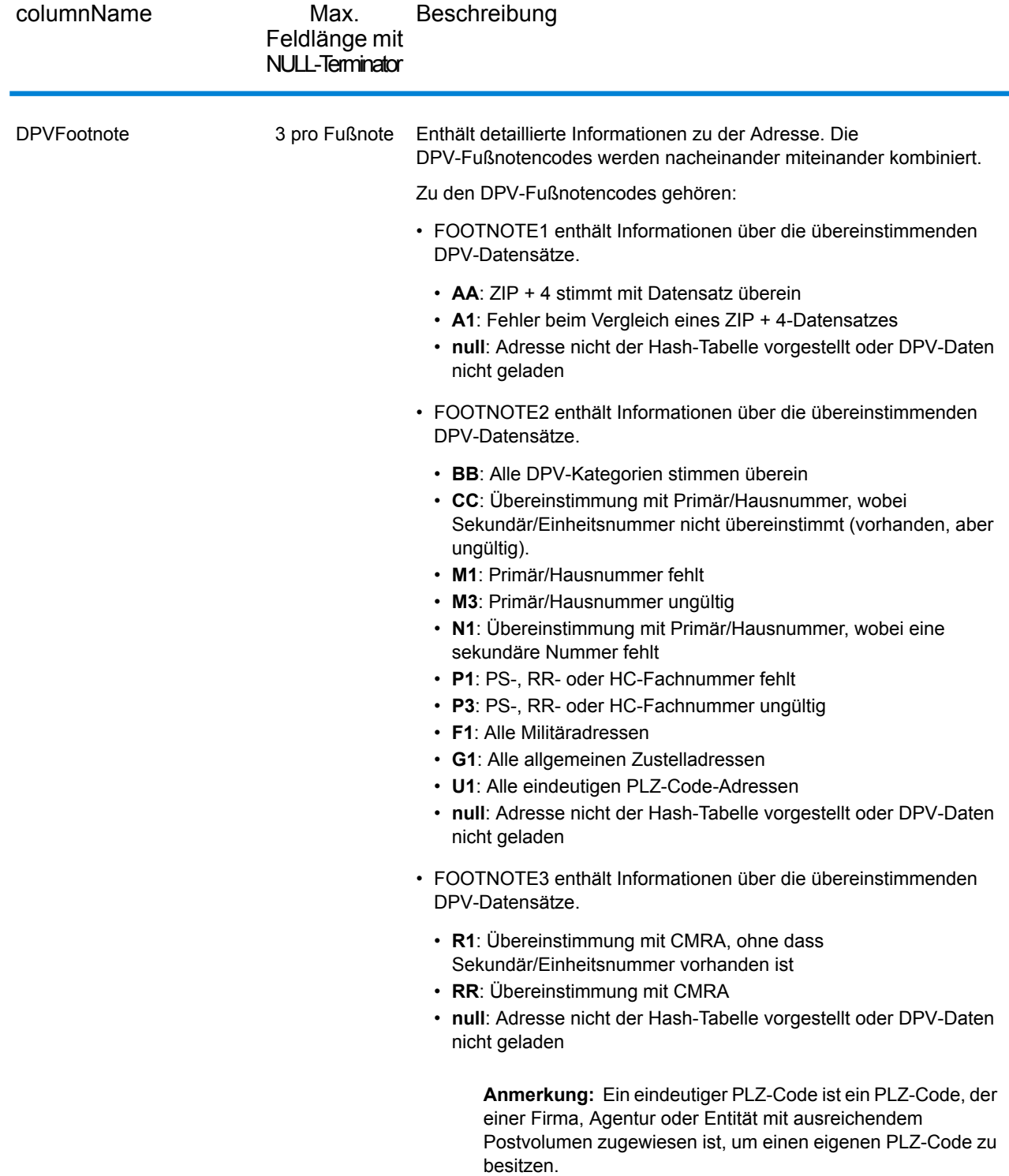

### **GeoConfidence**

Ausgabefelder für GeoConfidence-Daten enthalten Informationen zu dem Typ des zurückgegebenen GeoConfidence-Polygons. Um GeoConfidence-Felder in die Ausgabe einzuschließen, legen Sie OutputRecordType = Z fest.

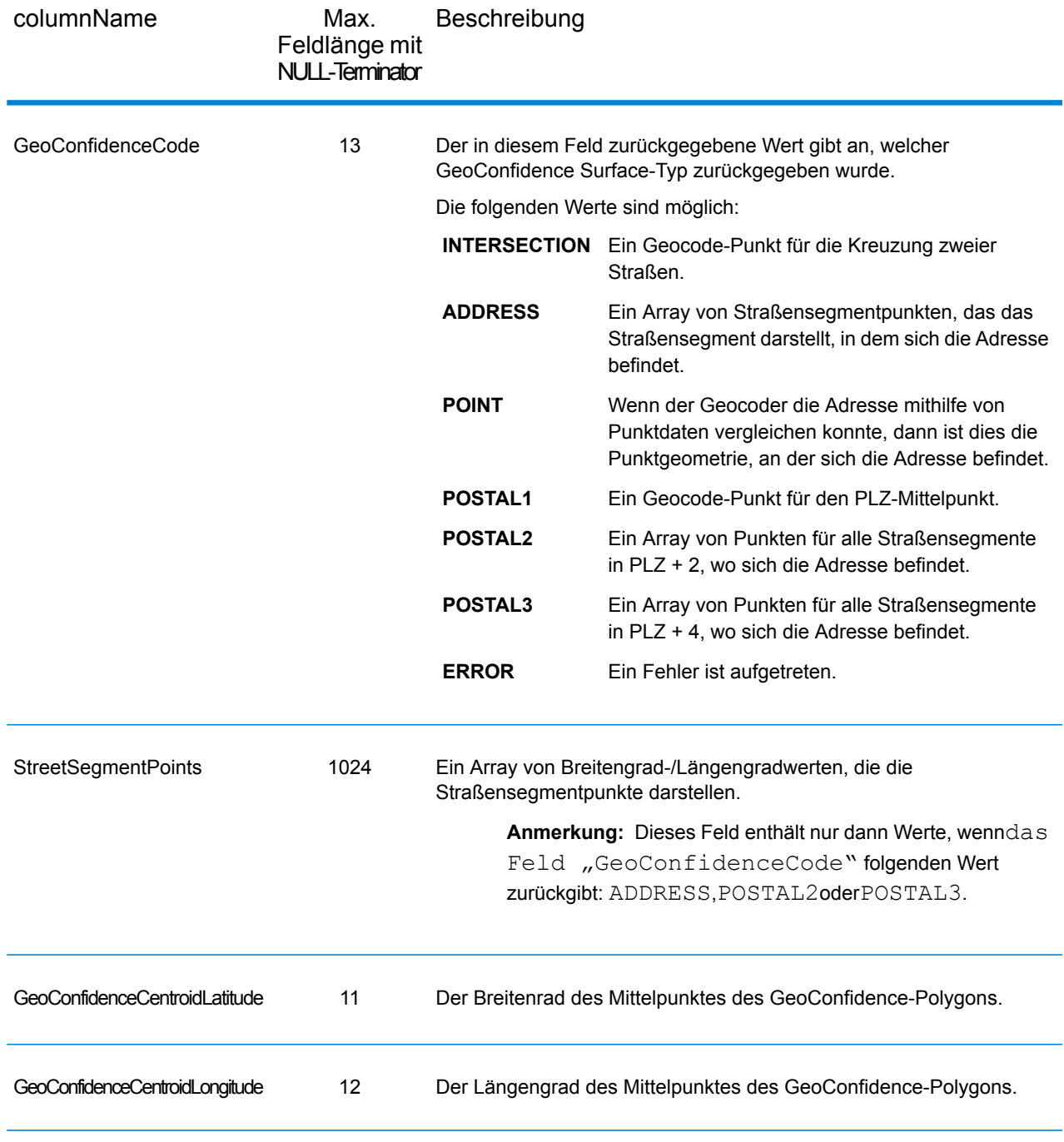

### Breitengrad/Längengrad

Die Breitengrad/Längengrad-Ausgabefelder enthalten die geografischen Koordinaten der Adresse. Um die Breitengrad/Längengrad-Ausgabefelder in die Ausgabe einzubeziehen, und legen Sie OutputRecordType =  $L$  fest.

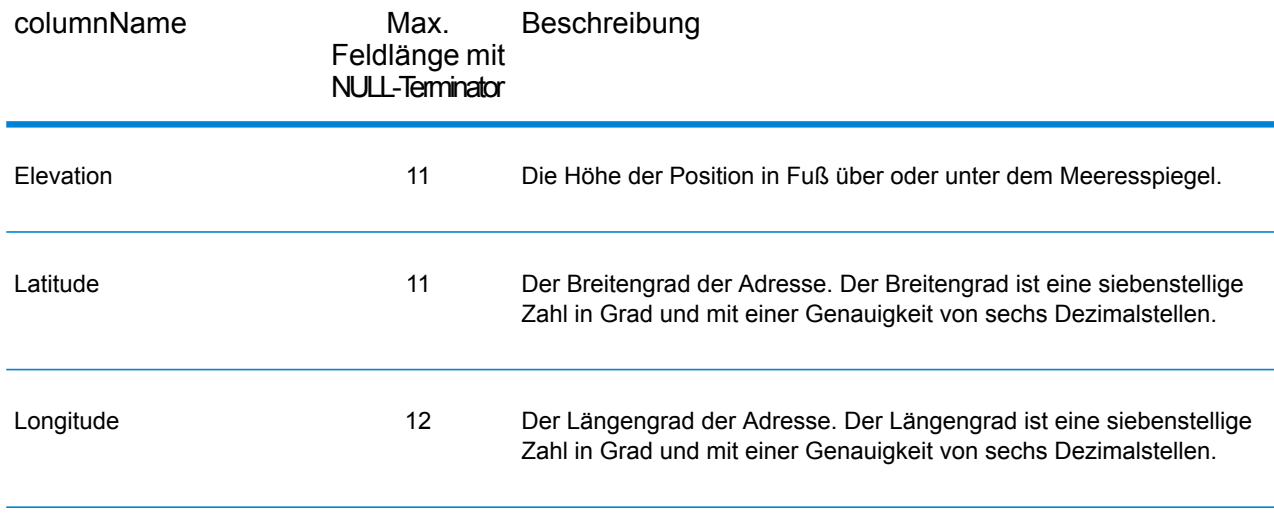

### Geparste Elemente

Die Ausgabefelder für geparste Elemente enthalten Standardadressinformationen als einzelne Einheiten, z. B. Straßensuffixe (z. B. AVE, ST oder RD) und voranstehende Richtungsangaben (z. B. N und SE). Um geparste Elemente in die Ausgabe einzubeziehen, legen Sie  $Output$ RecordType = E fest.

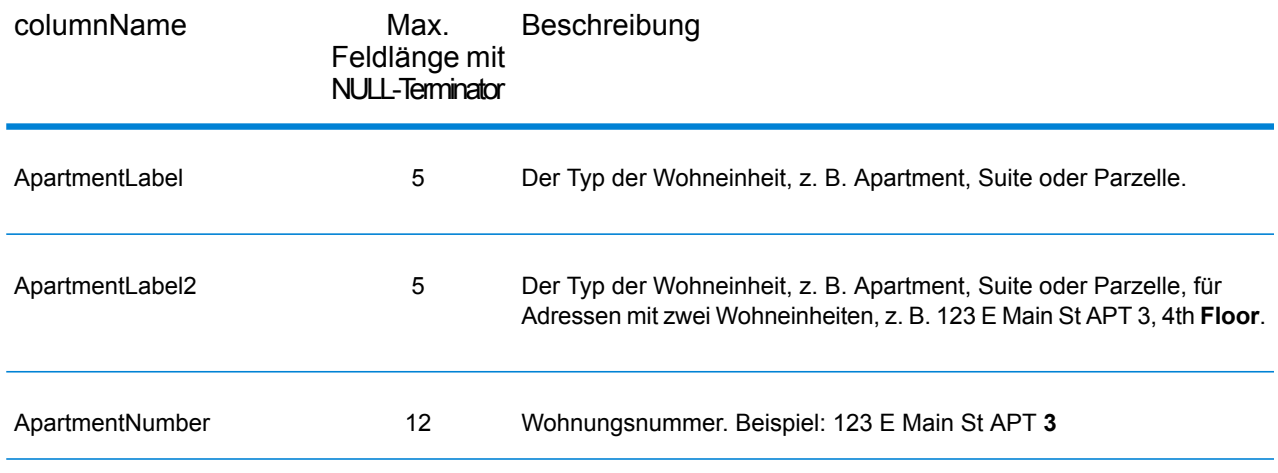

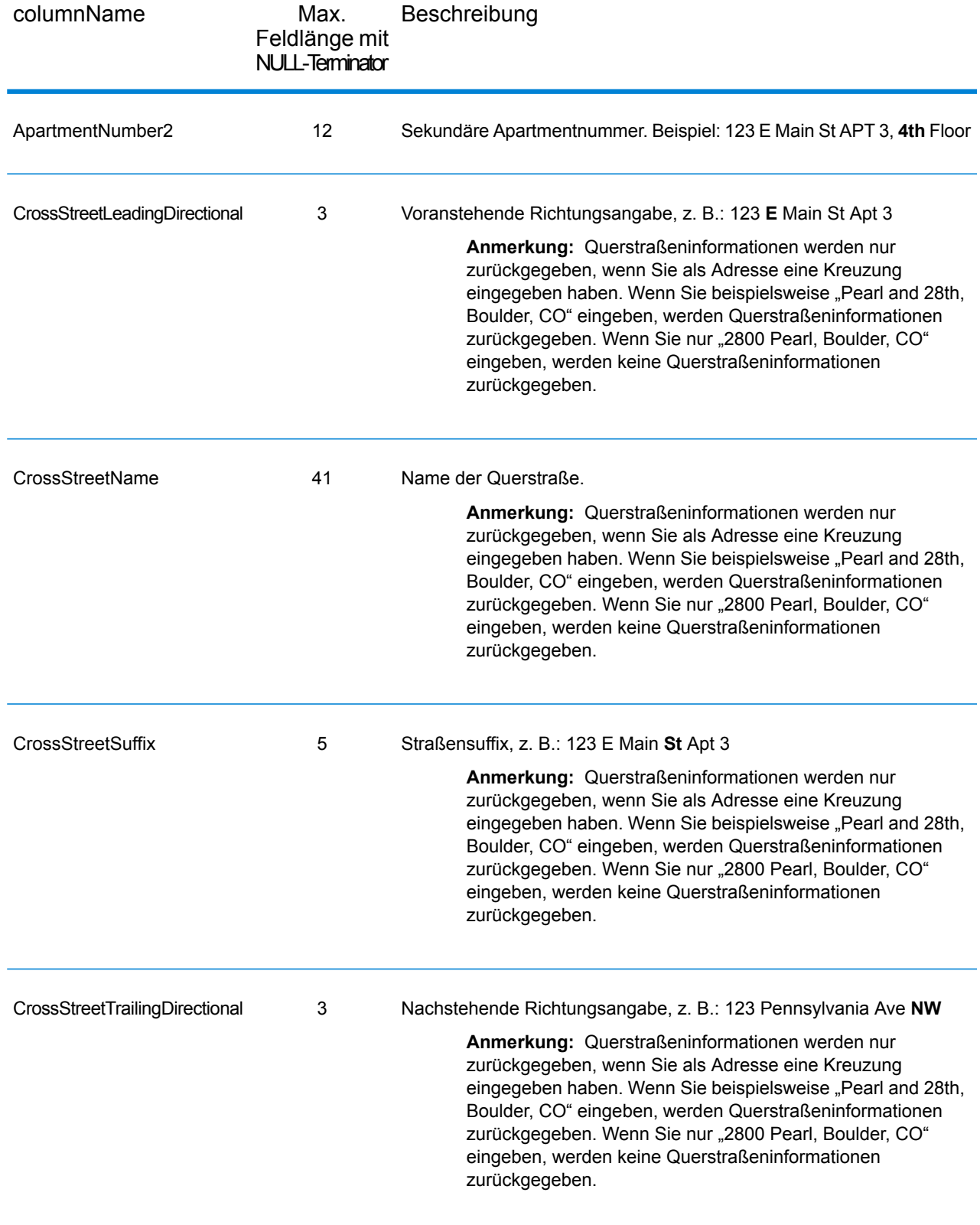

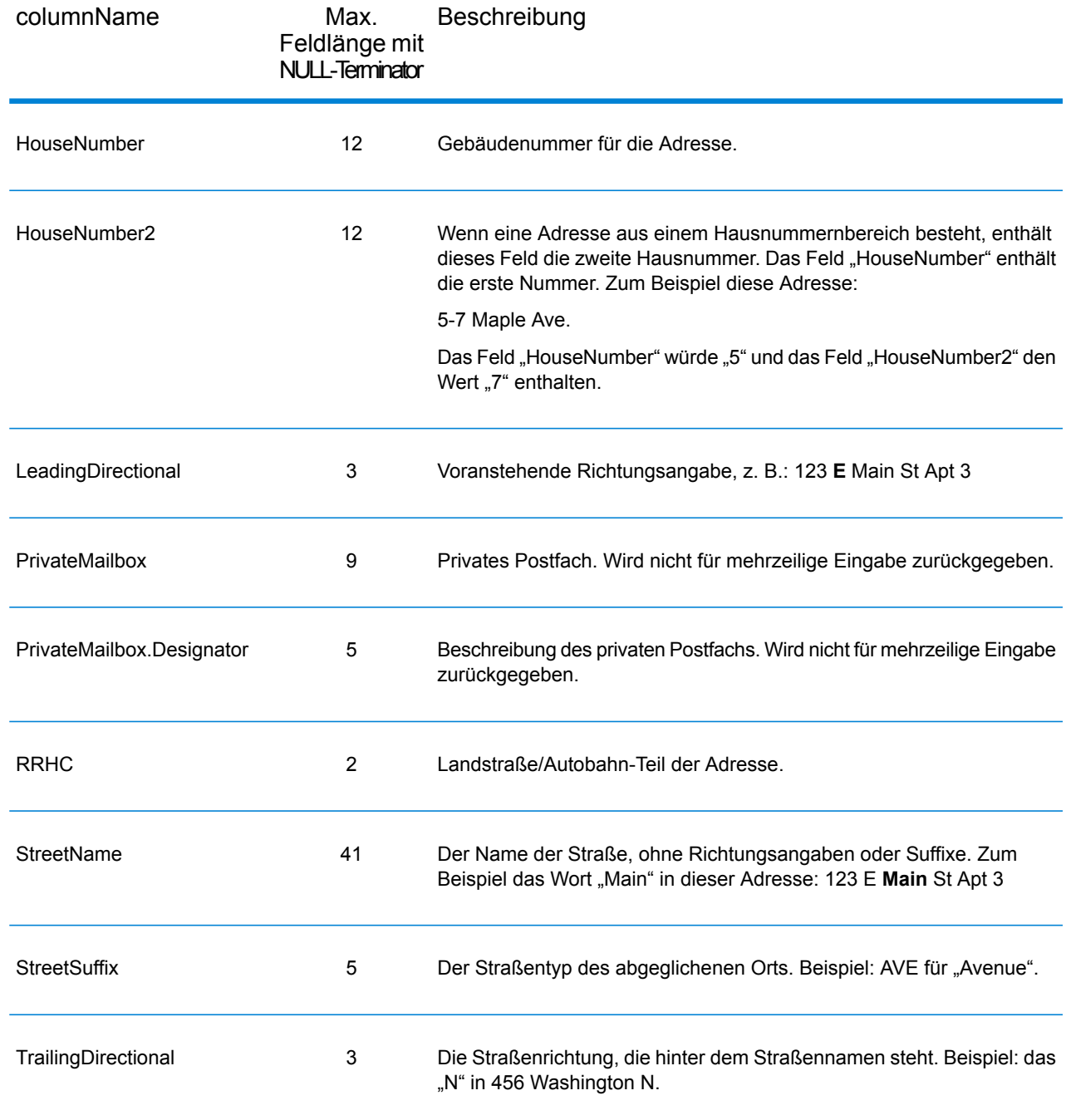

### Postalische Daten

Ausgabefelder für postalische Daten enthalten ausführliche postalische Informationen zur Adresse, z. B den bevorzugten Ortsnamen und die US-Beförderungsroute. Um Felder für postalische Daten in die Ausgabe einzubeziehen, und legen Sie OutputRecordType = P fest.

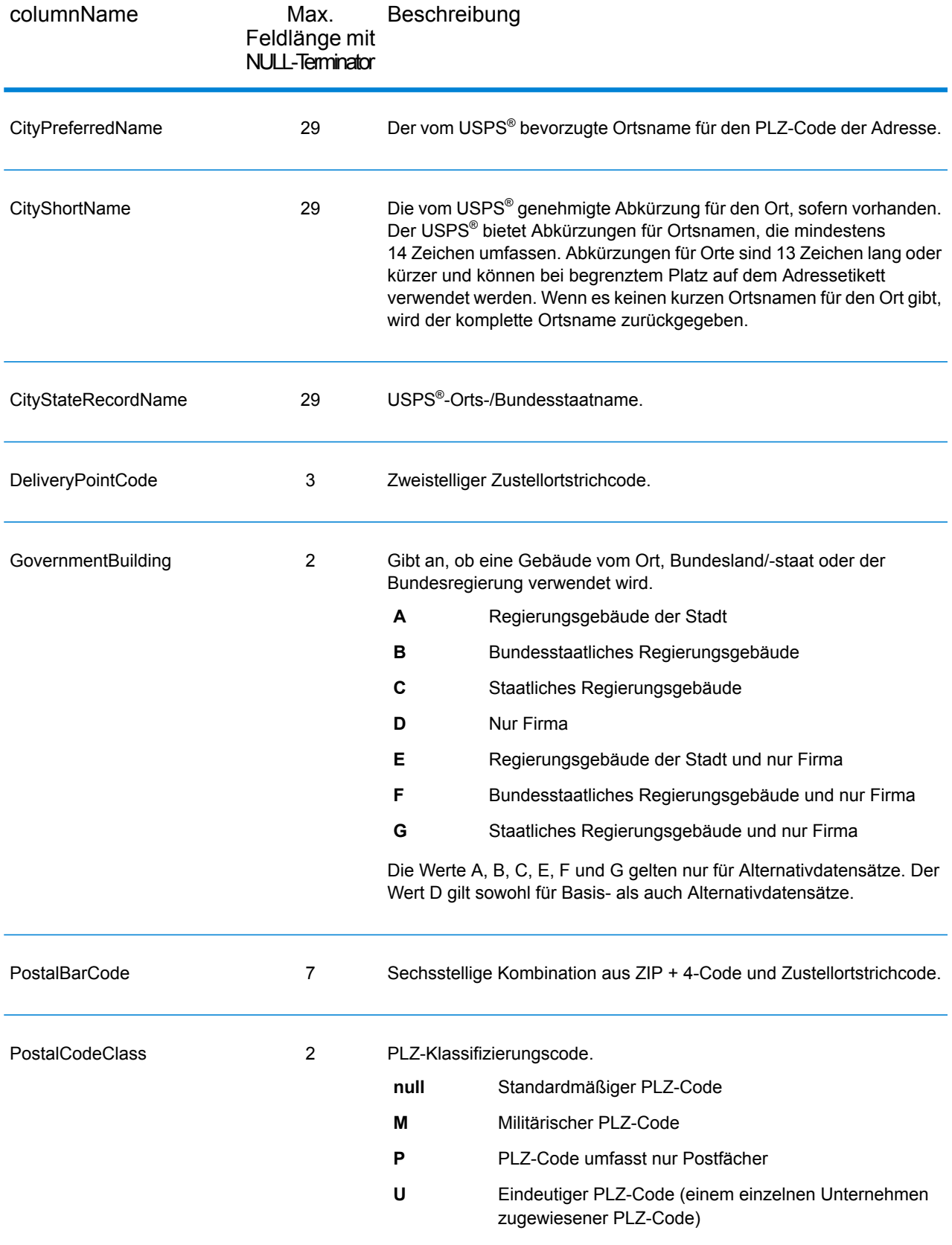

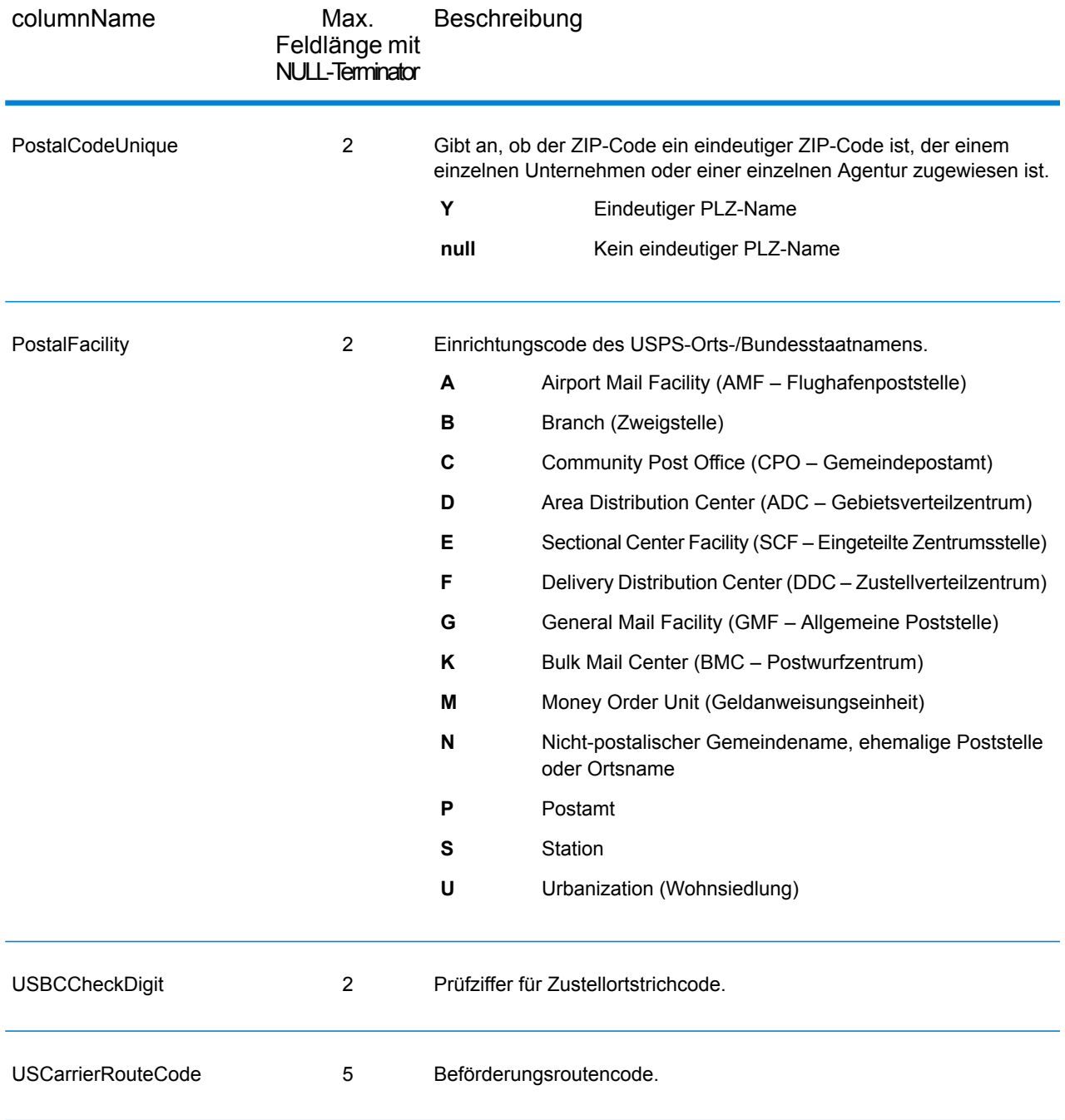

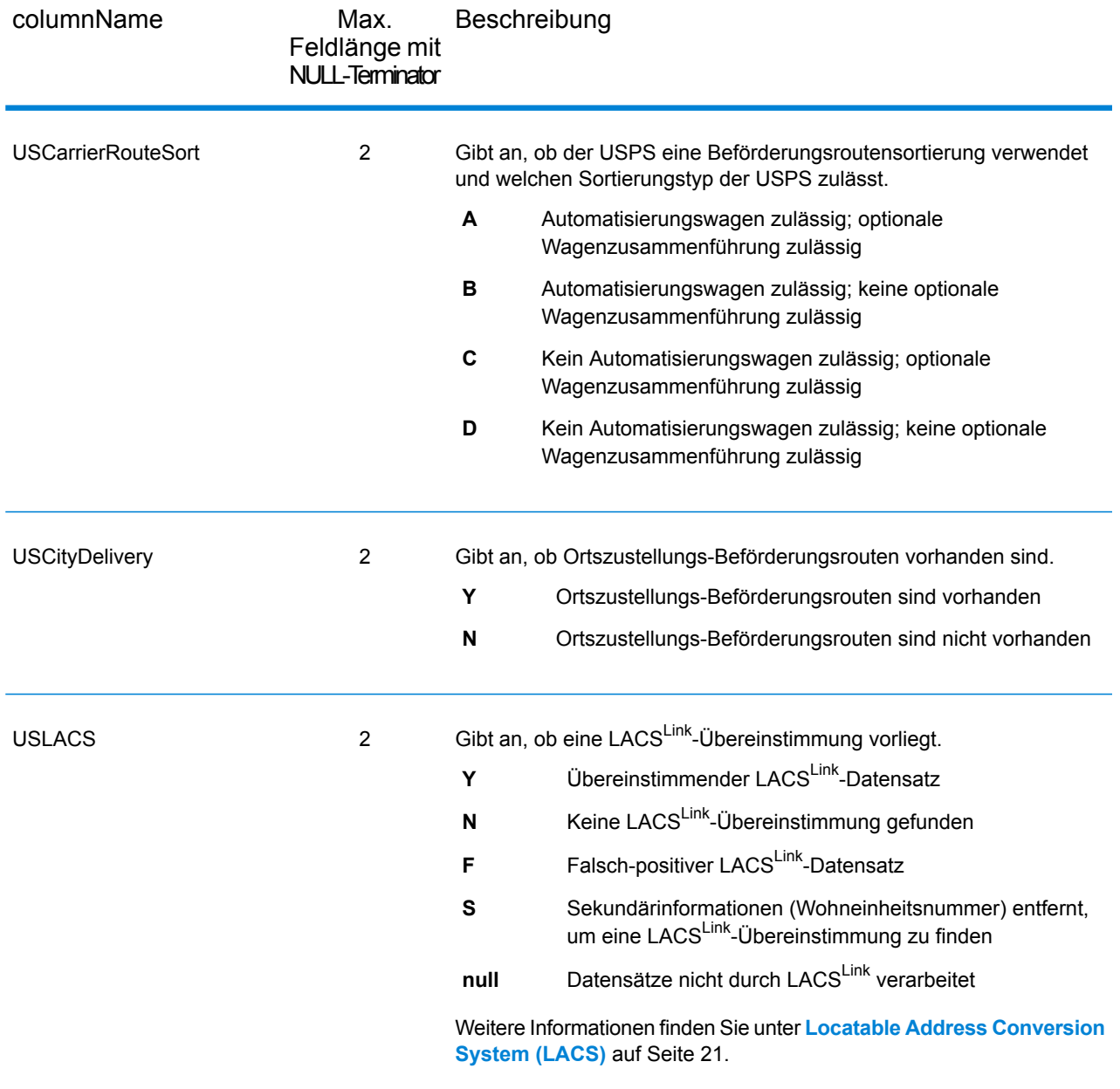

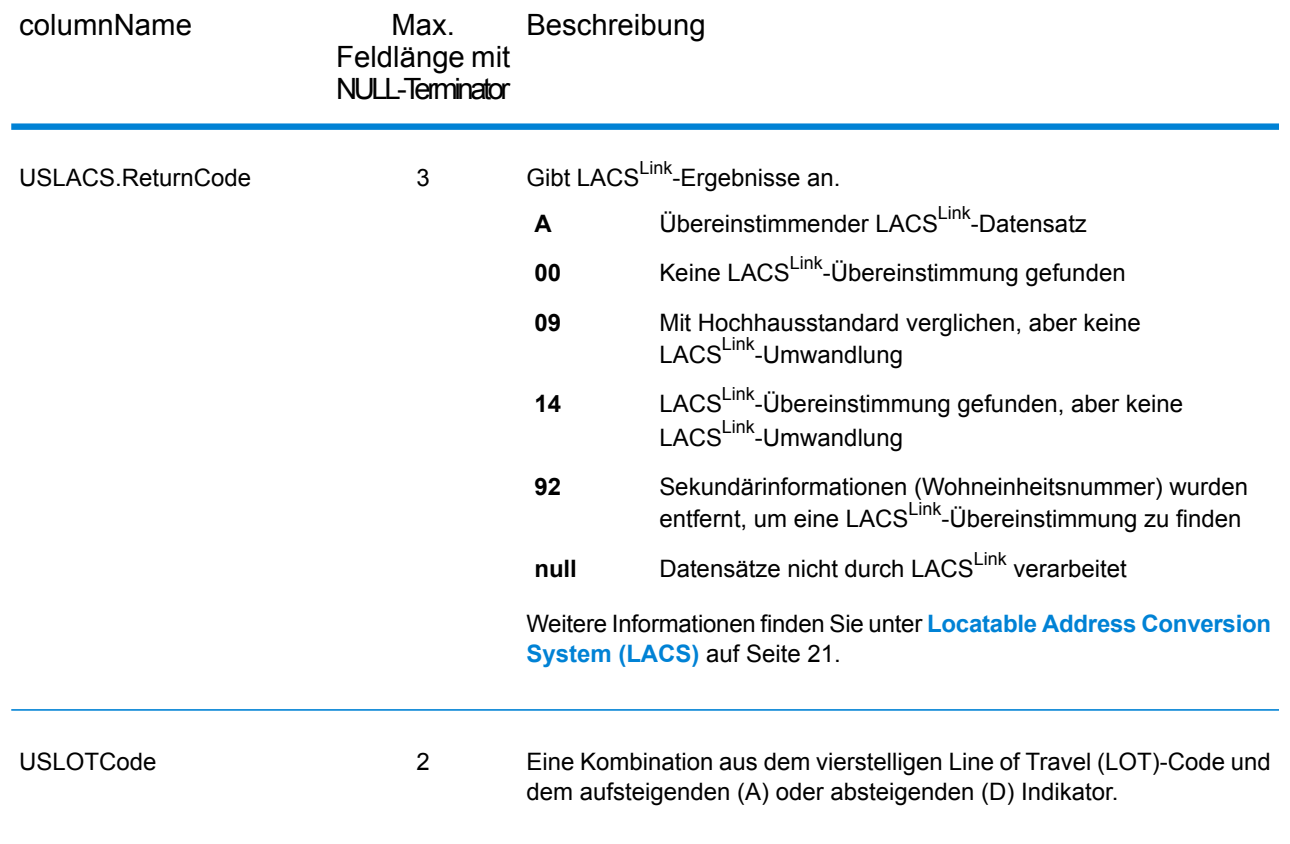

## Begrenzungszeichen

Begrenzungszeichen-Ausgabefelder enthalten Qualifizierungsinformationen über die Übereinstimmung, z. B. den Positionscode und den Vergleichscode. Um Felder für postalische Daten in die Ausgabe einzubeziehen, legen Sie OutputRecordType = Q fest.

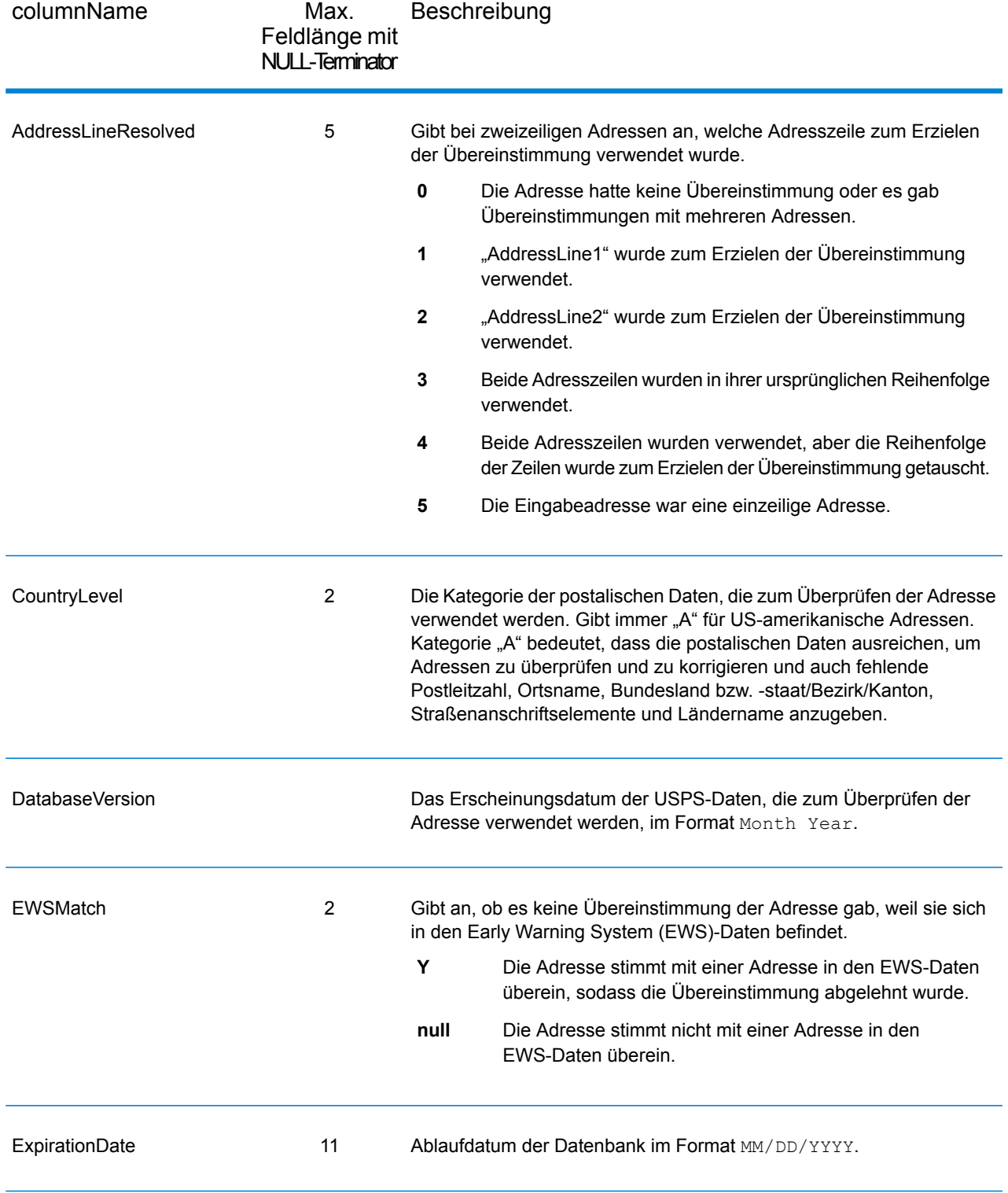

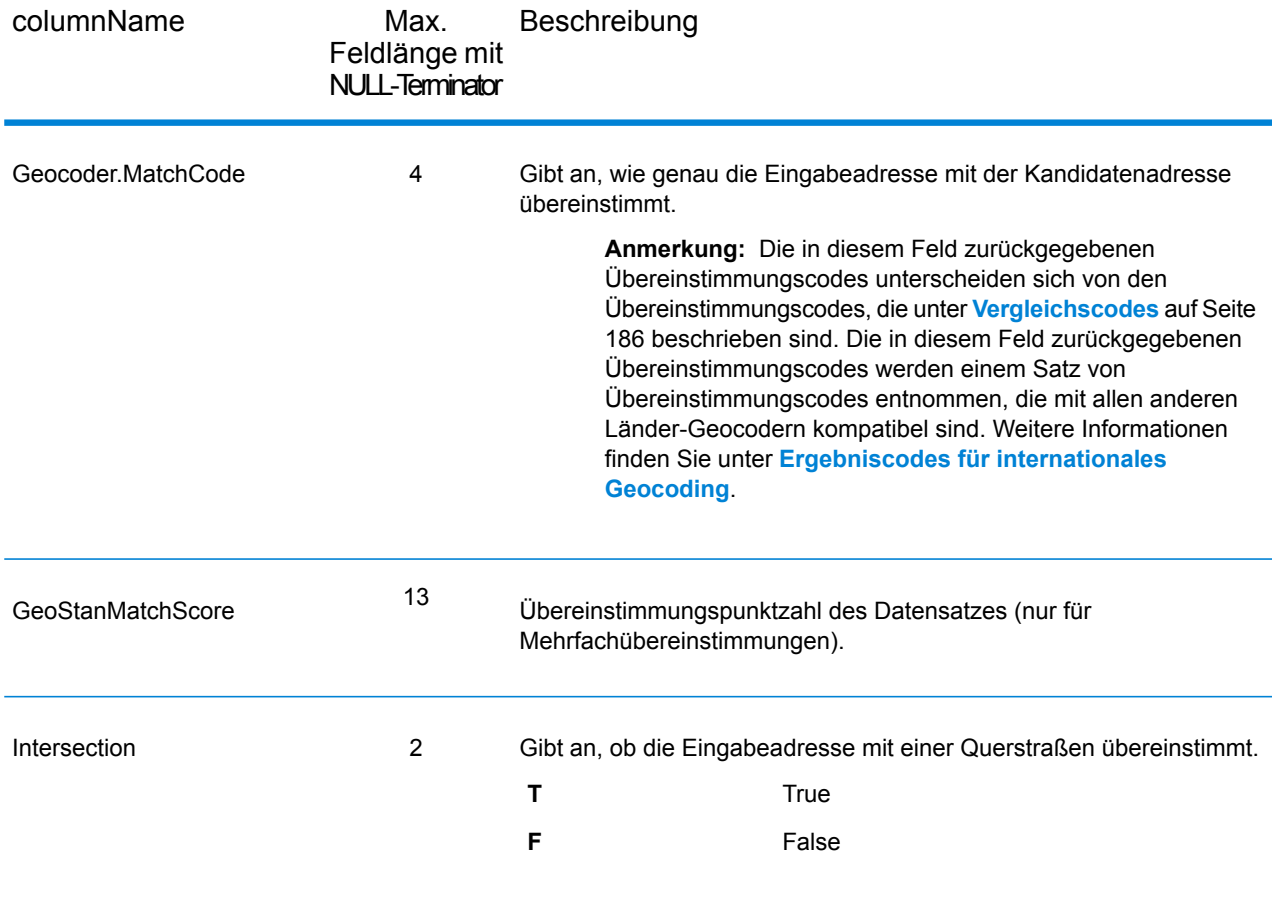

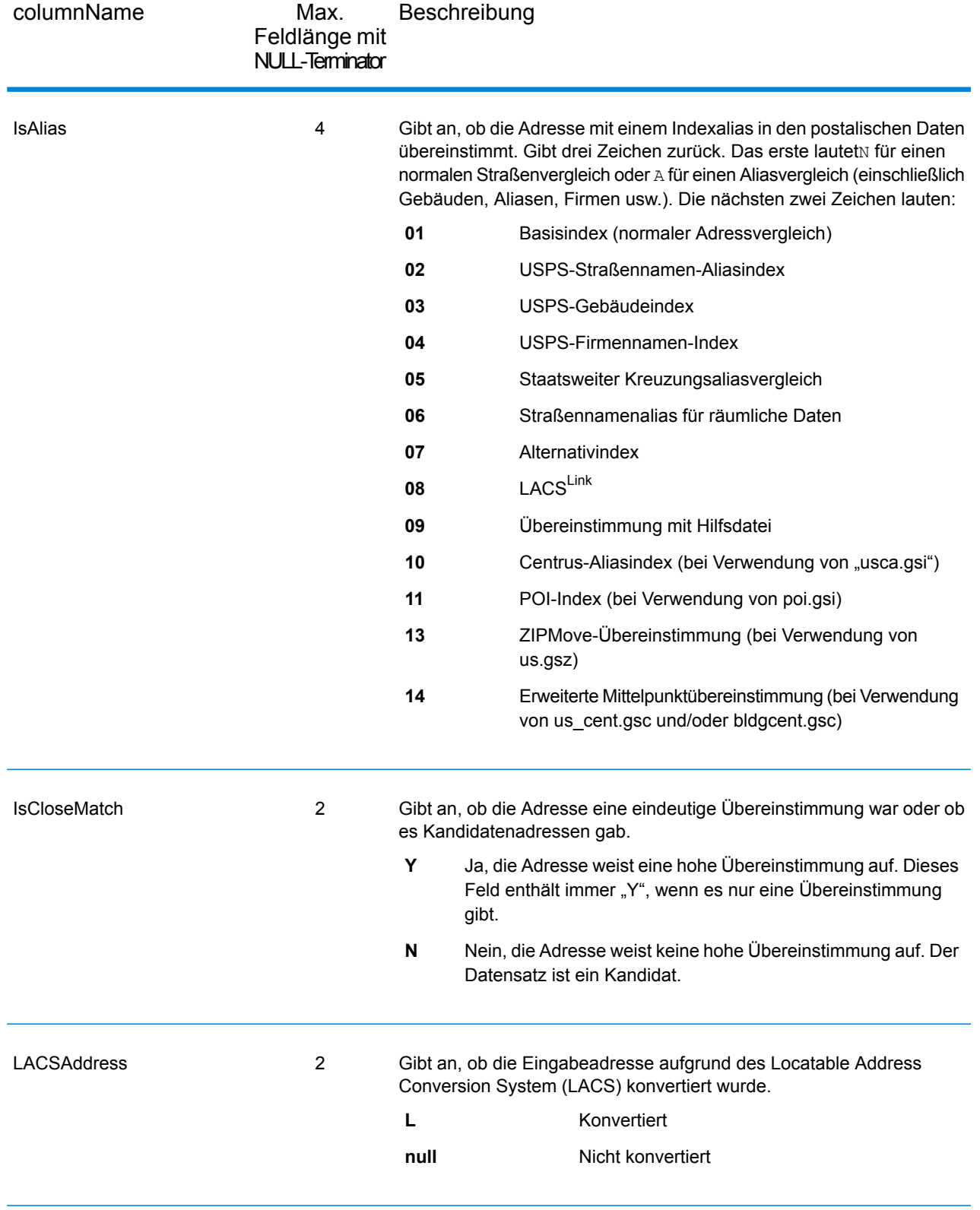

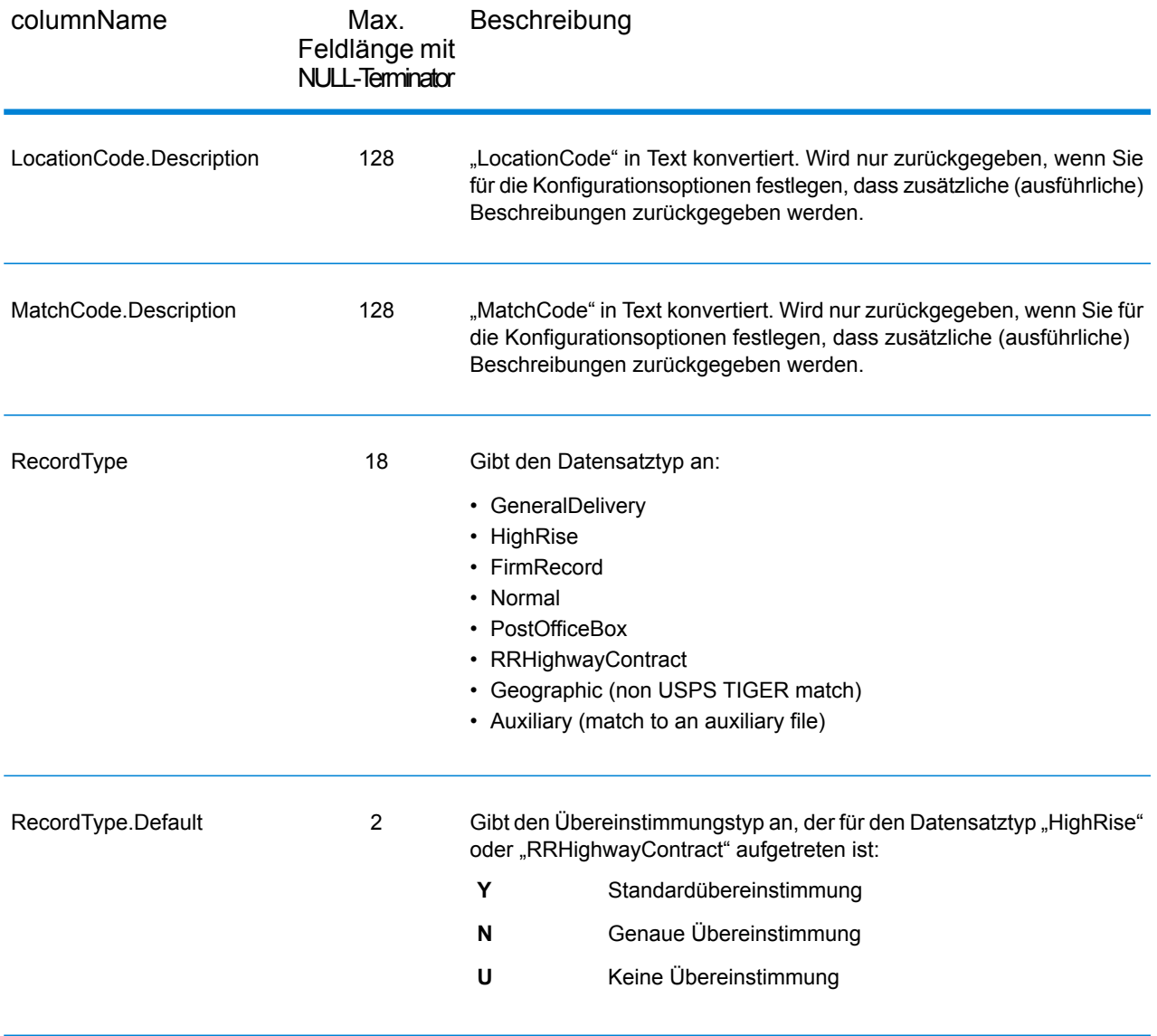

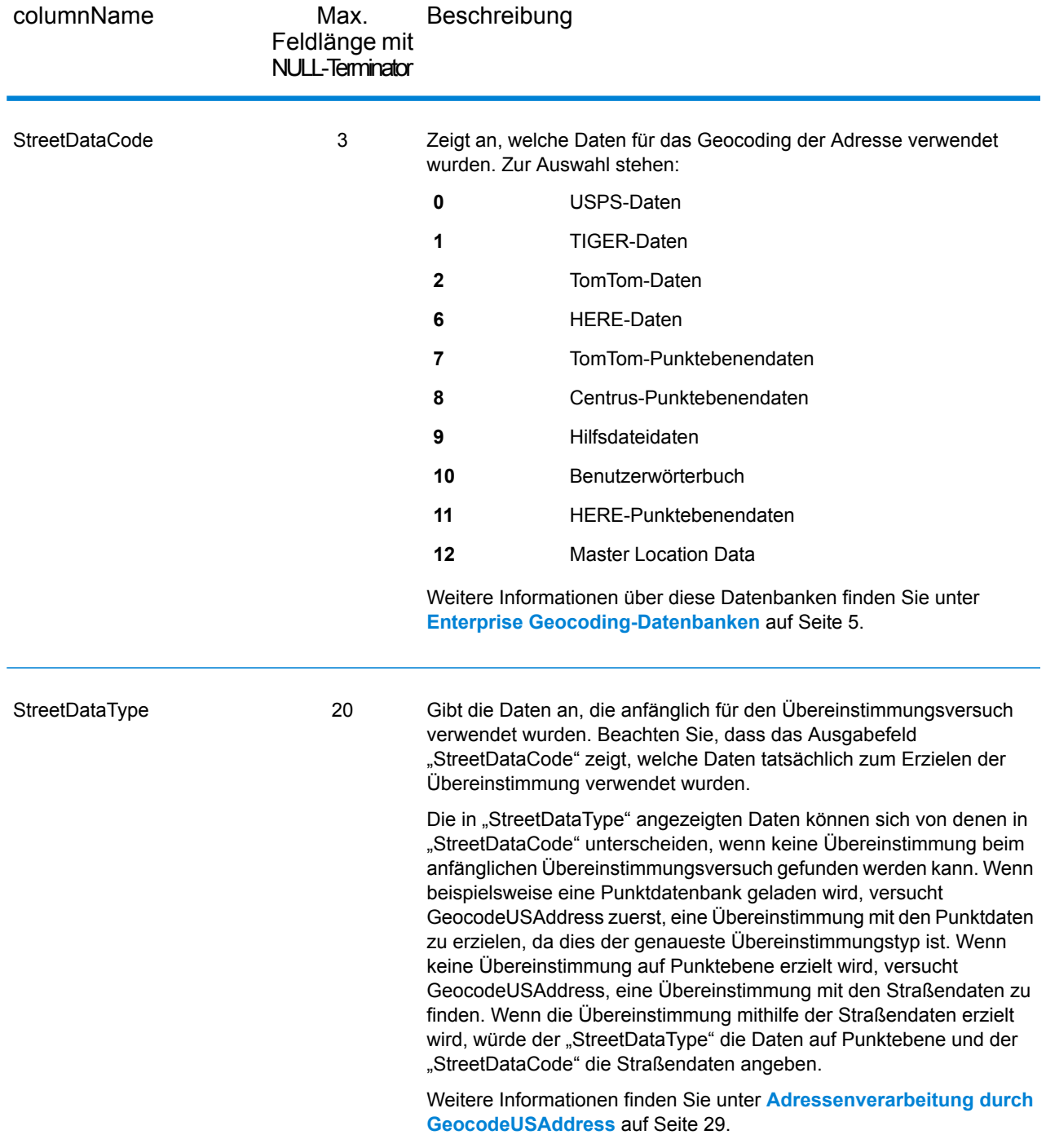

### Bereich

Bereichsausgabefelder enthalten Informationen über den Straßenbereich, z. B. hohe und niedrige Wohneinheitsnummern. Um Bereichsdatenfelder in die Ausgabe einzubeziehen, und legen Sie  $Output$  $RecordType = R$  fest.

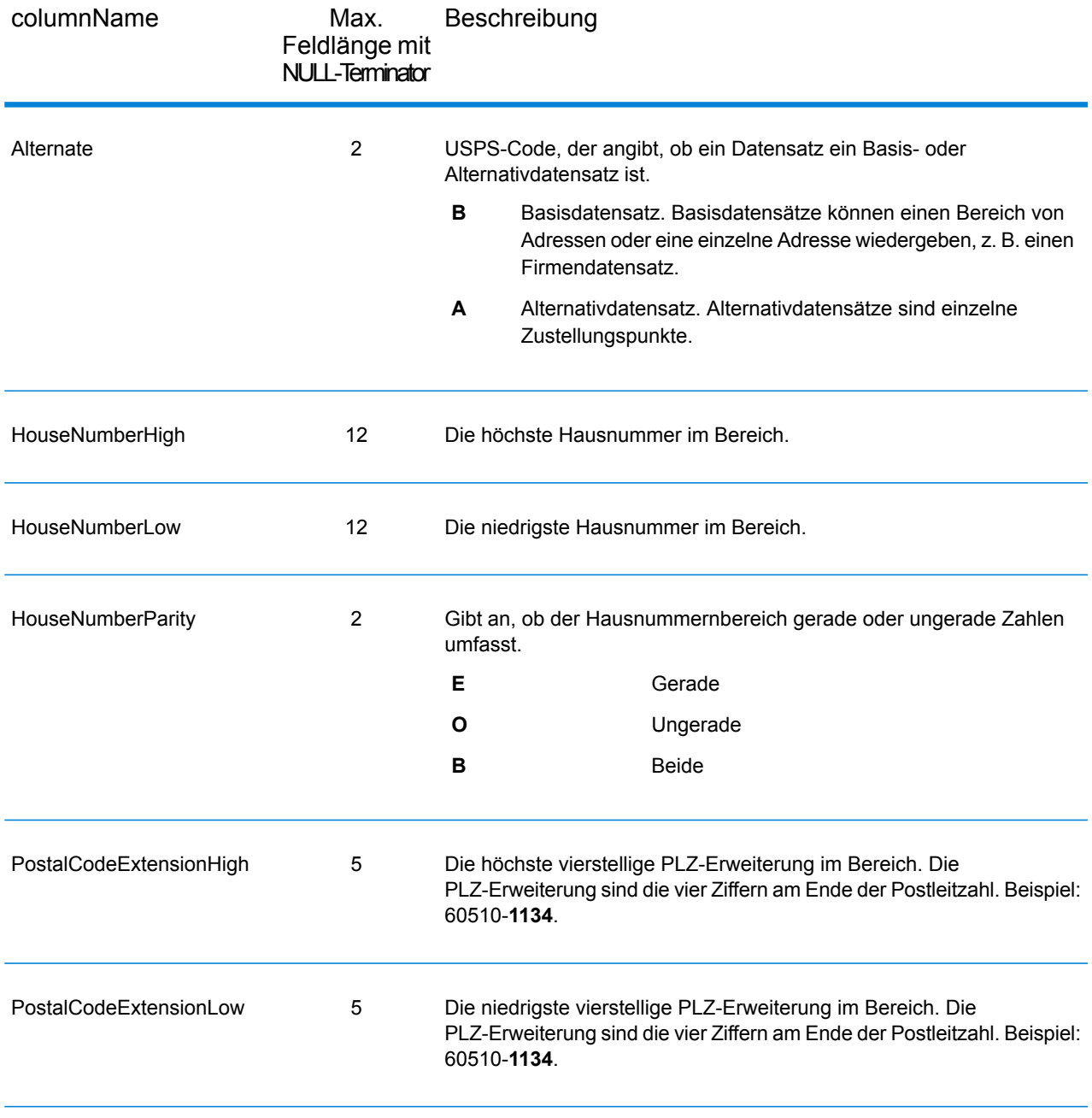

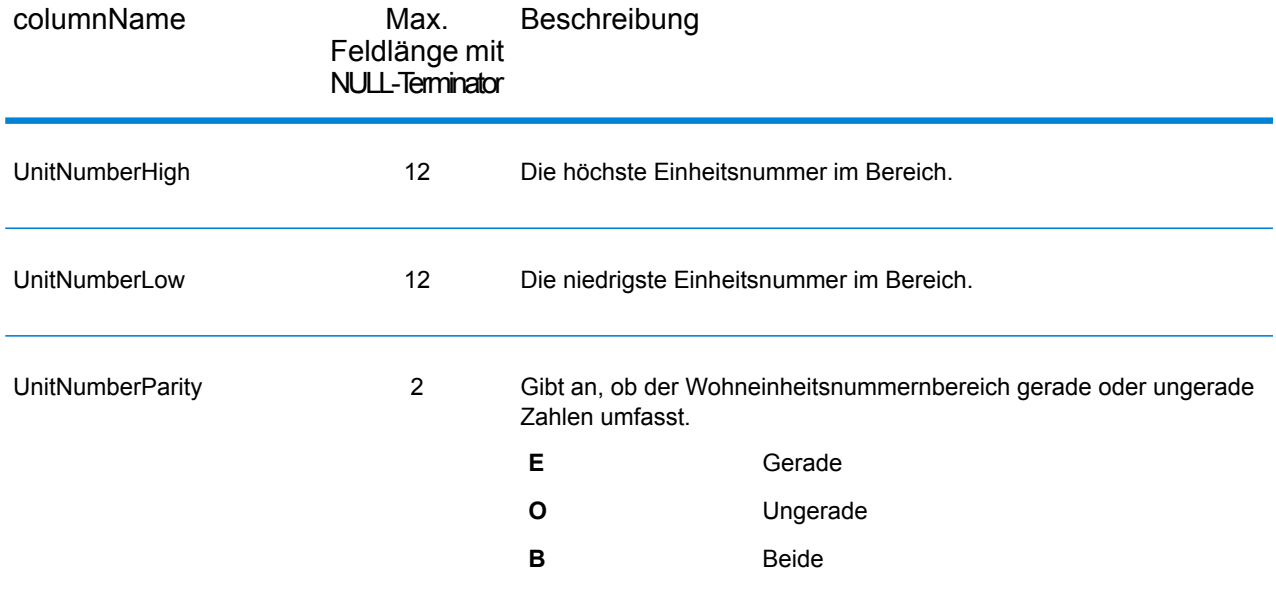

### Segment

Die Ausgabefelder "Segment" enthalten Informationen über das Straßensegment, das vom Datenanbieter identifiziert wurde. Um Segmentdatenfeldern in die Ausgabe einzubeziehen, legen Sie OutputRecordType = Sfest.

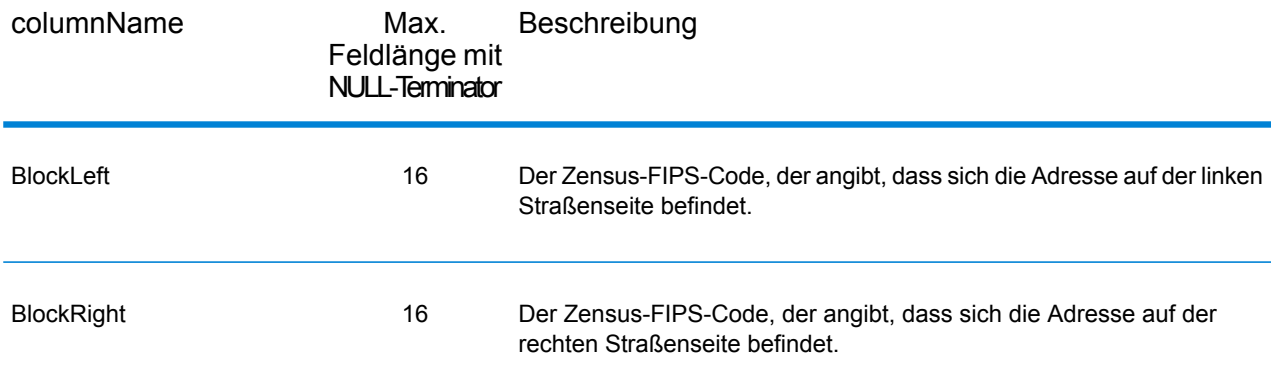

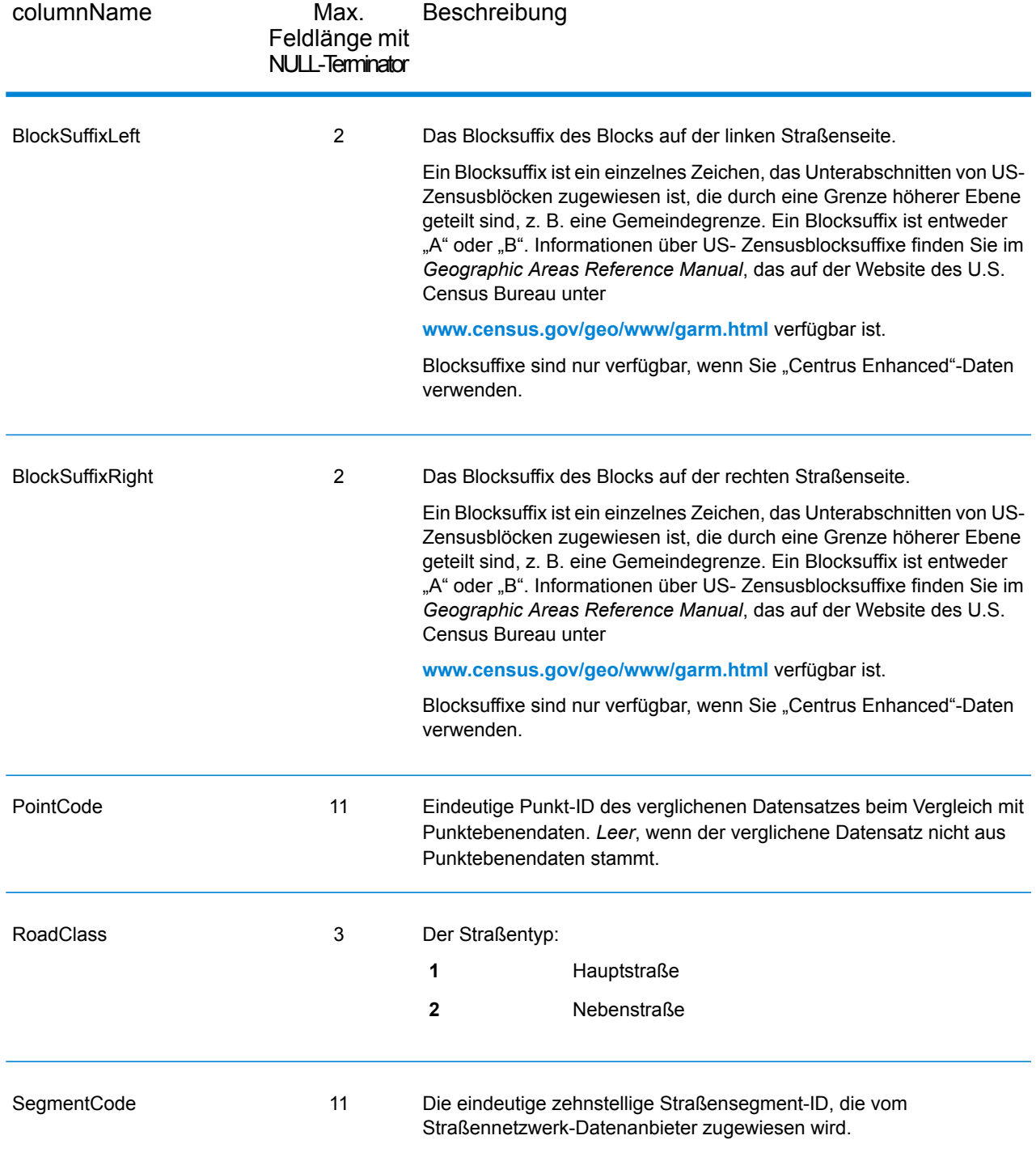

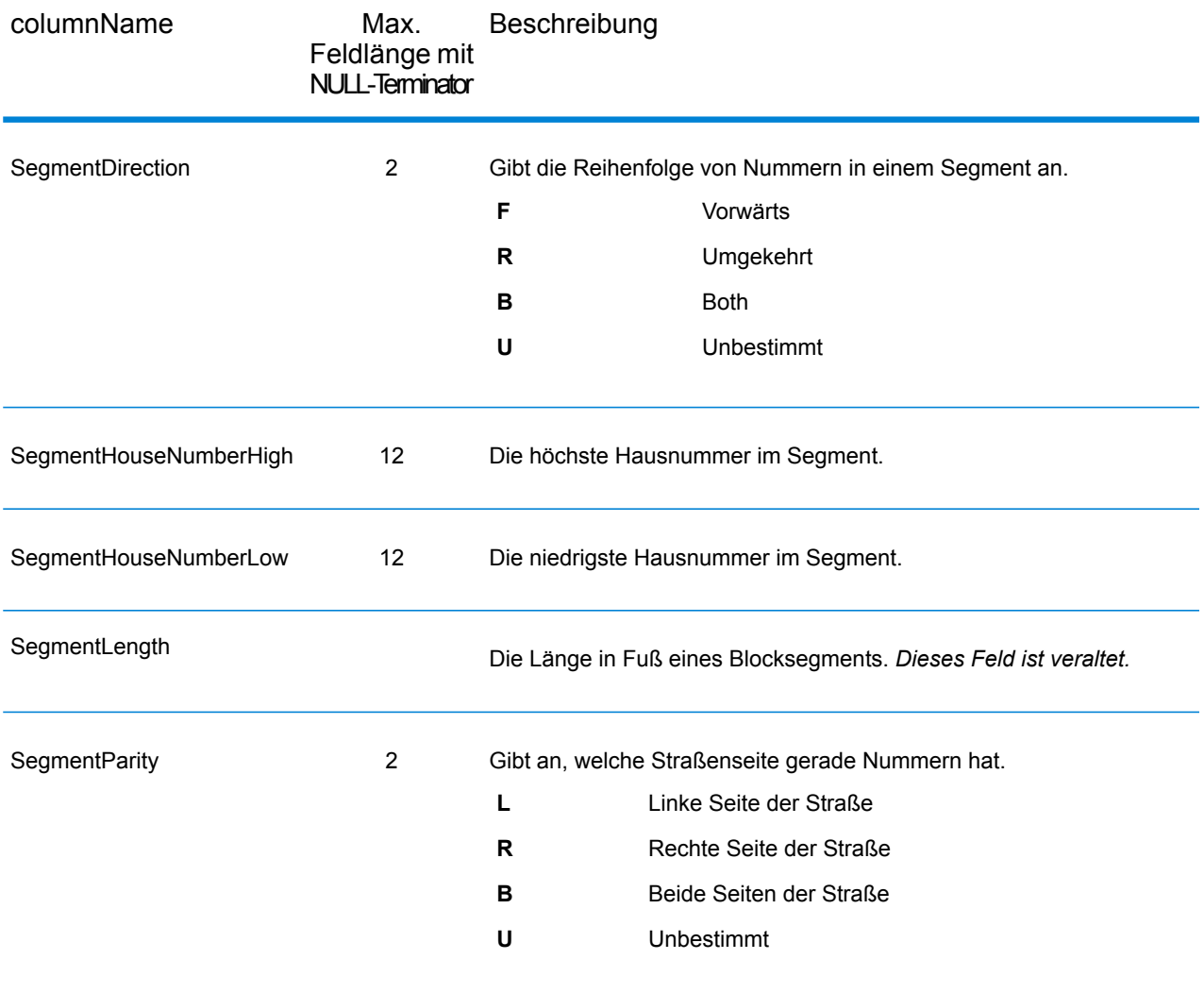

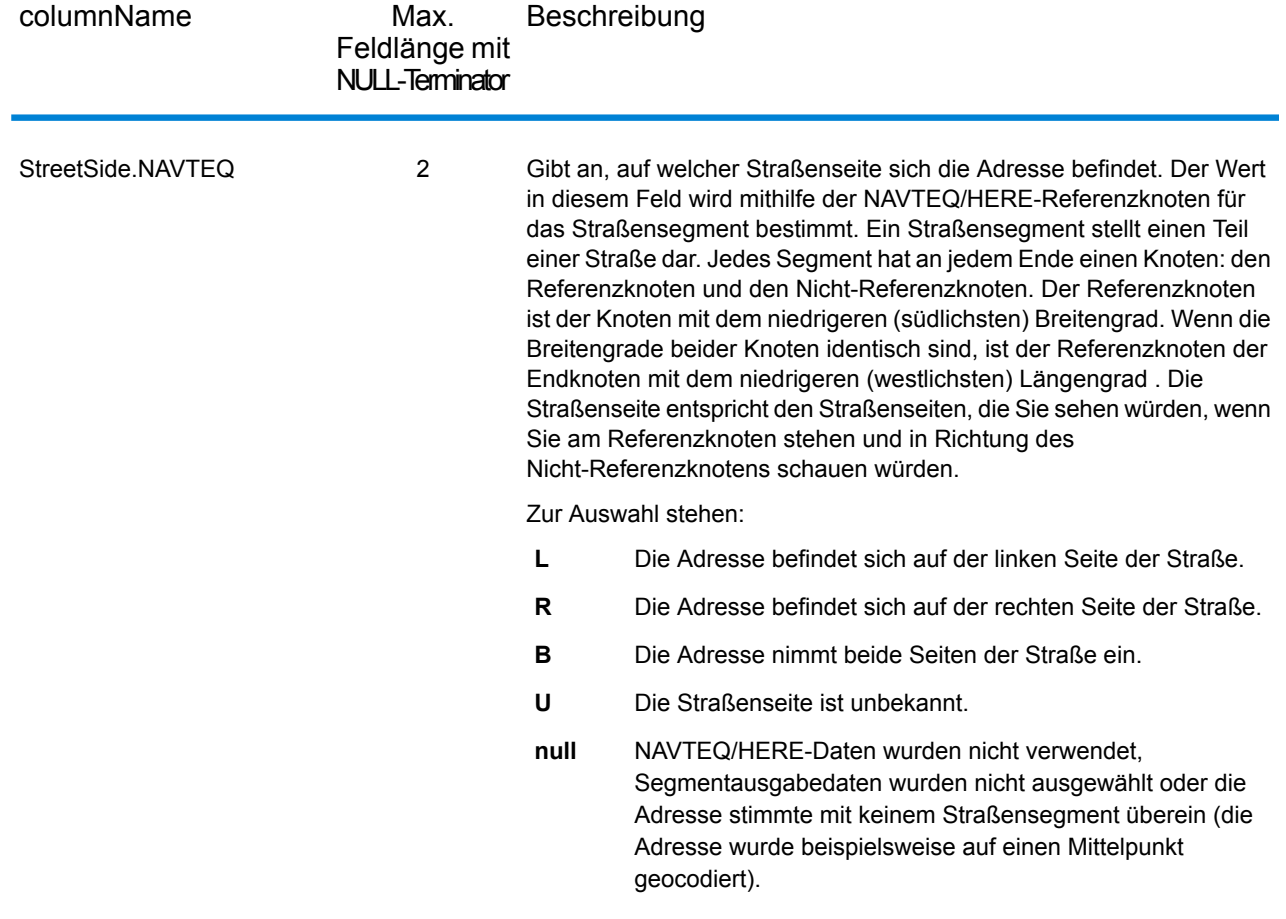

# 3 - ReverseAPNLookup

Mit "ReverseAPNLookup" können Sie eine Adresse mithilfe folgender Werte suchen:

- Einer Parzellennummer des Prüfers (APN) Eine APN ist eine ID-Nummer, die von einem Bezirksprüfer an ein Grundstück vergeben wird. Eine APN ist nur innerhalb eines Bezirks eindeutig.
- Ein FIPS-Bezirkscode. Ein Federal Information Processing Standard-Code (FIPS) ist eine ID-Nummer, die von der US-Bundesregierung an jeden Bundesstaat vergeben wird.
- Ein FIPS-Staatencode. Ein FIPS-Staatencode ist eine ID-Nummer, die von der US-Bundesregierung an jeden Bundesstaat vergeben wird.

Diese drei Informationseinheiten zusammen können eine bestimmte Parzelle eindeutig identifizieren. Sie müssen alle drei Informationseinheiten verwenden, um eine Suche mithilfe von "ReverseAPNLookup" durchzuführen.

**Anmerkung:** "ReverseAPNLookup" funktioniert nur bei US-amerikanischen Adressen, für die APN-Daten verfügbar sind, z. B. Centrus Enhanced oder Centrus Premium Points. Weitere Informationen finden Sie in der Abdeckungskarte, die in der Punktdatenbank enthalten ist.

"ReverseAPNLookup" ist Teil des Enterprise Geocoding-Moduls. Weitere Informationen zum Enterprise Geocoding-Modul finden Sie unter **[Enterprise](#page-3-0) [Geocoding-Modul](#page-3-0)** auf Seite 4.

### In this section

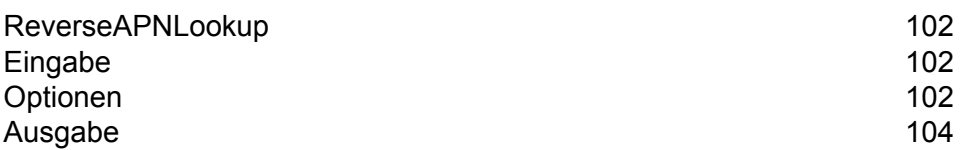

# <span id="page-101-0"></span>ReverseAPNLookup

# <span id="page-101-1"></span>Eingabe

### *Reverse APNLookup-Eingabedaten*

ReverseAPNLookup verwendet als Eingabe eine APN, einen FIPS-Bezirkscode sowie einen FIPS-Staatencode. In der nachfolgenden Tabelle werden Informationen zum Format und Layout der Eingabe angeführt.

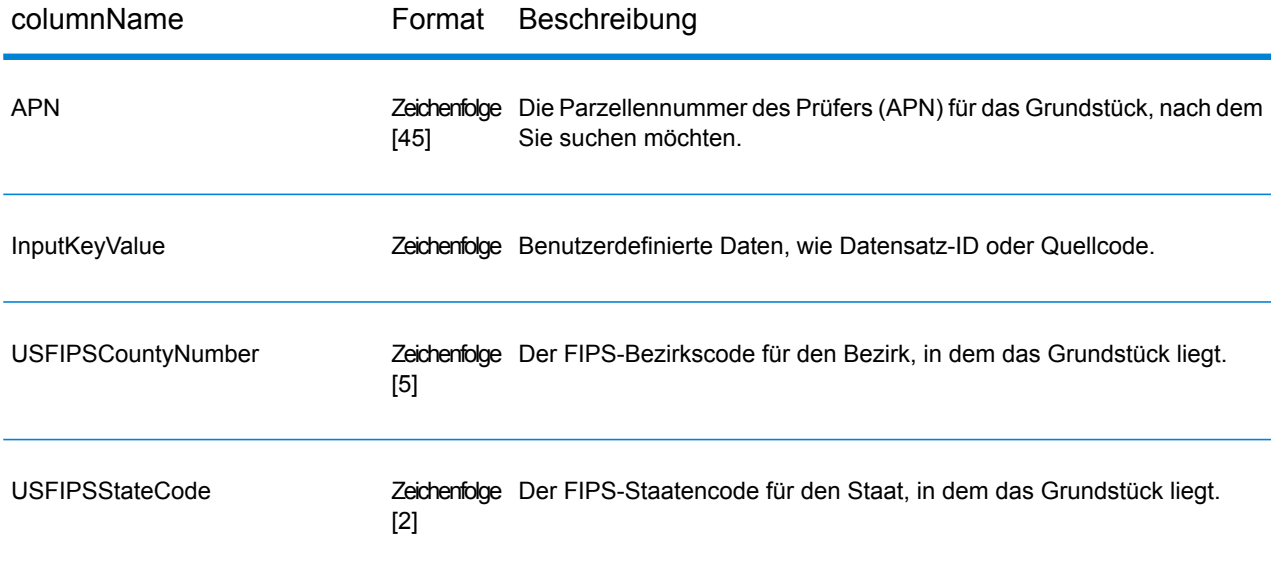

## <span id="page-101-2"></span>Optionen

Die folgende Tabelle führt die Optionen auf, die die Verarbeitung von ReverseAPNLookup steuern.

**Anmerkung:** Da das Enterprise Geocoding-Modul administrative Aufgaben an eine webbasierte Management Console abgibt, haben die Optionen möglicherweise eine andere Bezeichnung als im Enterprise Designer. Es gibt allerdings keine Unterschiede beim Verhalten.

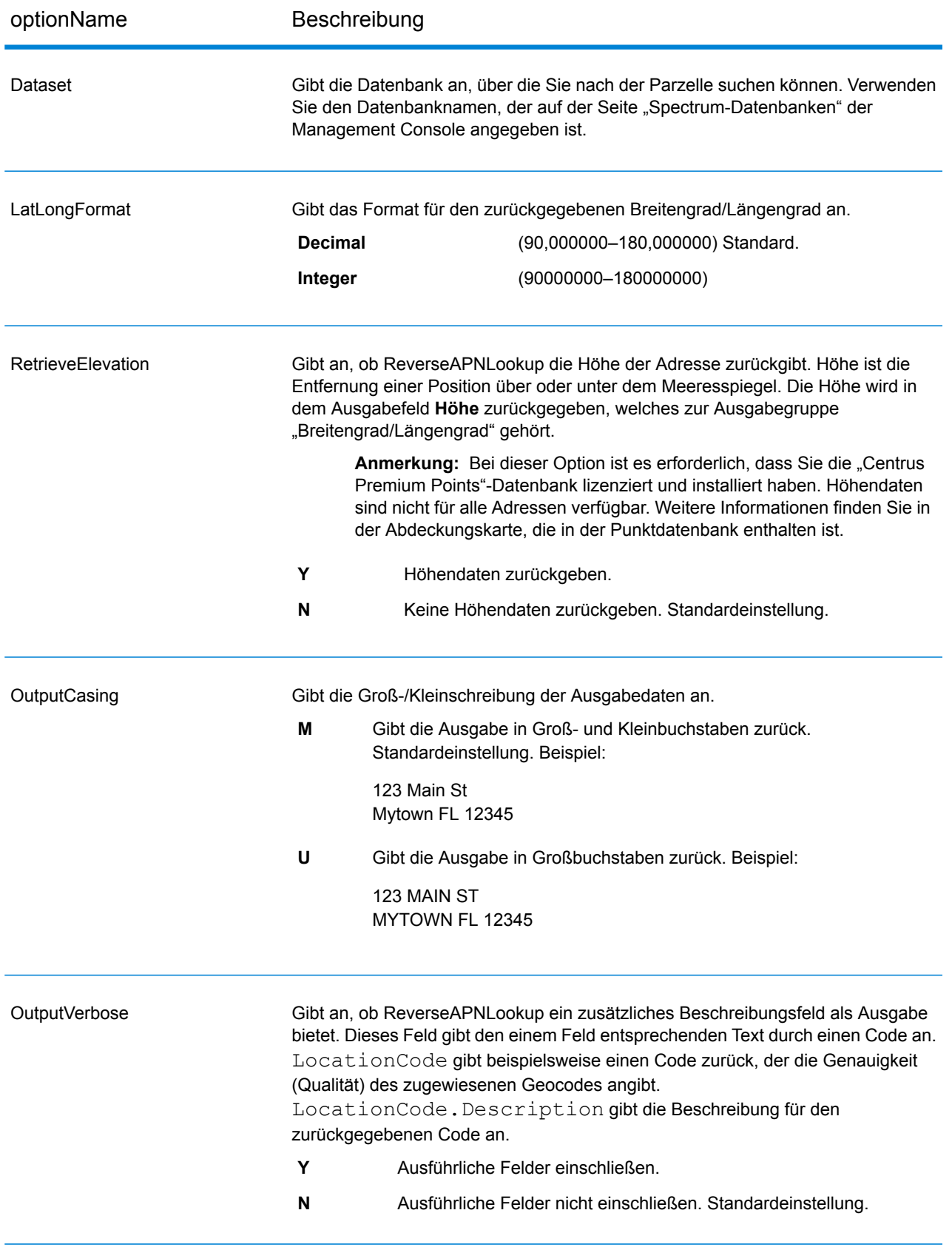

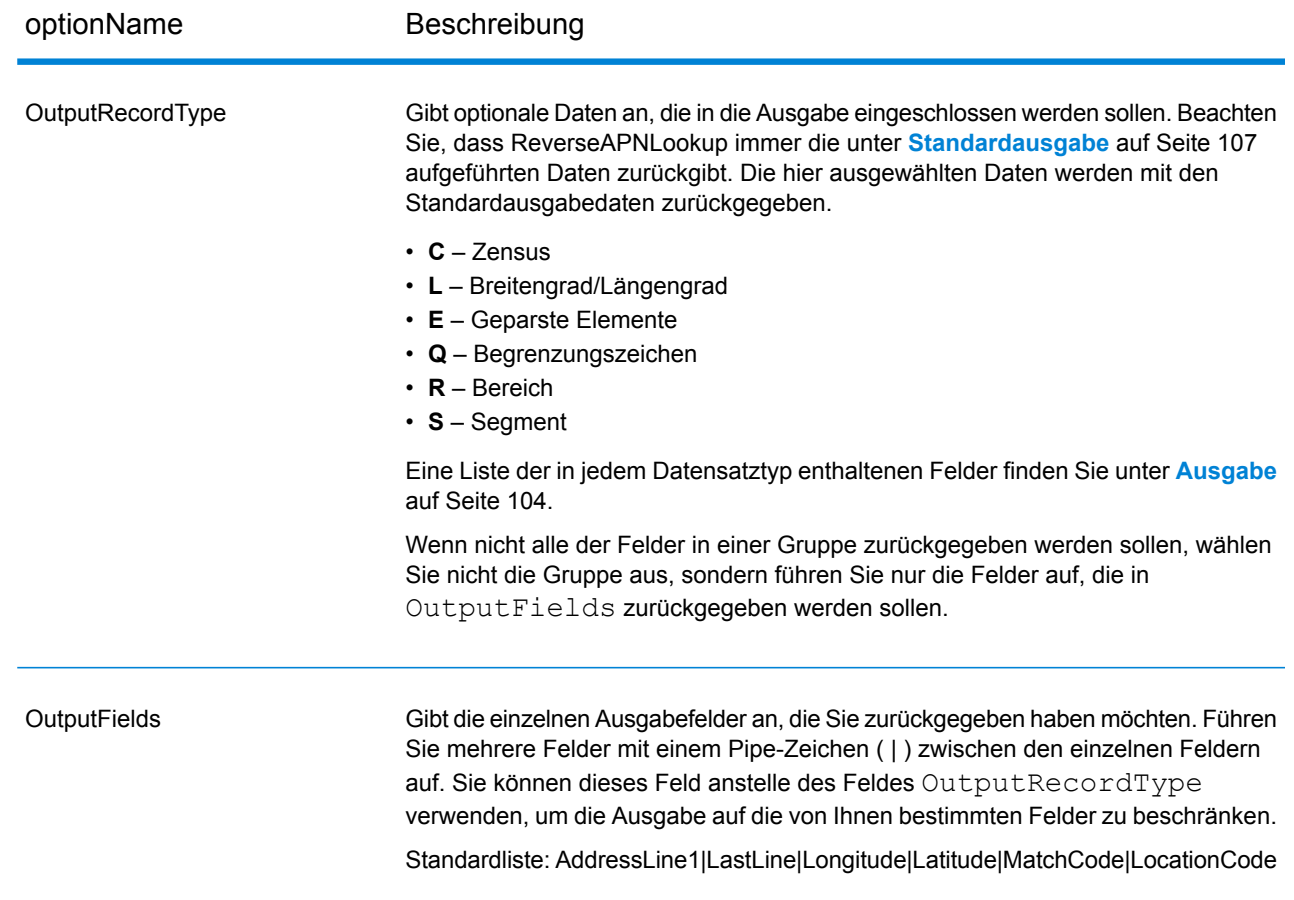

# <span id="page-103-0"></span>Ausgabe

ReverseAPNLookup gibt immer einen Standardsatz von Ausgabefeldern zurück, die die Adresse, den Geocode sowie Ergebnisindikatoren enthalten. Informationen zu diesen Feldern erhalten Sie unter **[Standardausgabe](#page-106-0)** auf Seite 107. Sie können auch optionale Kategorien von Ausgabedaten einbeziehen.

### **Zensus**

Zensus-Ausgabefelder enthalten US-amerikanische Zensus-Informationen über die Adresse. Um Zensusdaten in die Ausgabe einzubeziehen, und legen Sie OutputRecordType = C fest.

Anmerkung: Die folgenden Zensus-Ausgabefelder - CBSADivisionName, CBSAName, CSAName undUSCountyName – werden nur zurückgegeben, wenn Sie die Option OutputVerbose=Y festlegen aktivieren.

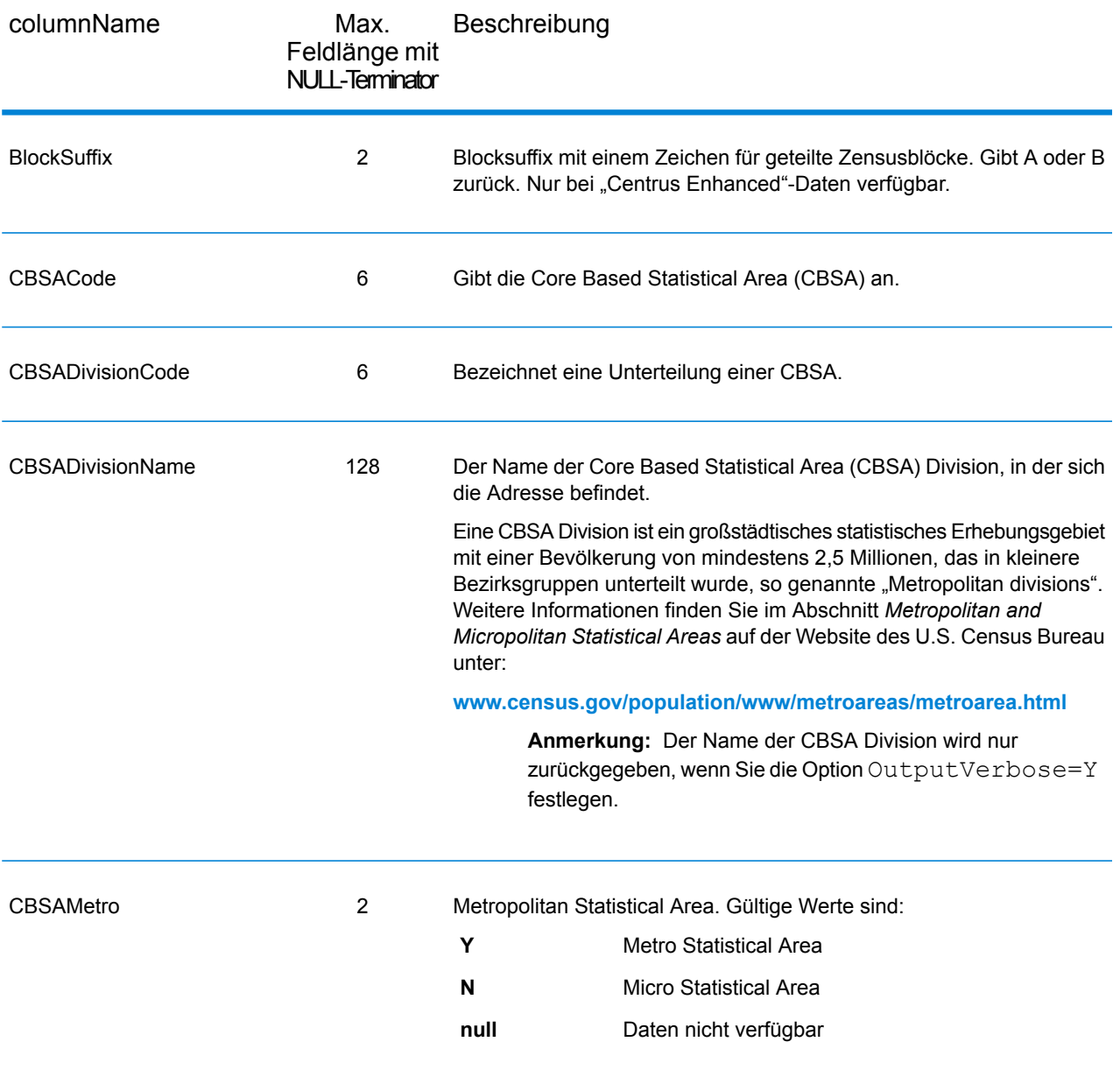

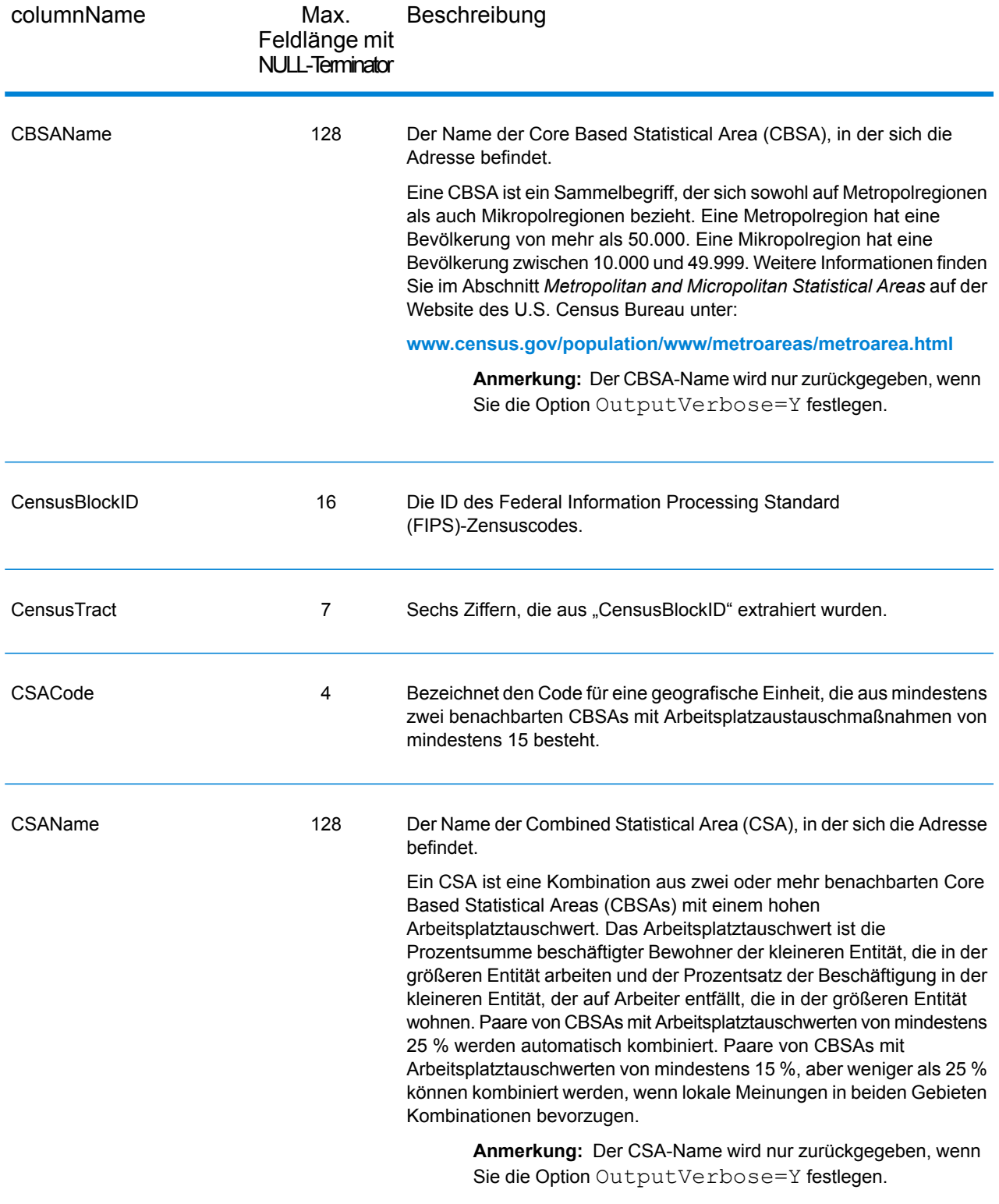

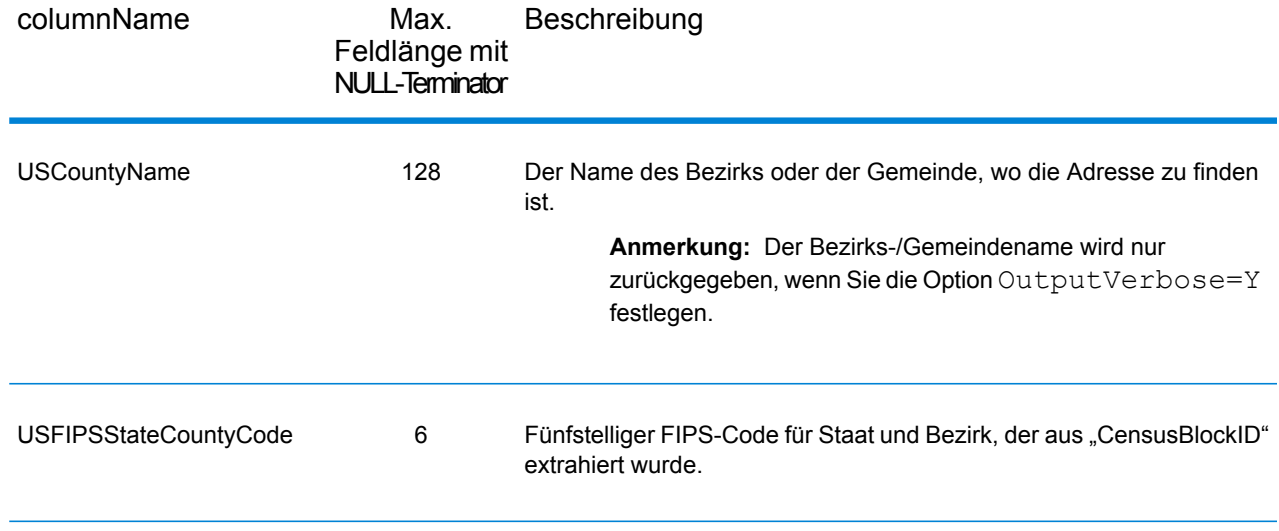

## <span id="page-106-0"></span>Standardausgabe

### *Standard-Ausgabefelder*

ReverseAPNLookup gibt immer die Adresse, den Geocode und die Ergebnisindikatoren zurück.

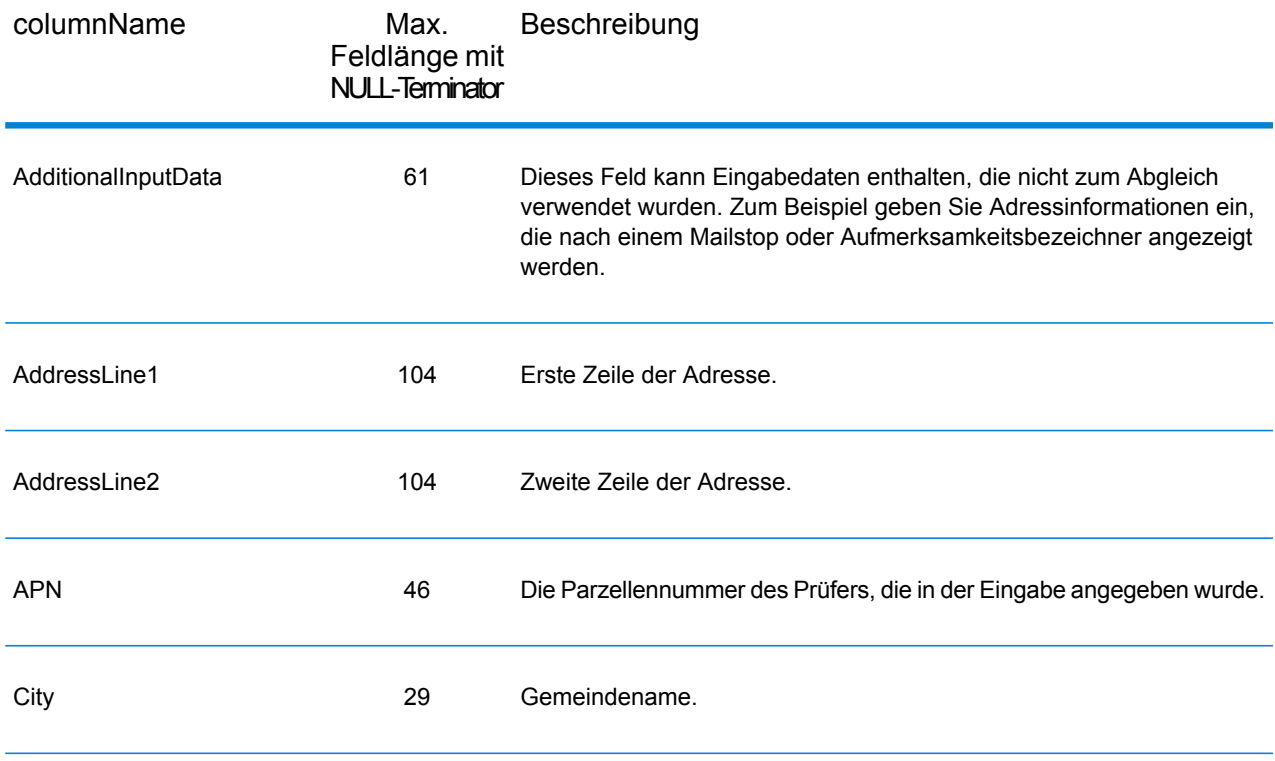

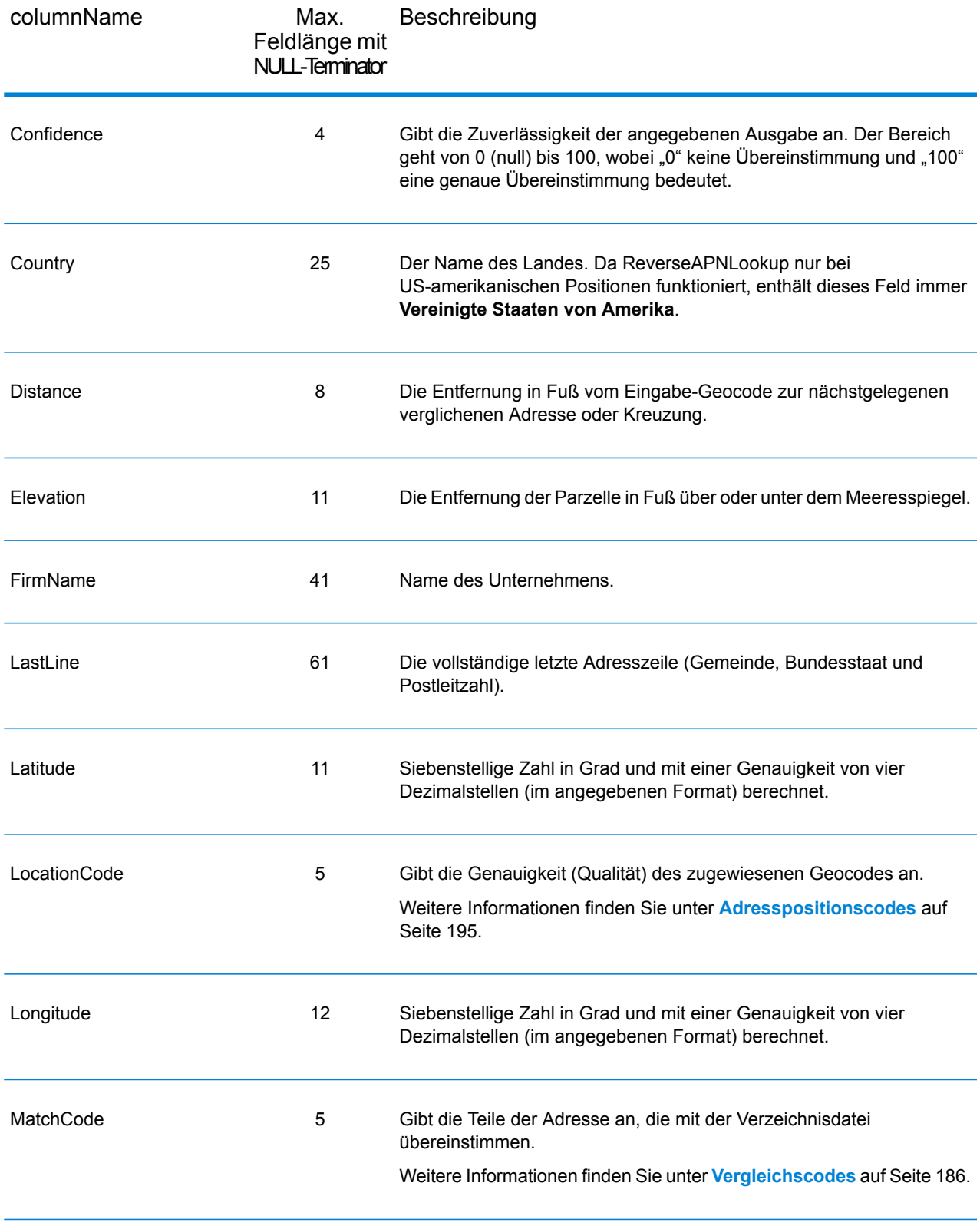
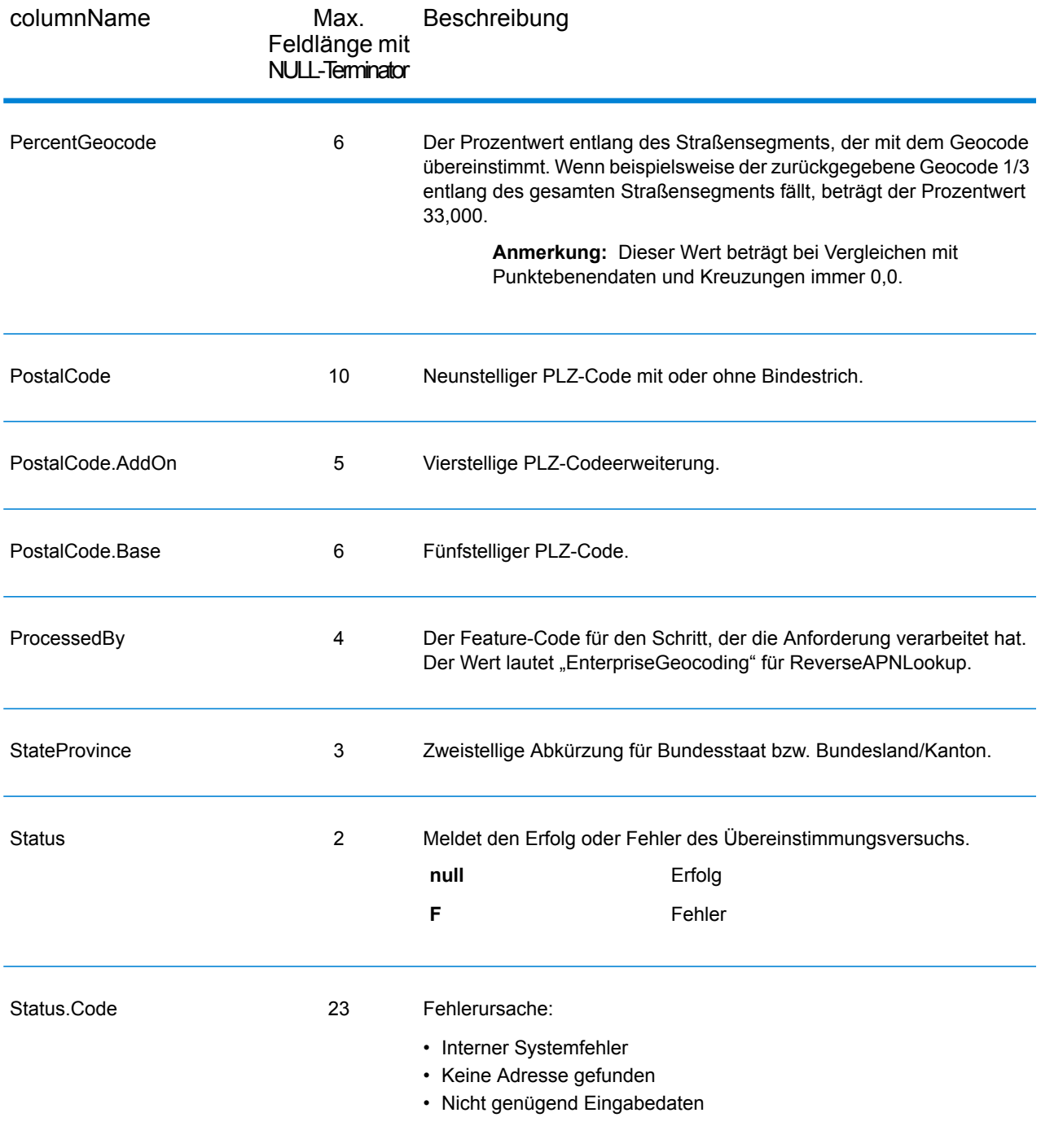

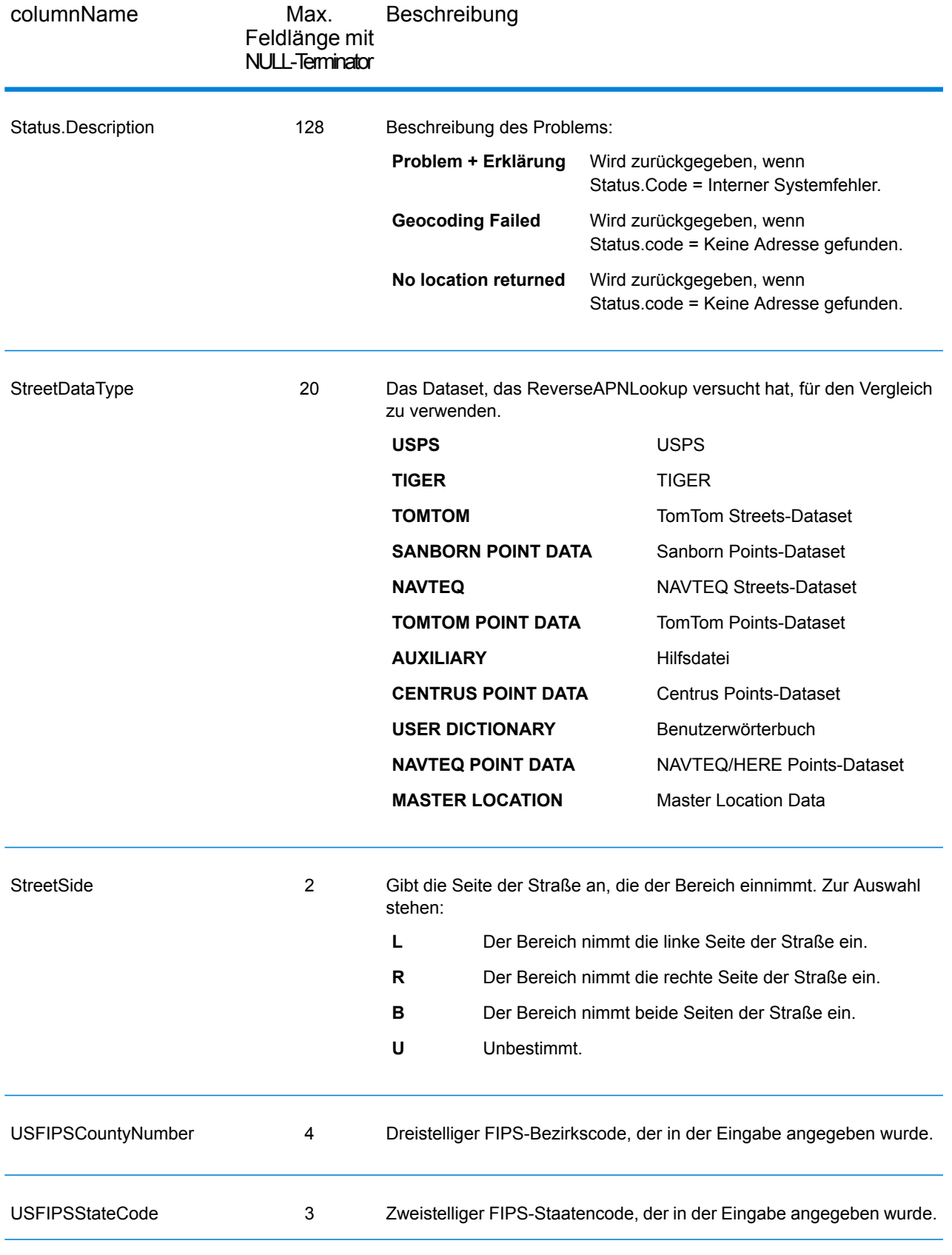

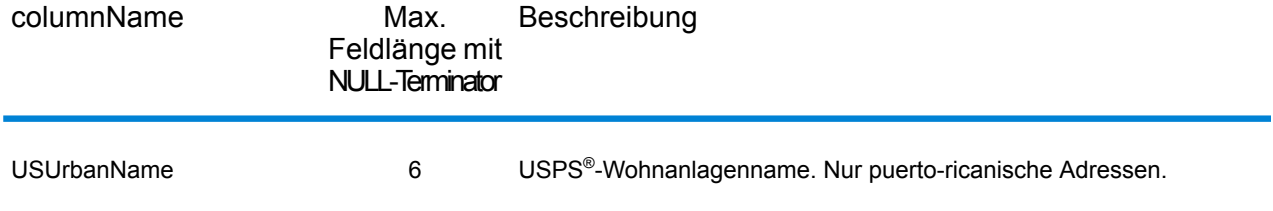

## Breitengrad/Längengrad

Die Breitengrad/Längengrad-Ausgabefelder enthalten die geografischen Koordinaten der Position und die Höhe. Um die Breitengrad/Längengrad-Ausgabefelder in die Ausgabe einzubeziehen, und  $legen Sie OutputRecordType = L fest.$ 

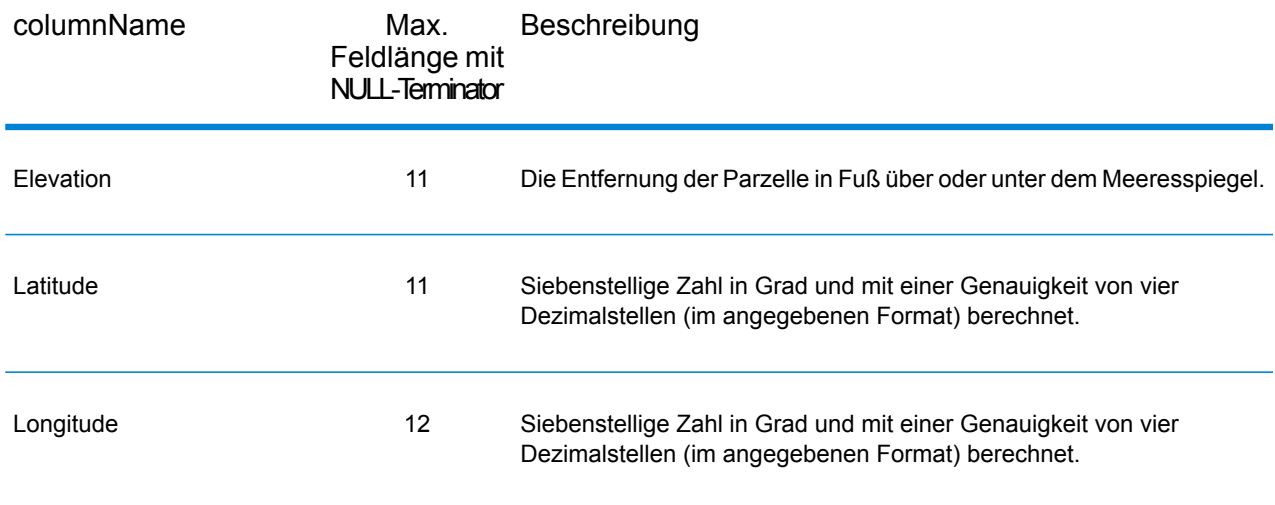

### Geparste Elemente

Die Ausgabefelder "Geparste Elemente" enthalten Standardadressinformationen als einzelne Einheiten, z. B. Straßensuffixe (AVE) und voranstehende Richtungsangaben (N und SE). Um geparste Elemente in die Ausgabe einzubeziehen, und legen Sie OutputRecordType = E fest.

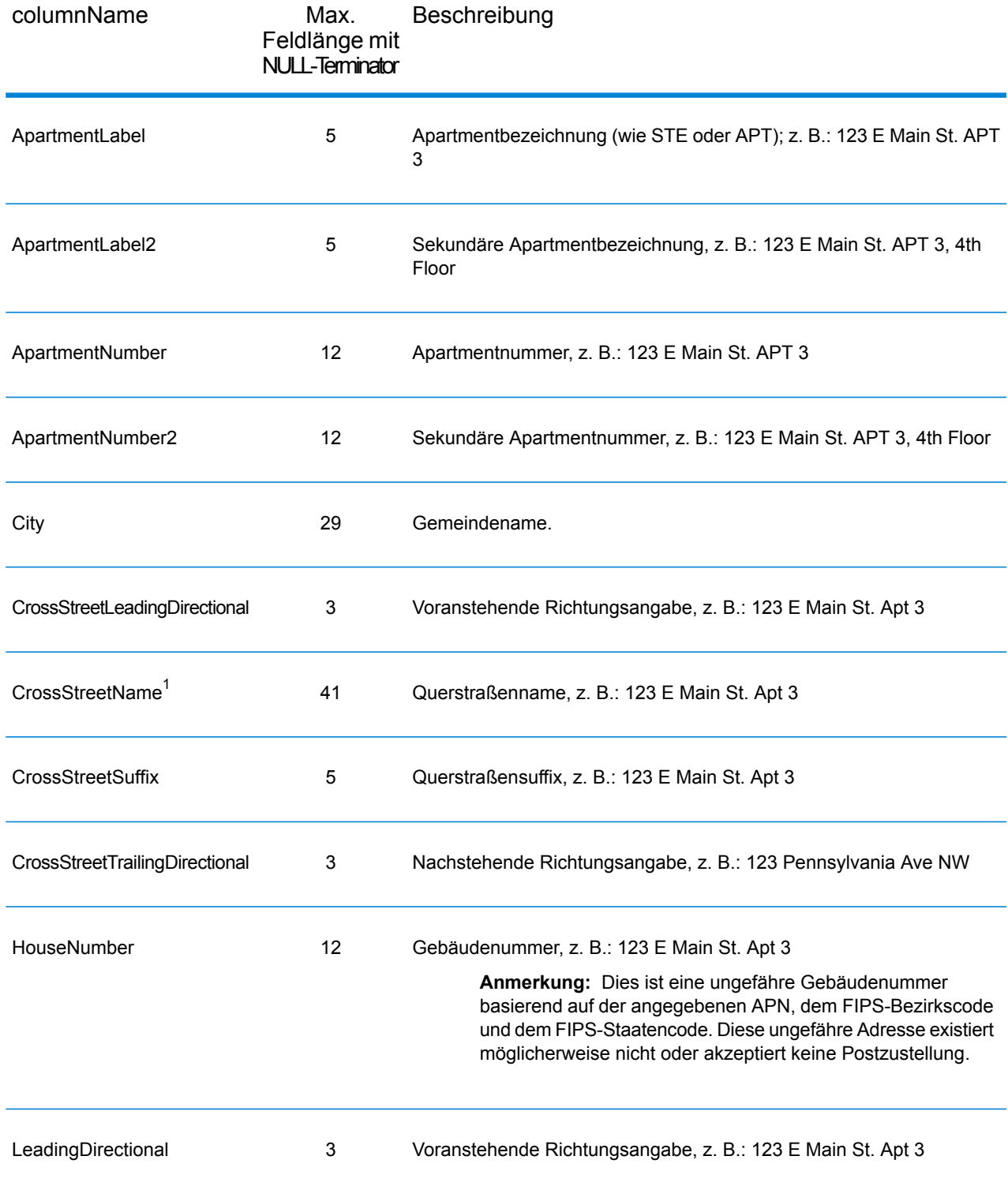

 $1$  ReverseAPNLookup only returns Cross street outputs if you entered an intersection as an address. For example, entering Pearl and 28th, Boulder, CO returns cross street information. Entering 2800 Pearl, Boulder, CO does NOT return cross street information.

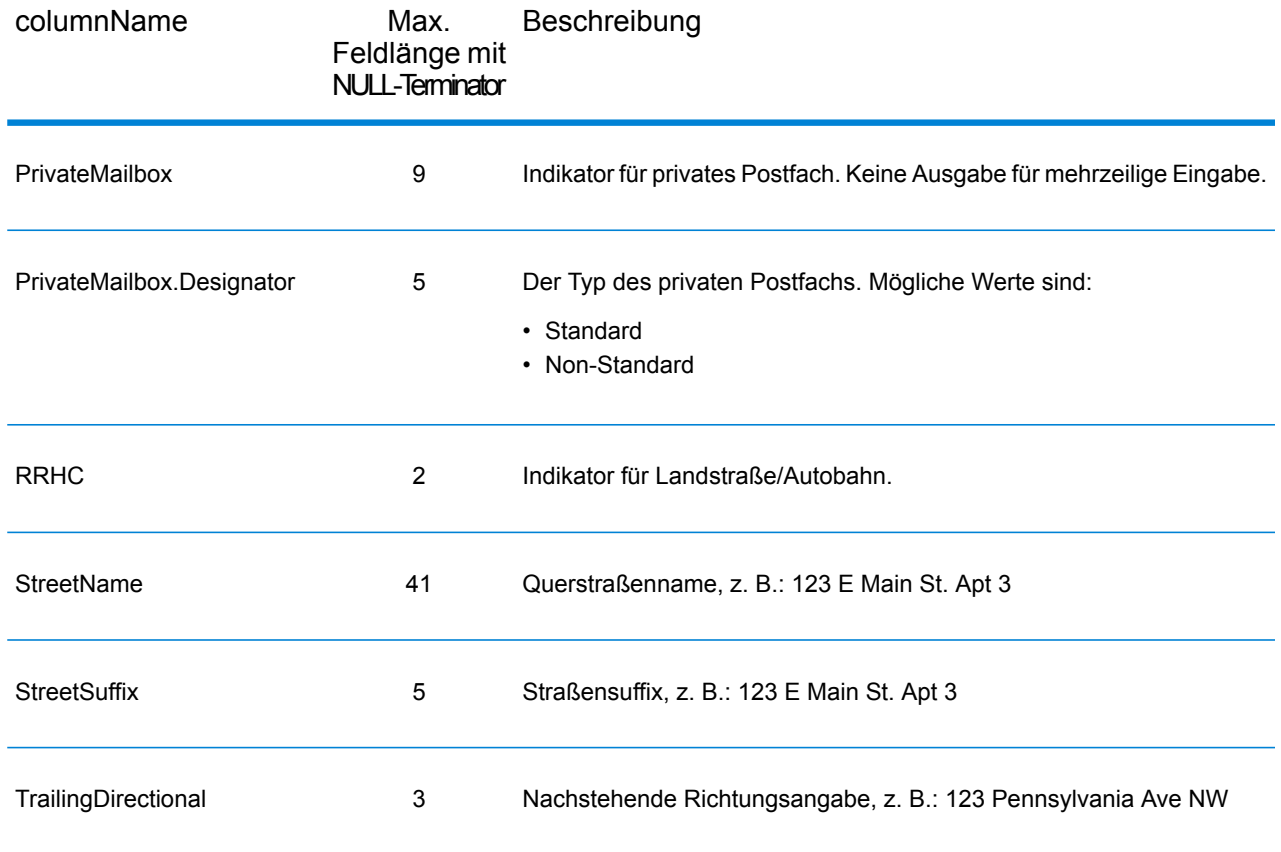

## Postalische Daten

Ausgabefelder für postalische Daten enthalten ausführliche postalische Informationen zur Adresse, z. B den bevorzugten Ortsnamen und die US-Beförderungsroute. Um Felder für postalische Daten in die Ausgabe einzubeziehen, und legen Sie OutputRecordType = P fest.

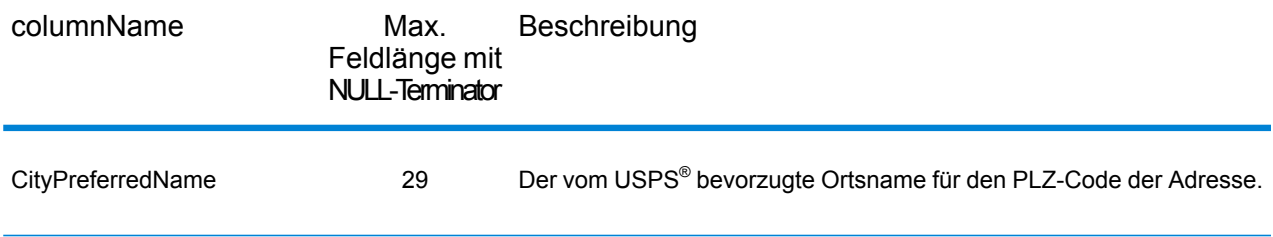

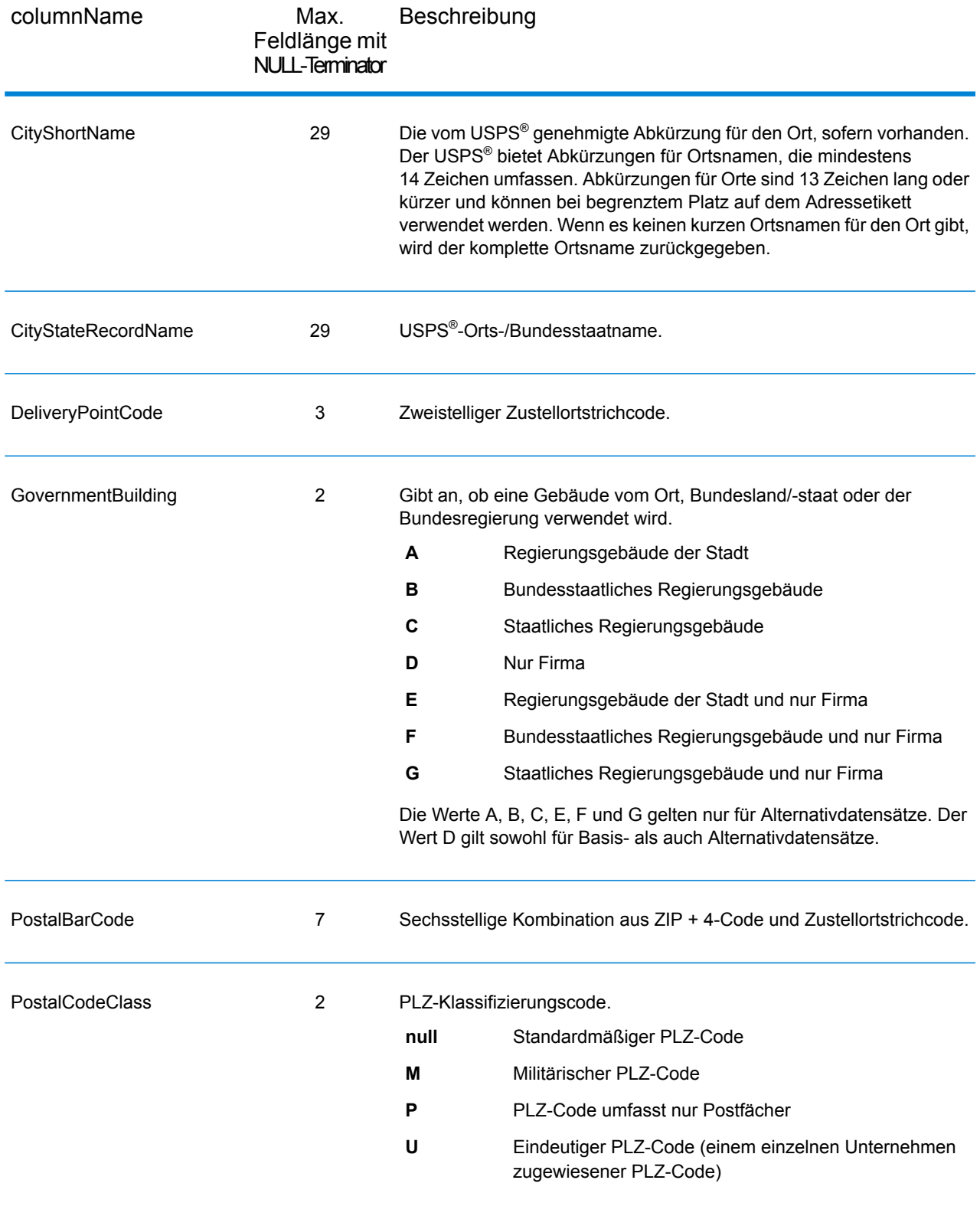

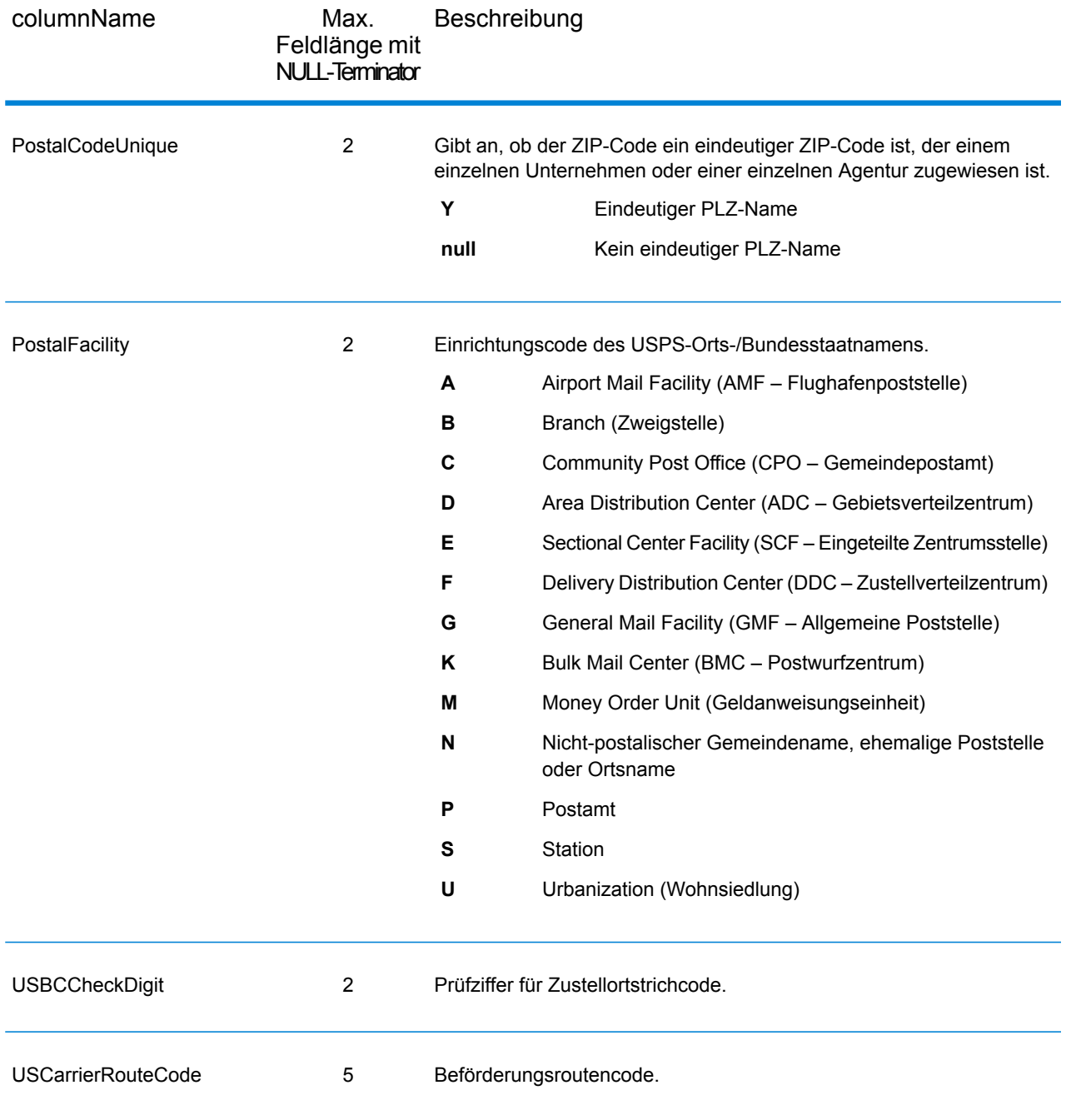

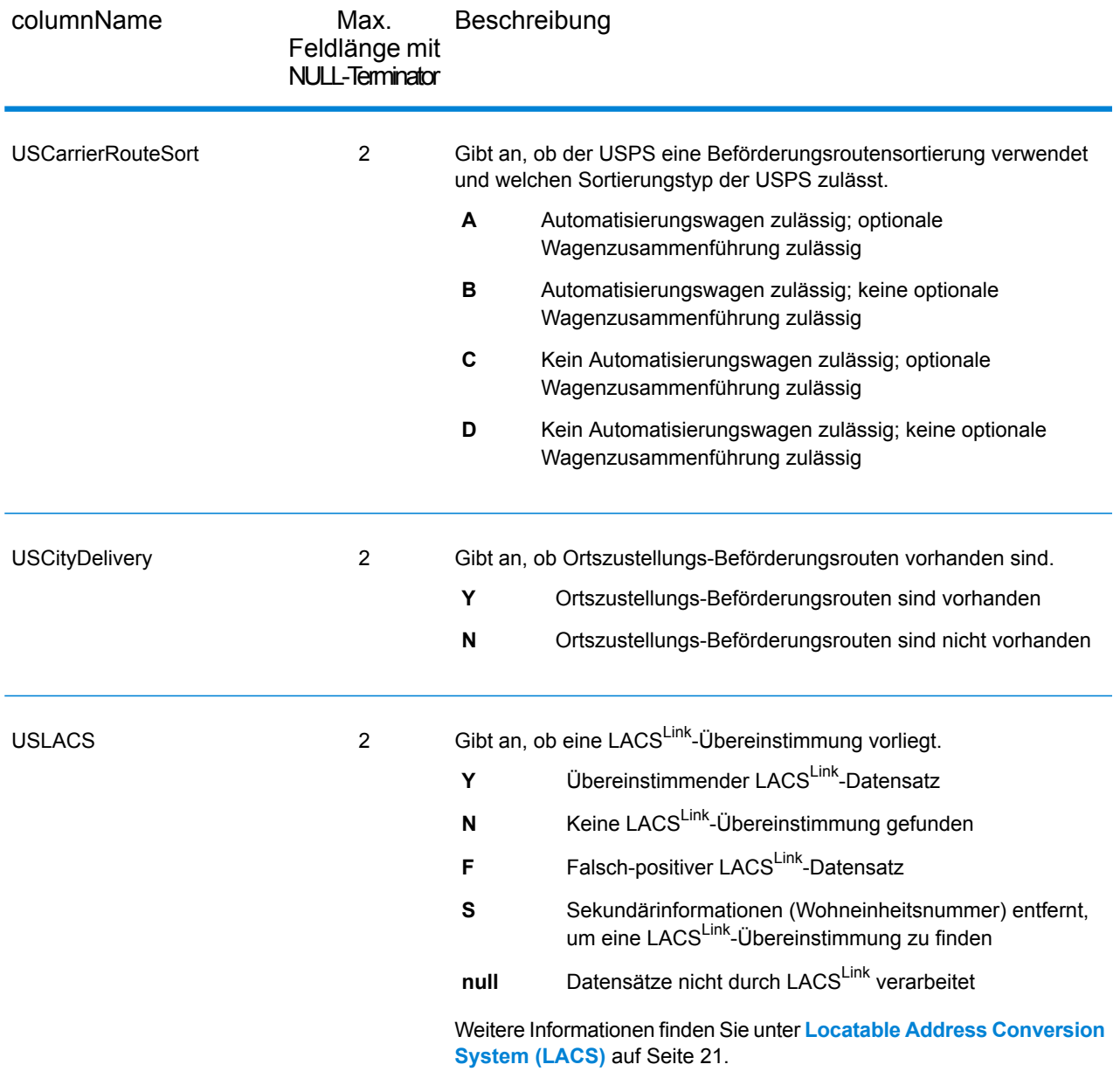

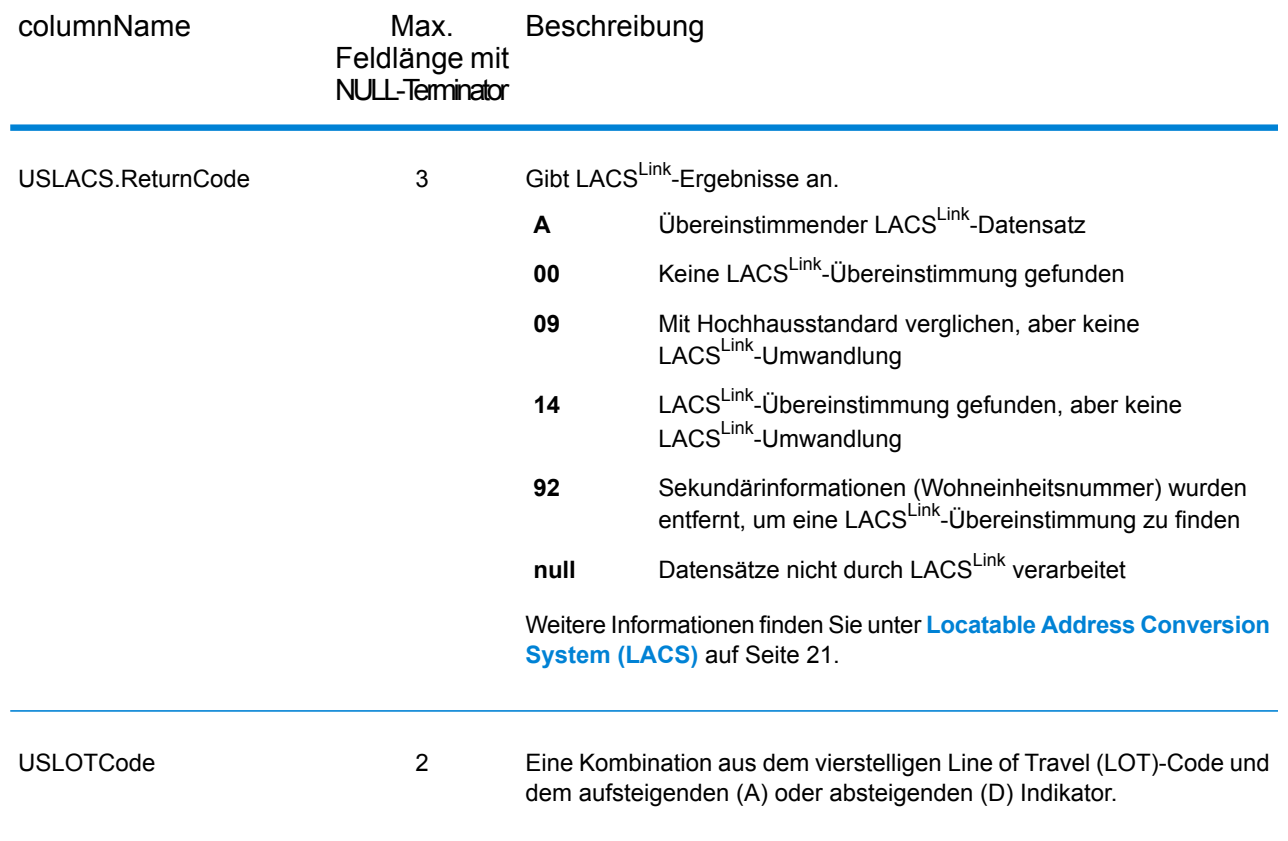

## Begrenzungszeichen

Die Begrenzungszeichen-Ausgabefelder enthalten Qualifizierungsinformationen über die Übereinstimmung, z. B. den Positionscode und den Vergleichscode. Um Begrenzungszeichen-Ausgabefelder in die Ausgabe einzubeziehen, legen Sie OutputRecordType  $=$  Q fest.

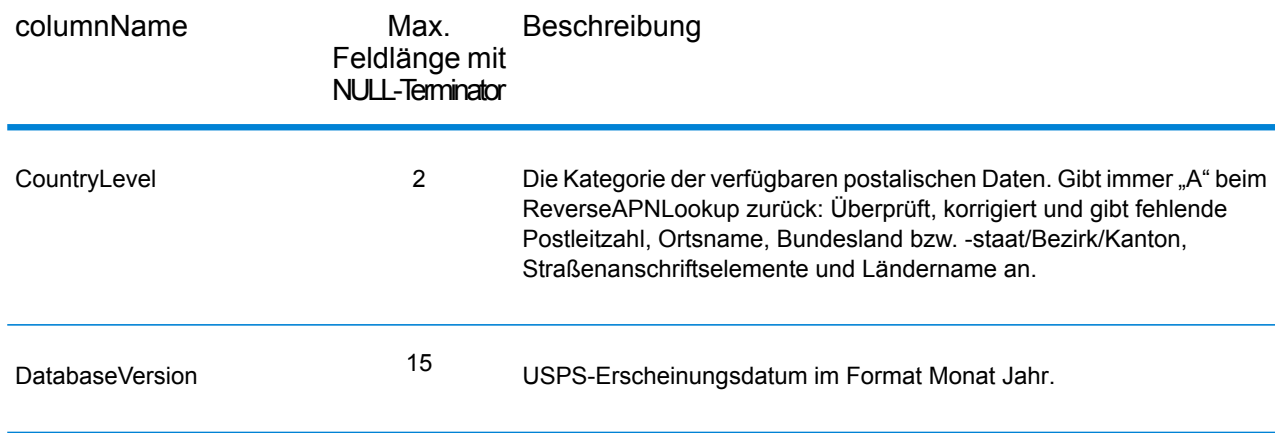

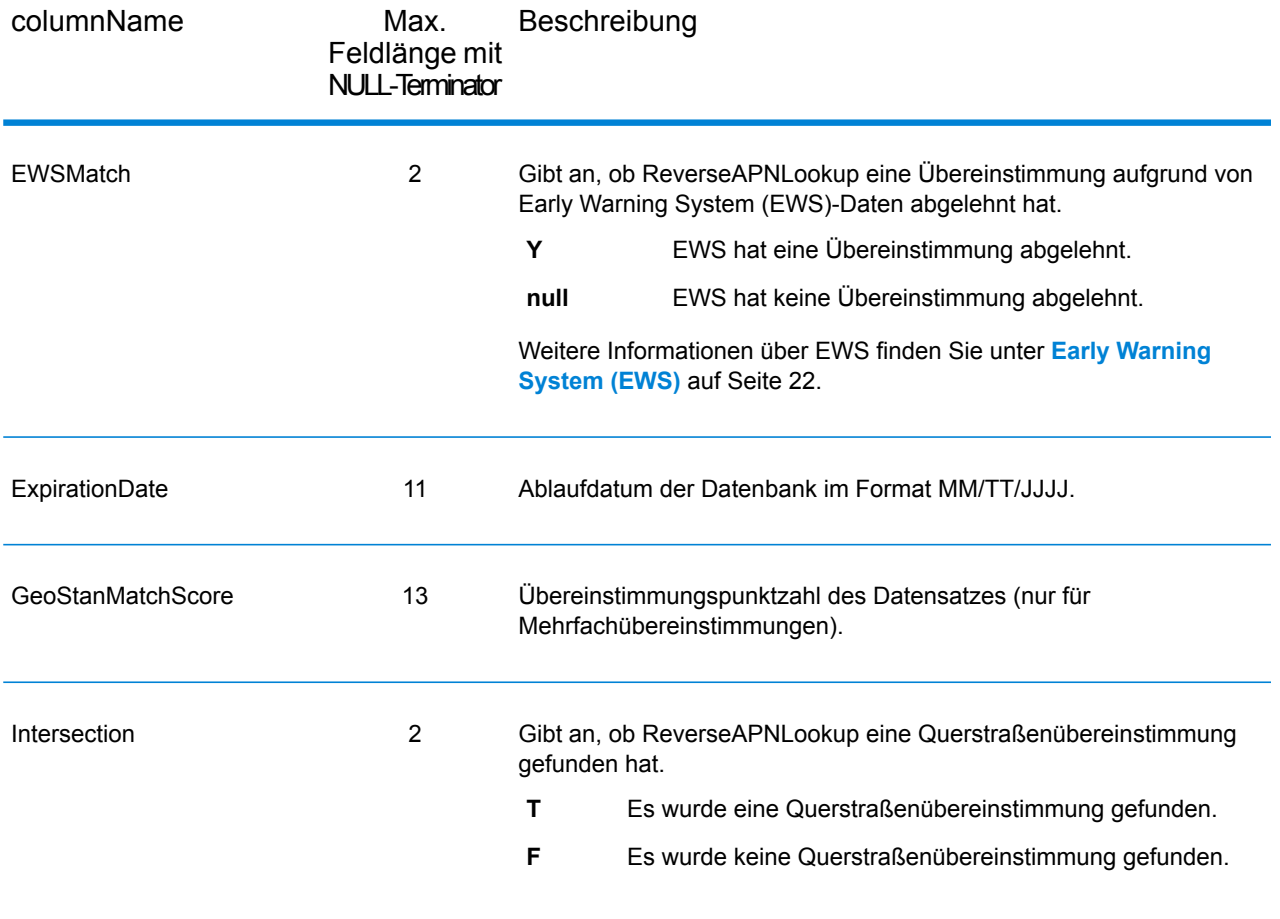

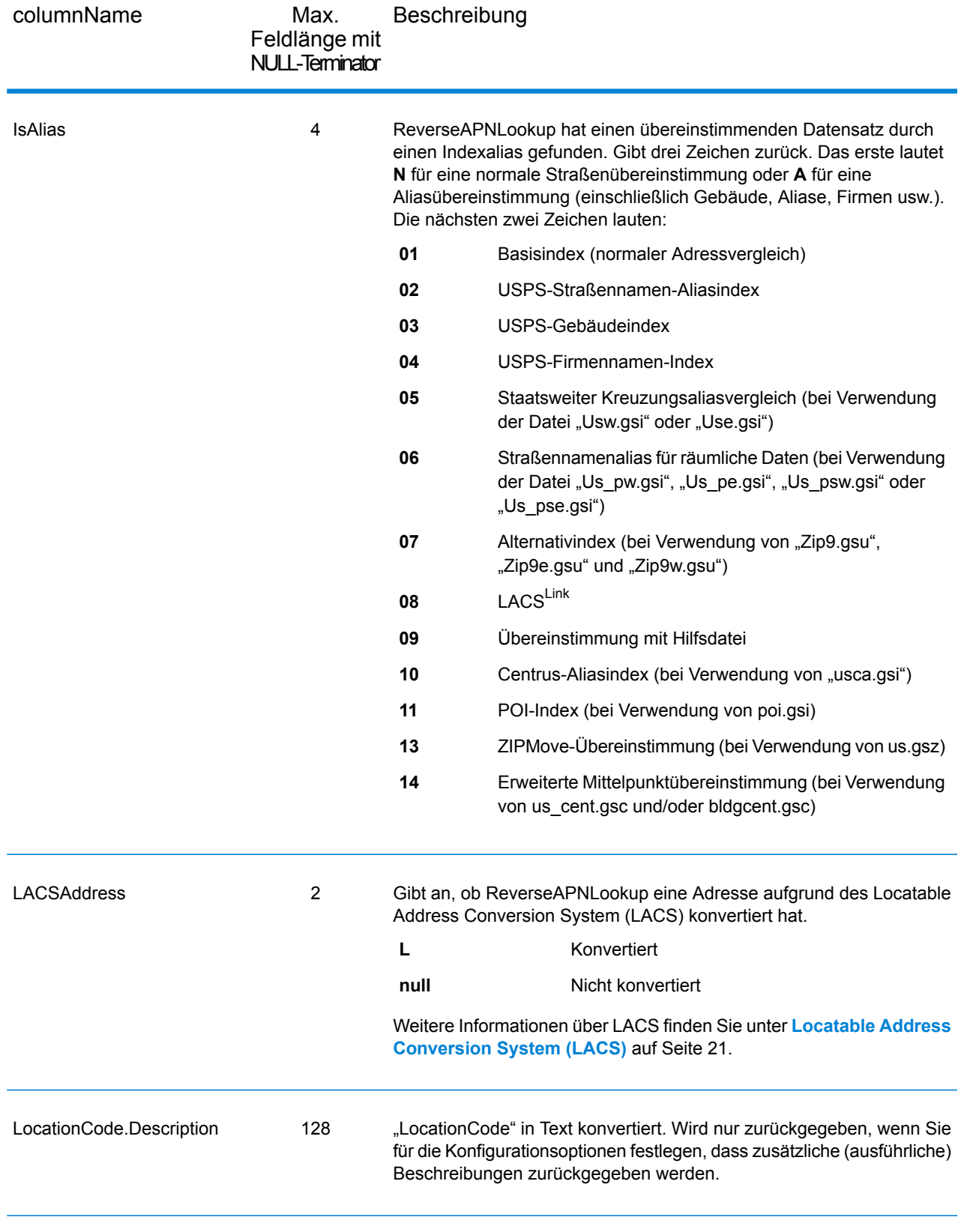

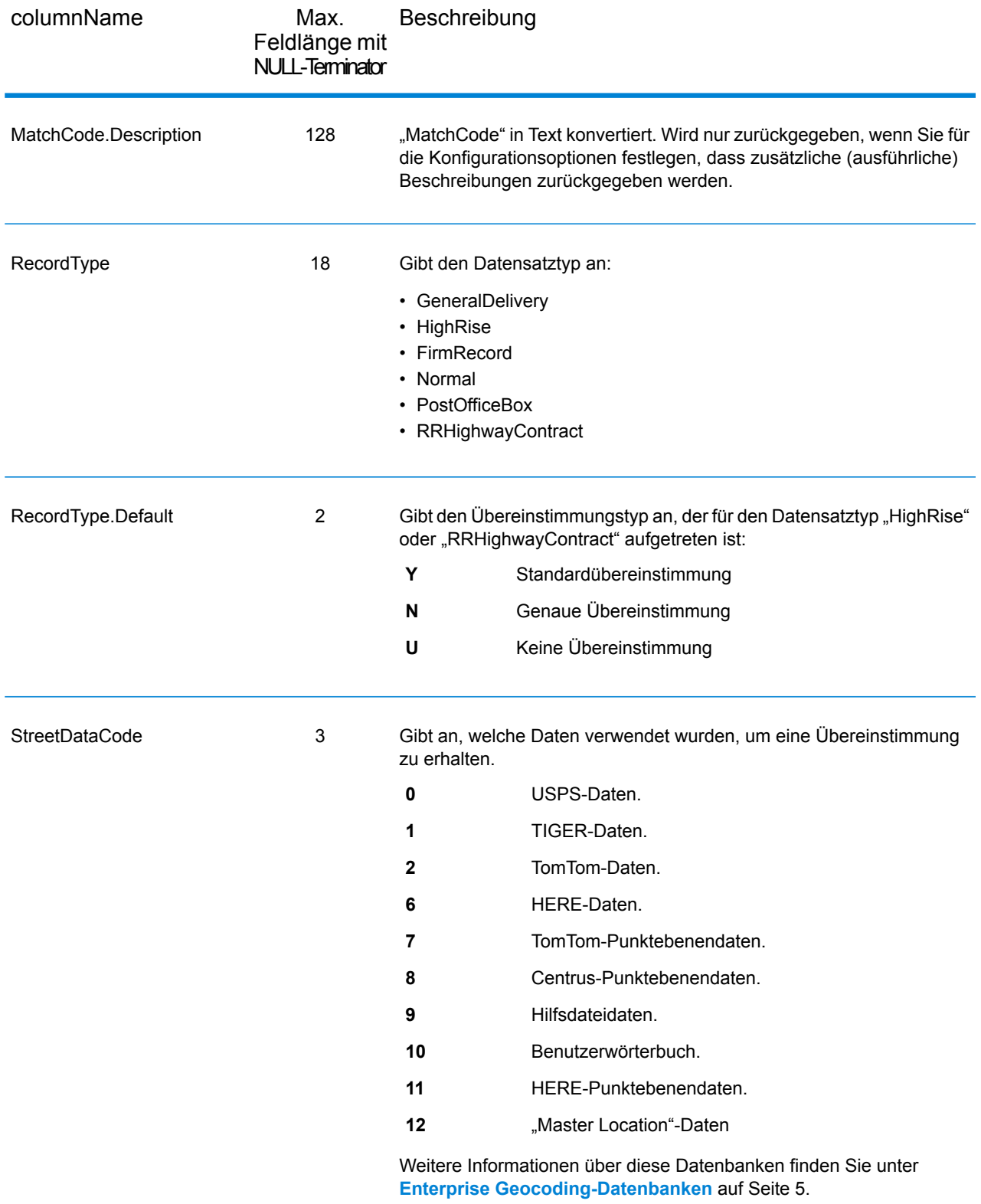

## Bereich

Die Bereichsausgabefelder enthalten Informationen über den Straßenbereich, z. B. hohe und niedrige Wohneinheitsnummern. Um Bereichsdatenfelder in die Ausgabe einzubeziehen, und legen Sie  $Output$  $RecordType = R$  fest.

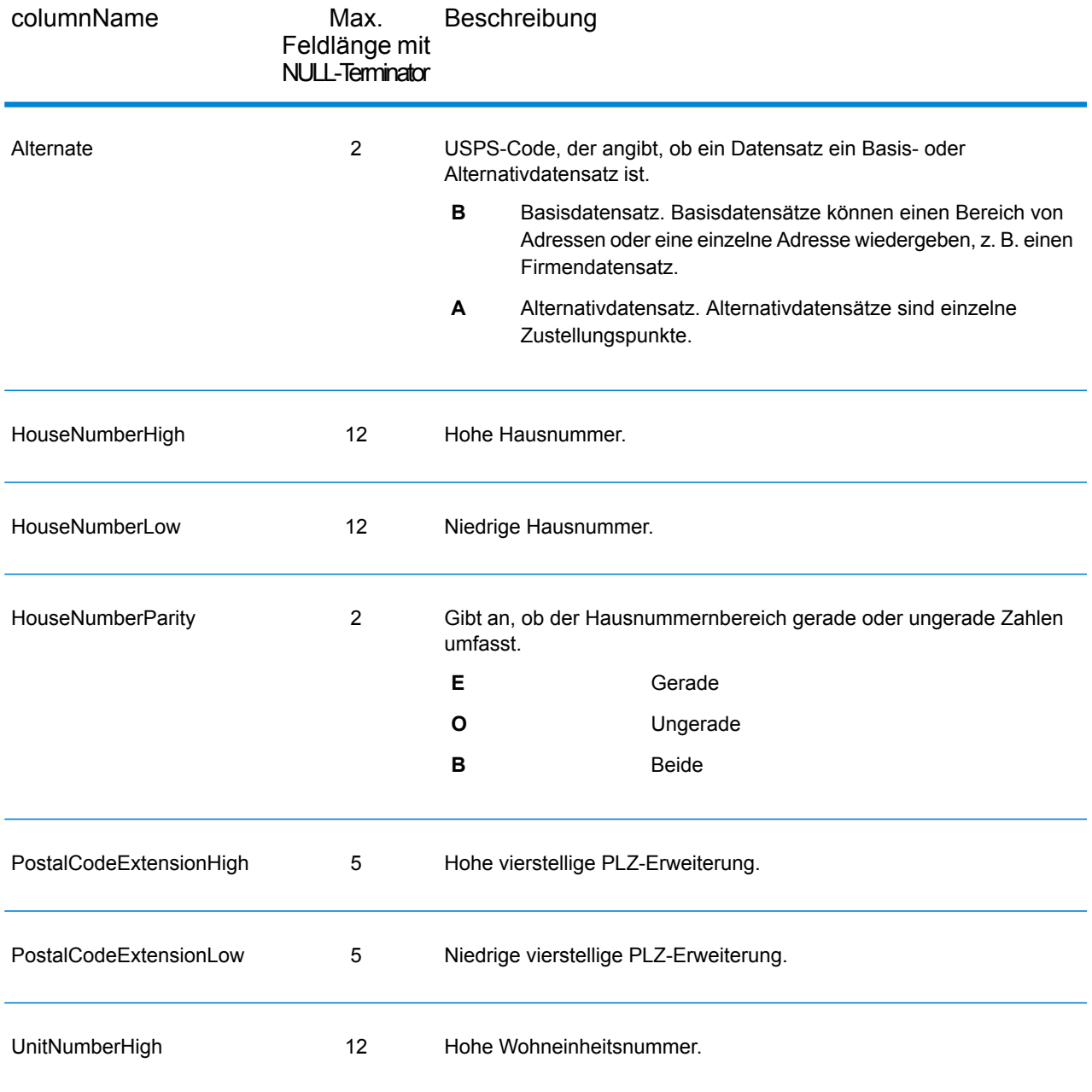

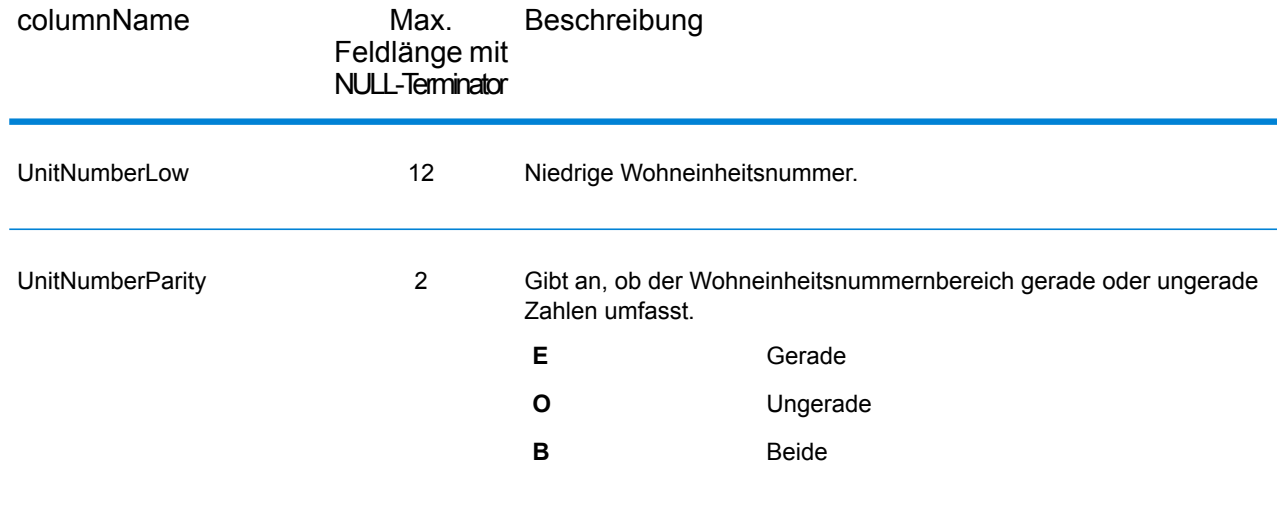

## **Segment**

Die Segment-Ausgabefelder enthalten Informationen über das Straßensegment, das vom Datenanbieter identifiziert wurde. Klicken Sie zum Einbeziehen von Segmentdatenfeldern in die Ausgabe und legen Sie OutputRecordType = S

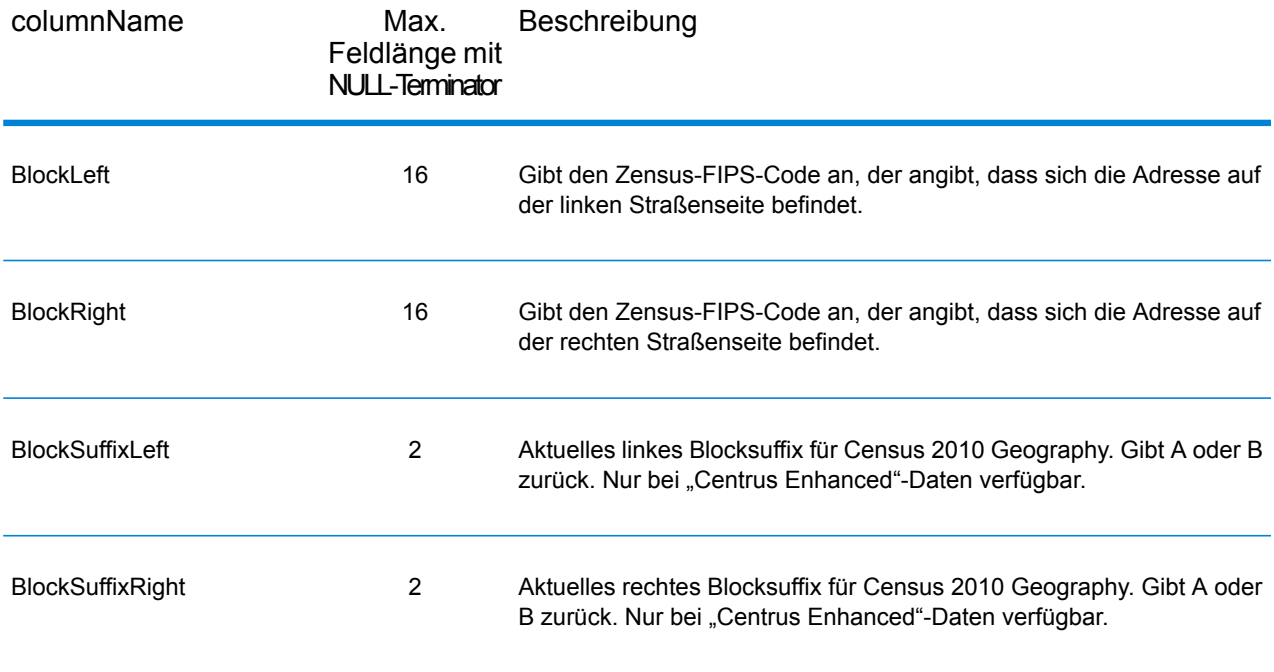

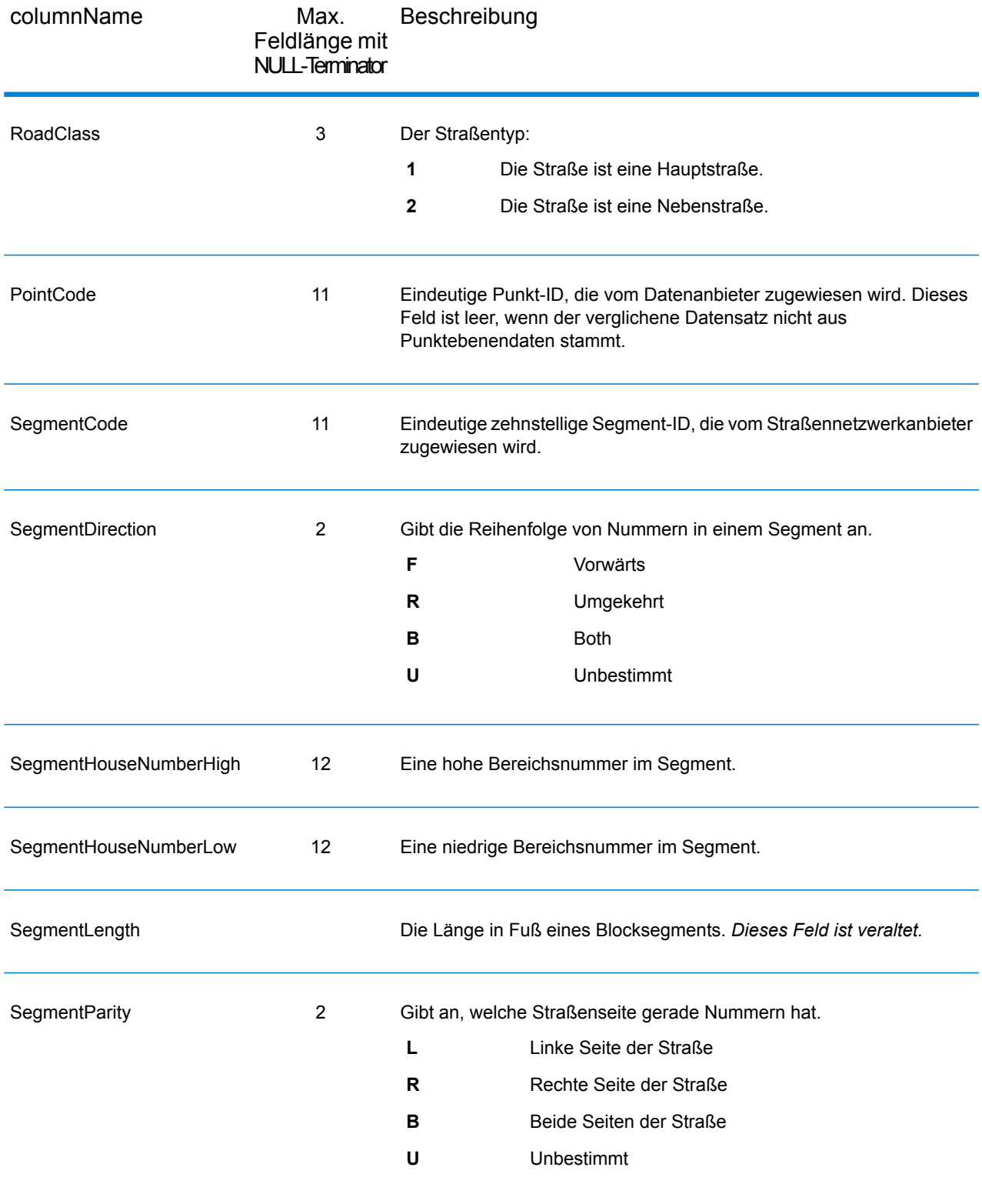

# $4 -$ ReverseGeocodeUSLocation

ReverseGeocodeUSLocation verwendet einen Längengrad- und Breitengradpunkt als Eingabe und gibt die Adresse zurück, die am besten mit diesem Punkt übereinstimmt.

ReverseGeocodeUSLocation ist Teil des Enterprise Geocoding-Moduls.

## In this section

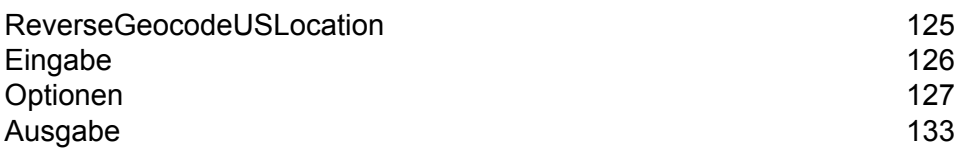

## <span id="page-124-0"></span>ReverseGeocodeUSLocation

ReverseGeocodeUSLocation verwendet einen Längengrad- und Breitengradpunkt als Eingabe und gibt die Adresse zurück, die am besten mit diesem Punkt übereinstimmt. Zum Beispiel könnten Sie die folgenden Daten eingeben:

Longitude: -105239771 Latitude: 40018912 Search Distance: 150 Fuß

Aus dieser Eingabe ergäbe sich die folgende Ausgabe:

```
4750 WALNUT ST BOULDER, CO 80301-2538
MatchCode = NS0
LocCode = AS0
Lon = -105239773Lat = 40018911Distances:
Search = 150Offset = 50Squeeze = 50Nearest = 50.0Pct Geocode = 94.0
SegID = 472881795
PtID = GDTBlock = 080130122032066
County Name = BOULDER COUNTY
DPBC = 50
```
**Anmerkung:** Die zurückgegebene Adresse ist eine ungefähre Adresse basierend auf dem angegebenen Breitengrad und Längengrad. Diese ungefähre Adresse existiert möglicherweise nicht oder akzeptiert keine Postzustellung.

ReverseGeocodeUSLocation verarbeitet Geocodes in der folgenden Reihenfolge:

- 1. ReverseGeocodeUSLocation definiert ein kleines Rechteck basierend auf Ihrem eingegebenen Geocode und der Suchentfernung.
- 2. ReverseGeocodeUSLocation berechnet die Entfernung zwischen jedem Straßensegment und der eingegebenen Position.
- 3. Ist ein Segment am nächsten, sucht ReverseGeocodeUSLocation den Versatz, den interpolierten Prozentsatz (mithilfe des Verdichtungsfaktors) und die Straßenseite. Anschließend wird eine ungefähre Hausnummer auf Basis dieser Informationen berechnet.

Wenn es mehr als ein Segment gibt, das gleich nah zur eingegebenen Position ist, tritt eine Mehrfachübereinstimmung auf. ReverseGeocodeUSLocation gibt die Informationen für alle der gleich nahen Segmente zurück, sodass Sie das zutreffende Segment bestimmen können.

4. ReverseGeocodeUSLocation gibt die Adressinformationen, einschließlich Segmentbereich, die ungefähre Hausnummer und die Parität des Bereichs zusammen mit anderen Standardadressinformationen zurück.

**Anmerkung:** Obwohl viele Übereinstimmungsausgaben von Standardadressen für die Reverse Geocoding-Option gelten, sind viele Ausgaben nicht verfügbar (zum Beispiel LACS<sup>Link</sup>-Informationen und Wohneinheitsnummern). ReverseGeocodeUSLocation gibt diese Ausgaben als leere Felder zurück. ReverseGeocodeUSLocation hat auch speziell für die Reverse Geocode-Verarbeitung geltende Ausgaben, zum Beispiel bestimmte Übereinstimmungscodes und die Entfernung von der eingegebenen Position zum verglichenen Segment.

Für die Verwendung von ReverseGeocodeUSLocation benötigen Sie zusätzliche Datendateien, die als GSX-Dateien bezeichnet werden. Es gibt eine Option zur Installation dieser Dateien, wenn Sie die Geocoding-Datenbank installieren. Die GSX-Dateien müssen im GSX-Unterverzeichnis der Geocoding-Datenbank installiert werden. Wenn Sie die "Centrus Enhanced Points"-, "Centrus Premium Points"- oder "TomTom Points"-Datenbank installieren, müssen Sie die GSX-Dateien neu erstellen. Wenden Sie sich an den technischen Support von Pitney Bowes Software, wenn Sie weitere Informationen zu GSX-Dateien benötigen.

## <span id="page-125-0"></span>Eingabe

#### *Eingabedaten für ReverseGeocodeUSLocation*

ReverseGeocodeUSLocation verwendet Daten zum Längengrad und Breitengrad als Eingabe. In der nachfolgenden Tabelle werden Informationen zum Format und Layout der Eingabe angeführt.

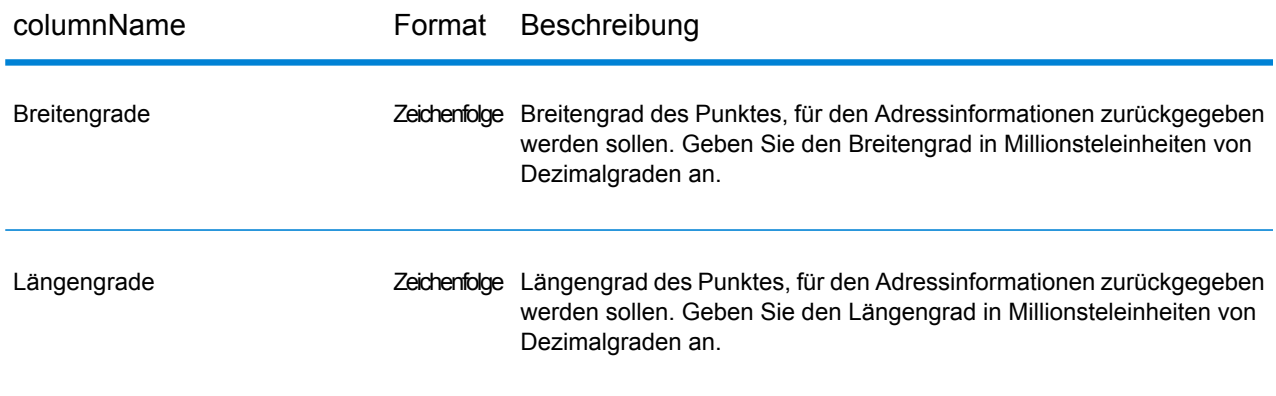

## <span id="page-126-0"></span>Optionen

## Konfigurationsoptionen

#### *Konfigurationsoptionen für ReverseGeocodeUSLocation*

Die folgende Tabelle enthält die Konfigurationsoptionen für ReverseGeocodeUSLocation.

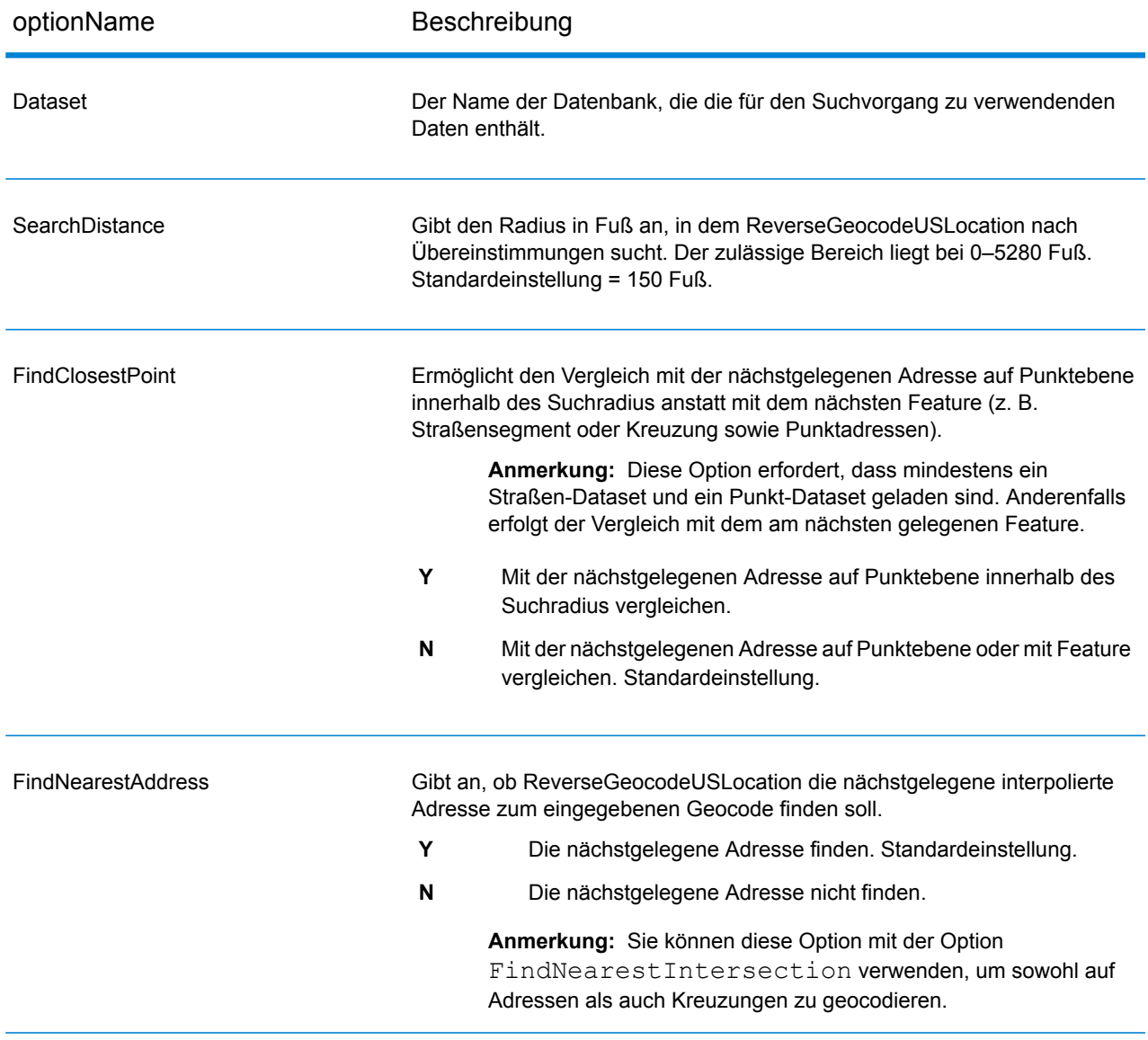

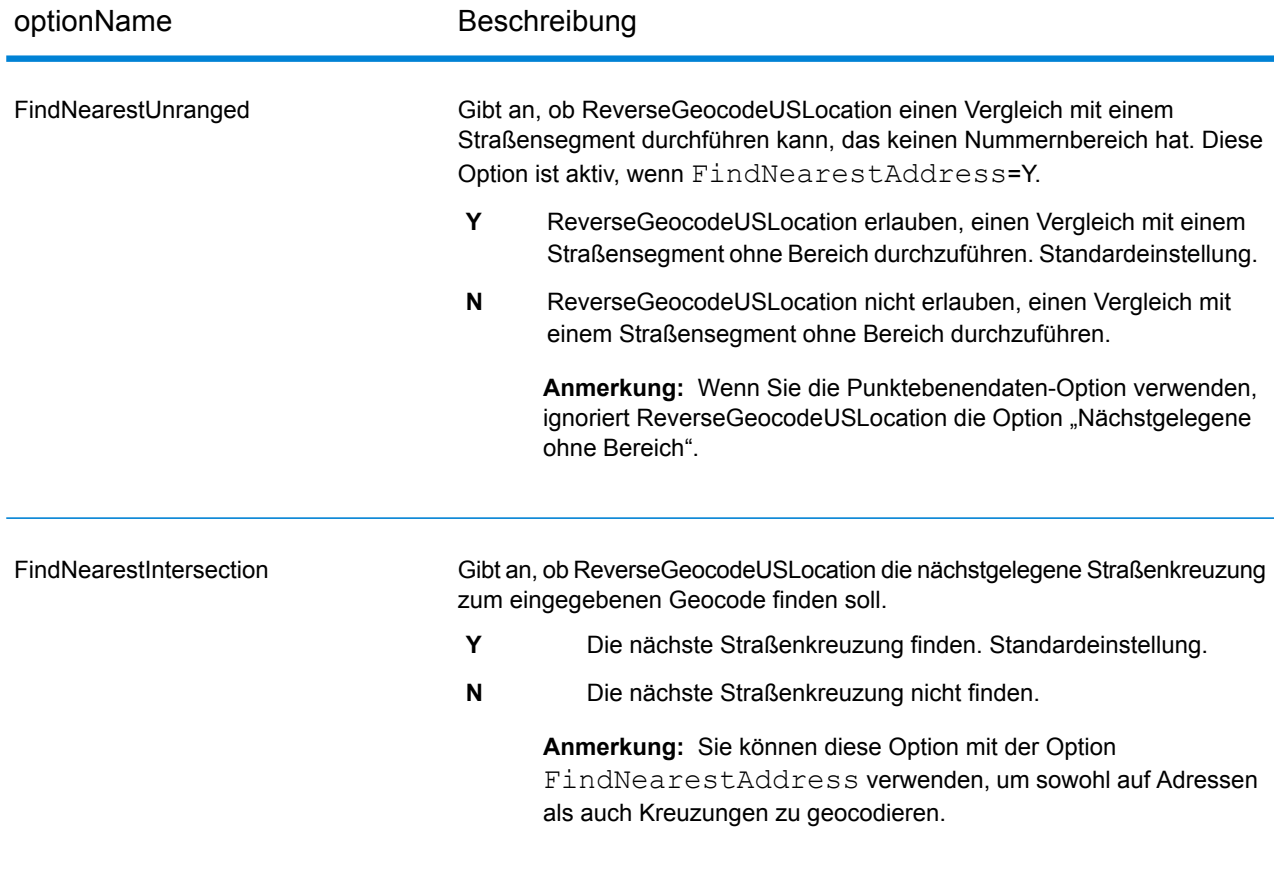

#### **Offset**

#### optionName Beschreibung

Gibt den Versatzabstand von den Straßensegmenten an. Der zulässige Bereich liegt bei 0–5280 Fuß. Standardeinstellung = 50 Fuß.

Der Versatzabstand dient beim Geocoding auf Straßenebene zur Vermeidung der Positionierung des Geocodes in der Mitte der Straße. Er gleicht den Umstand aus, dass beim Geocoding auf Straßenebene ein Punkt für den Breitengrad und den Längengrad in der Mitte der Straße, an der sich die Adresse befindet, zurückgegeben wird. Da sich das Gebäude, das durch eine Adresse bezeichnet wird, nicht auf der Straße selbst befindet, sollte der Geocode für eine Adresse kein Punkt auf der Straße sein. Stattdessen soll der Geocode den Standort des Gebäudes darstellen, das sich neben der Straße befindet. Ein Versatz von 40 Fuß bedeutet beispielsweise, dass der Geocode einen Punkt darstellt, der 40 Fuß von der Mitte der Straße entfernt ist. Die Entfernung wird senkrecht zum Teil des Straßensegments der Adresse berechnet. Mithilfe des Versatzes wird auch verhindert, dass einander gegenüberliegende Adressen denselben Punkt erhalten. Im folgenden Diagramm wird ein Versatzpunkt im Vergleich zum ursprünglichen Punkt dargestellt.

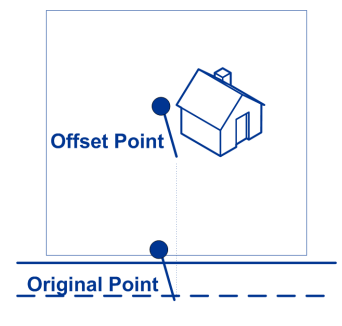

Straßenkoordinaten weisen eine Genauigkeit von einem Zehntausendstel Grad auf und interpolierte Punkte werden bis zu einem Millionstelgrad genau angegeben.

Gibt die Entfernung in Fuß für die Verdichtung der Straßenendpunkte beim Geocoding auf Straßenebene an. Der Bereich geht von 0 bis 2147483647 Fuß. Standardeinstellung = 50 Fuß. Im folgenden Diagramm werden die Endpunkte einer Straße mit verdichteten Endpunkten verglichen.

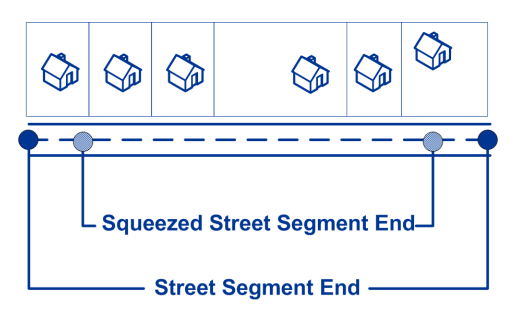

#### Squeeze

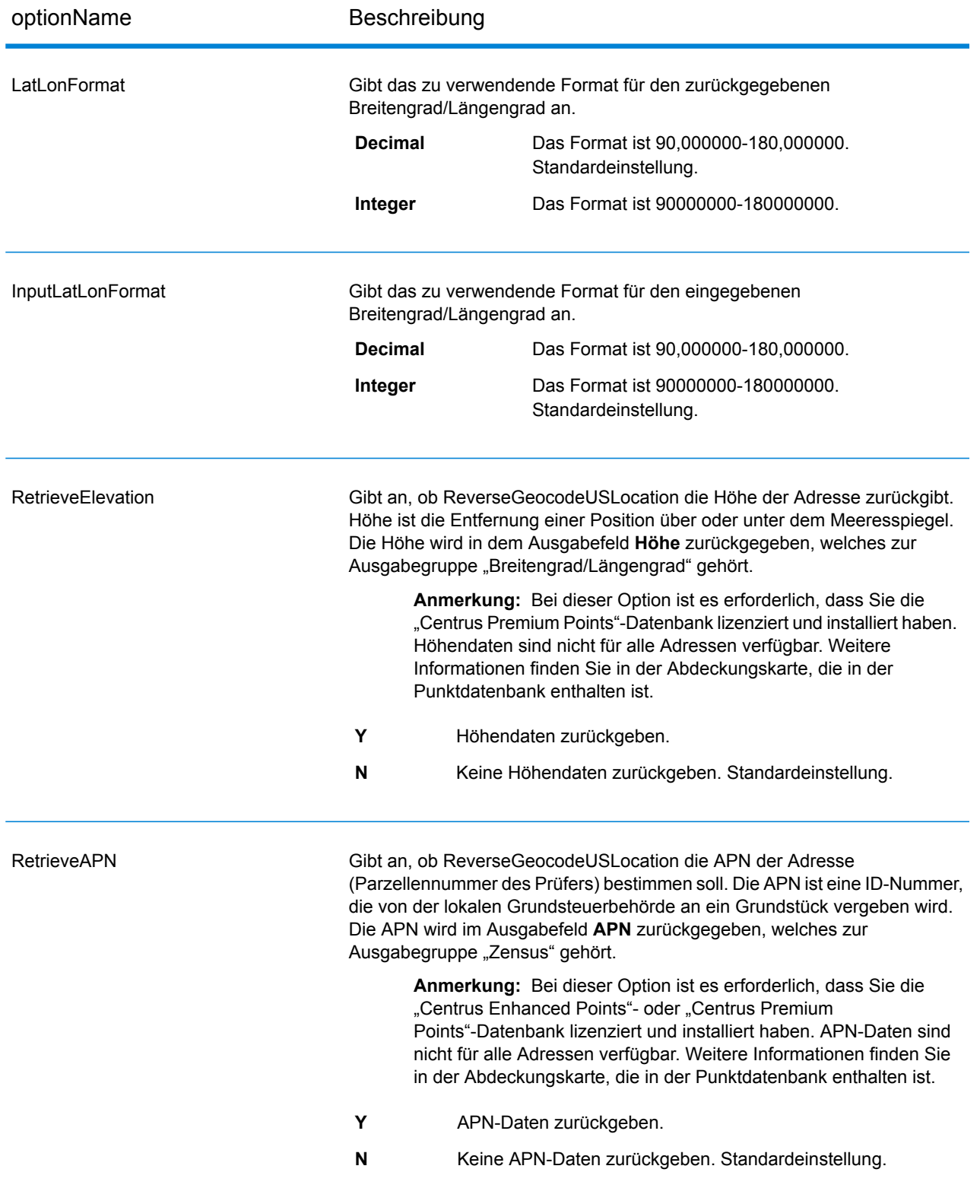

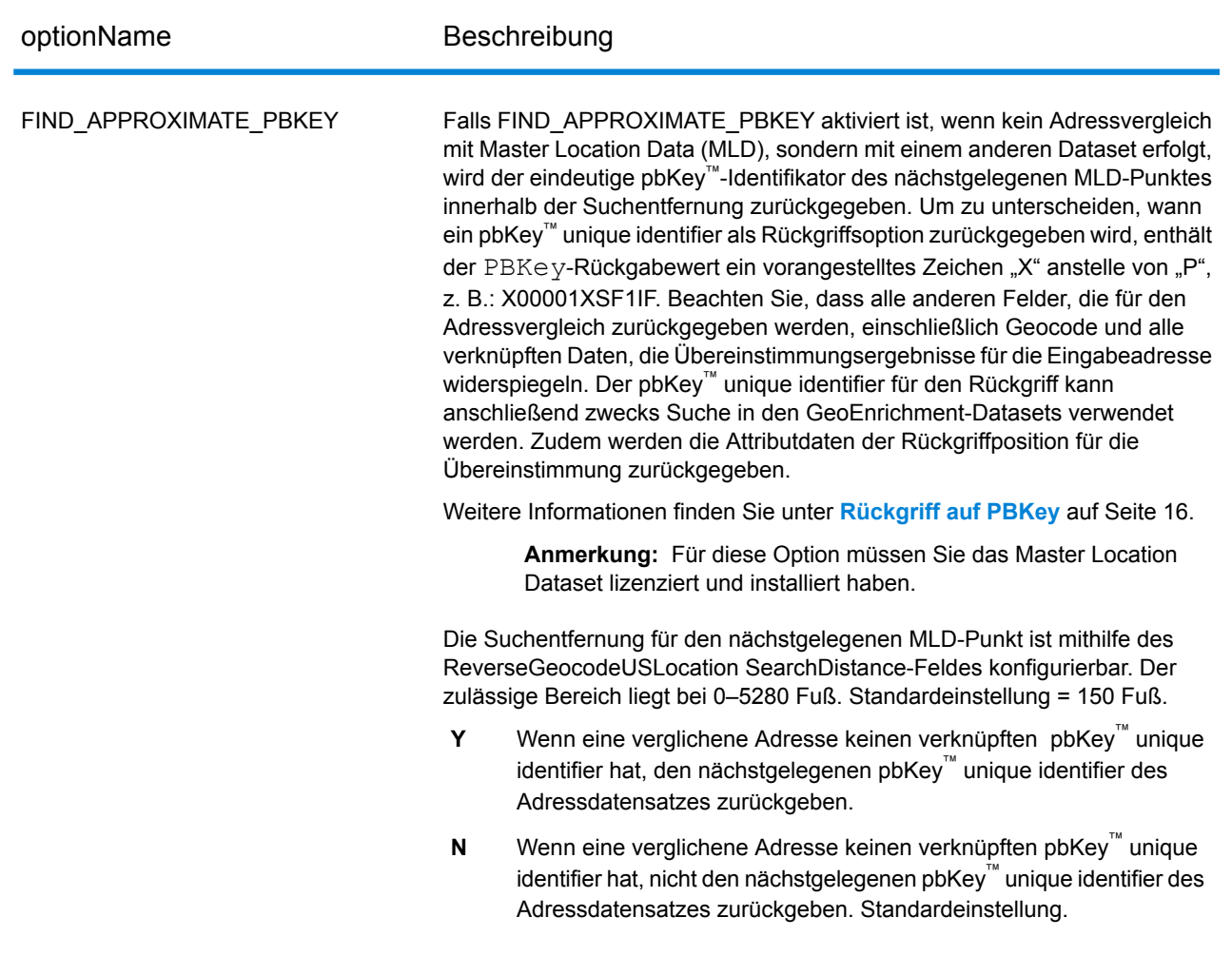

## Ausgabeformat

#### *Ausgabeformatoptionen für ReverseGeocodeUSLocation*

Die folgende Tabelle führt die Optionen auf, die das Format der Ausgabe steuern.

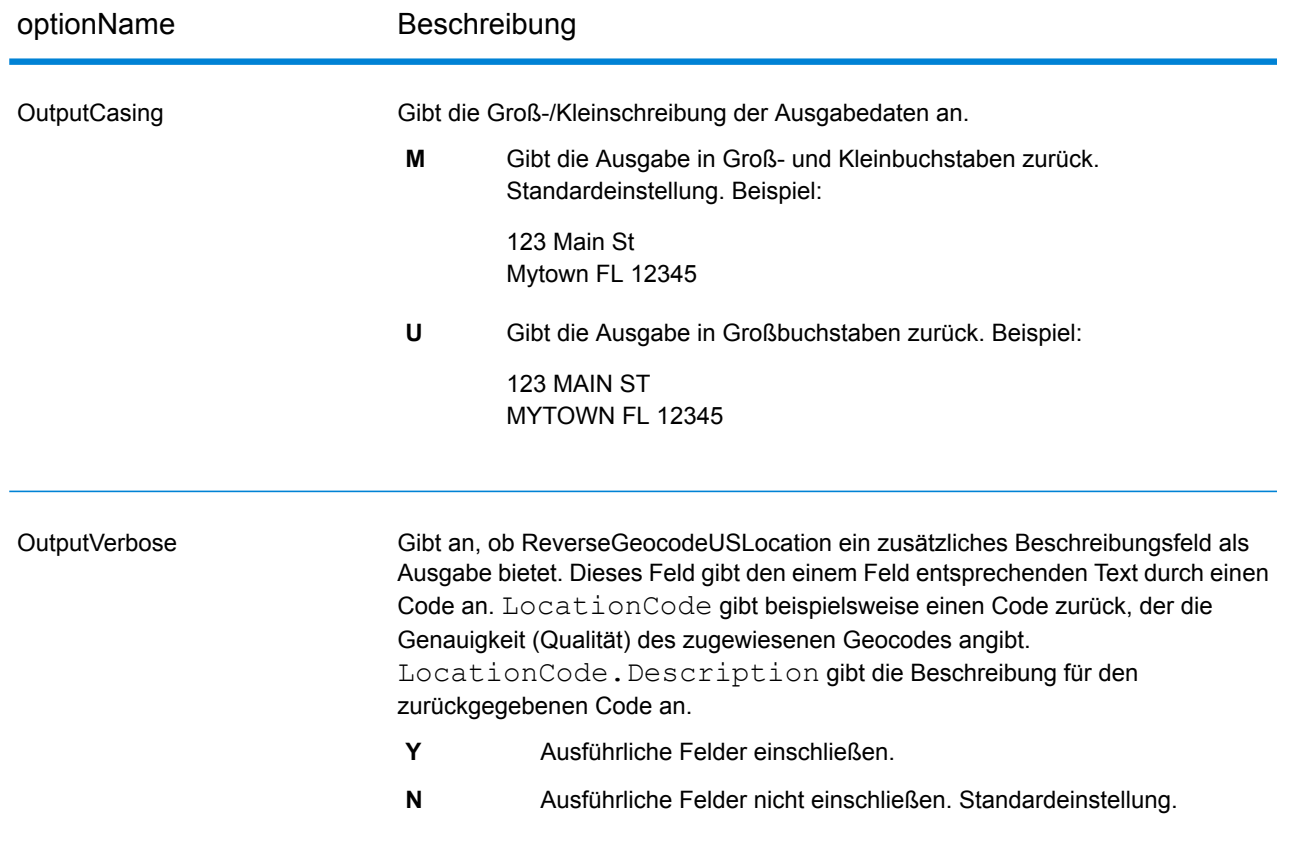

## Ausgabedaten

*Ausgabedatenoptionen für ReverseGeocodeUSLocation*

Die folgende Tabelle führt die Optionen auf, die steuern, welche Daten von ReverseGeocodeUSLocation zurückgegeben werden.

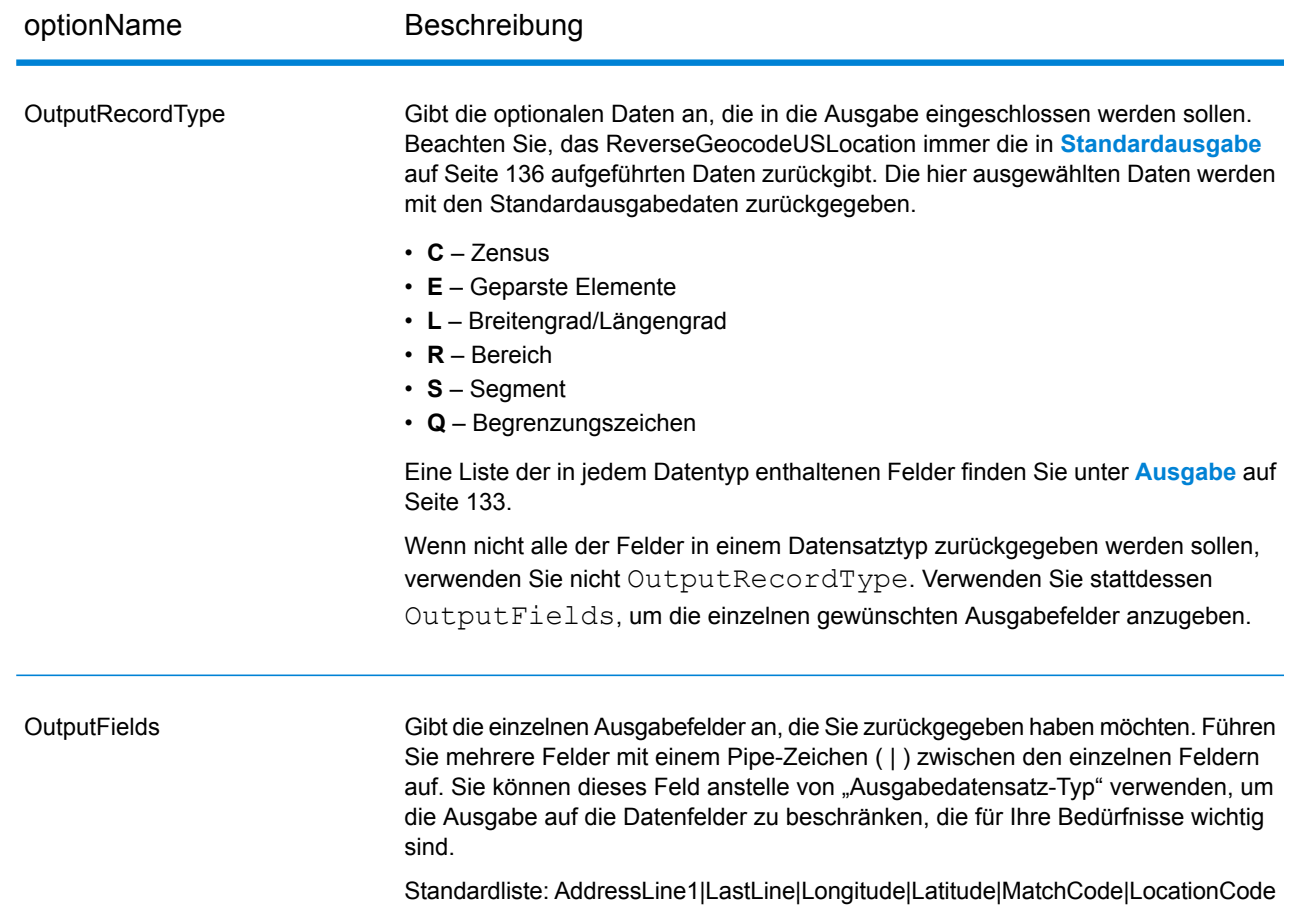

## <span id="page-132-0"></span>Ausgabe

ReverseGeocodeUSLocation gibt immer einen Standardsatz von Ausgabefeldern zurück, die die Adresse, den Geocode sowie Ergebnisindikatoren enthalten. Informationen zu diesen Feldern erhalten Sie unter **[Standardausgabe](#page-135-0)** auf Seite 136. Sie können auch optionale Kategorien von Ausgabedaten einbeziehen.

### **Zensus**

Zensus-Ausgabefelder enthalten US-amerikanische Zensus-Informationen über die Adresse. Um Zensusdaten in die Ausgabe einzubeziehen, und legen Sie OutputRecordType = C fest.

Anmerkung: Die folgenden Zensus-Ausgabefelder - CBSADivisionName, CBSAName, CSAName und USCountyName – werden nur zurückgegeben, wenn Sie die Option OutputVerbose=Y=Y festlegen aktivieren.

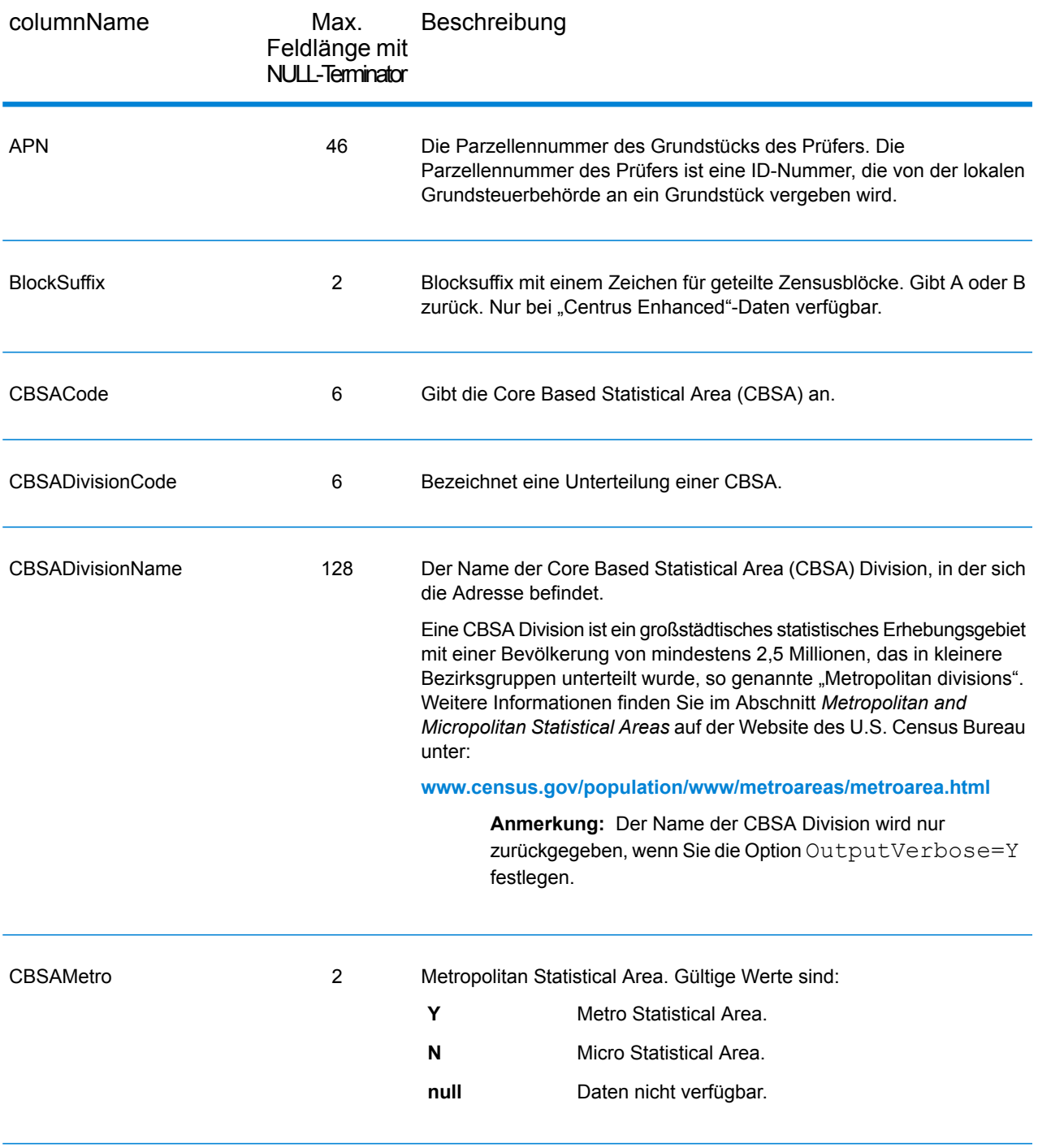

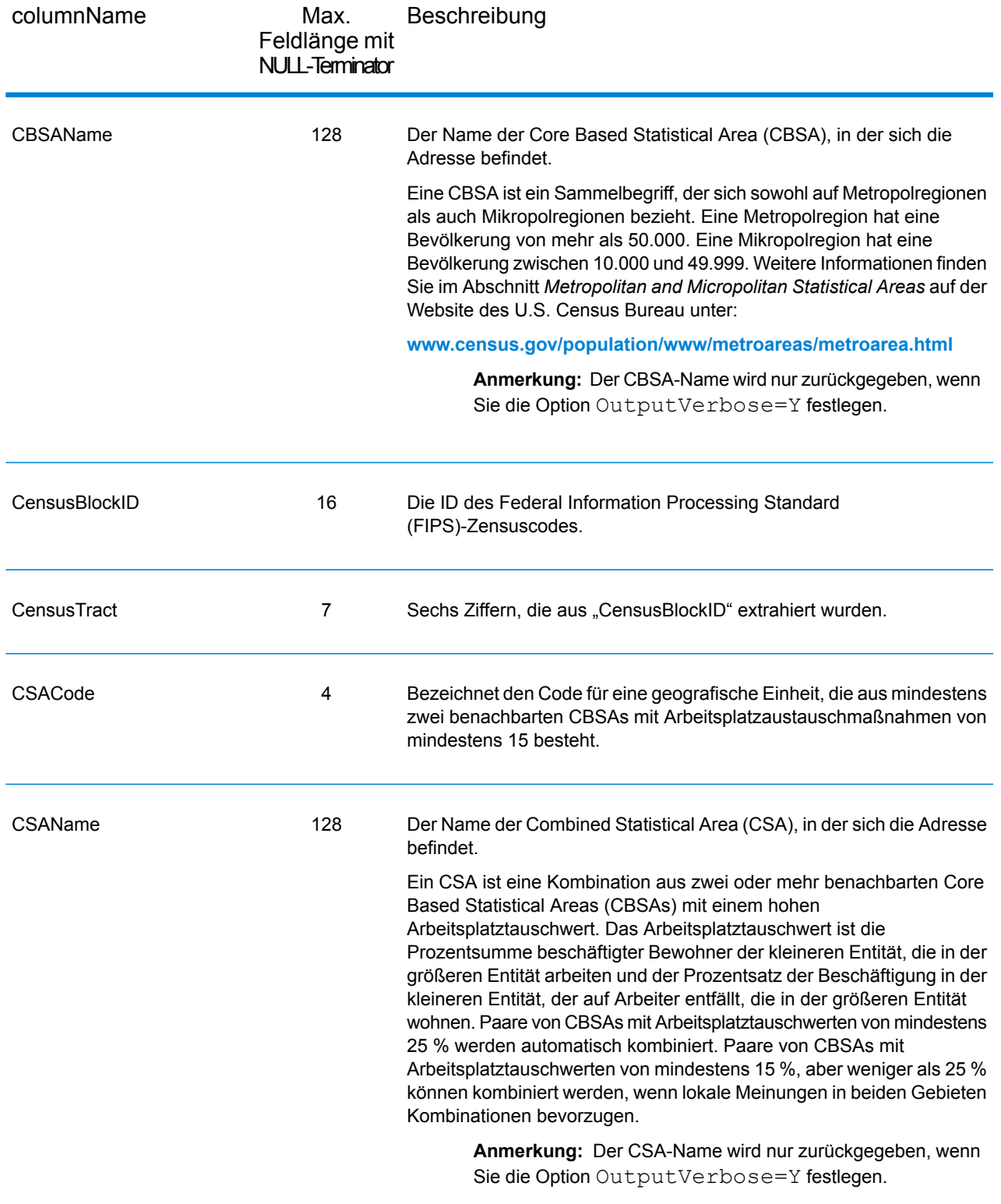

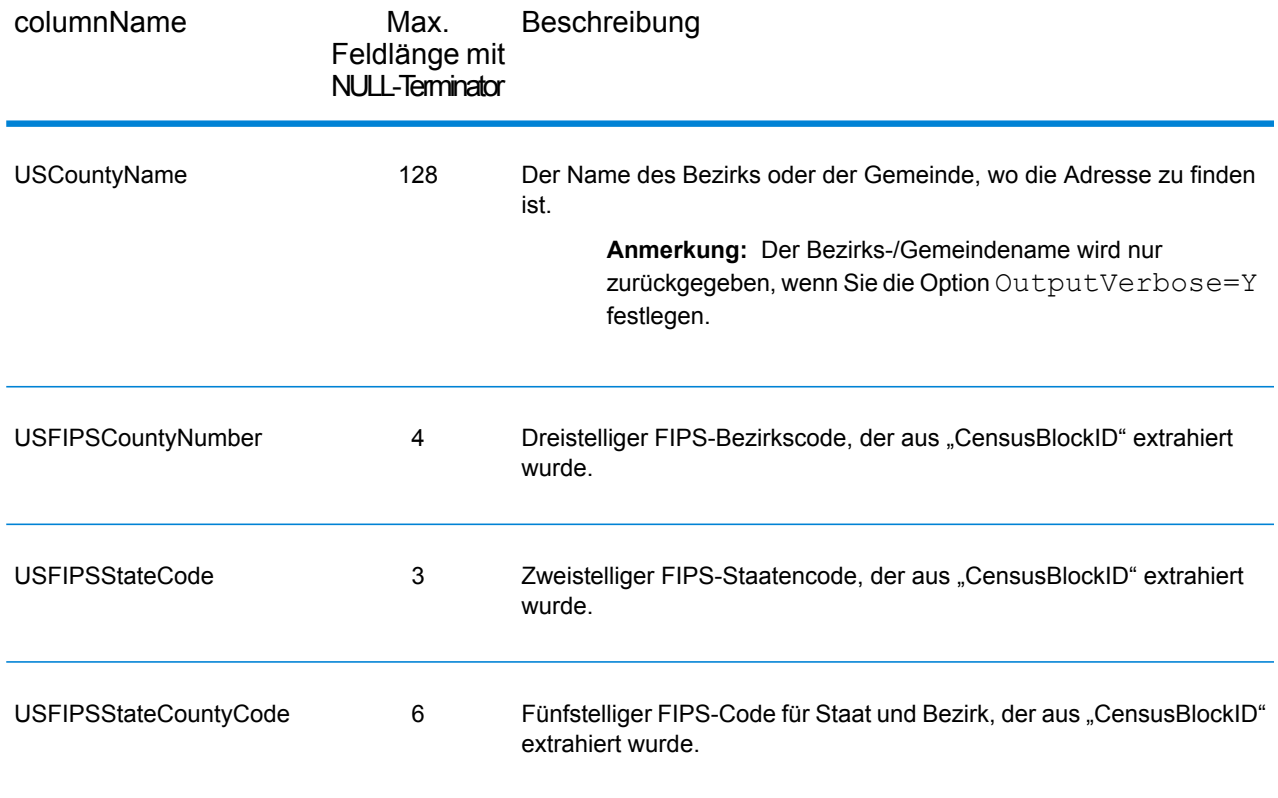

## <span id="page-135-0"></span>Standardausgabe

ReverseGeocodeUSAddress bezieht immer die folgenden Felder in die Ausgabe ein.

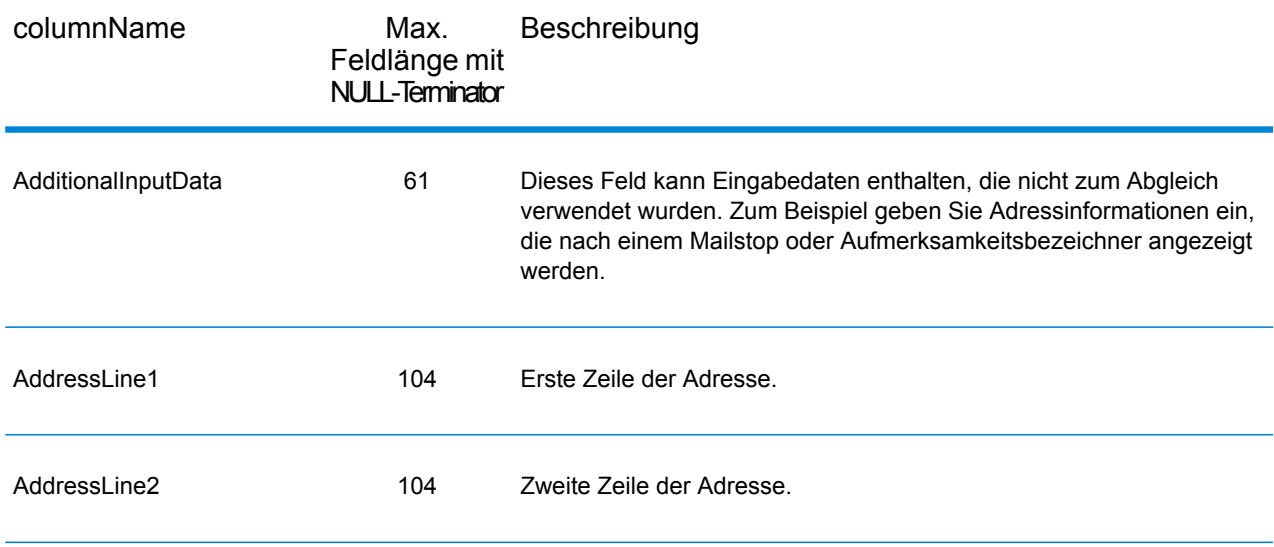

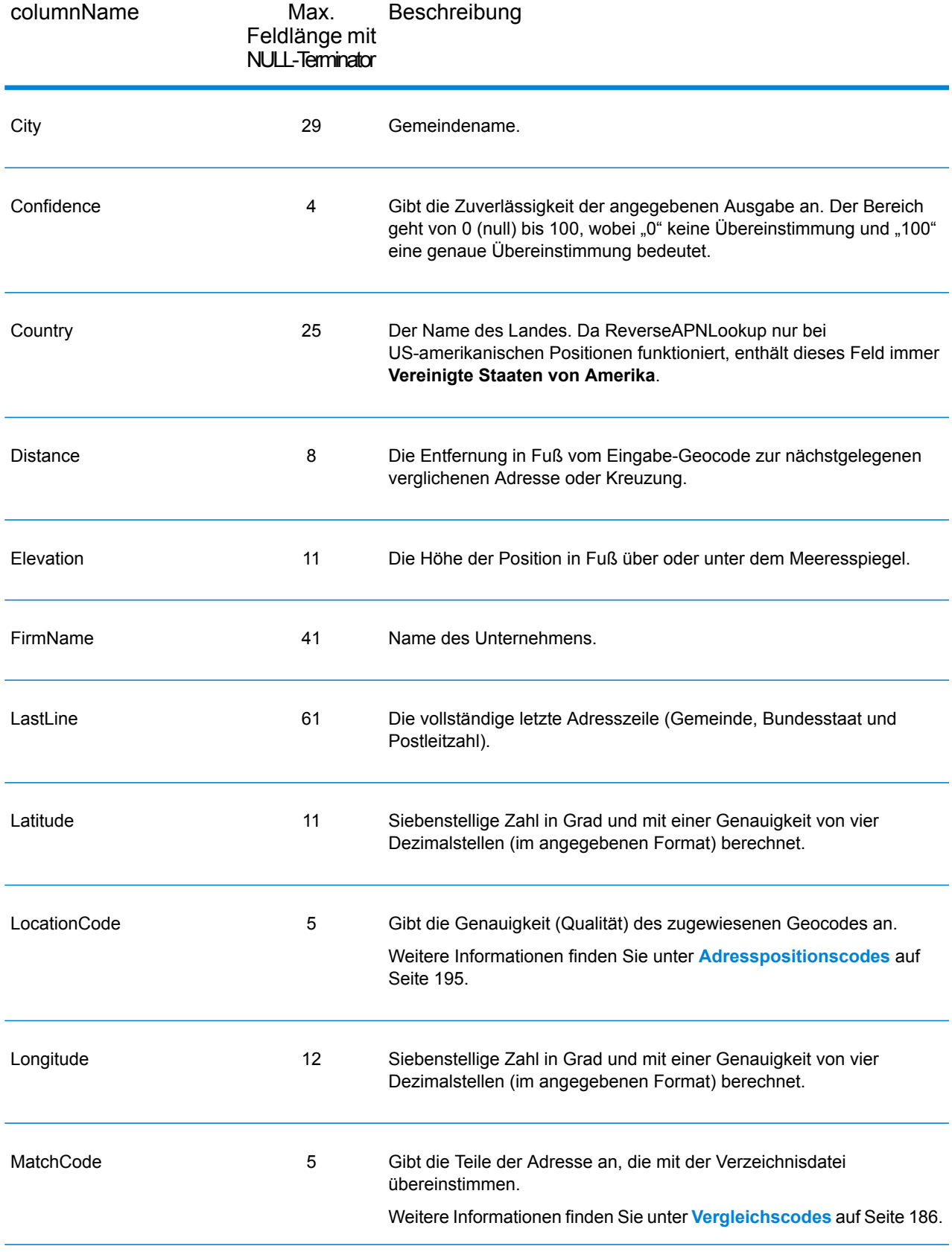

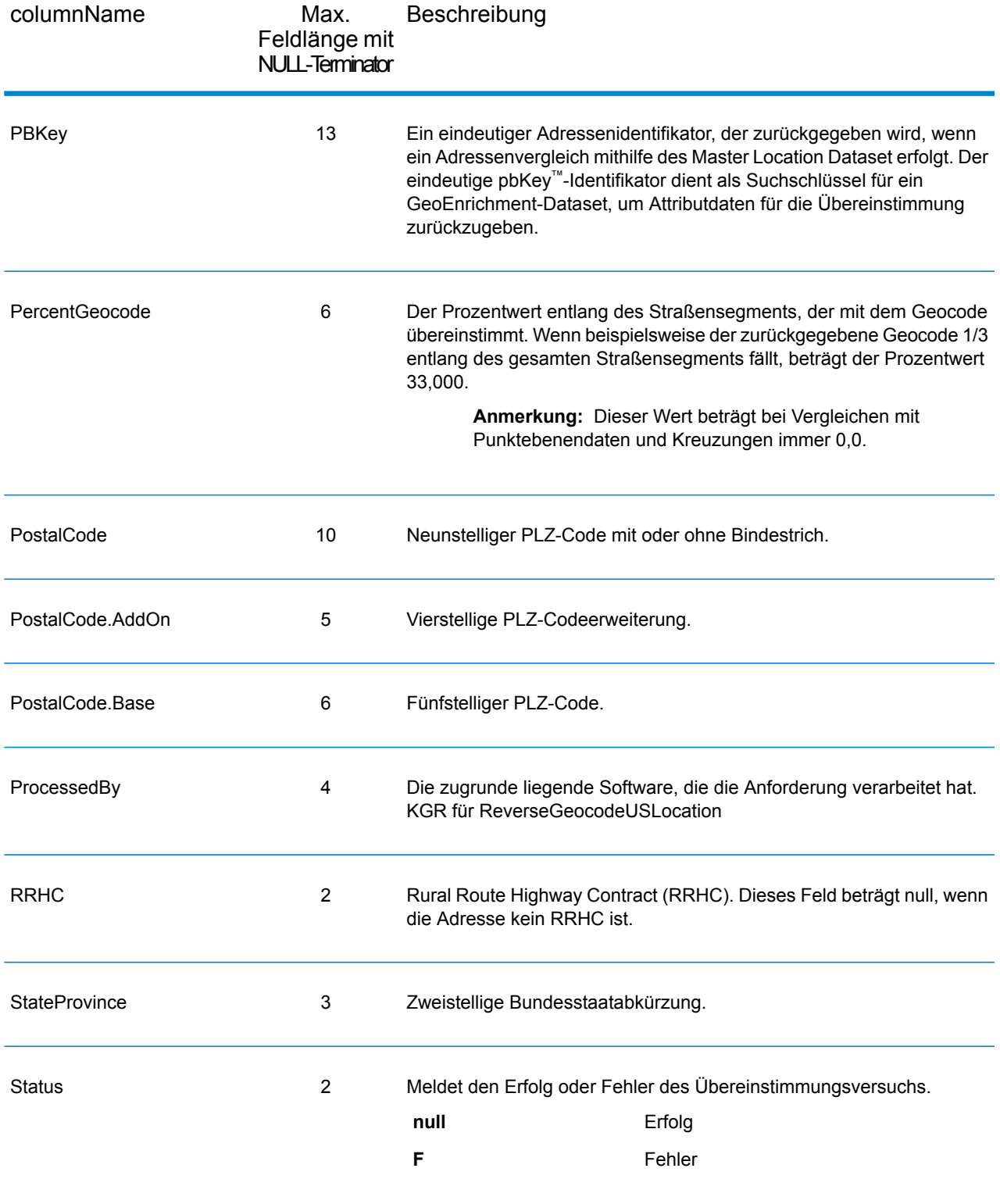

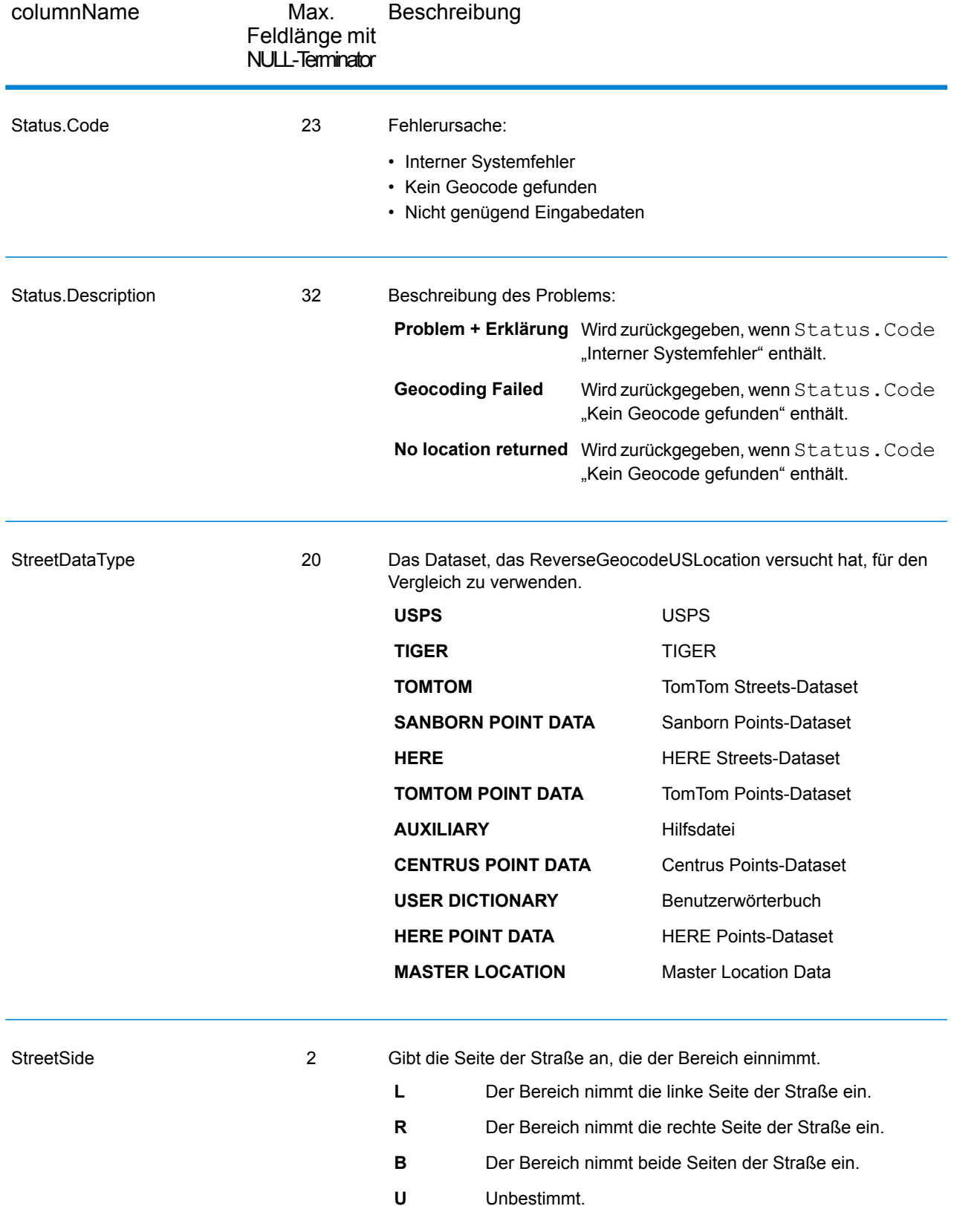

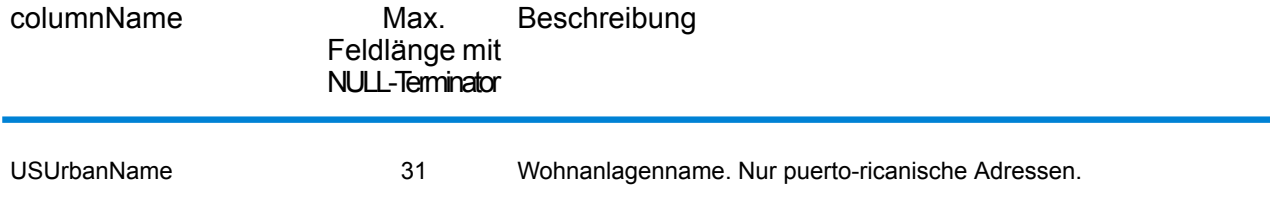

### Breitengrad/Längengrad

Die Breitengrad/Längengrad-Ausgabefelder enthalten die geografischen Koordinaten der Position. Um die Breitengrad/Längengrad-Ausgabefelder in die Ausgabe einzubeziehen, und legen Sie  $Output$ RecordType =  $L$  fest.

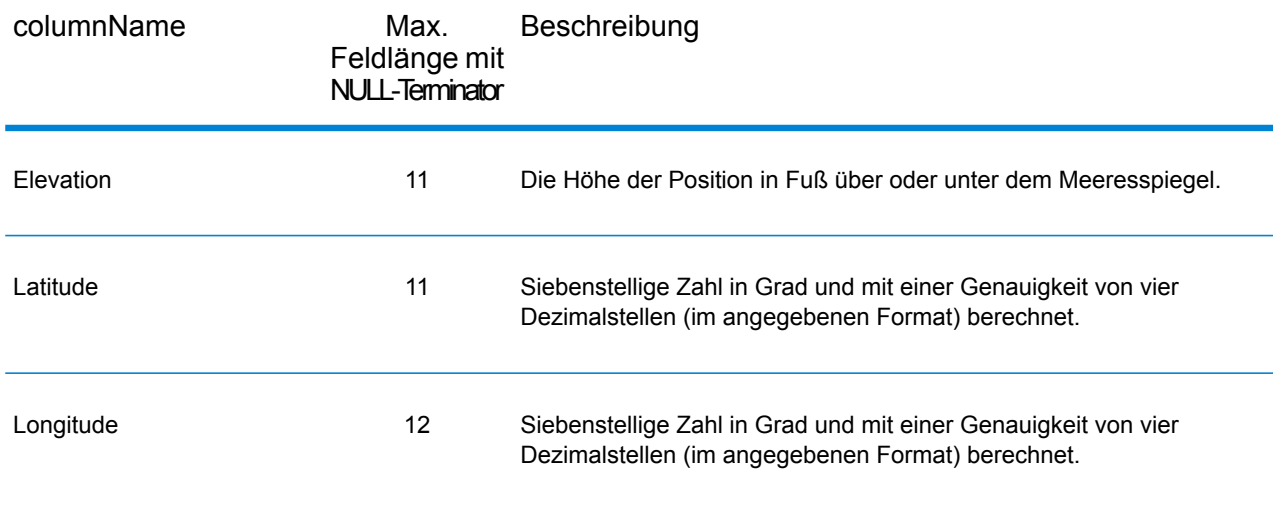

## Geparste Elemente

Der Ausgabedatensatz-Typ "Geparste Elemente" enthält Standardadressinformationen als einzelne Einheiten, z. B. Straßensuffixe (AVE) und voranstehende Richtungsangaben (N und SE). Um geparste Elemente in die Ausgabe einzubeziehen, legen Sie OutputRecordType = E fest.

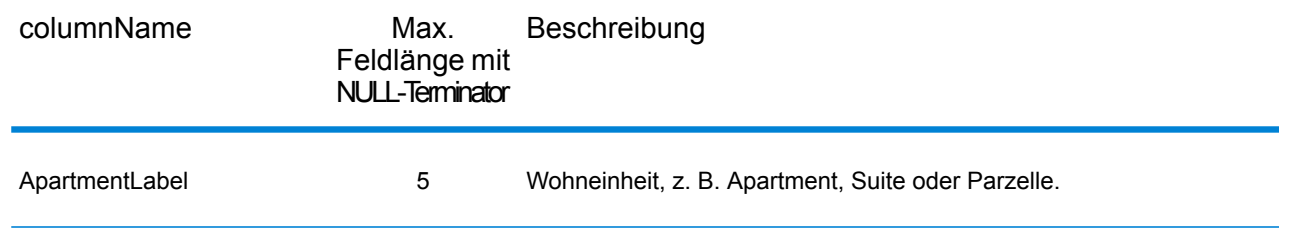

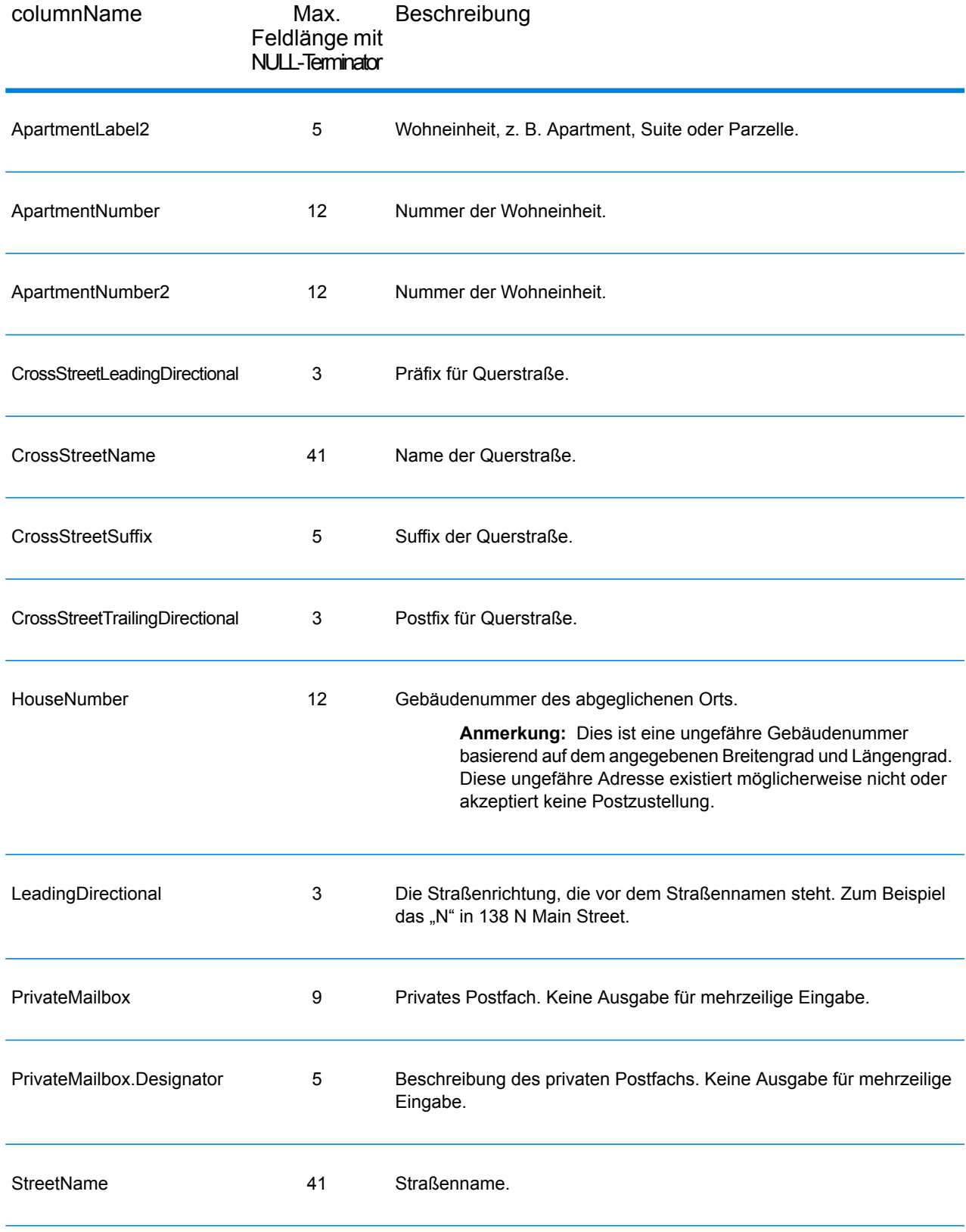

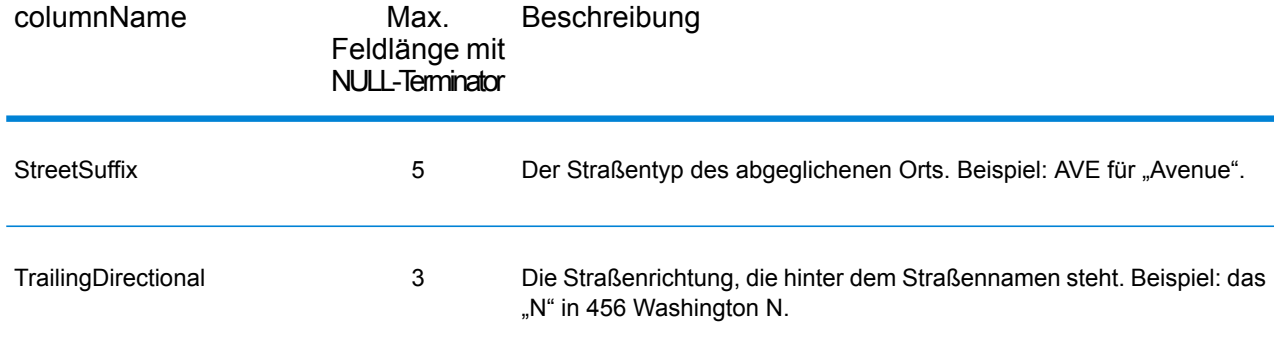

## Postalische Daten

Ausgabefelder für postalische Daten enthalten ausführliche postalische Informationen zur Adresse, z. B den bevorzugten Ortsnamen und die US-Beförderungsroute. Um Felder für postalische Daten in die Ausgabe einzubeziehen, und legen Sie OutputRecordType = P fest.

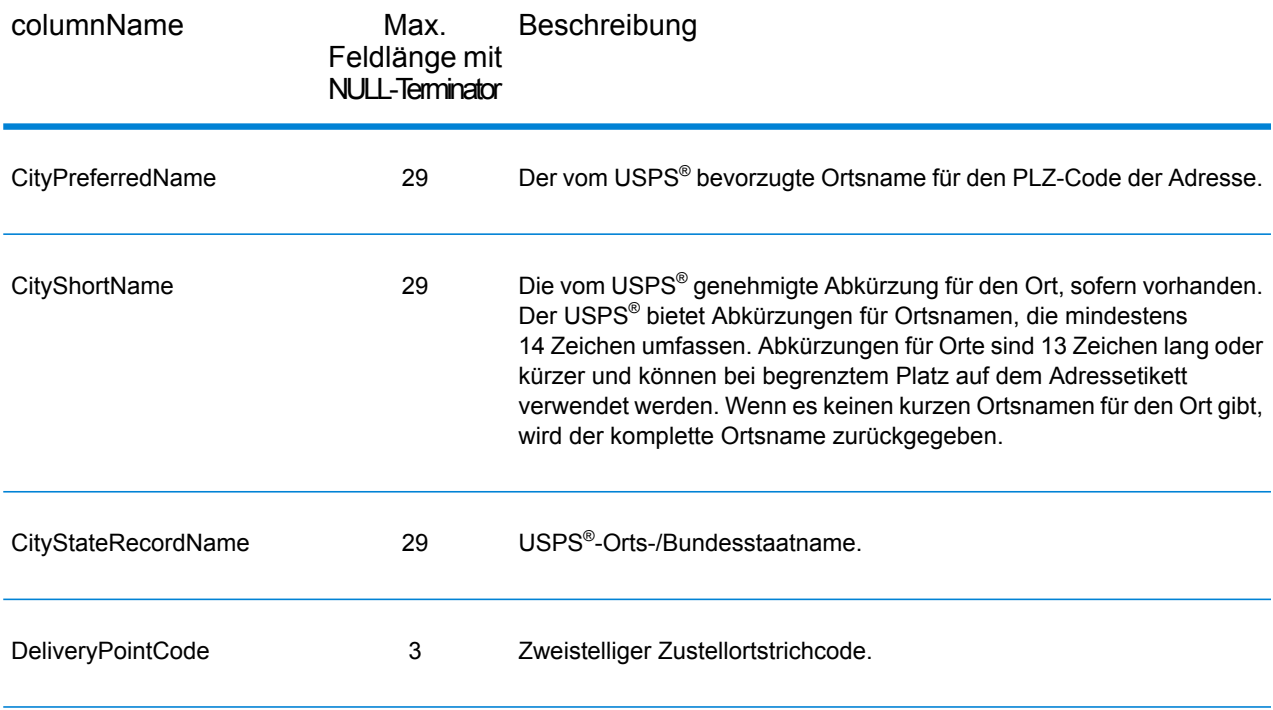

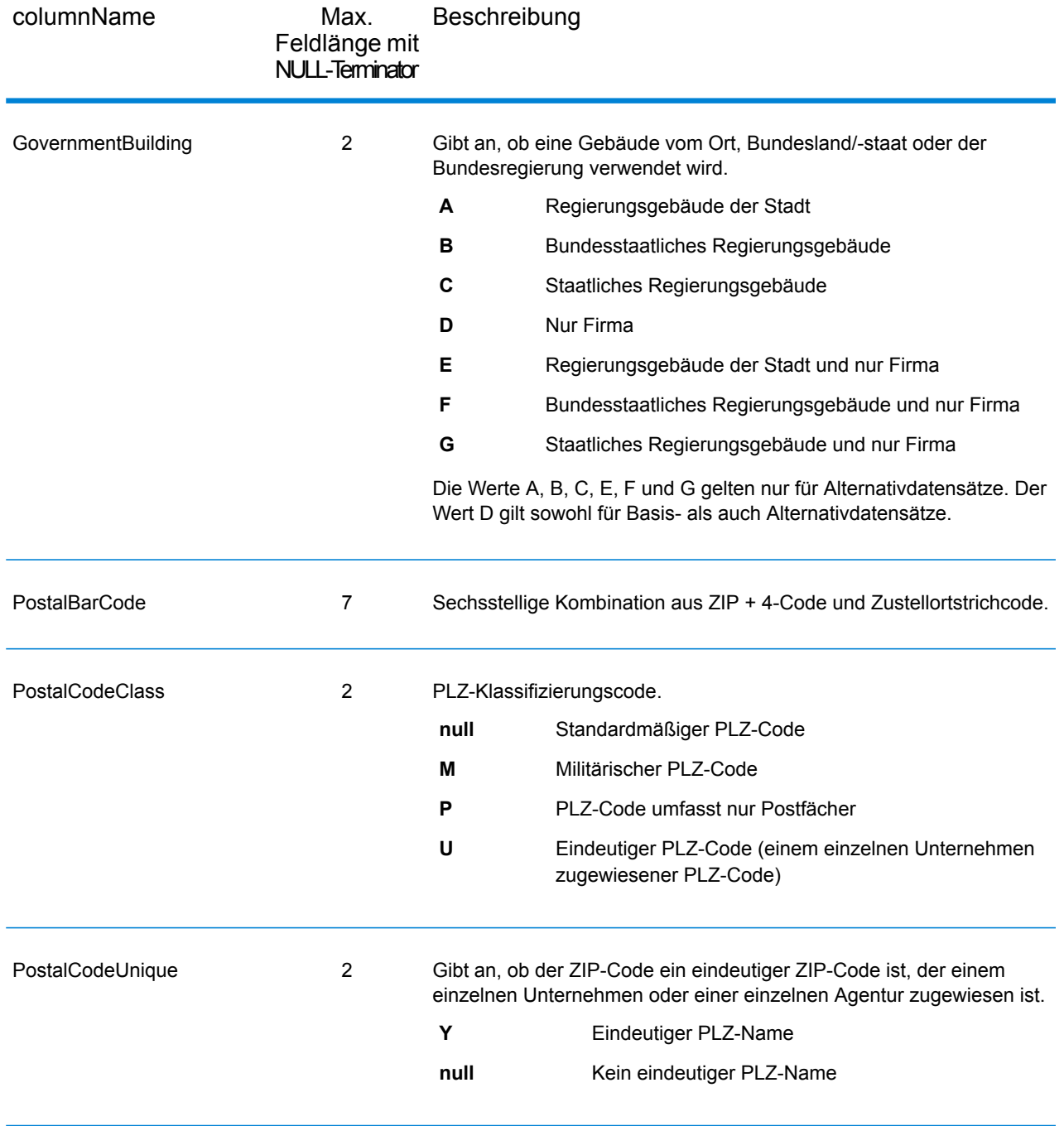

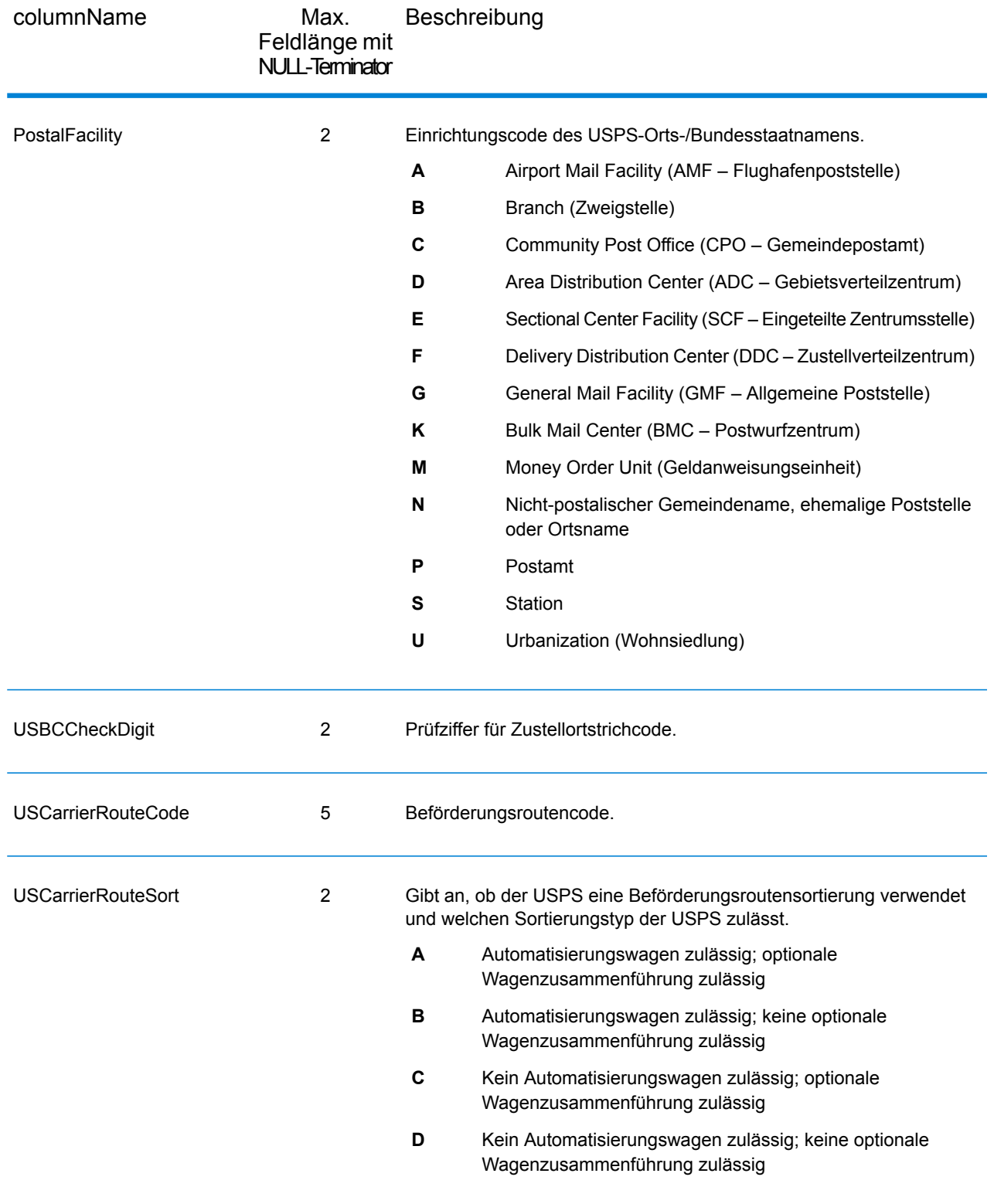
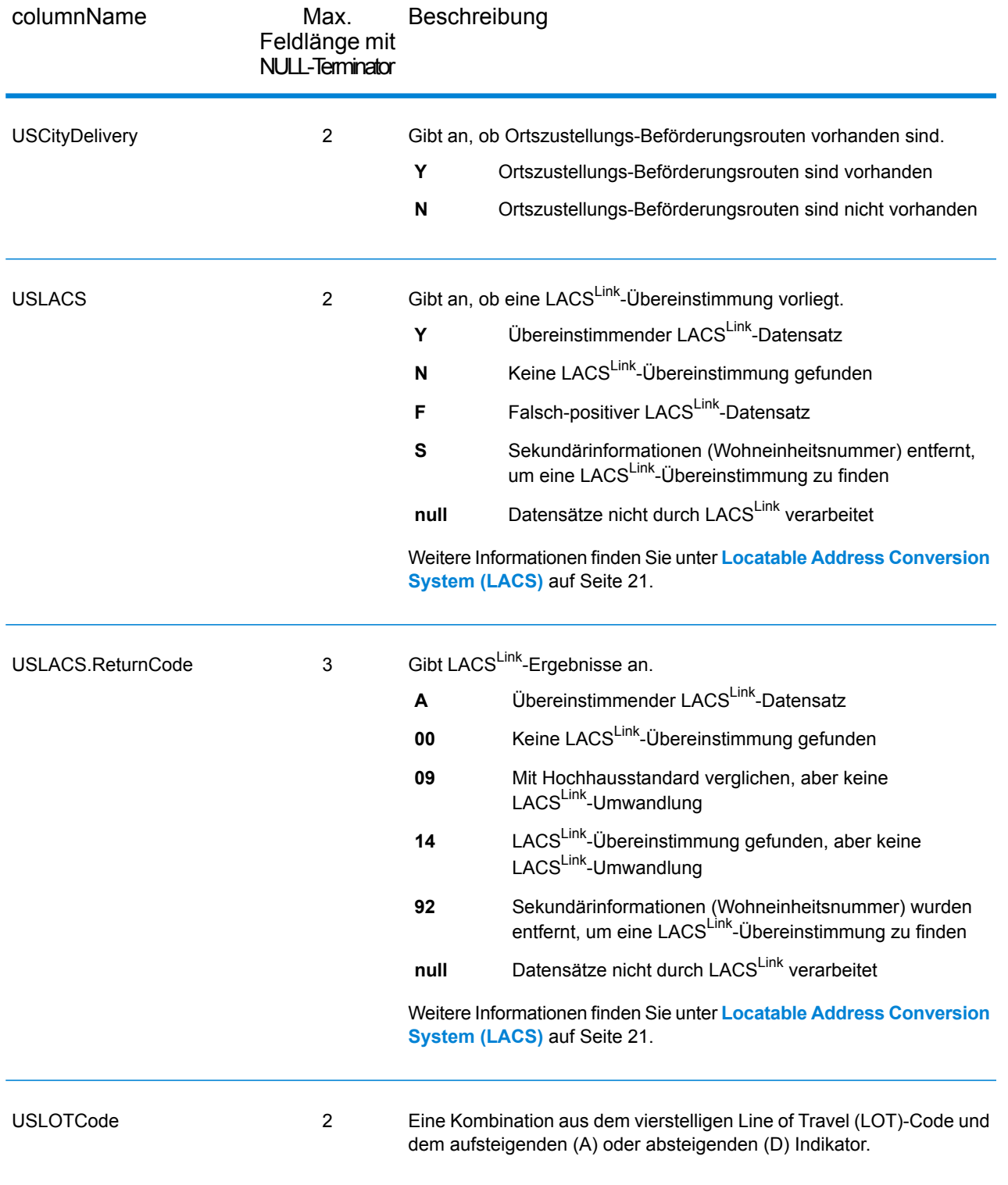

## Begrenzungszeichen

Der Ausgabedatensatz-Typ "Begrenzungszeichen" enthält Qualifizierungsinformationen über die Übereinstimmung, z. B. den Positionscode und den Vergleichscode. Um die Breitengrad/Längengrad-Ausgabefelder in die Ausgabe einzubeziehen, und legen Sie OutputRecordType =  $Q$  fest.

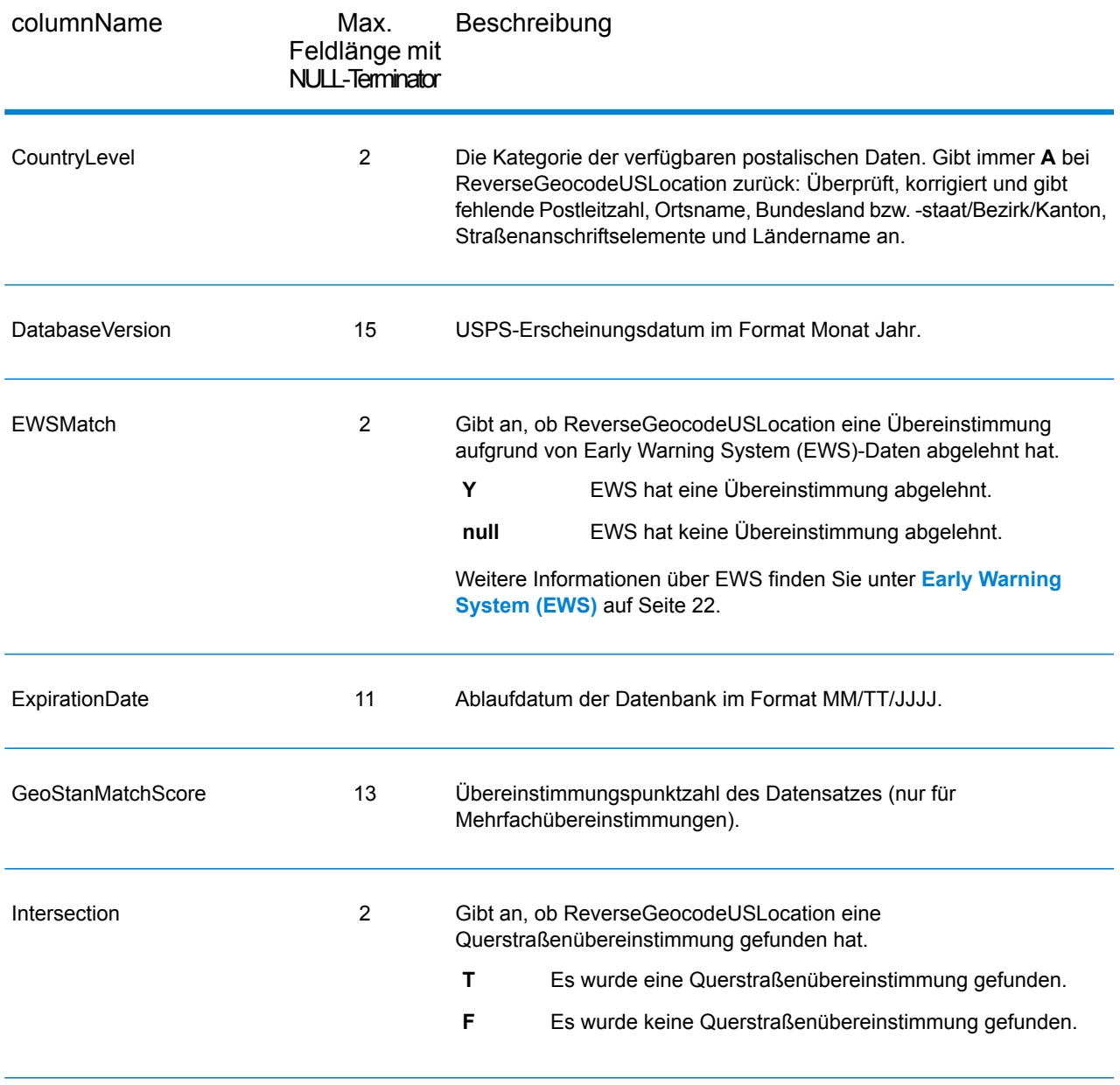

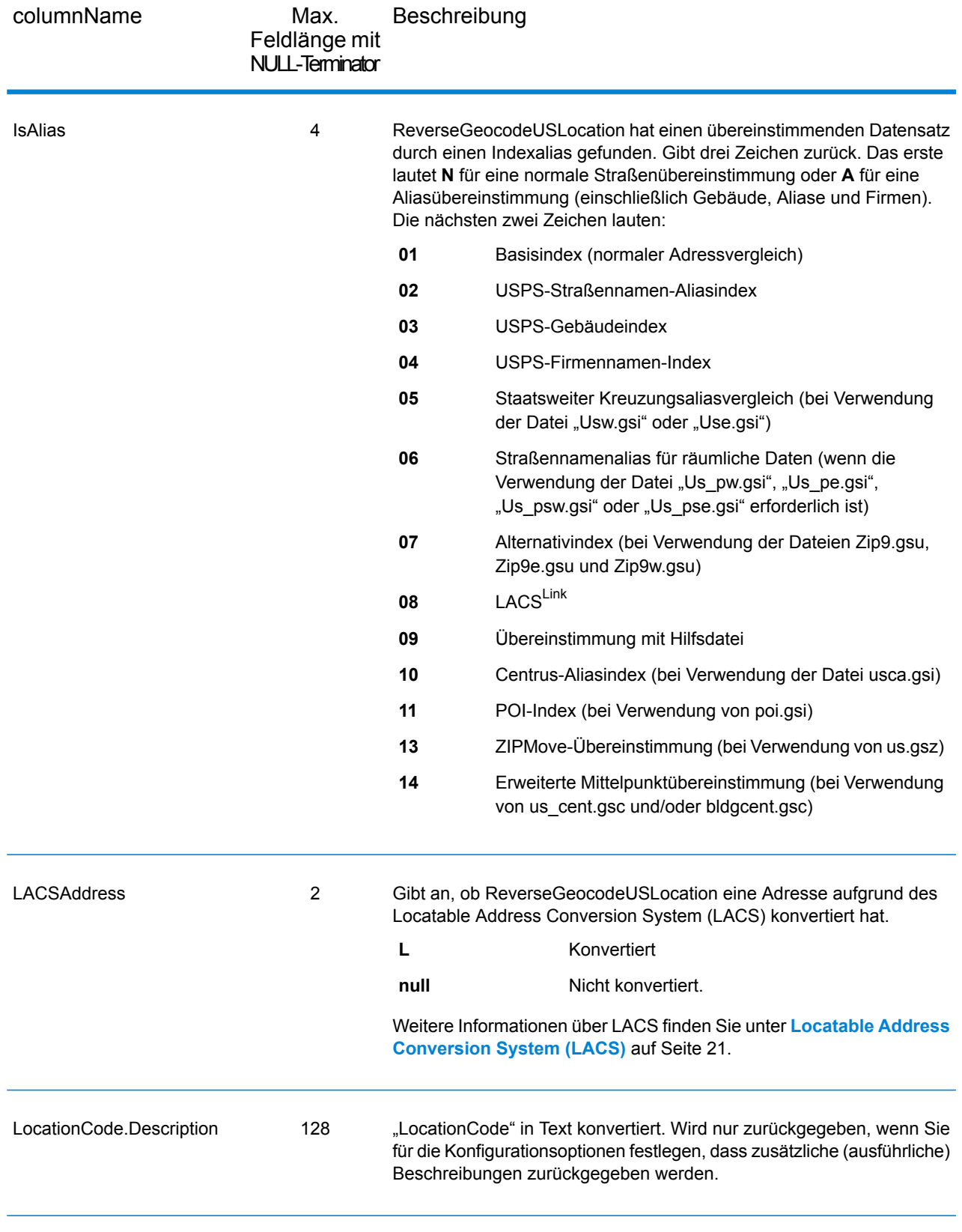

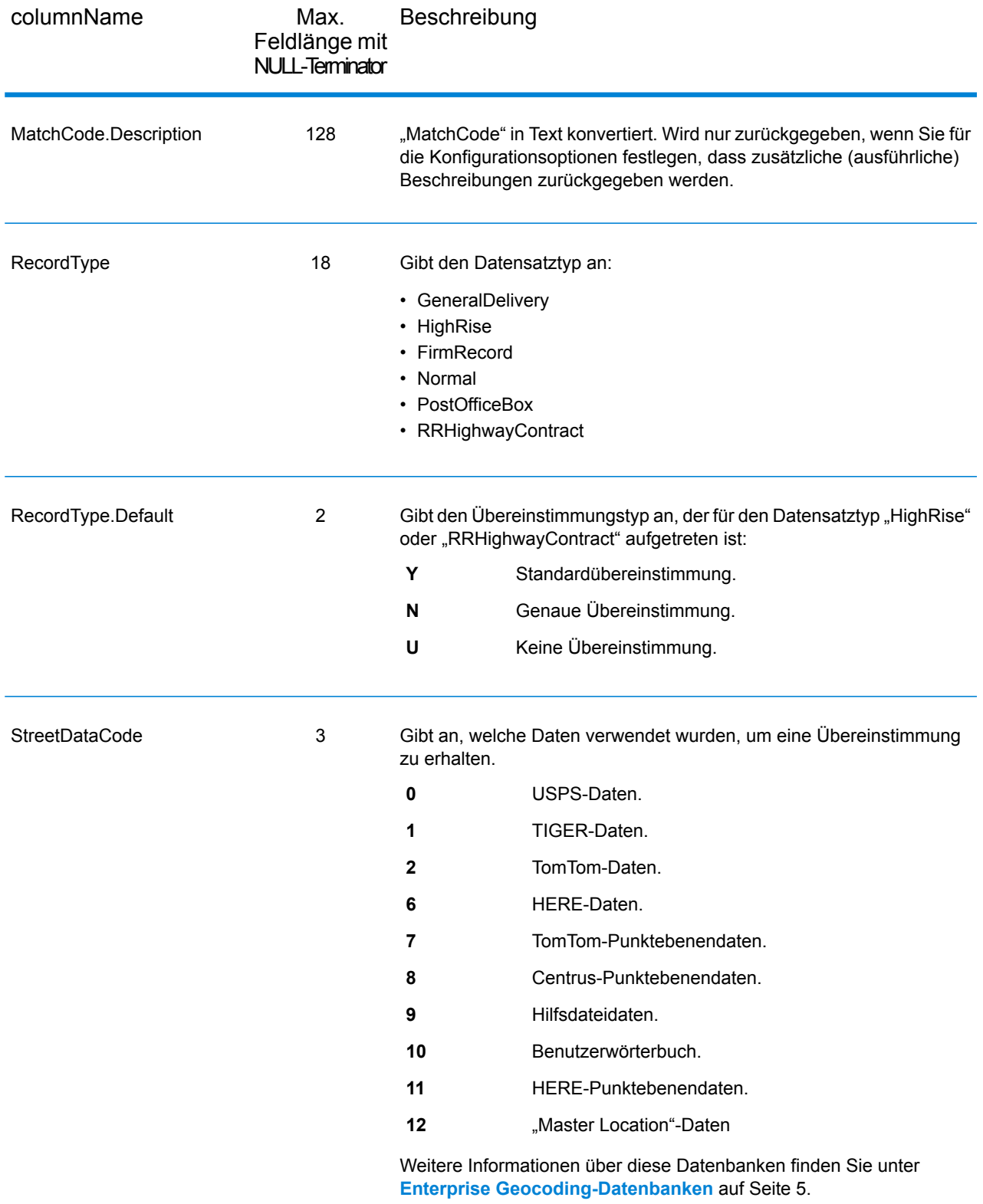

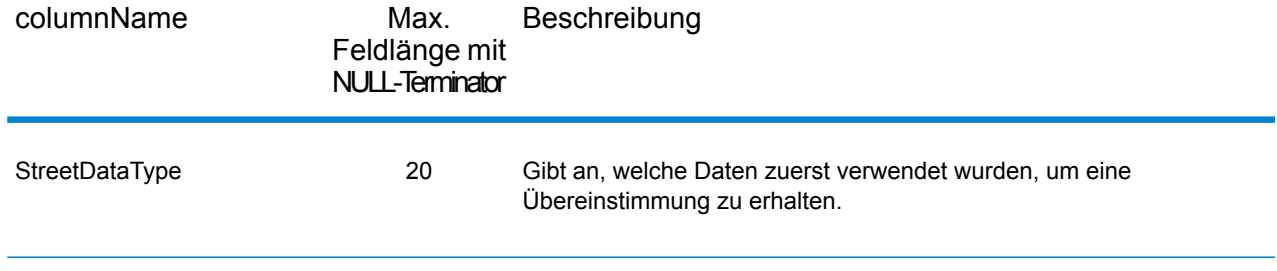

## **Bereich**

Der Ausgabedatensatz-Typ "Bereich" enthält Informationen über den Straßenbereich, z. B. hohe und niedrige Wohneinheitsnummern. Um Bereichsdatenfelder in die Ausgabe einzubeziehen, und legen Sie OutputRecordType = R fest.

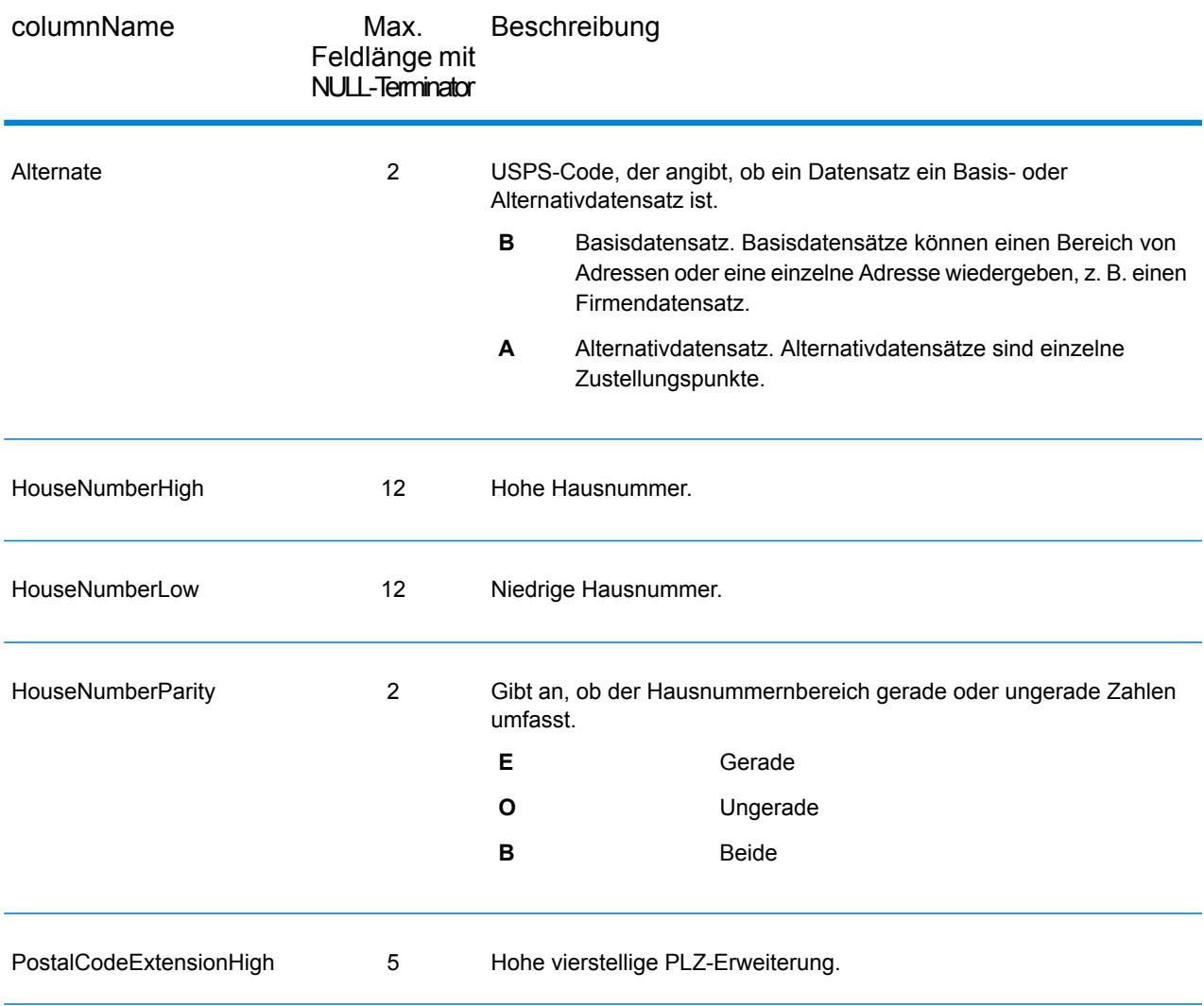

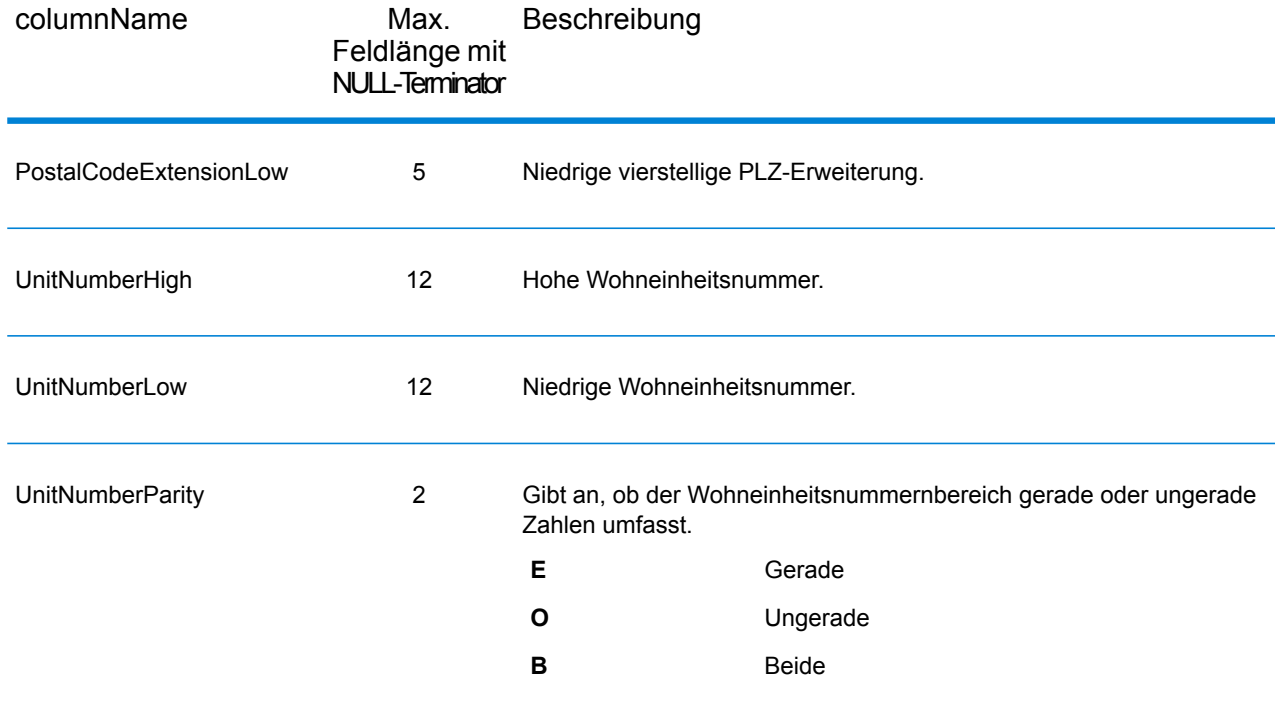

## **Segment**

Der Ausgabedatensatz-Typ "Segment" enthält Informationen über das Straßensegment, das vom Datenanbieter identifiziert wurde. Um Segmentdatenfelder in die Ausgabe einzubeziehen, legen Sie OutputRecordType = S fest.

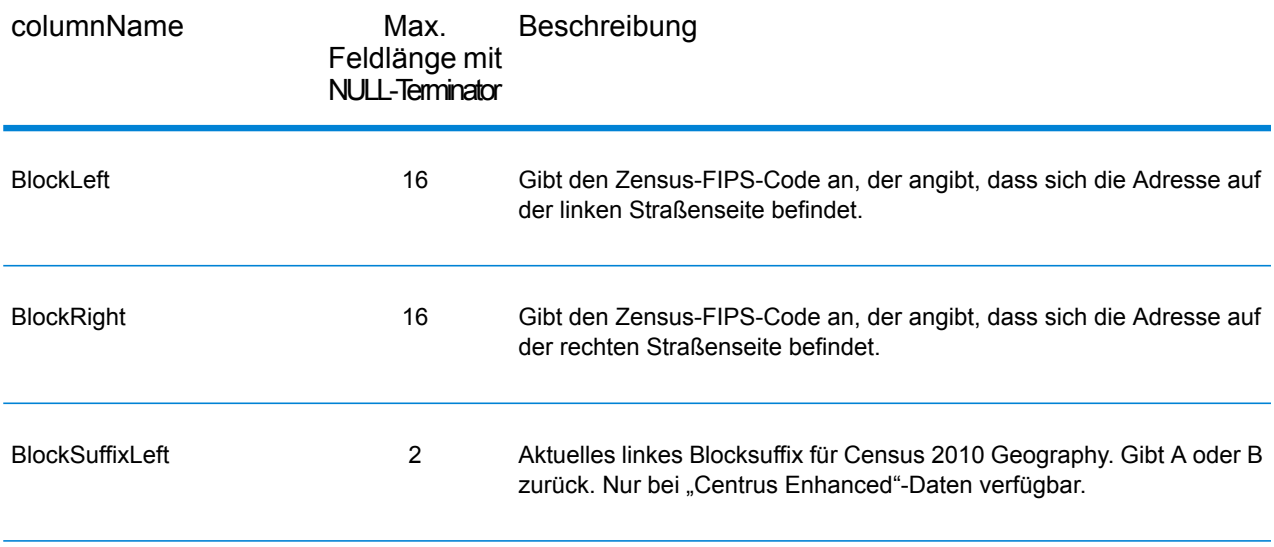

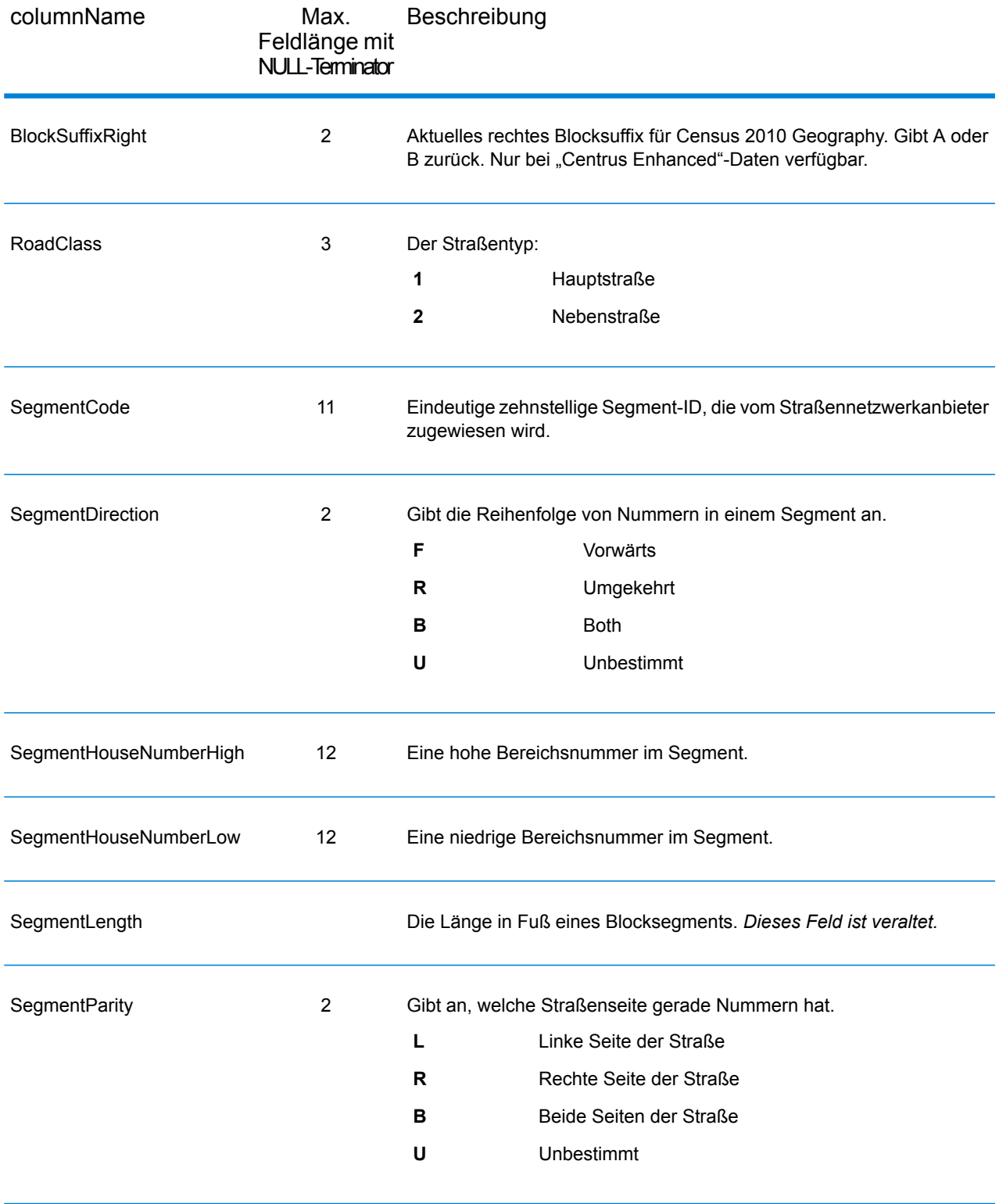

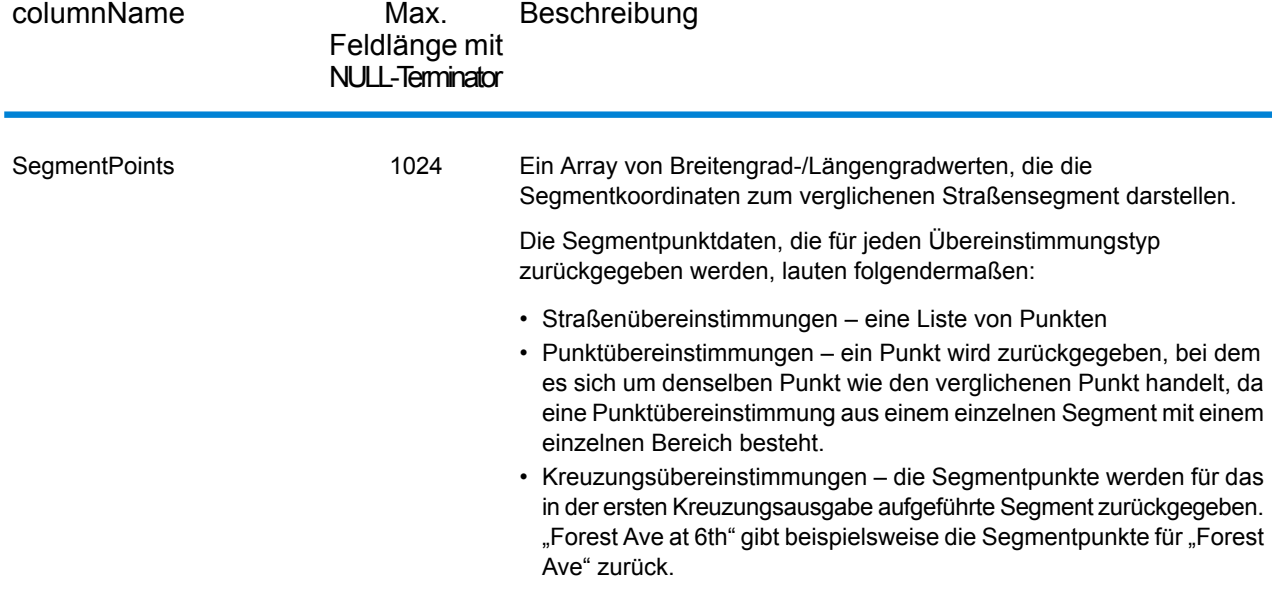

# 5 - ReversePBKeyLookup

Mithilfe von ReversePBKeyLookup können Sie über einen eindeutigen "pbKeyTM"-Identifikator als Eingabe nach einer Adresse suchen. Alle Standardrückgaben, die als Teil des Adressabgleichs verfügbar sind, werden zurückgegeben.

ReversePBKeyLookup ist Teil des Enterprise Geocoding-Moduls. Weitere Informationen zum Enterprise Geocoding-Modul finden Sie unter **[Enterprise](#page-3-0) [Geocoding-Modul](#page-3-0)** auf Seite 4.

## In this section

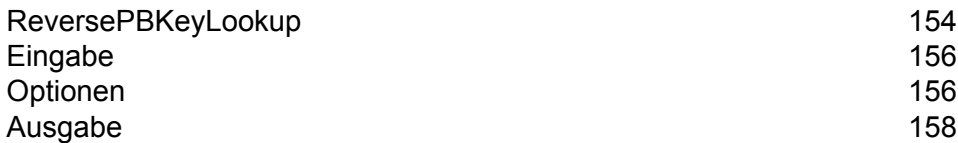

# <span id="page-153-0"></span>ReversePBKeyLookup

Mithilfe von ReversePBKeyLookup können Sie über einen eindeutigen "pbKey<sup>TM</sup>"-Identifikator als Eingabe nach einer Adresse suchen. Alle Standardrückgaben, die als Teil des Adressabgleichs verfügbar sind, werden zurückgegeben. Weitere Informationen zu den Anwendungsfällen für ReversePBKeyLookup finden Sie unter **[Anwendungsfälle](#page-13-0)** auf Seite 14.

#### *Lizenzierung*

ReversePBKeyLookup erfordert eine besondere Lizenz. Es gibt zwei Lizenzierungsmodelle für ReversePBKeyLookup:

- Standard: Mit dieser Lizenz können Sie ReversePBKeyLookup mit allen Standard-MLD-Adressen durchführen.
- Erweitert: Mit dieser Lizenz können Sie ReversePBKeyLookup mit dem Teil der MLD-Adressen durchführen, für die aufgrund von Einschränkungen der Adressquellen zusätzliche Abgaben erforderlich sind.

#### *Voraussetzungen*

Für ReversePBKeyLookup gelten folgende Voraussetzungen:

- Sie haben das Master Location Dataset (DVDMLD und DVDMLD2) lizenziert, installiert und als Datenbankressource hinzugefügt.
- Sie haben das DVDMLDR-Dataset lizenziert, installiert und als Datenbankressource hinzugefügt.
- Die MLD- und DVDMLDR-Datasets müssen gleich alt sein.

#### *ReversePBKeyLookup-Suchergebnisse*

Bei der Verwendung von ReversePBKeyLookup können die Suchergebnisse für viele MLD-Punktadressenvarianten, die mit dem Eingabe-PBKey übereinstimmen, Null zurückgeben. Es werden keine Übereinstimmungen zurückgegeben, wenn der angegebene PBKey nicht gefunden wird. Während viele PBKeys einzelnen Adressen auf Punktebene zugeordnet sind, sind einige PBKeys mehreren Punktadressenvarianten zugeordnet. Es gibt zwei Möglichkeiten, dass mehrere Punktadressenvarianten für einen PBKey zurückgegeben werden:

- 1. **Aliasübereinstimmungen:** Einige Straßen verfügen neben einem gängigen Namen über 1:n-Aliasse. In diesem Fall kann das MLD alle Varianten des Straßennamens enthalten. Unten folgt ein Beispiel für mehrere Aliasübereinstimmungen als Rückgabe für einen Eingabe-PBKey (P00008BCG8WM):
	- AP02. Normal match (non-alias). 1206 W 600 S, FOUNTAINTOWN, IN 46130-9409

**Anmerkung:** Für die Alias-Übereinstimmungsergebnisse unten sind die Alias-Adressen dargestellt; die zurückgegebene Adresse ist jedoch die normale Adresse: 1206 W 600 S. Der im Feld isAlias zurückgegebene Wert gibt ein Alias-Übereinstimmungsergebnis an.

- AP02. Alias match. 1206 W 1200 N, FOUNTAINTOWN, IN 46130-9409
- AP02. Alias match. 1206 W COUNTY ROAD 1200 N, FOUNTAINTOWN, IN 46130-9409
- AP02. Alias match. 1206 W COUNTY ROAD 600 S, FOUNTAINTOWN, IN 46130-9409
- 2. **Multi-Wohneinheitengebäude mit/ohne Wohneinheiten:** In einigen Fällen gibt es Multi-Wohneinheitenadressen ohne Adressdatensätze für individuelle Wohneinheiten. In solch einem Fall können für denselben PBKey mehrere Adressdatensätze zurückgegeben werden, einige ohne Einheitbezeichnungen und andere mit Wohneinheitbereichsbezeichnungen. Bei Multi-Wohneinheitenadressen mit individuellen Adressbezeichnungen mit Suite-/Wohneinheitnummer hat jede einen eigenen unterschiedlichen PBKey. Das folgende Beispiel zeigt Adressergebnisse für einen PBKey, der einem Gebäude mit und einem ohne Wohneinheiten zugeordnet ist, die beide über denselben PBKey/dieselbe Position (P00003PZZOIE) verfügen:
	- AP02. Normal match (non-alias). 4750 WALNUT ST, BOULDER, CO 80301-2532
	- AP02. Normal match (non-alias). 4750 WALNUT ST STE 100-103, BOULDER, CO 80301-2532
	- AP02. Normal match (non-alias). 4750 WALNUT ST STE 205-205, BOULDER, CO 80301-2532
	- AP02. Normal match (non-alias). 4750 WALNUT ST, BOULDER, CO 80301-2538

#### *ReversePBKeyLookup-Rückgabecodes und Vergleichscodes*

In der folgenden Tabelle sind die Rückgabecodes und Vergleichscodes aufgelistet, die bei der Verwendung von ReversePBKeyLookup zurückgegeben werden.

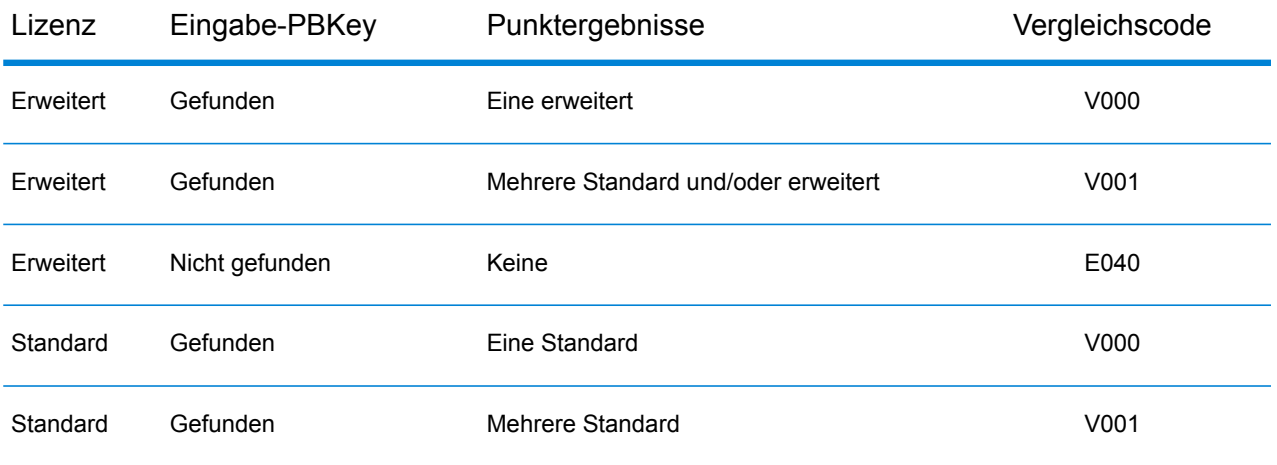

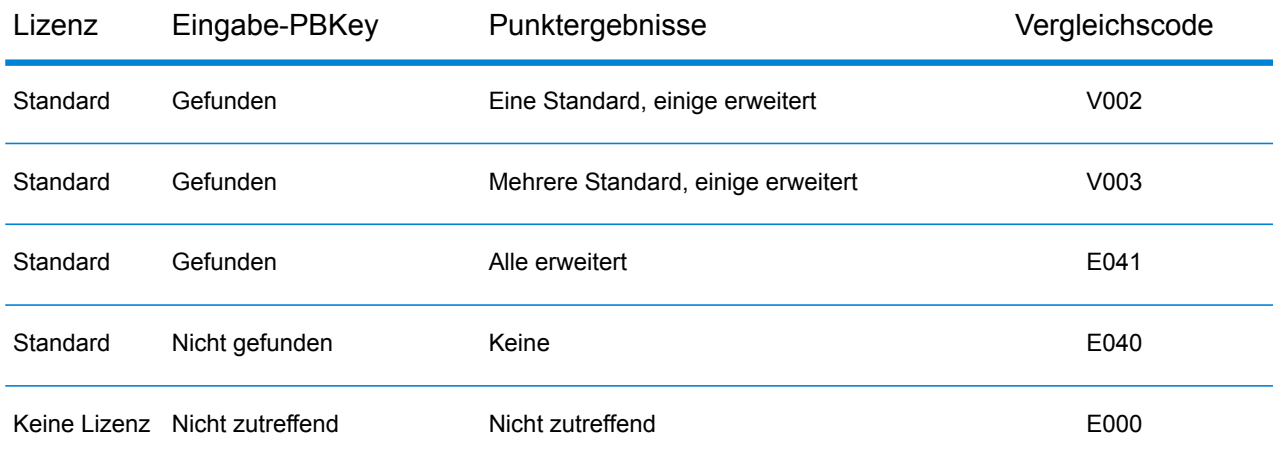

# <span id="page-155-0"></span>Eingabe

#### *Reverse PBKey Lookup-Eingabedaten*

Reverse PBKey Lookup akzeptiert einen eindeutigen "pbKey<sup>TM</sup>"-Identifikator als Eingabe. In der nachfolgenden Tabelle werden Informationen zum Format und Layout der Eingabe angeführt.

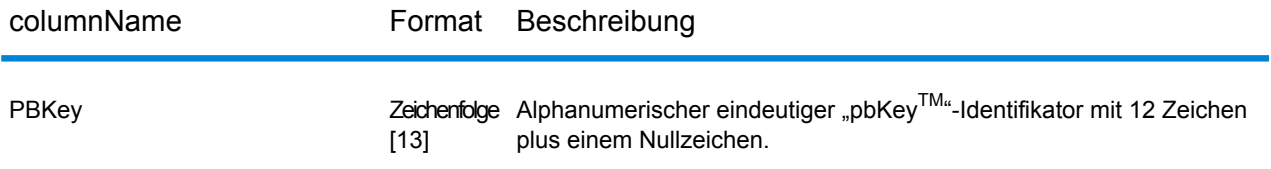

## <span id="page-155-1"></span>Optionen

Die folgende Tabelle führt die Optionen auf, die die Verarbeitung von ReversePBKeyLookup steuern.

**Anmerkung:** Da das Enterprise Geocoding-Modul administrative Aufgaben an eine webbasierte Management Console abgibt, haben die Optionen möglicherweise eine andere Bezeichnung als im Enterprise Designer. Es gibt allerdings keine Unterschiede beim Verhalten.

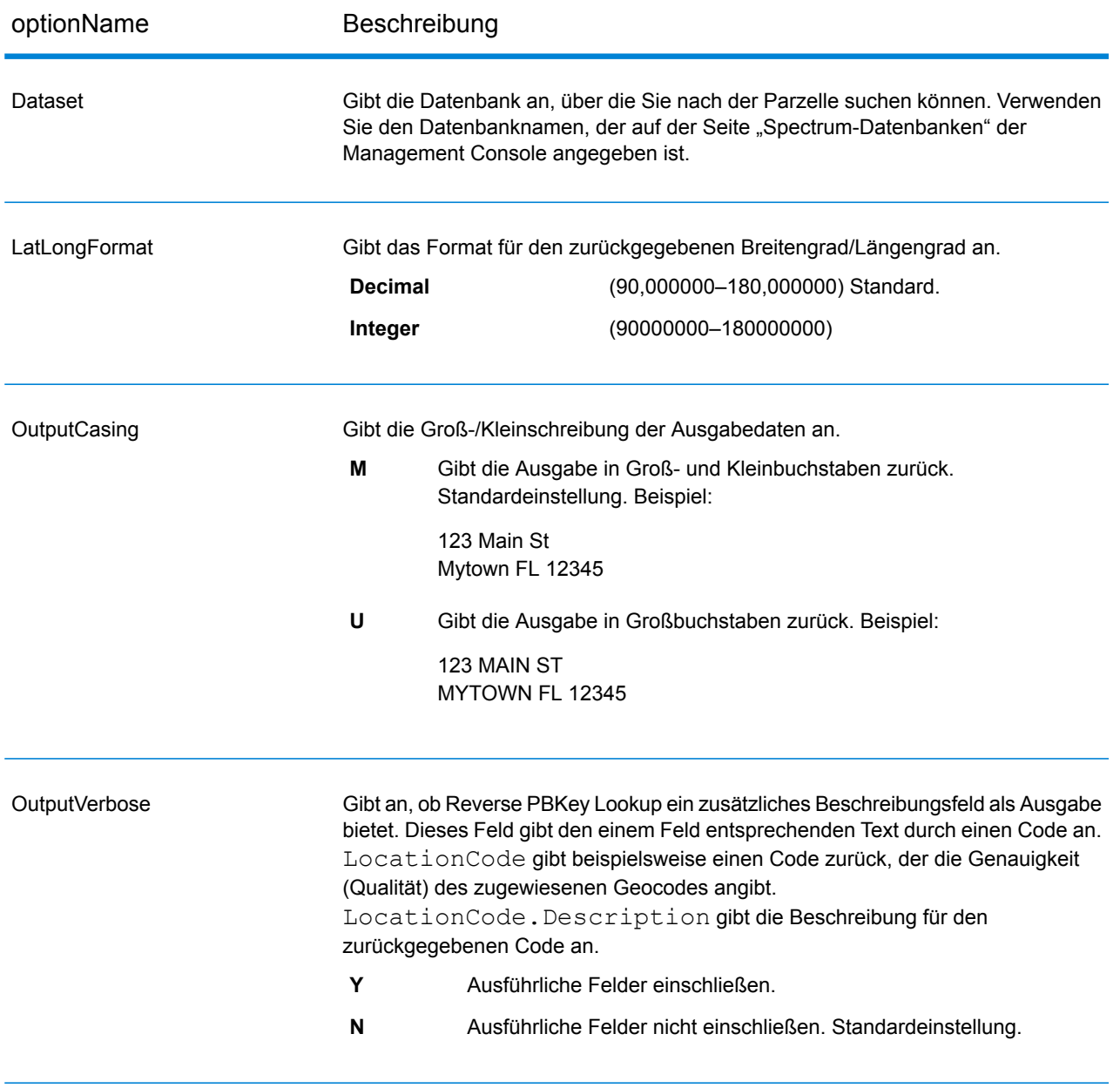

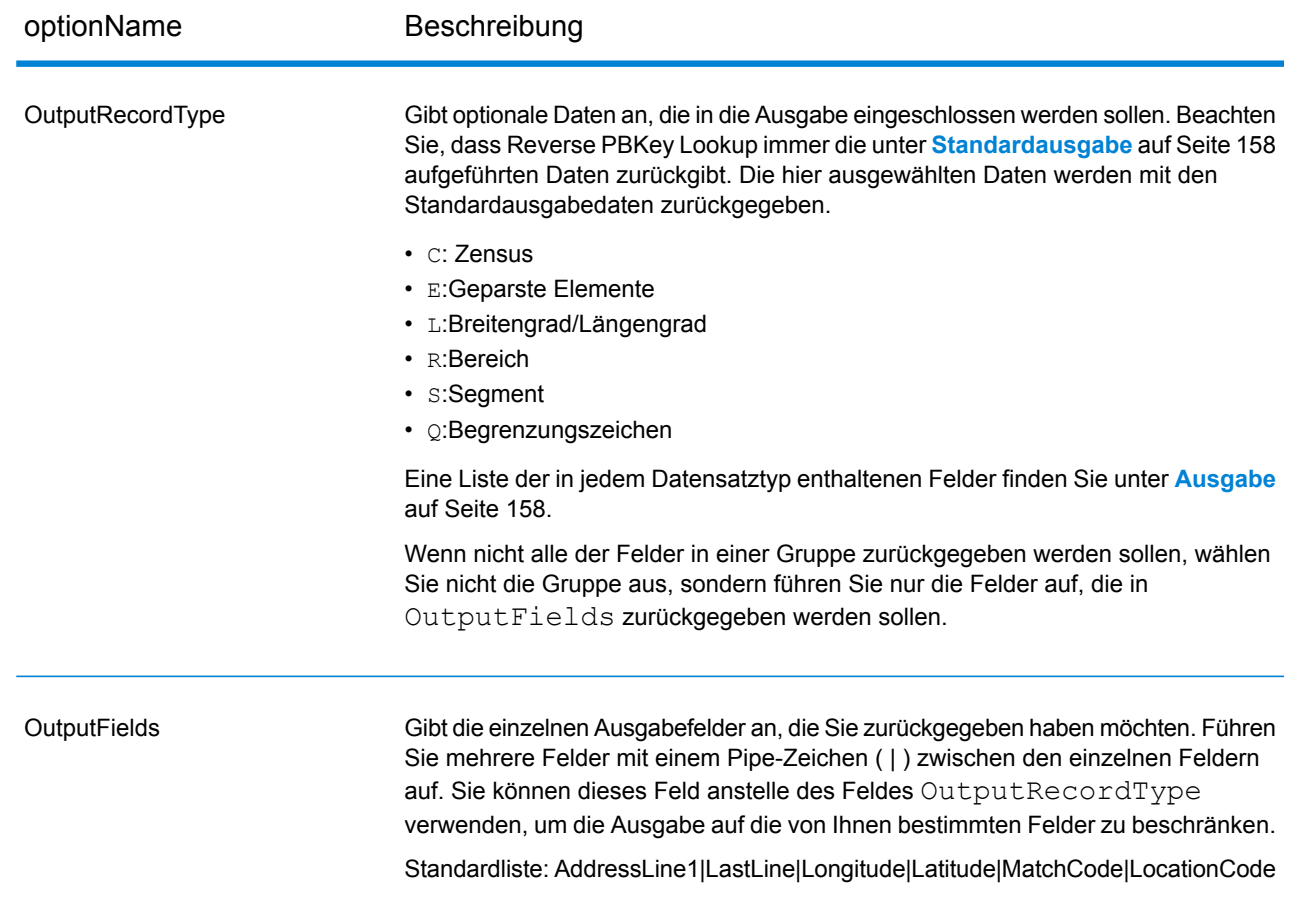

# <span id="page-157-0"></span>Ausgabe

<span id="page-157-1"></span>Reverse PBKey Lookup gibt immer einen Standardsatz von Ausgabefeldern zurück, die die Adresse, den Geocode sowie Ergebnisindikatoren enthalten. Informationen zu diesen Feldern erhalten Sie unter **[Standardausgabe](#page-157-1)** auf Seite 158. Sie können auch optionale Kategorien von Ausgabedaten einbeziehen.

## Standardausgabe

#### *Standard-Ausgabefelder*

Reverse PBKey Lookup gibt in der Antwort immer diese Felder zurück. Die Felder sind jedoch eventuell nicht immer ausgefüllt.

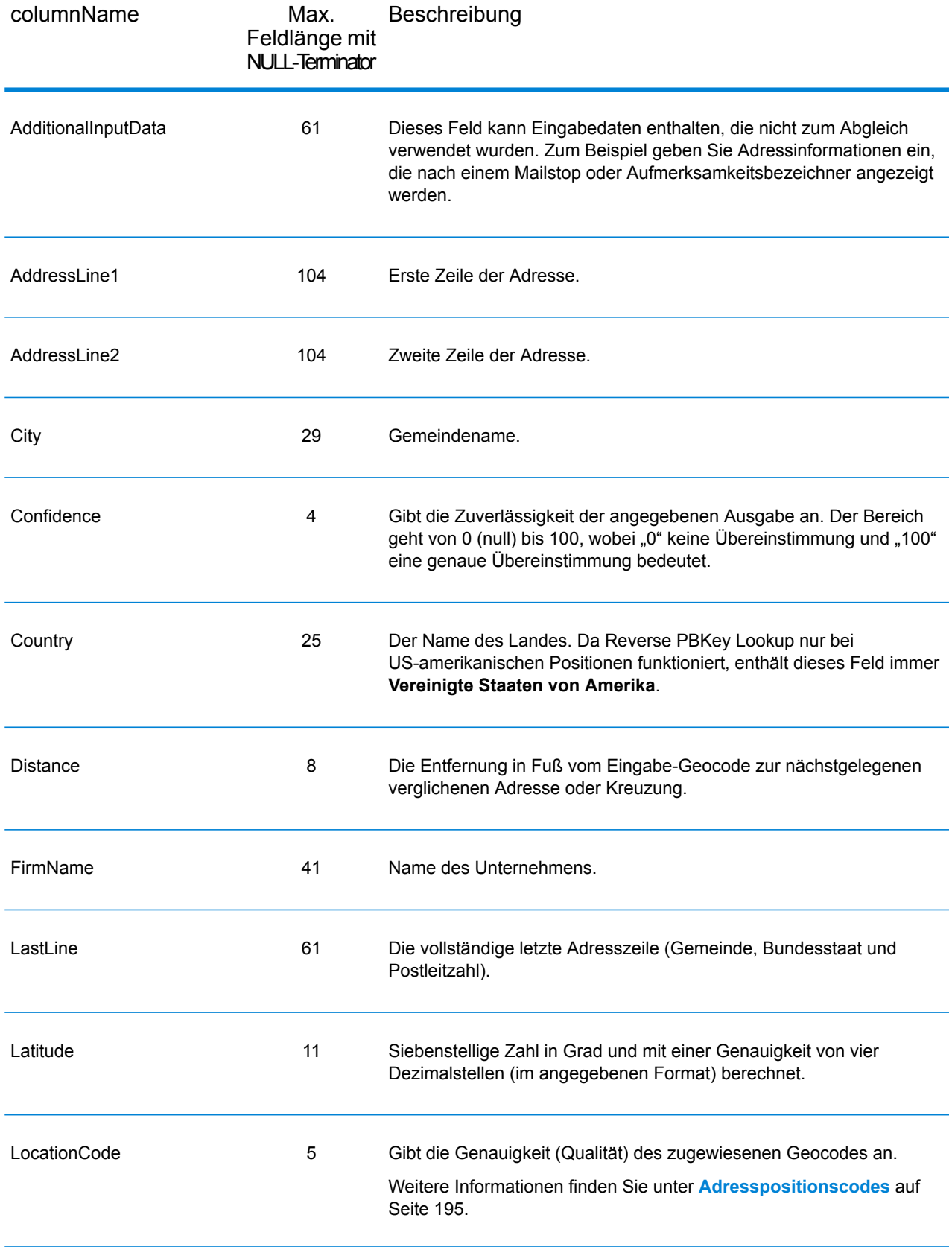

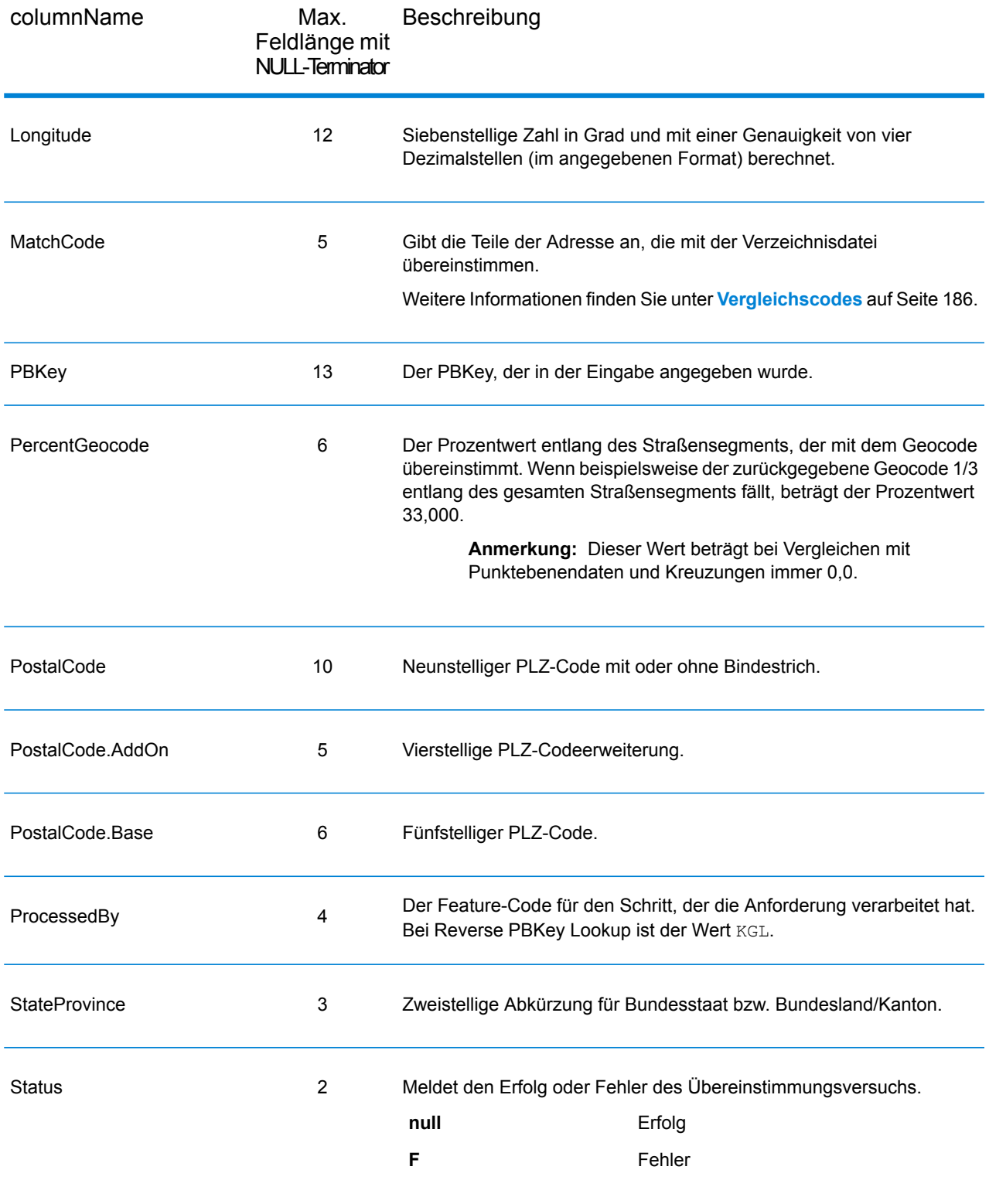

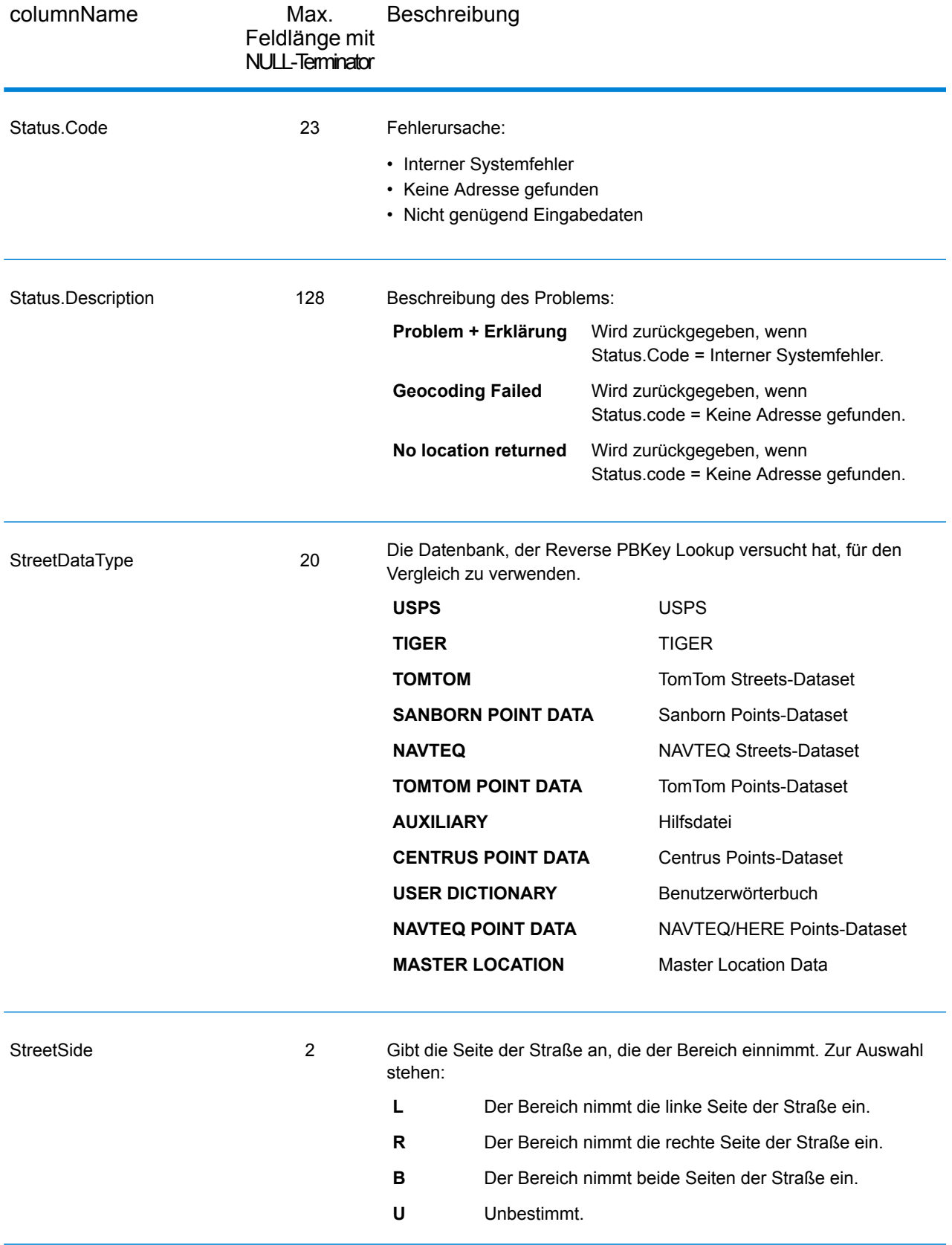

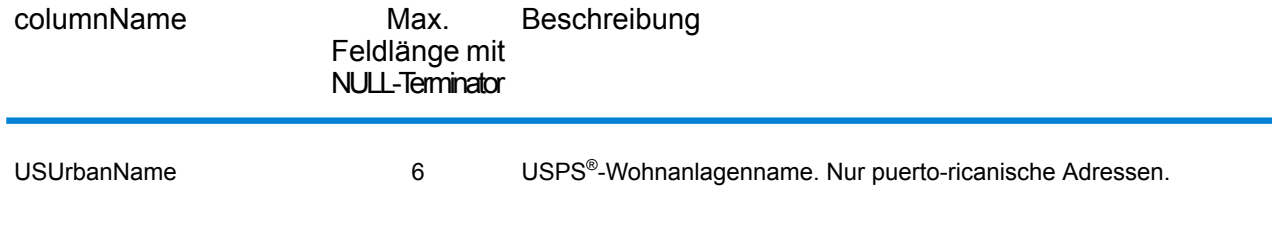

## **Zensus**

Zensus-Ausgabefelder enthalten US-amerikanische Zensus-Informationen über die Adresse. Um Zensusdaten in die Ausgabe einzubeziehen, legen Sie OutputRecordType = C fest.

Anmerkung: Diese Zensus-Ausgabefelder-CBSADivisionName, CBSAName, CSAName und USCountyName – werden nur zurückgegeben, wenn Sie OutputVerbose=Y.

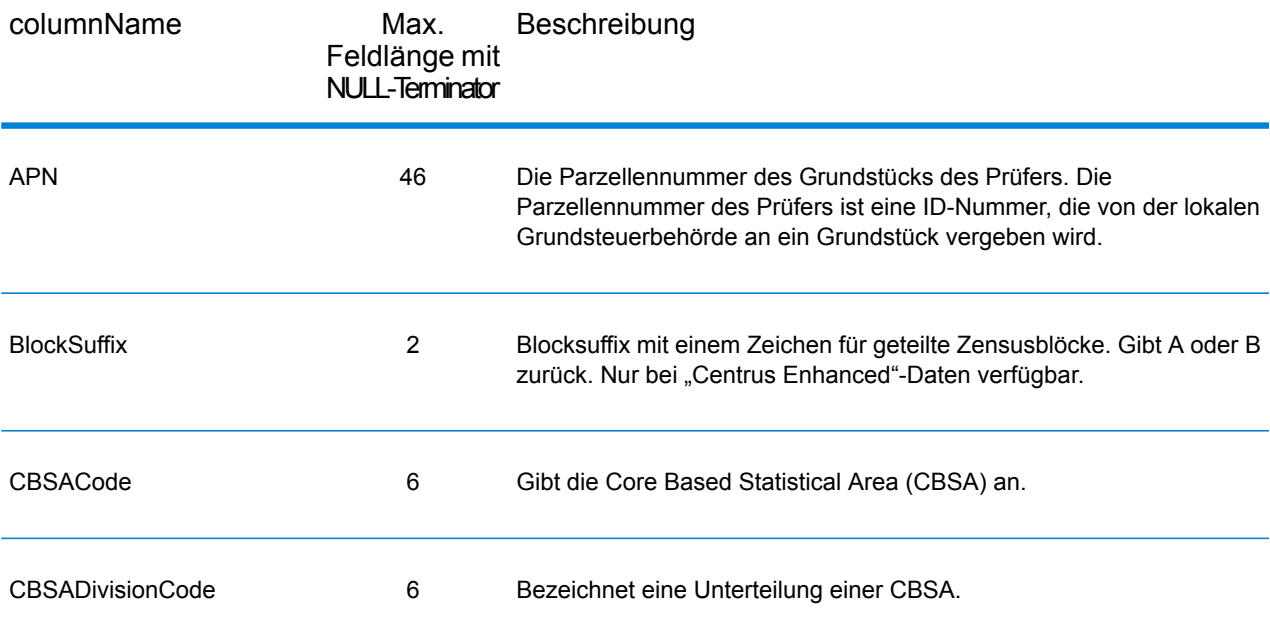

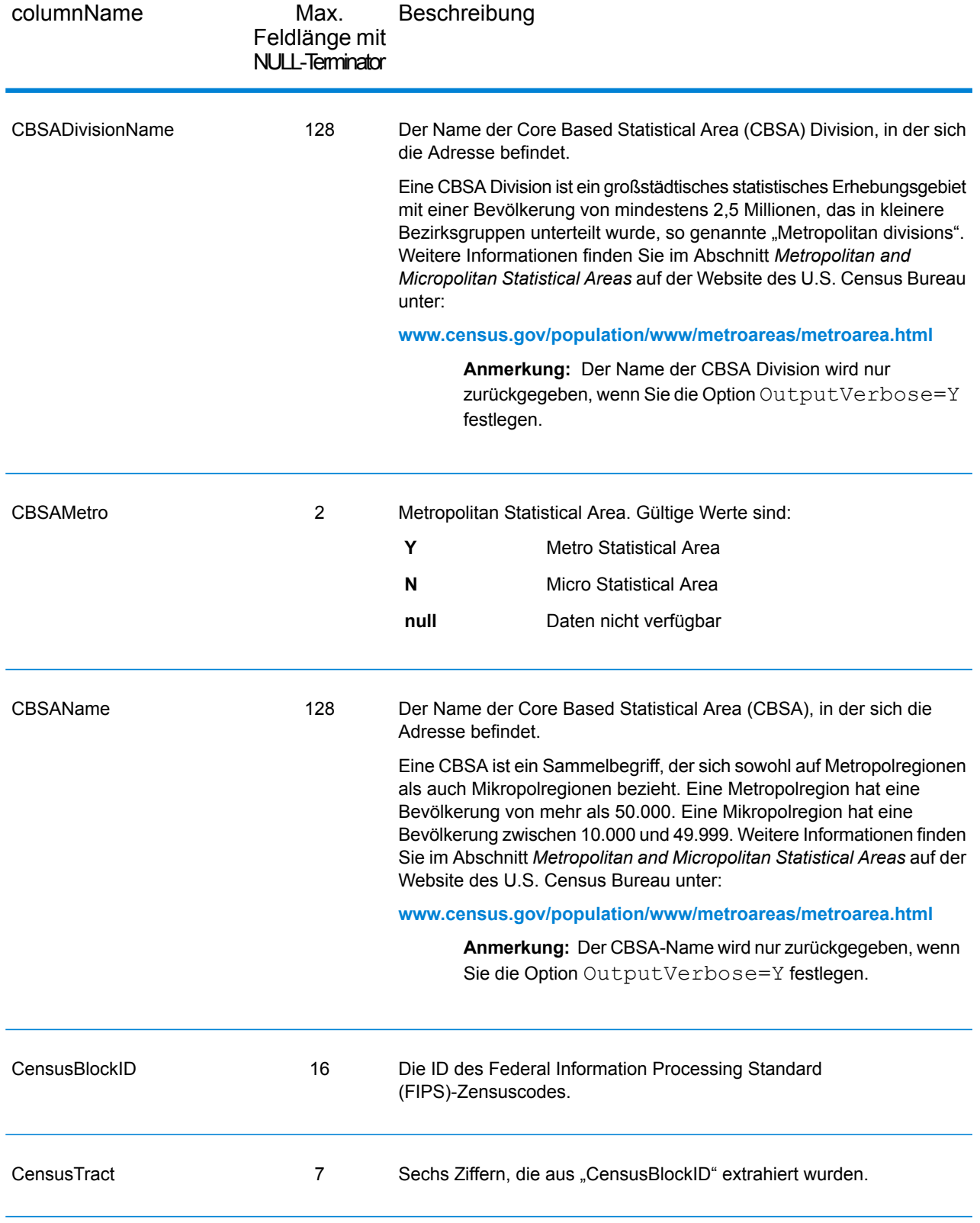

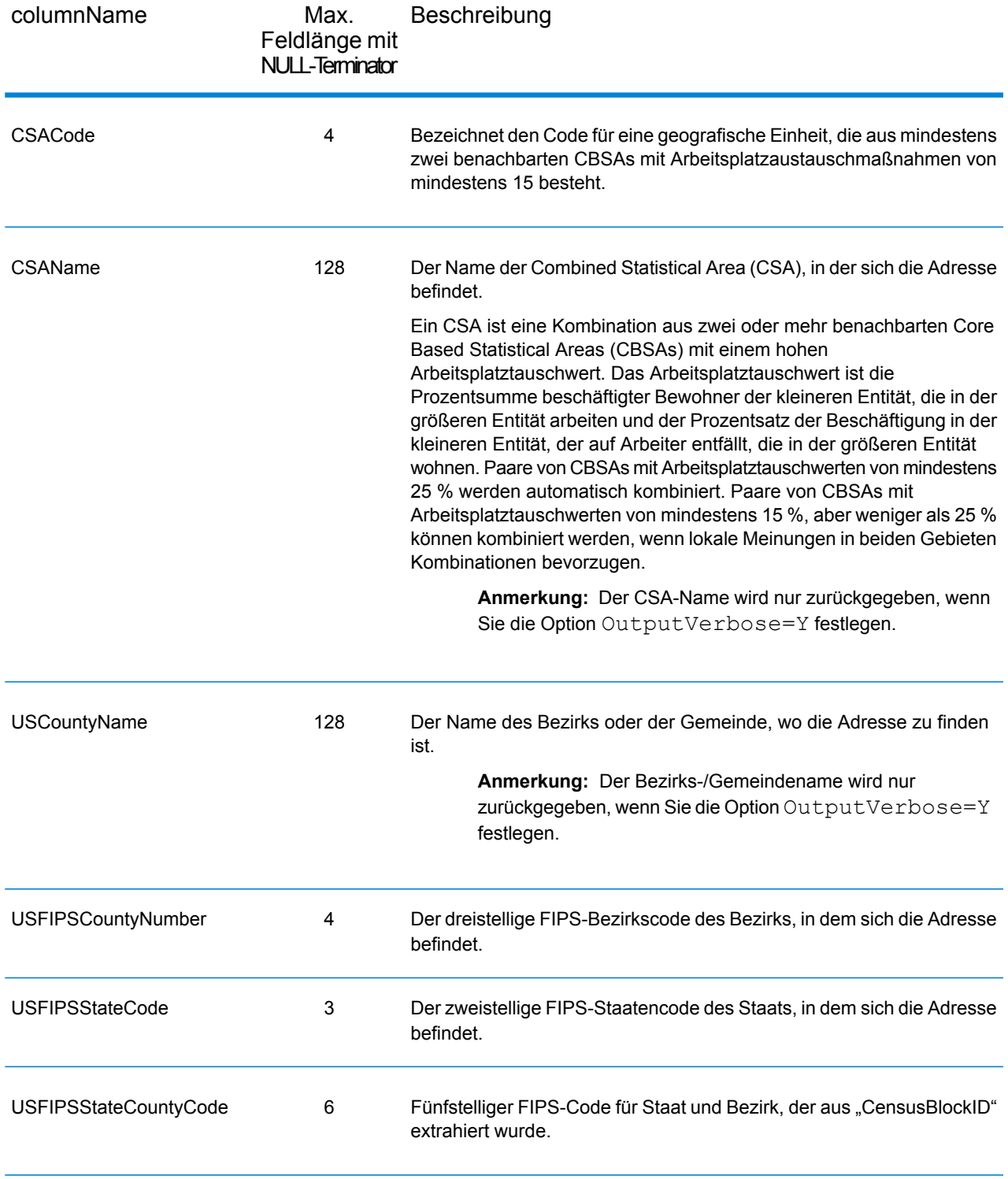

### Breitengrad/Längengrad

Die Breitengrad/Längengrad-Ausgabefelder enthalten die geografischen Koordinaten der Position. Um die Breitengrad/Längengrad-Ausgabefelder in die Ausgabe einzubeziehen, legen Sie  $Output$ RecordType =  $L$  fest.

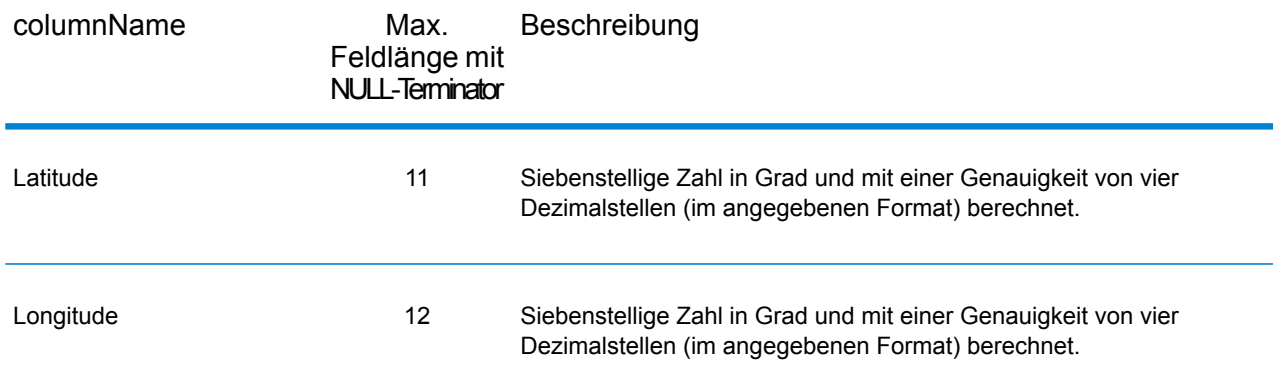

## Postalische Daten

Ausgabefelder für postalische Daten enthalten ausführliche postalische Informationen zur Adresse, z. B den bevorzugten Ortsnamen und die US-Beförderungsroute. Um Felder für postalische Daten in die Ausgabe einzubeziehen, und legen Sie OutputRecordType = P fest.

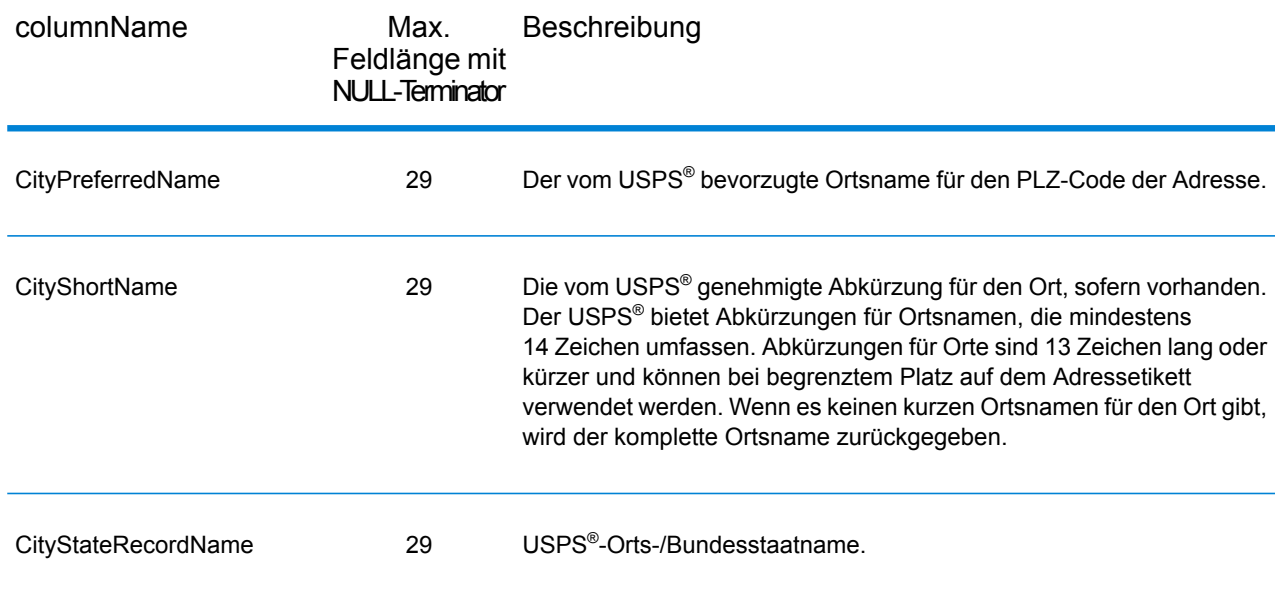

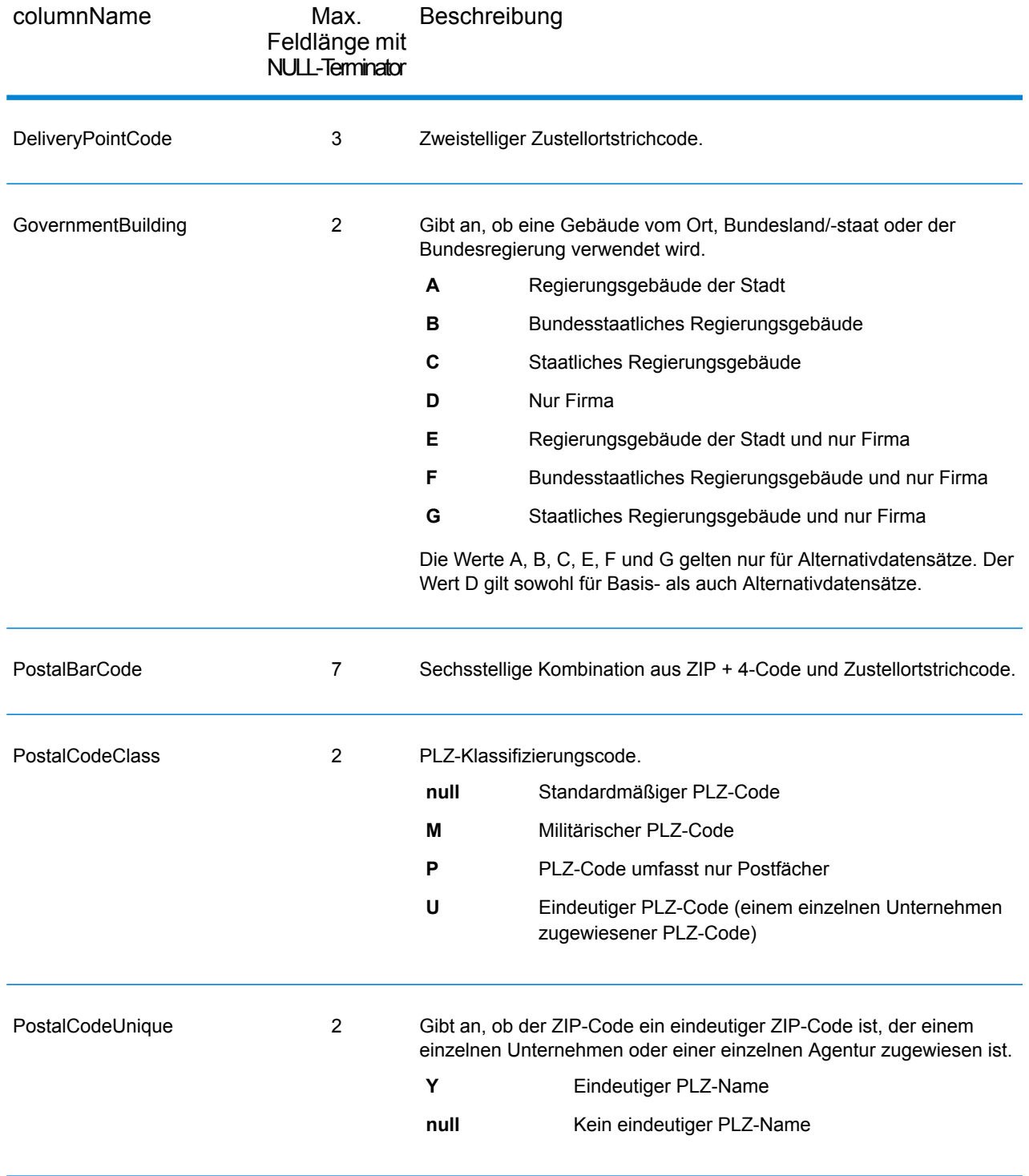

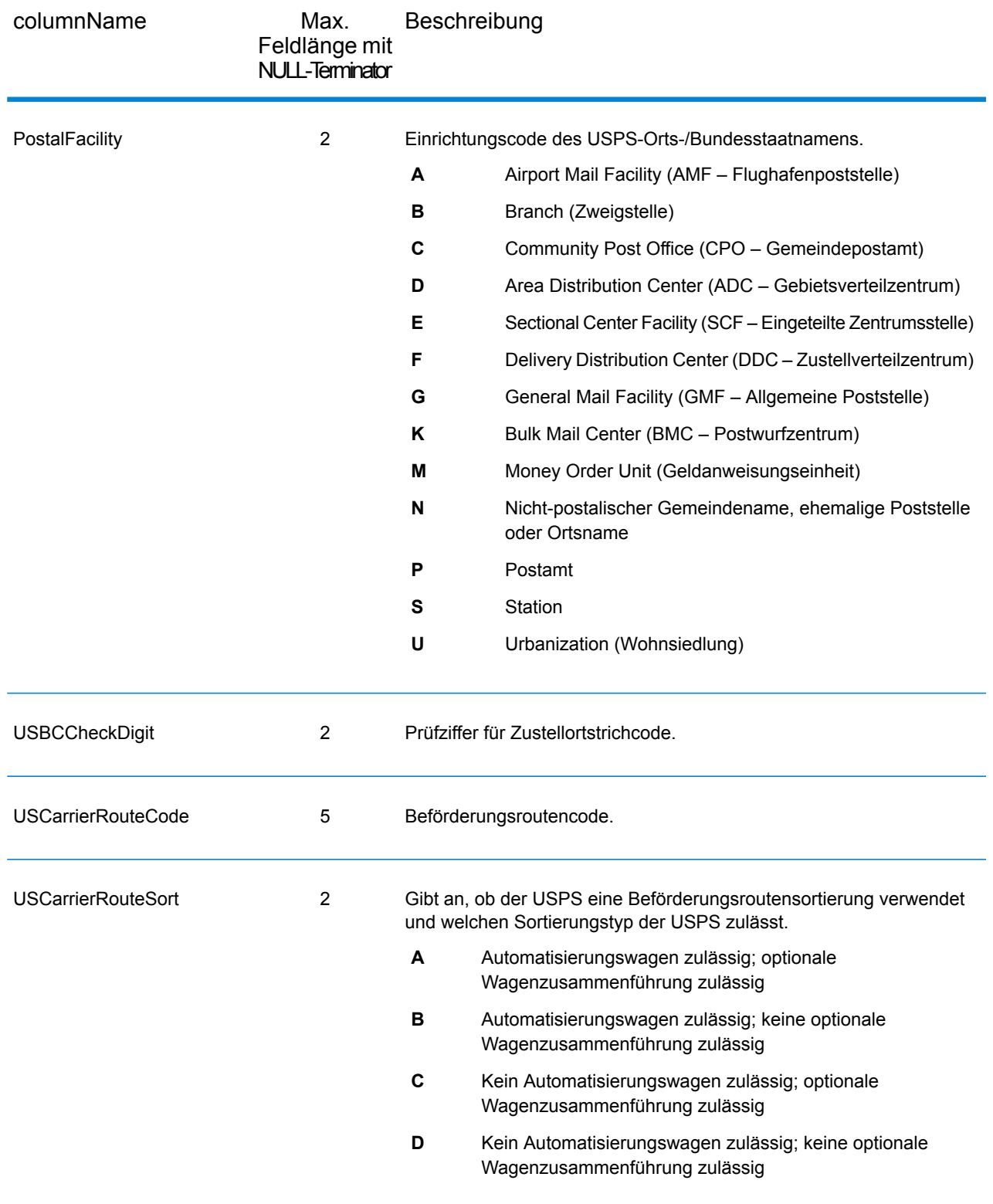

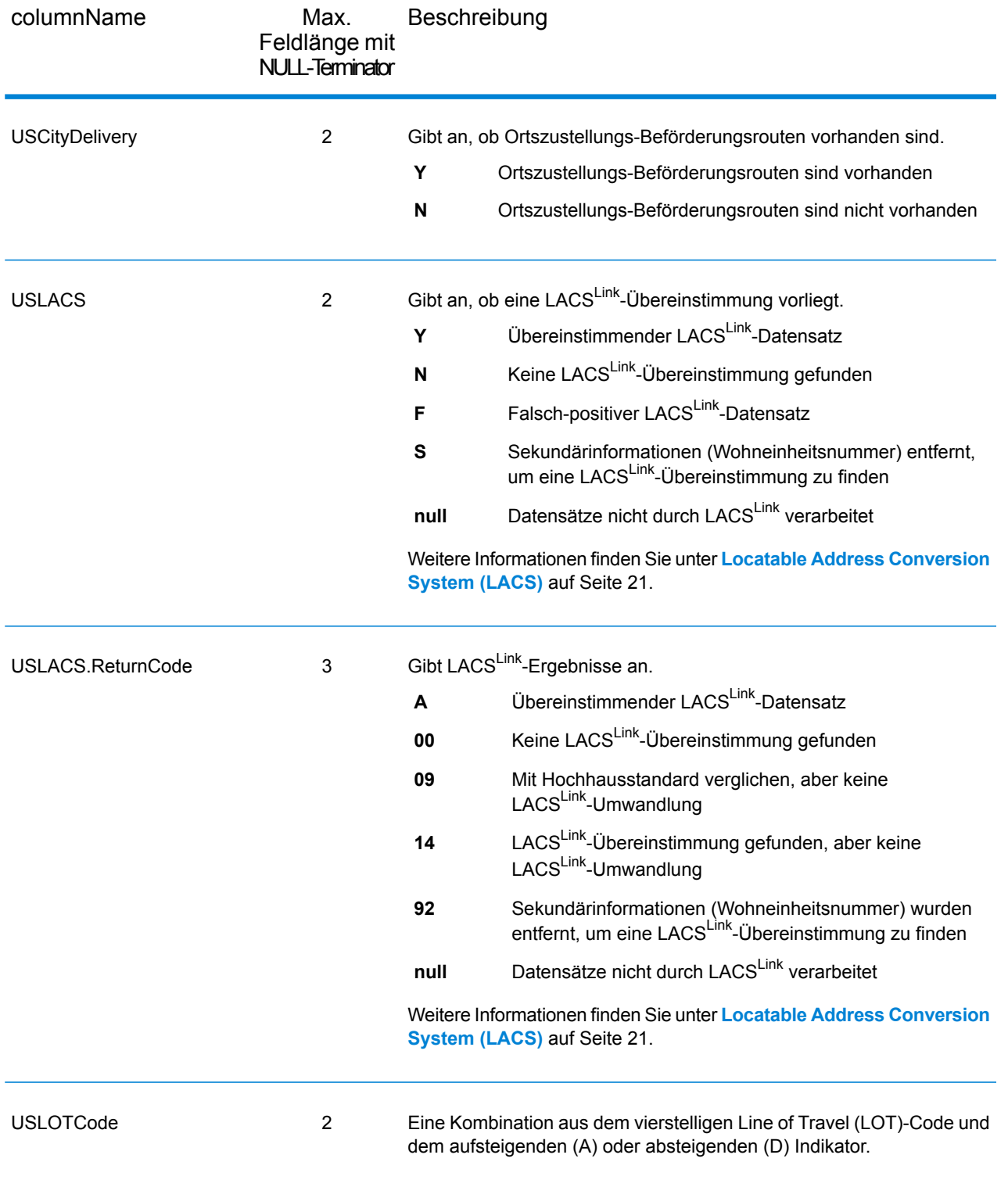

## Begrenzungszeichen

Die Begrenzungszeichen-Ausgabefelder enthalten Qualifizierungsinformationen über die Übereinstimmung, z. B. den Positionscode und den Vergleichscode. Um Begrenzungszeichen-Ausgabefelder in die Ausgabe einzubeziehen, legen Sie OutputRecordType  $=$  Q fest.

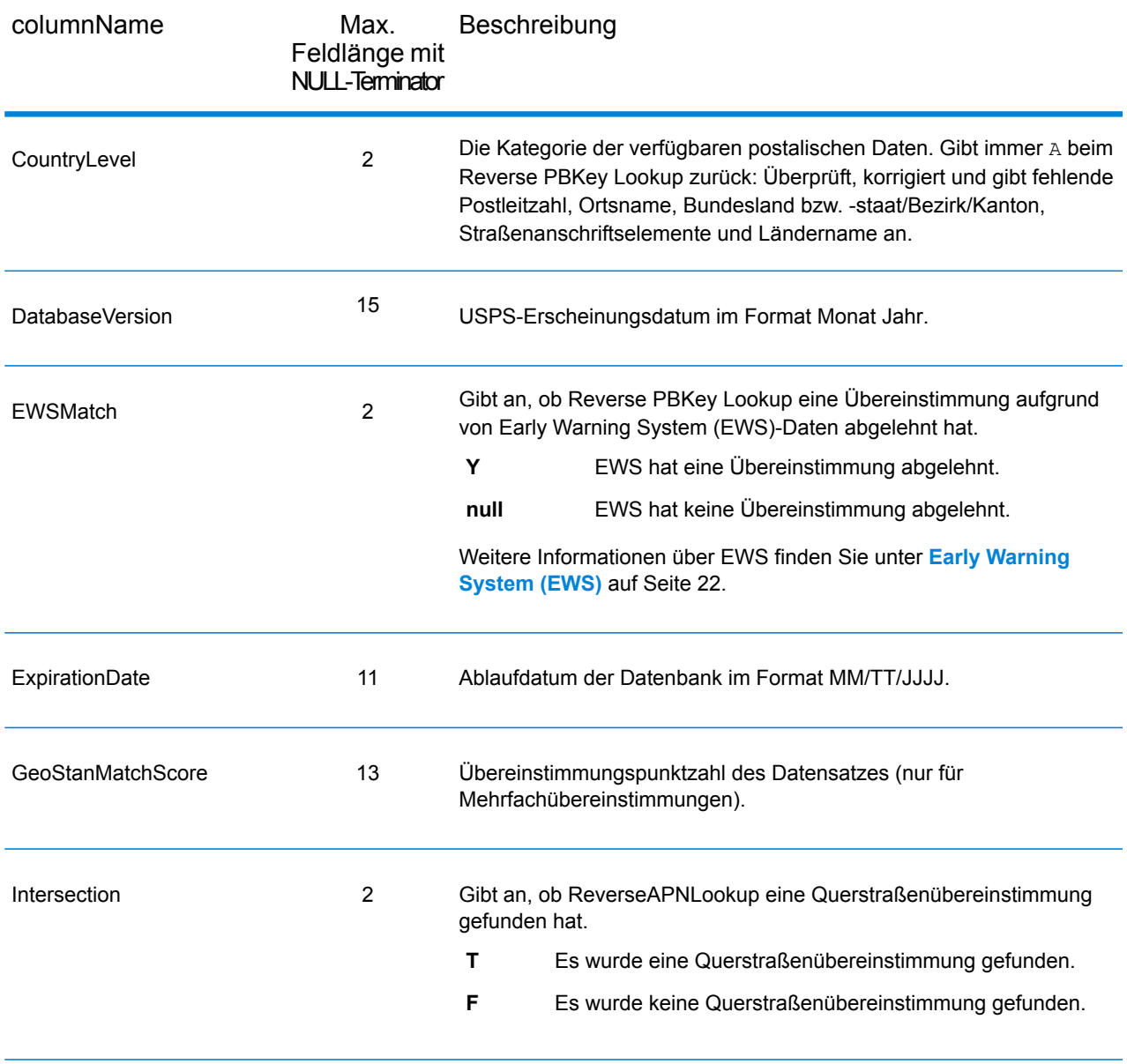

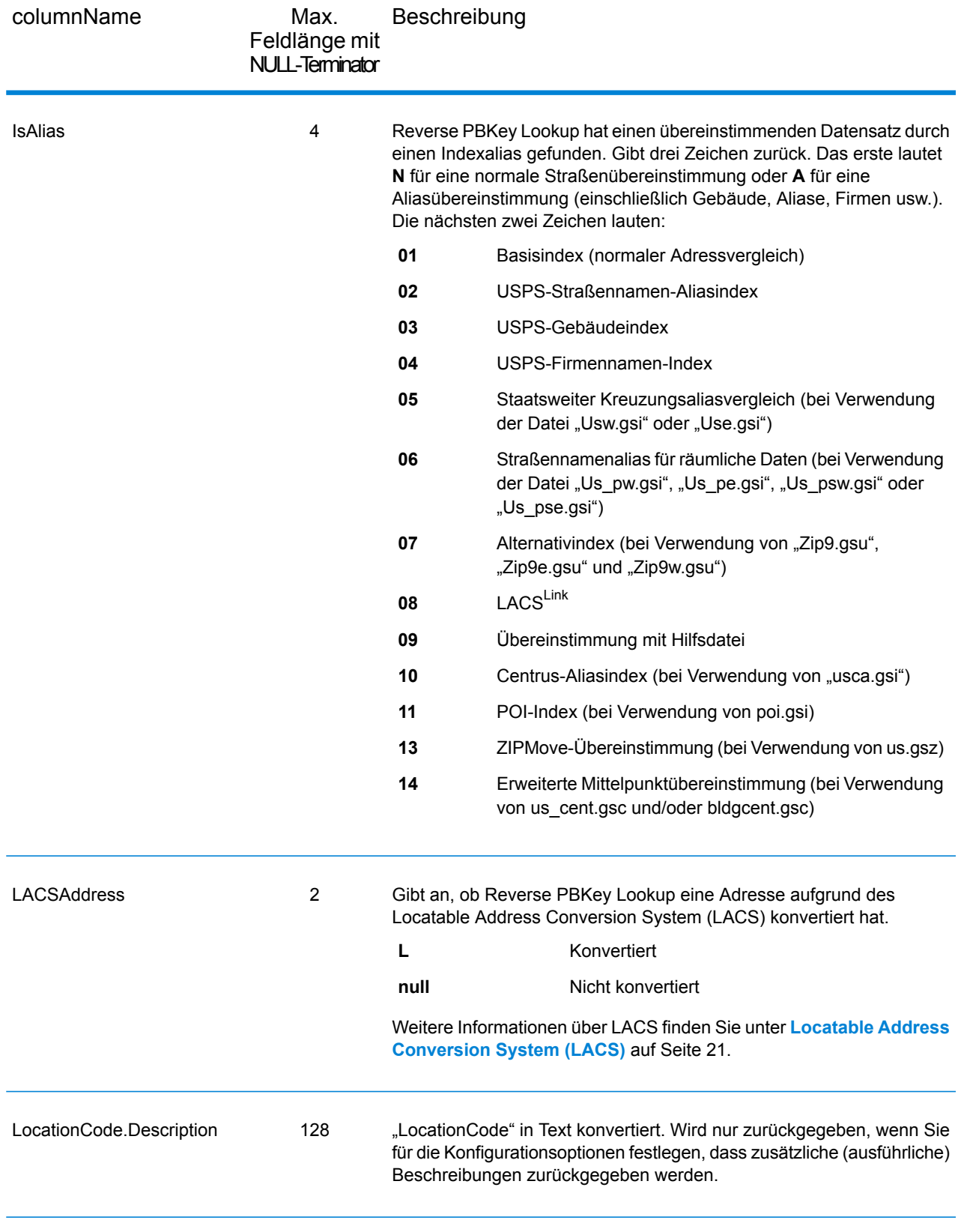

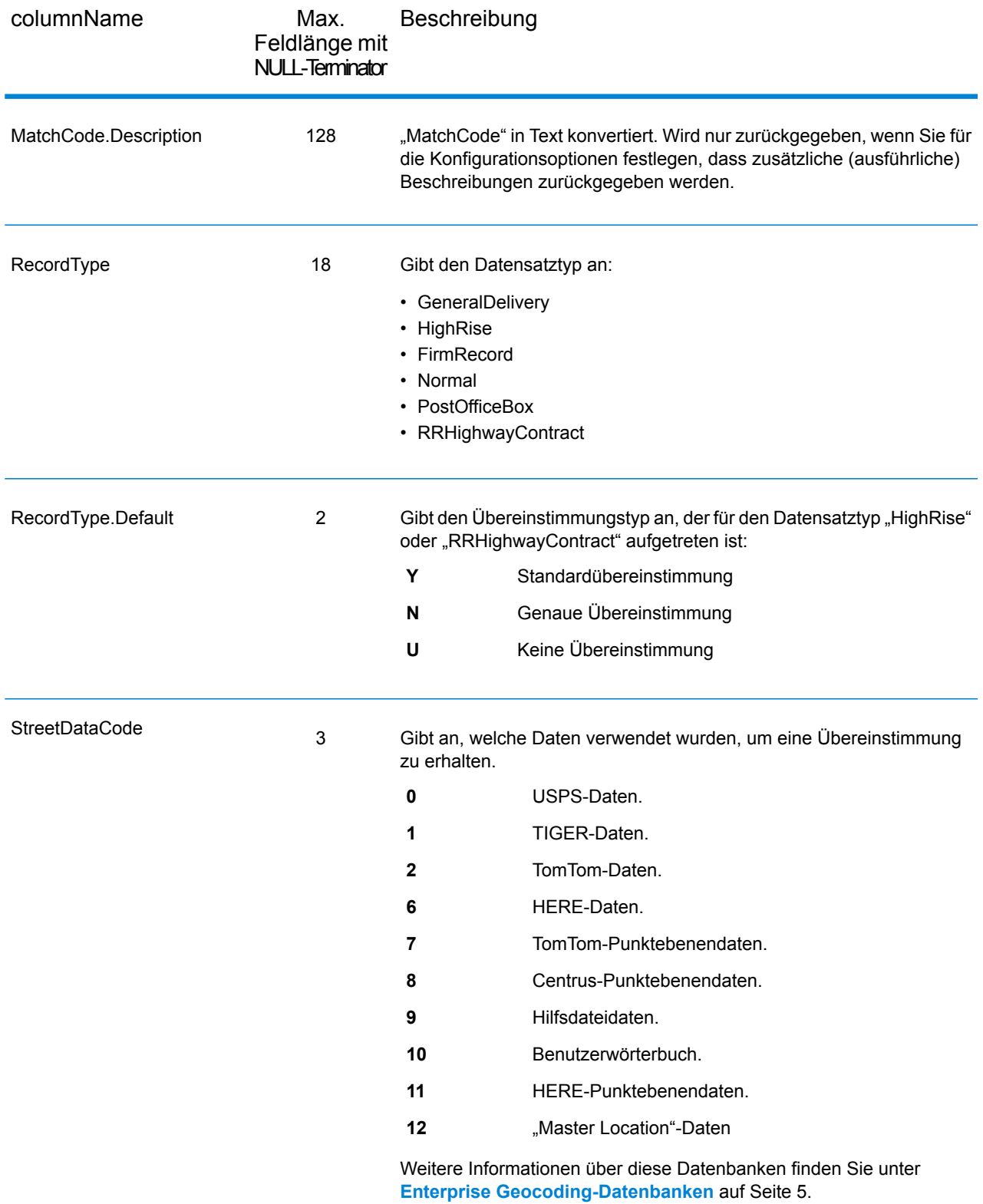

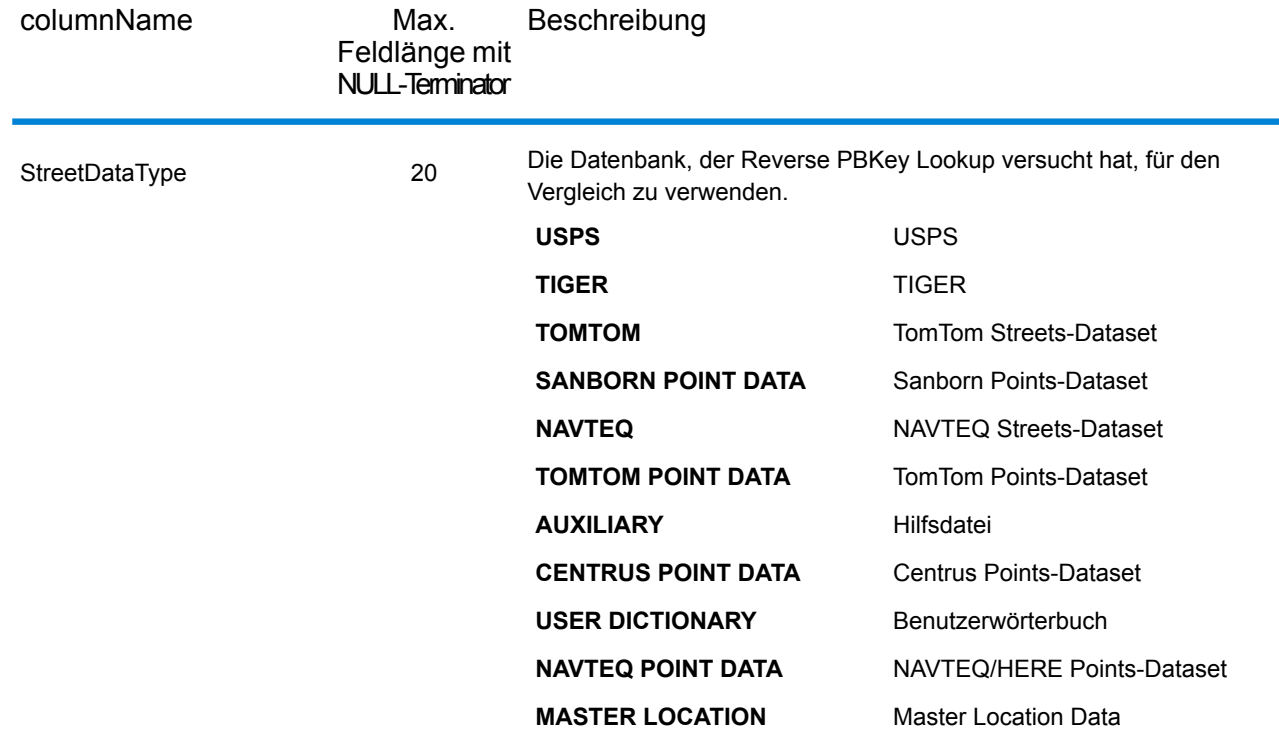

## Bereich

Die Bereichsausgabefelder enthalten Informationen über den Straßenbereich, z. B. hohe und niedrige Wohneinheitsnummern. Um Bereichsdatenfelder in die Ausgabe einzubeziehen, legen Sie  $Output$  $RecordType = R$  fest.

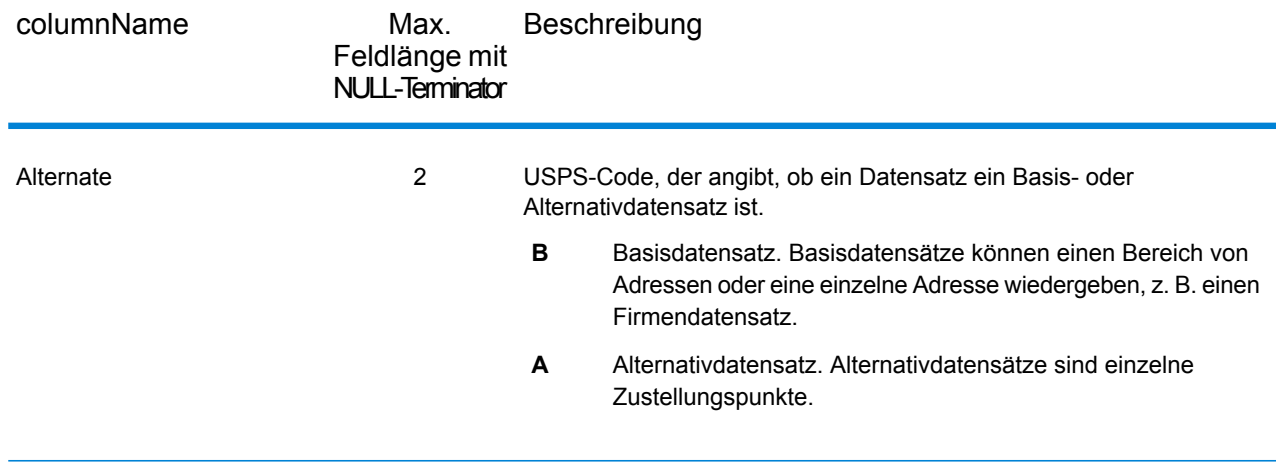

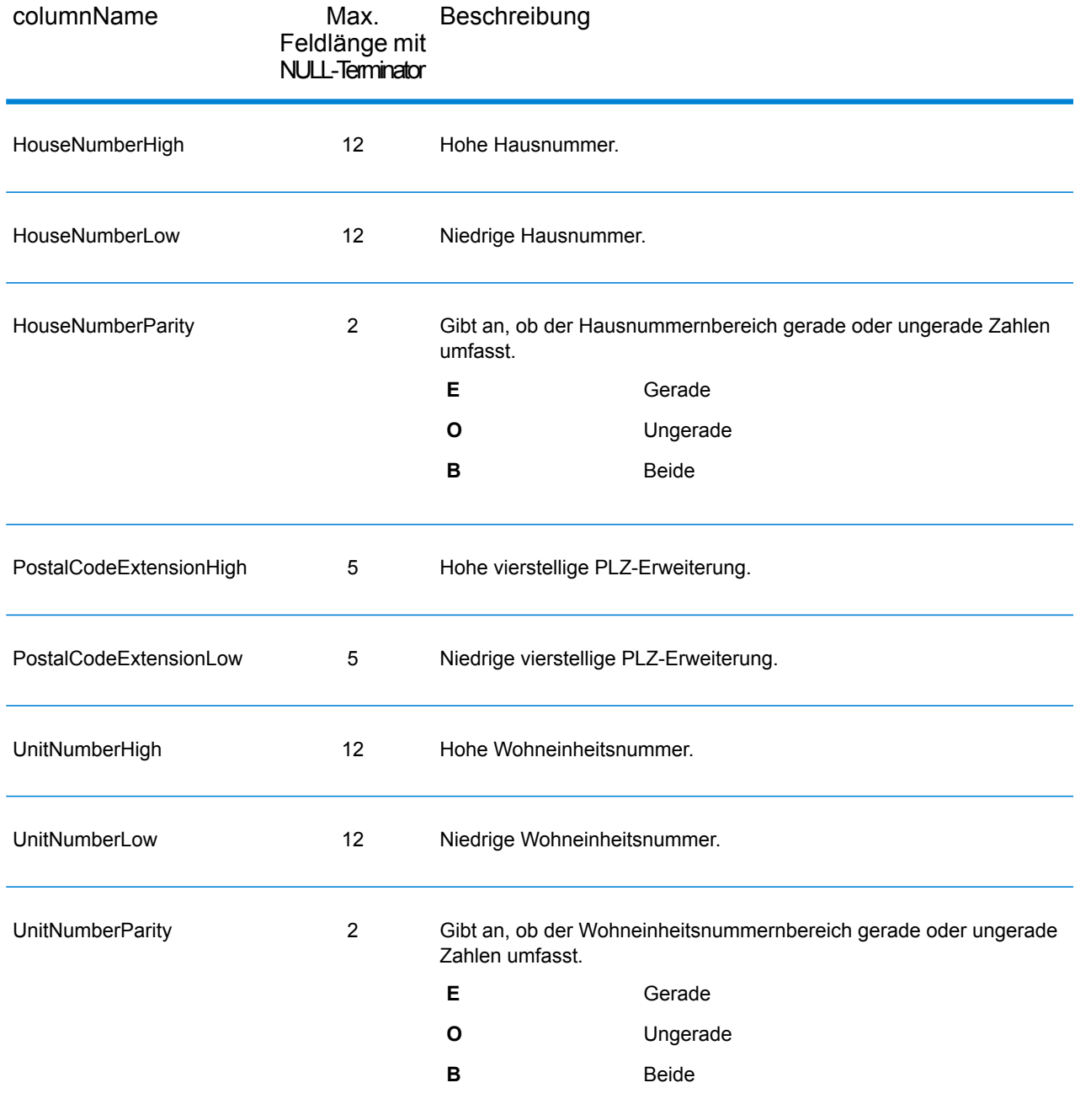

## **Segment**

Die Segment-Ausgabefelder enthalten Informationen über das Straßensegment, das vom Datenanbieter identifiziert wurde. Um Segmentdatenfelder in die Ausgabe einzubeziehen, legen Sie OutputRecordType = S fest.

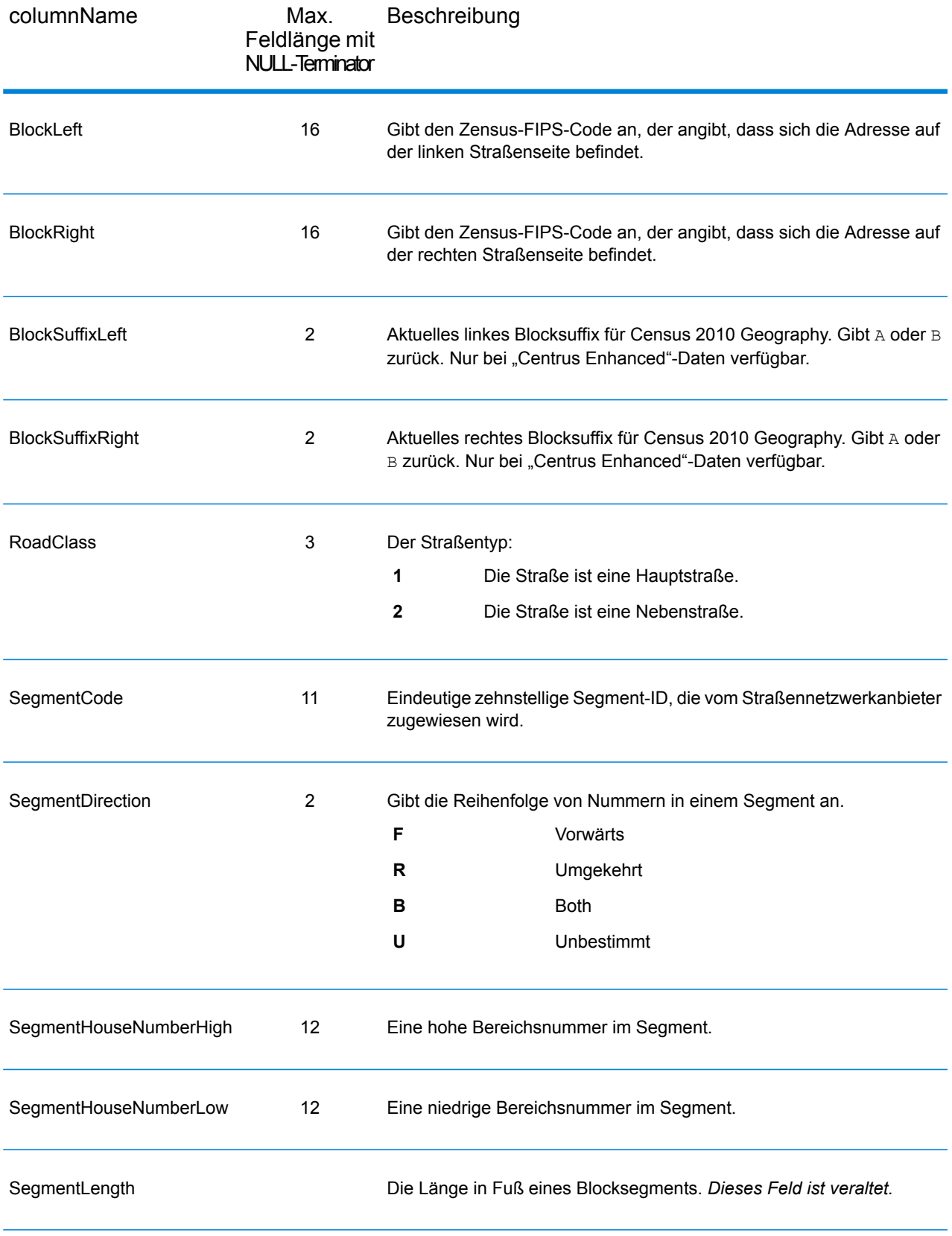

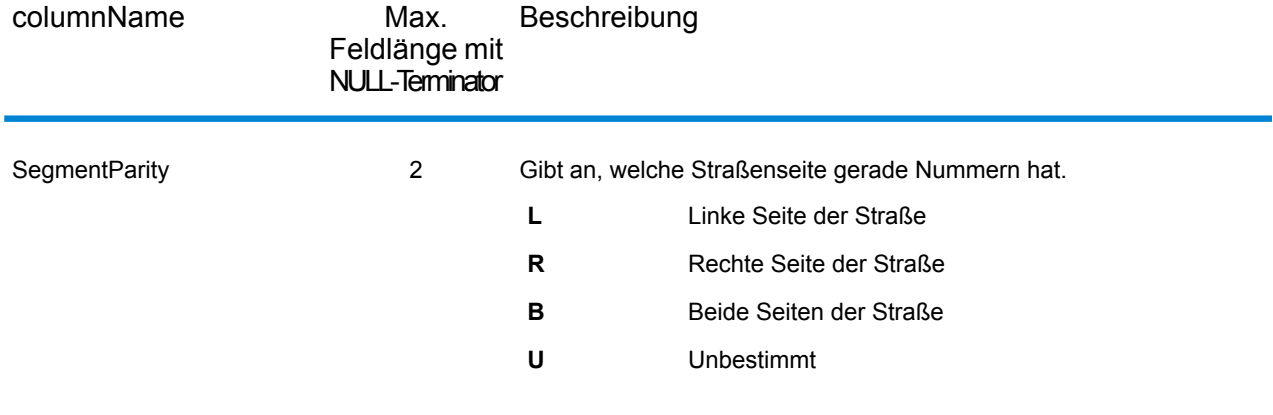

# 6 - Hilfsdateien für Geocode US Address

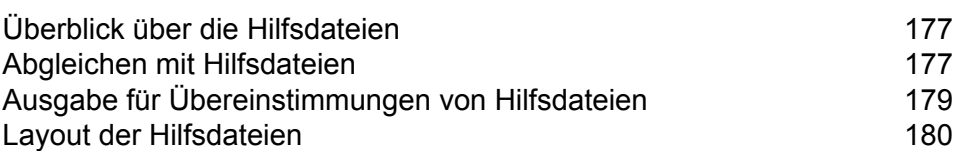

In this section

# <span id="page-176-0"></span>Überblick über die Hilfsdateien

Mithilfe von Hilfsdateien können Sie Vergleiche für besondere Daten durchführen, die nicht in der Datenbank von GeocodeUSAddress enthalten sind.

Die Datenbank von GeocodeUSAddress wird regelmäßig aktualisiert, um Änderungen durch das USPS und Drittanbieter von Daten zu berücksichtigen. Eventuell liegen Ihnen aktuellere Informationen vor, die noch nicht hinzugefügt wurden. Mithilfe von Hilfsdateien können Sie Ihre Eingabedatensätze mit einer Datei abgleichen, die diese Änderungen enthält.

**Anmerkung:** ReverseGeocodeUSAddress unterstützt Hilfsdateien nicht.

Es gibt zwei Arten von Hilfsdatei-Datensätzen:

- **Straßendatensätze**: Enthält einen Bereich von einer oder mehreren Adressen auf einer Straße. Informationen zu Pflichtfeldern erhalten Sie unter **Layout der [Hilfsdateien](#page-179-0)** auf Seite 180. Bei einem Straßendatensatz müssen keine sekundären Adressinformationen wie Adresszusätze, private oder allgemeine Postfächer angegeben werden.
- **Orientierungspunktdatensätze**: Stellt einen einzelnen Standort dar. Informationen zu Pflichtfeldern erhalten Sie unter **Layout der [Hilfsdateien](#page-179-0)** auf Seite 180. Ein Orientierungspunktdatensatz darf keine Abkürzungen von Straßentypen, vorangestellten und nachgestellten Richtungsangeben oder niedrige und hohe Hausnummern aufweisen.

**Anmerkung:** Sie können die Hilfsdatei nicht aktualisieren, während GeocodeUSAddress ausgeführt wird. Wenn Sie die Hilfsdatei aktualisieren möchten, beenden Sie GeocodeUSAddress, bevor Sie die Datei ersetzen oder bearbeiten.

# <span id="page-176-1"></span>Abgleichen mit Hilfsdateien

GeocodeUSAddress gleicht eine Eingabeadresse folgendermaßen mit einer Hilfsdatei ab:

1. GeocodeUSAddress ermittelt, ob eine Hilfsdatei vorhanden ist.

Wenn eine Hilfsdatei im Dataset-Verzeichnis vorhanden ist, lädt GeocodeUSAddress die Hilfsdatei automatisch und versucht, die Hilfsdatei abzugleichen. Sie können überprüfen, ob GeocodeUSAddress eine Hilfsdatei ermittelt hat, indem Sie die Seite mit Versionsinformationen in Management Console aufrufen. Einer der folgenden Status wird angezeigt:

- Geladen: Eine Hilfsdatei wurde geladen
- Keine: Eine Hilfsdatei wurde weder ermittelt noch geladen
- Ungültig: Eine Hilfsdatei wurde ermittelt, konnte jedoch nicht geladen werden

GeocodeUSAddress lässt nur eine Hilfsdatei zu. Wenn mehr als eine Hilfsdatei vorhanden ist, versucht GeocodeUSAddress, einen Vergleich mit der ersten Datei durchzuführen. GeocodeUSAddress ignoriert alle zusätzlichen Hilfsdateien beim Vergleich, unabhängig davon, ob GeocodeUSAddress eine Übereinstimmung mit der ersten Hilfsdatei ermittelt hat.

Wenn ein Datensatz in den Hilfsdateien ungültig ist, gibt GeocodeUSAddress eine Nachricht zurück, laut der der Datensatz ungültig ist. GeocodeUSAddress vergleicht weiterhin Eingabeadressen mit der Hilfsdatei, führt jedoch keine Vergleiche mit dem ungültigen Datensatz der Hilfsdatei durch.

2. Wenn eine Hilfsdatei vorhanden ist, versucht GeocodeUSAddress, einen Vergleich mit der Hilfsdatei durchzuführen.

GeocodeUSAddress geht davon aus, dass die Hilfsdatei das Dataset mit der höchsten Genauigkeit bildet und versucht, eine Übereinstimmung mit der Eingabeadresse in der Hilfsdatei zu ermitteln. Wenn GeocodeUSAddress keine Übereinstimmung in der Hilfsdatei ermitteln kann, wird die Eingabeadresse mit anderen Datenbanken im Enterprise Geocoding-Modul verglichen.

**Anmerkung:** GeocodeUSAddress findet nur Übereinstimmungen zwischen Listen mit Eingabeadressen und Hilfsdateien, wenn eine genaue Übereinstimmung vorhanden ist. Ihre Eingabeadressenliste sollte keine Schreibfehler und unvollständige Adressen enthalten.

3. Wenn GeocodeUSAddress eine genaue Übereinstimmung eines Datensatzes mit der Hilfsdatei ermittelt, wird die Übereinstimmung auf die Regeln des USPS standardisiert und die Ausgabe des Hilfsdateivergleichs zurückgegeben.

GeocodeUSAddress verwendet die folgenden Standardwerte, wenn die Werte nicht in der Hilfsdatei enthalten sind:

- Parität der Hausnummer = B (ungerade und gerade)
- Segmentrichtung = A (aufsteigend)
- Straßenseite = U (unbekannt)

## Regeln für Vergleiche des Datensatztyps

Beim Vergleich mit einer Hilfsdatei verfährt GeocodeUSAddress nach den folgenden Regeln:

Übereinstimmung von Straßendatensätzen

- Die eingegebene Hausnummer muss innerhalb der Werte für hohe und niedrige Hausnummern des Datensatzes der Hilfsdatei liegen oder diesen entsprechen.
- Die eingegebene Hausnummer muss der Parität des Hilfsdatei-Datensatzes entsprechen.
- Der eingegebene ZIP-Code muss genau mit dem ZIP-Code des Hilfsdatei-Datensatzes übereinstimmen.

Übereinstimmung von Orientierungspunktdatensätzen

- Die Eingabedaten müssen einen ZIP-Code und eine Adresszeile enthalten und die Werte müssen genau mit den Werten auf dem Hilfsdatei-Datensatz übereinstimmen.
- Die Eingabeadresse darf keine weiteren Daten aufweisen, z. B. eine Hausnummer, eine Einheitsnummer oder ein privates Postfach (Private Mail Box, PMB).

**Anmerkung:** GeocodeUSAddress gleicht lediglich den ZIP-Code mit der Hilfsdatei ab. GeocodeUSAddress überprüft nicht, ob der ZIP-Code des Datensatzes der Eingabeadresse hinsichtlich des Orts und Bundesstaats korrekt ist. Überprüfen Sie diese Informationen in Ihren Eingabelisten, bevor Sie sie gegen die Hilfsdatei verarbeiten.

## Nicht verfügbare Features und Funktionen

Die folgenden Features und Funktionen werden nicht angewendet, wenn GeocodeUSAddress einen Vergleich mit einer Hilfsdatei durchführt.

- GeocodeUSAddress führt keine Vergleiche mit den folgenden Adressen durch:
- Zweizeilige Adressen
- Mehrzeilige Adressen
- Kreuzungsadressen
- Duale Adressen
- GeocodeUSAddress verarbeitet EWS, ZIPMove, LACSLink oder DPV nicht bei Vergleichen mit Hilfsdateien.
- Sie können anhand der Verarbeitung über die Funktion "Suchen" auf die Hilfsdatei zugreifen. Über die Funktionen "Erste/Nächste suchen" oder "MBR" können Sie nicht auf die Hilfsdatei zugreifen.
- <span id="page-178-0"></span>• Sie können lediglich über die Adresscode-Option der Suchfunktion (nicht die Geocode-Option) auf die Logik der Hilfsdatei zugreifen.

# Ausgabe für Übereinstimmungen von Hilfsdateien

GeocodeUSAddress liefert Werte für besondere Datentypen, Vergleichscodes und Standortcodes für Übereinstimmungen von Hilfsdateien. Wenn GeocodeUSAddress eine Übereinstimmung mit einer Hilfsdatei ermittelt, erfolgt die Standardausgabe nach den folgenden Standards:

- GeocodeUSAddress formatiert die Hilfsdatei als straßenähnliche Adresse für die Ausgabe. Davon ausgeschlossen sind Postfächer, ländliche Routen, allgemeine Zustellungen usw.
- GeocodeUSAddress verfährt entsprechend der über die Groß-/Kleinschreibungsfunktion angegebenen Einstellung für die Schreibweise (standardmäßig Großschreibung). GeocodeUSAddress behält die Schreibweise für Werte mit gemischter Groß- und Kleinschreibung in der Hilfsdatei nicht bei. GeocodeUSAddress gibt O'Donnell beispielsweise als ODONNELL oder Odonnell zurück, je nach Einstellung in der Groß-/Kleinschreibungsfunktion.

**Anmerkung:** GeocodeUSAddress verändert die Groß-/Kleinschreibung für das Feld "Benutzerdaten" nicht.

• GeocodeUSAddress entfernt Leerzeichen am Anfang und Ende von Feldern in der Hilfsdatei.

**Anmerkung: GeocodeUSAddress entfernt Leerzeichen für das Feld "Benutzerdaten" nicht.** 

# <span id="page-179-0"></span>Layout der Hilfsdateien

Sie müssen die folgenden Organisationsregeln beim Erstellen der Hilfsdatei befolgen:

- Bei den Dateien handelt es sich um Textdateien mit einer festgelegten Breite und einer .gax-Erweiterung.
- Dateien können bis zu 500.000 Datensätze enthalten.
- Verwenden Sie in der ersten Spalte Semikolons, um eine Zeile als Kommentar statt als Datensatz zu markieren. GeocodeUSAddress ignoriert Zeilen, die mit einem Semikolon beginnen.
- Sortieren Sie die Datensätze für eine optimale Leistung innerhalb der Datei nach absteigender PLZ-Reihenfolge und anschließend nach absteigender Reihenfolge des Straßennamens.
- Datensätze dürfen lediglich eine Seite einer Straße darstellen. Erstellen Sie einen Datensatz für jede Straßenseite, um beide Straßenseiten darzustellen.
- Datensätze müssen Segmente darstellen, die gerade Linien sind.
- Hausnummern müssen den USPS-Regeln entsprechen, die in der Publikation 28 aufgeführt sind.
- Numerische Felder wie Postleitzahlen dürfen nur Zahlen enthalten.
- Wenn Hausnummern im Datensatz vorhanden sind, muss der Hausnummernbereich entsprechend den USPS-Regeln, die in Publikation 28, Anhang E, angeführt sind, gültig sein.
- Werte für den Breitengrad und Längengrad müssen in Millionsteleinheiten von Dezimalgraden angegeben werden.
- Datensätze dürfen keine Postfachadressen enthalten.

In der folgenden Tabelle wird das Layout einer Hilfsdatei dargestellt.

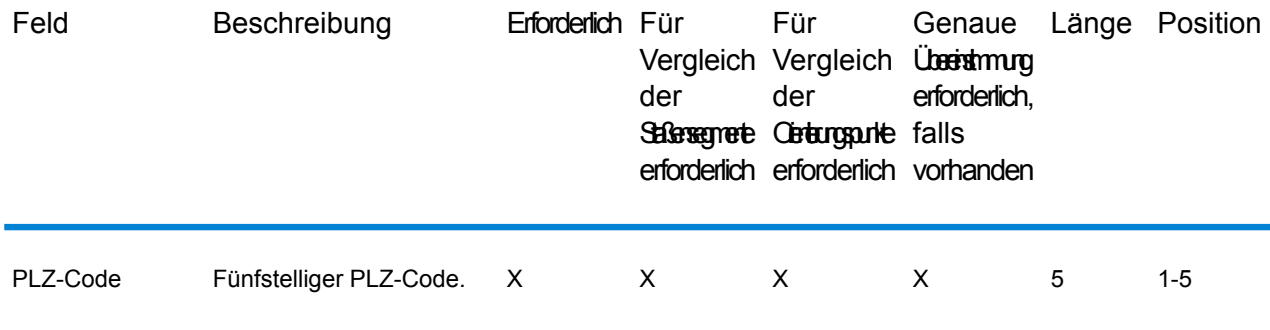
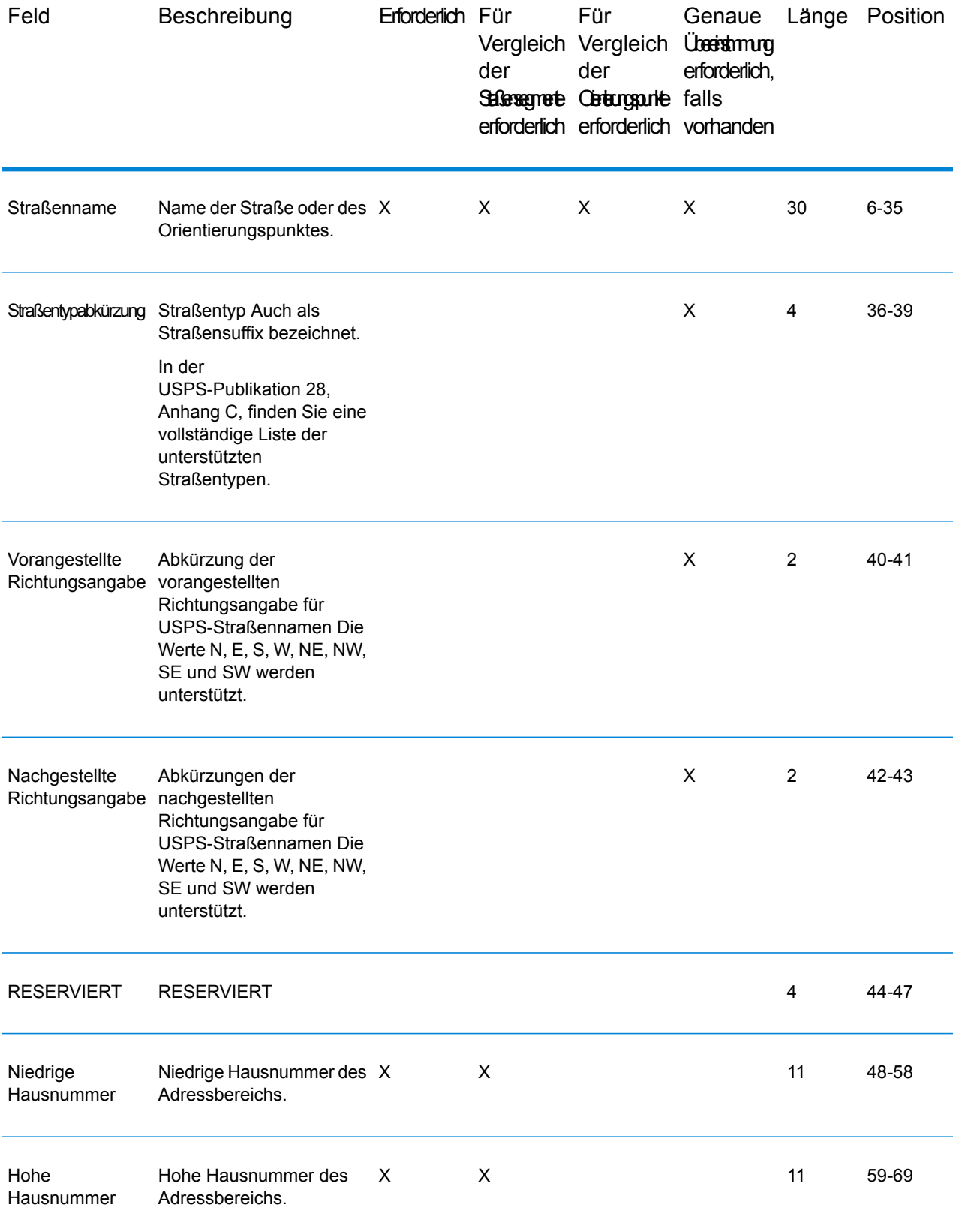

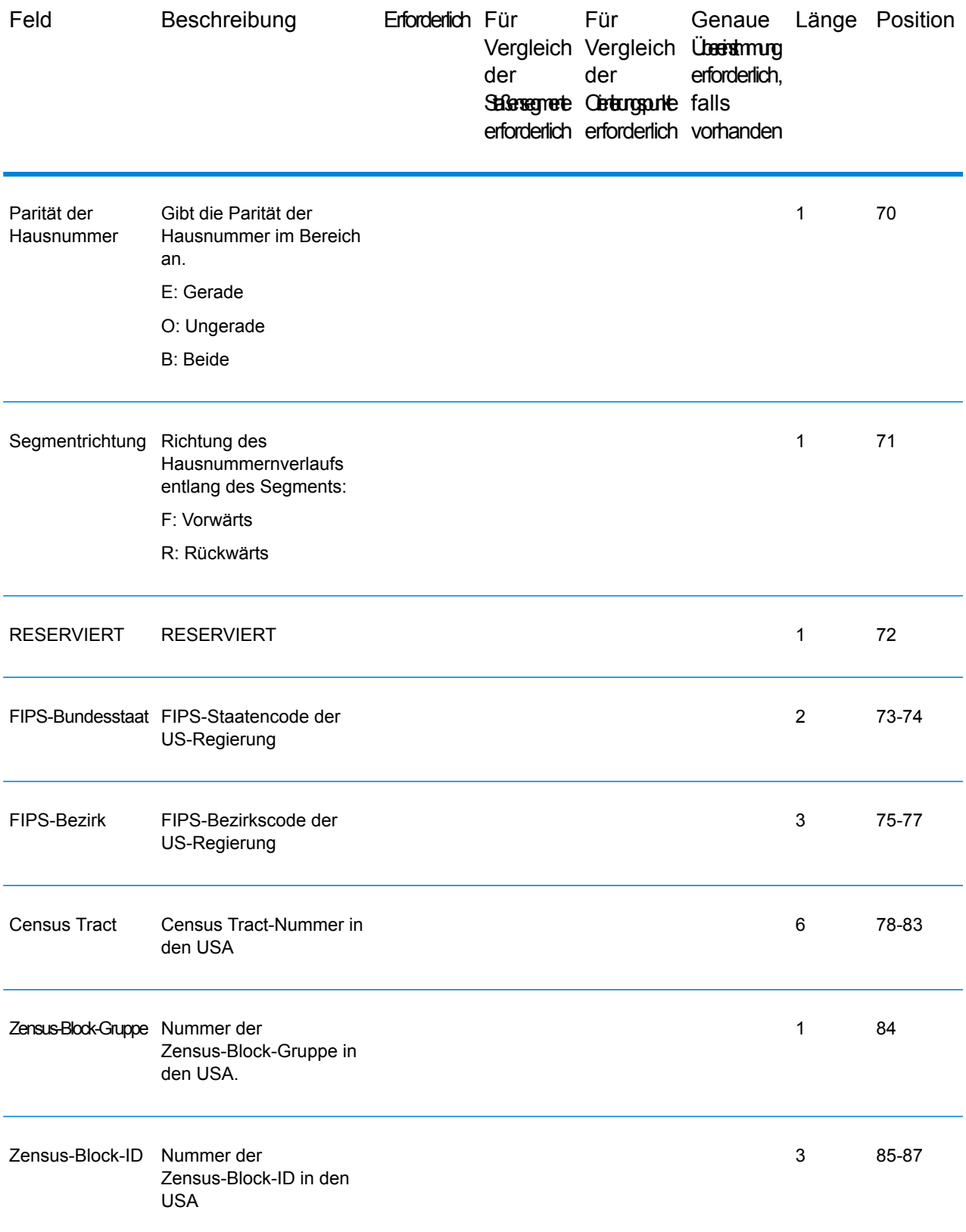

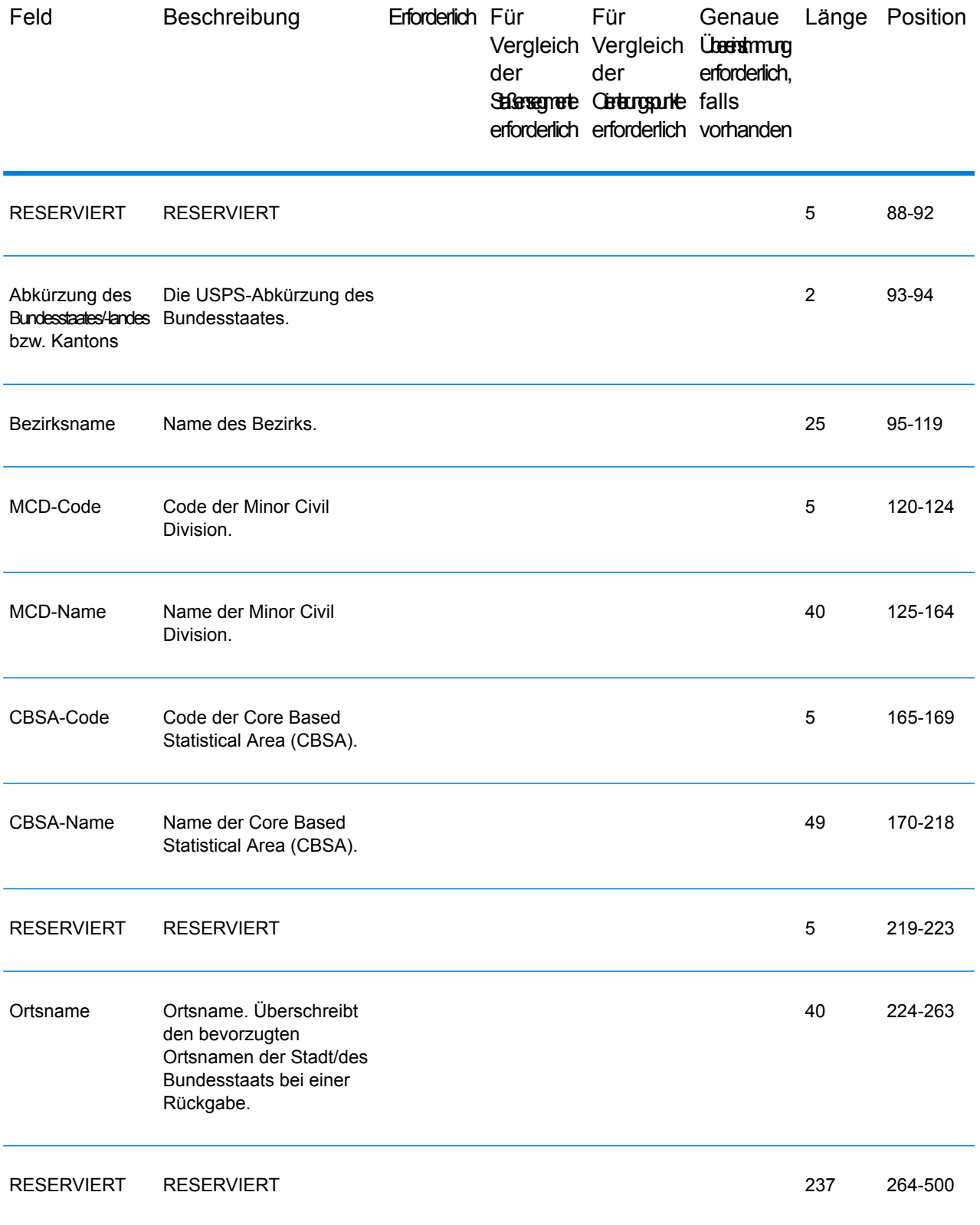

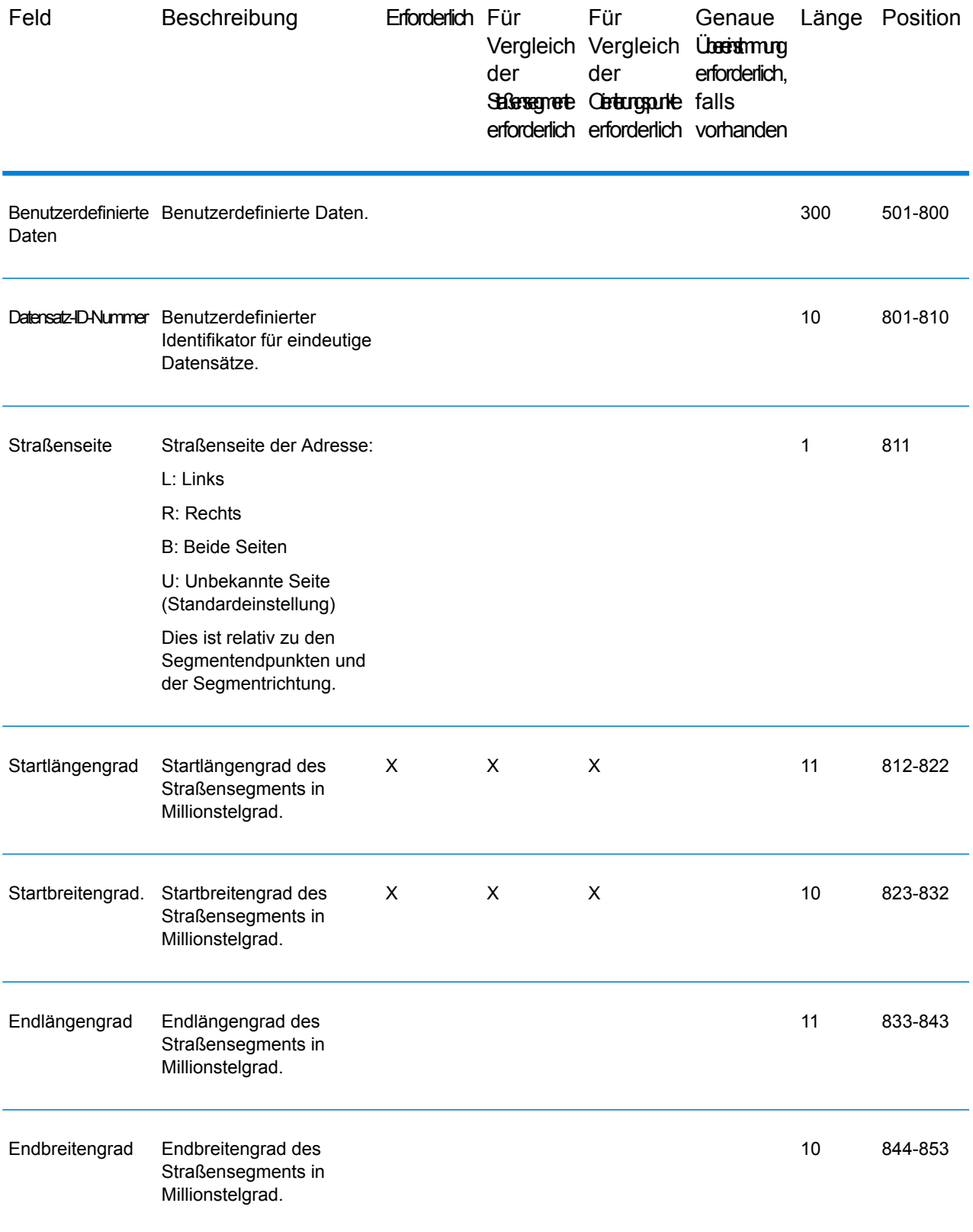

# 7 - Vergleichs- und Positionscodes für die USA Nicht-USA-Geocoding

In this section

[Vergleichscodes](#page-185-0) 186 [Positionscodes](#page-194-0) 200 and 200 and 200 and 200 and 200 and 200 and 200 and 200 and 200 and 200 and 200 and 200 and 200 and 200 and 200 and 200 and 200 and 200 and 200 and 200 and 200 and 200 and 200 and 200 and 200 and 200 and

# <span id="page-185-0"></span>Vergleichscodes

Der Geocoder gibt Vergleichscodes zurück, die die Adressabschnitte zurückgeben, die mit der Datenbank abgeglichen wurden oder nicht.

Wenn der Geocoder keine Übereinstimmung finden kann, beginnt der Vergleichscode mit "E" und die restlichen Ziffern geben an, weshalb es keine Übereinstimmung mit der Adresse gibt. Beschreibungen der "E"-Vergleichscodes finden Sie unter **[Vergleichscodes](#page-192-0) für [Nichtübereinstimmung](#page-192-0) – Definitionen für Rückgabecodes "Ennn"** auf Seite 193. Die Ziffern beziehen sich nicht speziell darauf, für welche Adresselemente keine Übereinstimmung gefunden wurde, sondern vielmehr darauf, weshalb keine Übereinstimmung mit der Adresse gefunden wurde.

# **Vergleichscodes**

In diesem Abschnitt wird Folgendes behandelt:

- **Definitionen der [Vergleichscodes](#page-185-1)** auf Seite 186
- **Definitionen der hexadezimalen Ziffern an den Positionen 1 bis 3 für die [Vergleichscodewerte](#page-187-0)** auf Seite 188
- **Definitionen für erweiterte [Vergleichscode](#page-189-0) (Werte für die dritte hexadezimale Ziffer)** auf Seite 190
- <span id="page-185-1"></span>• **Definitionen für die [Rückgabecodes](#page-191-0) "Vhhh" von Reverse PBKey Lookup** auf Seite 192
- **Vergleichscodes für [Nichtübereinstimmung](#page-192-0) – Definitionen für Rückgabecodes "Ennn"** auf Seite 193

## *Definitionen der Vergleichscodes*

Die folgende Tabelle enthält die Werte der Vergleichscodes.

Beschreibungen der hexadezimalen Ziffern für die Vergleichscodes finden Sie unter **[Definitionen](#page-187-0) der hexadezimalen Ziffern an den Positionen 1 bis 3 für die [Vergleichscodewerte](#page-187-0)** auf Seite 188.

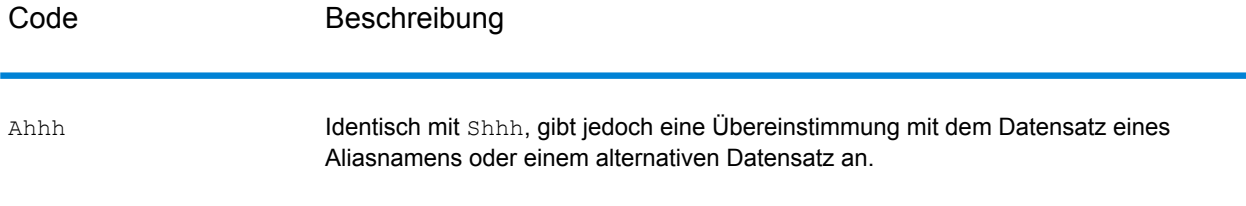

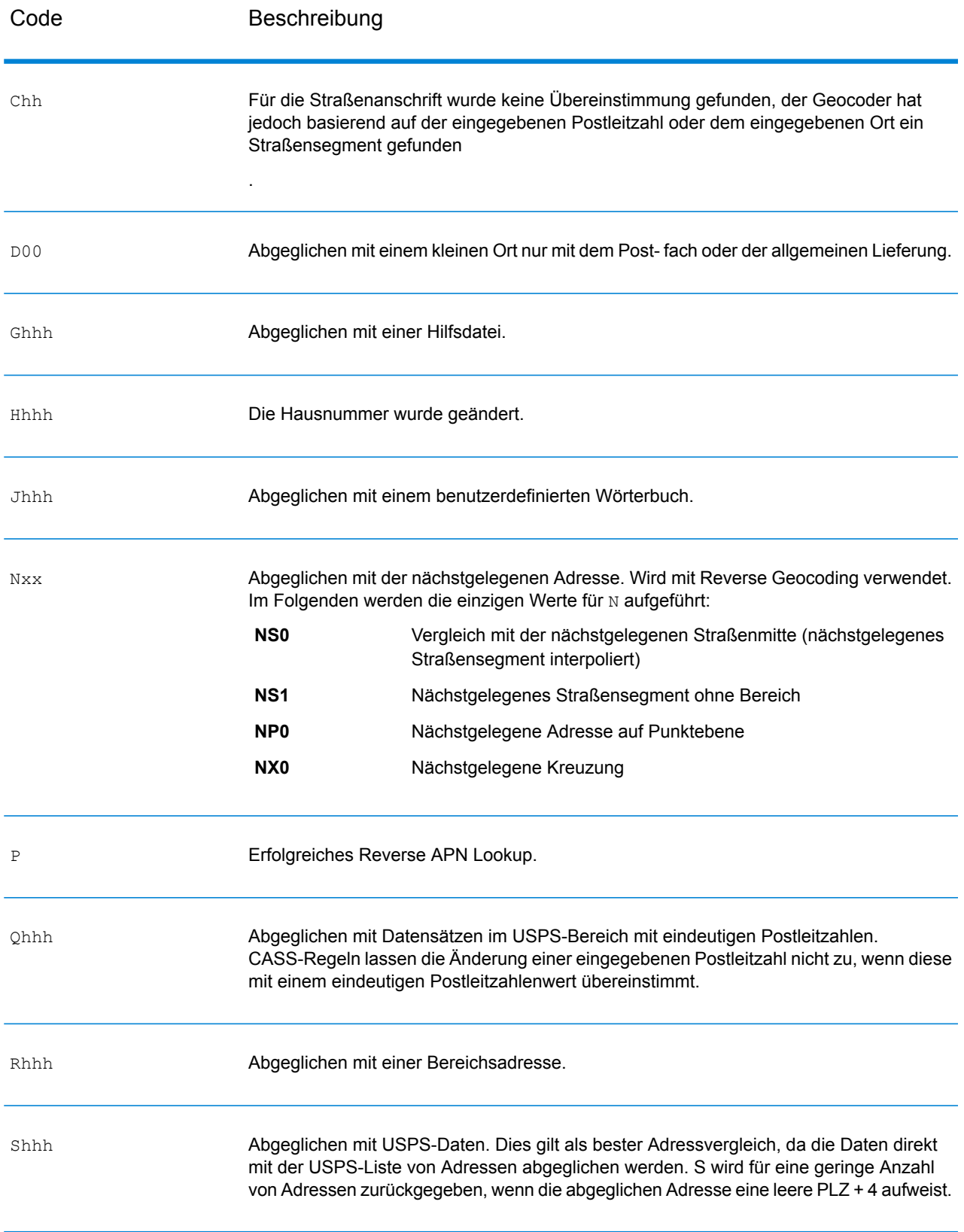

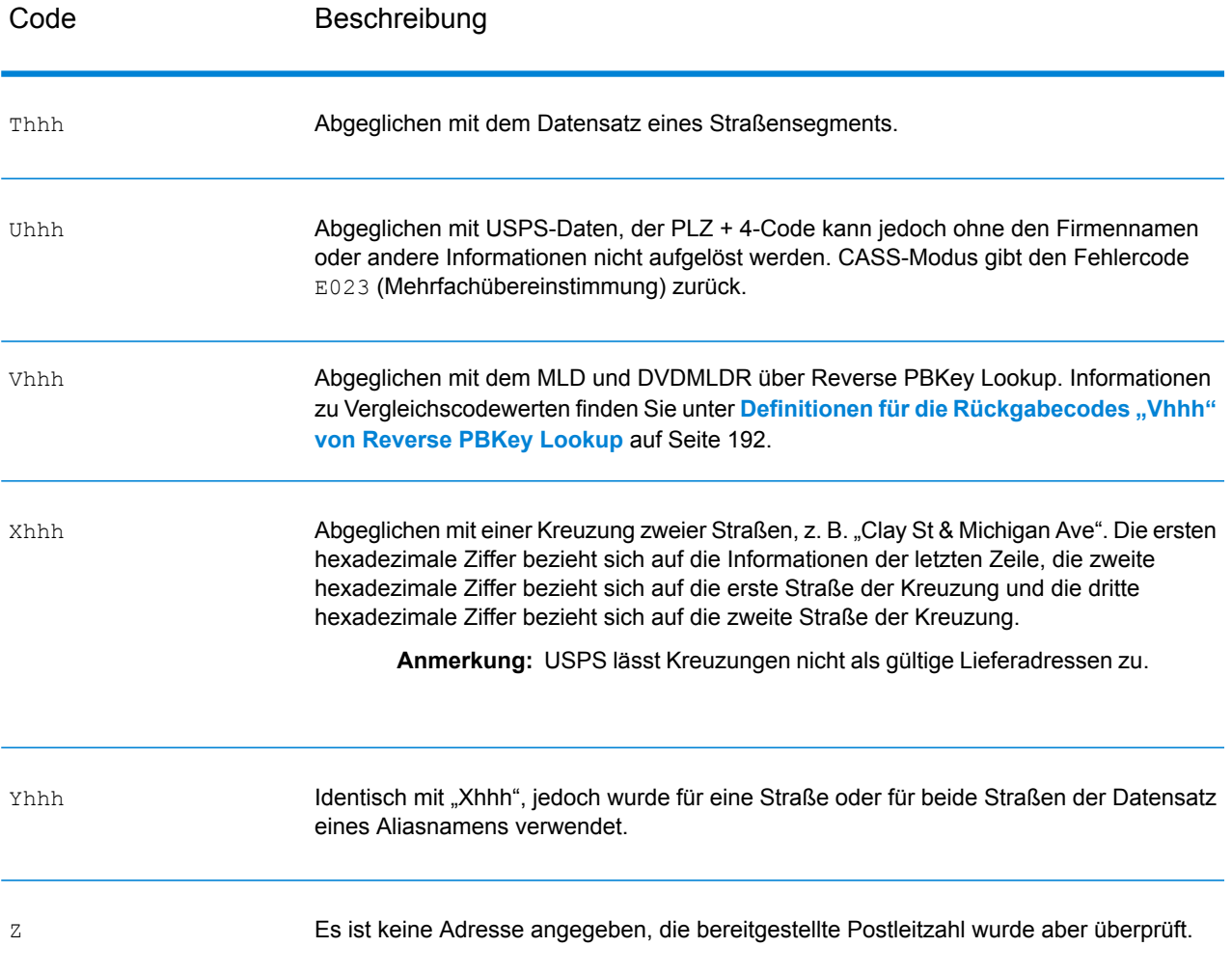

#### <span id="page-187-0"></span>*Definitionen der hexadezimalen Ziffern an den Positionen 1 bis 3 für die Vergleichscodewerte*

Die folgende Tabelle enthält die Beschreibung der hexadezimalen Ziffern für die Vergleichscodewerte.

**Anmerkung:** Die dritte hexadezimale Ziffer wird nur bei Kreuzungsübereinstimmungen oder als Teil des erweiterten Vergleichscodes verwendet.

- In der folgenden Tabelle finden Sie die Definitionen für die dritte hexadezimale Ziffer von Kreuzungsübereinstimmungen.
- Erweiterte Vergleichscodes finden Sie unter **Definitionen für erweiterte [Vergleichscode](#page-189-0) (Werte für die dritte [hexadezimale](#page-189-0) Ziffer)** auf Seite 190.

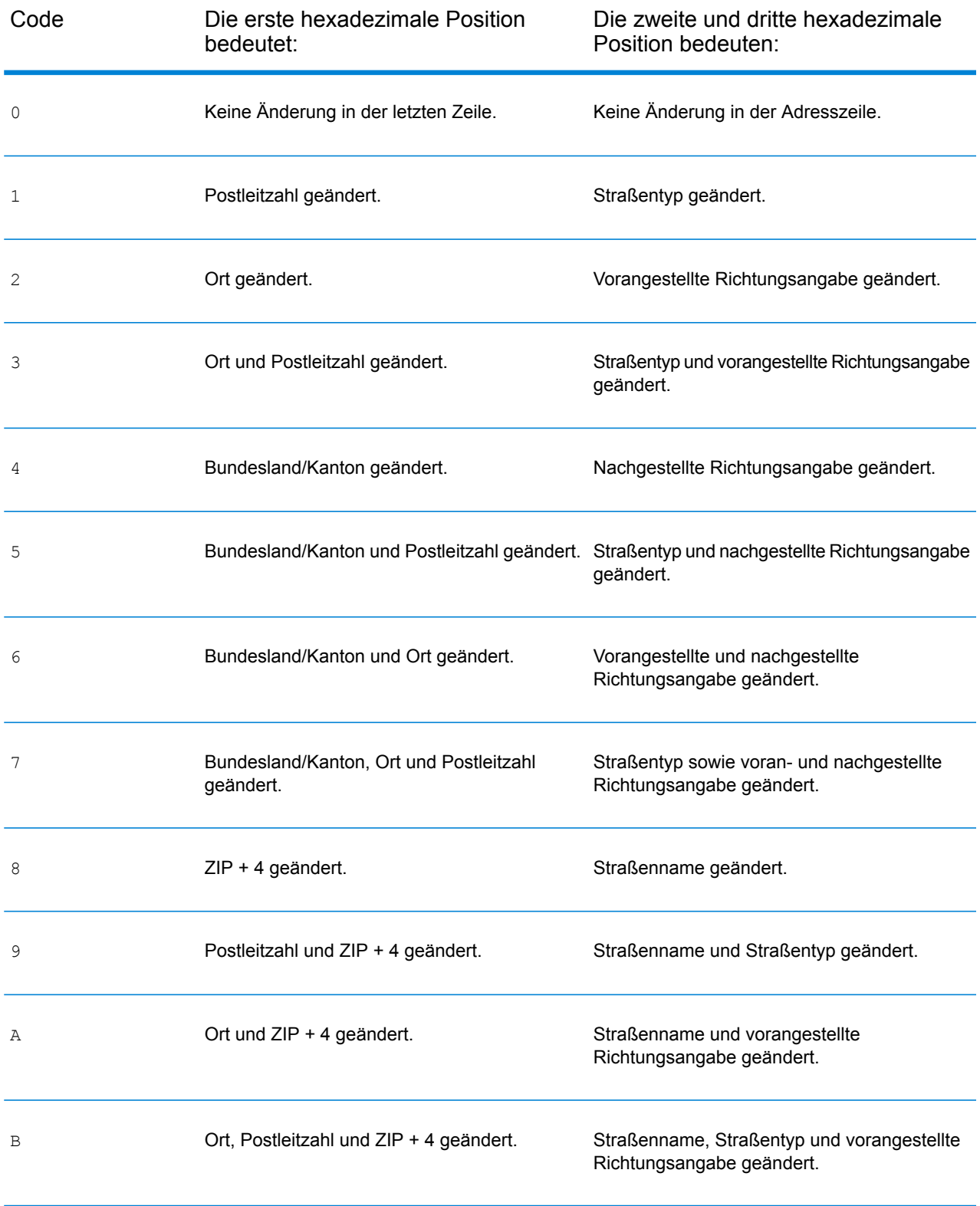

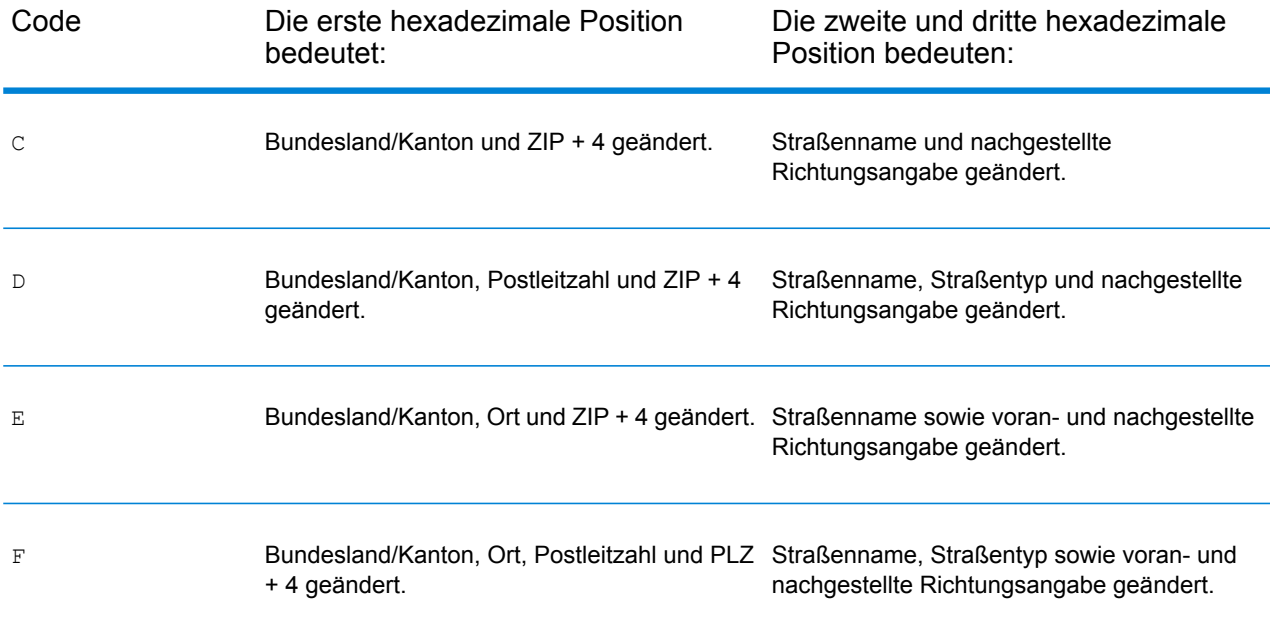

#### <span id="page-189-0"></span>*Definitionen für erweiterte Vergleichscode (Werte für die dritte hexadezimale Ziffer)*

Wie unter **[Vergleichscode](#page-55-0)** auf Seite 56 bereits erwähnt, werden zusätzliche Informationen zu allen Änderungen in den Feldern "Hausnummer", "Nummer der Wohneinheit" und "Typ der Wohneinheit" der übereinstimmenden Adresse zurückgegeben sowie angegeben, ob Adressinformationen ignoriert wurden, wenn ExtendedMatchCode auf "Y" festgelegt ist. Diese zusätzlichen Informationen werden mit einer dritten hexadezimalen Ziffer angegeben, die nur Vergleichscodes für Übereinstimmungen auf Adressebene angehängt wird – - A, G, H, J, Q, R, S, T oder U (siehe **Definitionen der [Vergleichscodes](#page-185-1)** auf Seite 186).

"Adressdaten ignoriert" wird angegeben, wenn eine der folgenden Bedingungen erfüllt ist:

- Die Ausgabeadresse verfügt über Inhalte im Feld AdditionalInputData.
- Die Ausgabeadresse verfügt über eine zweite Adresszeile (AddressLine2).
- Die Eingabeadresse ist eine duale Adresse (zwei vollständige Adressen in der Eingabeadresse). Beispiel: "4750 Walnut St. P.O Box 50".
- Die letzte Zeile der Eingabe verfügt über zusätzliche Informationen, bei denen es sich nicht um Ort, Bundesland/Kanton oder PLZ handelt, und wird ignoriert. Beispiel: Bei "Boulder, CO 80301 USA" wird beim Vergleich "USA" ignoriert.

In der folgenden Tabelle finden Sie Beschreibungen der Rückgabewerte für die dritte hexadezimale Ziffer des erweiterten Vergleichscodes:

**Anmerkung:** Bei einer Übereinstimmung mit Hilfsdatei ist die dritte hexadezimale Ziffer  $immer$   $.0^{\circ}$ .

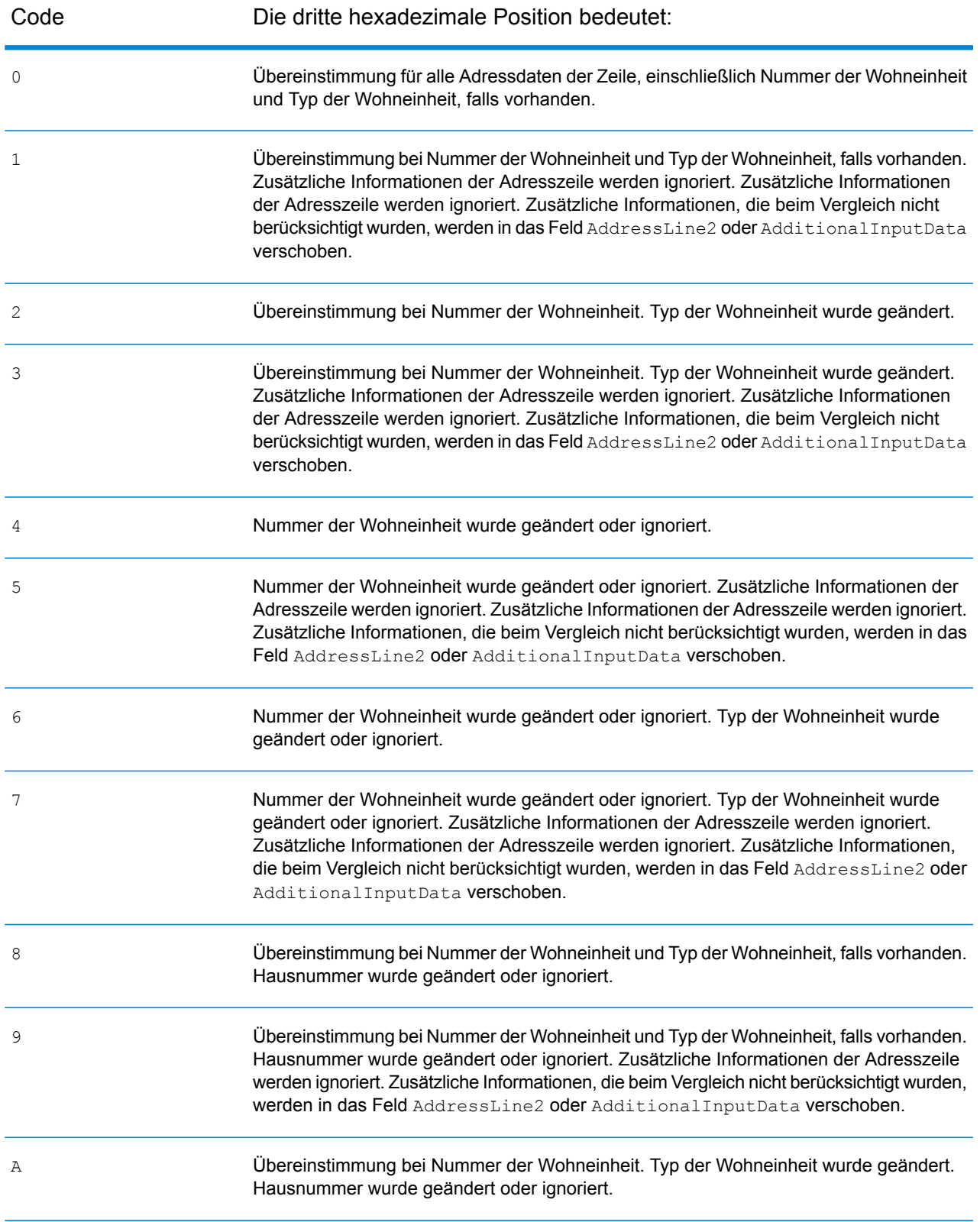

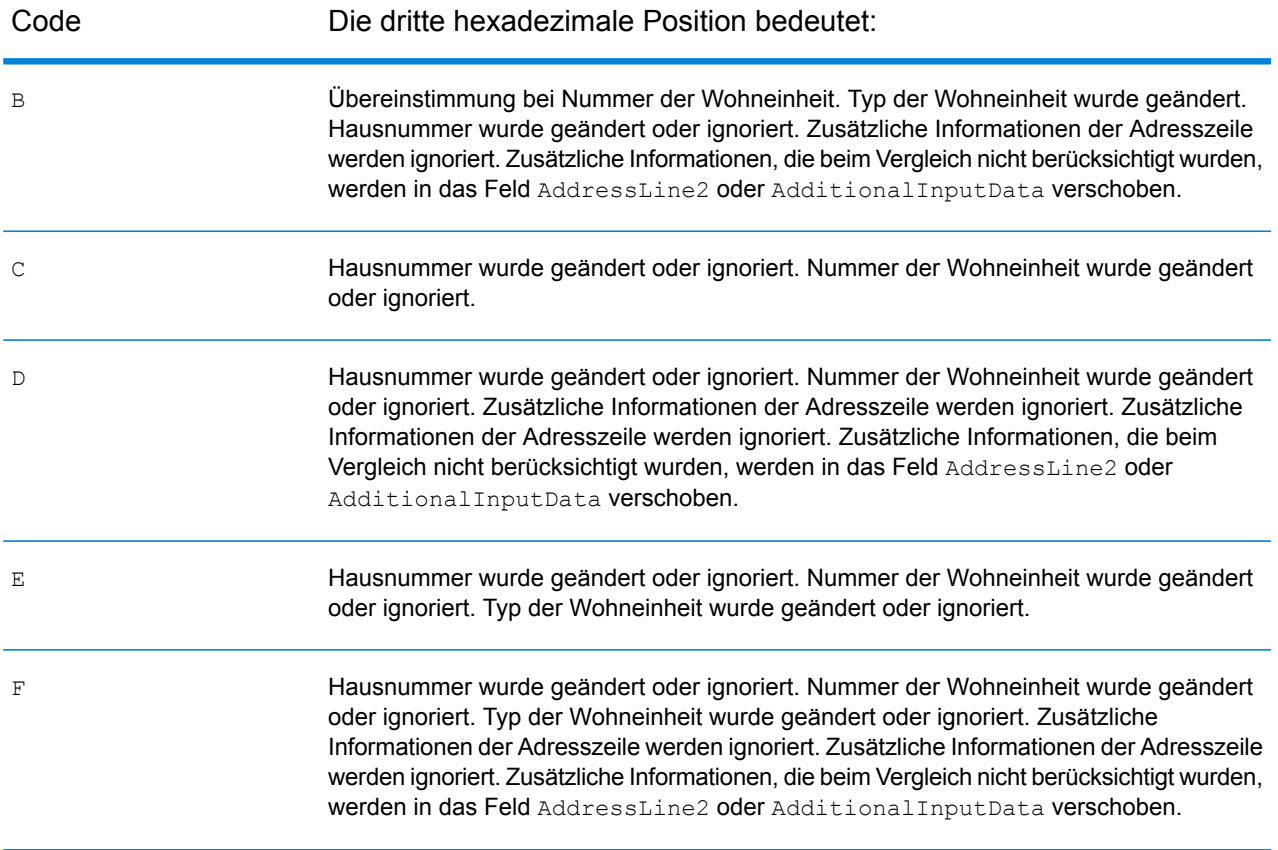

## <span id="page-191-0"></span>*Definitionen für die Rückgabecodes "Vhhh" von Reverse PBKey Lookup*

In der Tabelle unten sind die Werte für die hexadezimale Ziffer aufgeführt, die von Reverse PBKey Lookup zurückgegeben werden. Weitere Informationen finden Sie unter **[ReversePBKeyLookup](#page-152-0)** auf Seite 153.

**Anmerkung:** Wenn bei einem Reverse PBKey Lookup eine oder mehrere Adressvarianten vorhanden sind, wird als Vergleichscode immer "v000" zurückgegeben.

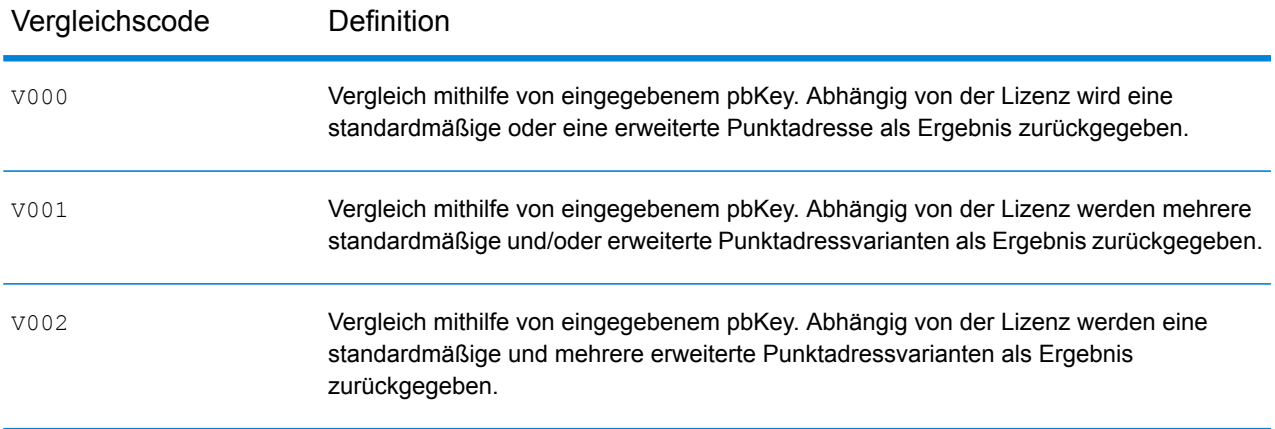

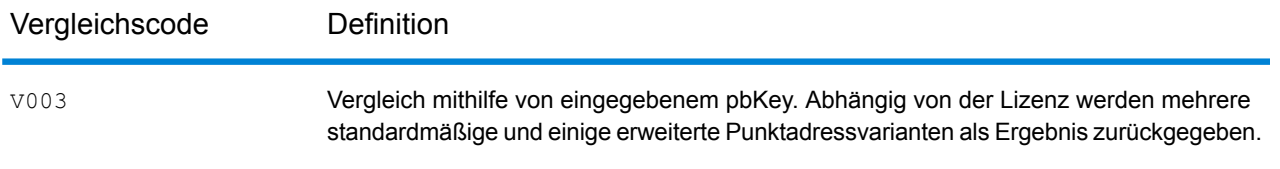

## <span id="page-192-0"></span>*Vergleichscodes für Nichtübereinstimmung – Definitionen für Rückgabecodes "Ennn"*

In der folgenden Tabelle werden die Werte beschrieben, die zurückgegeben werden, wenn die Anwendung keine Übereinstimmung finden kann oder ein Fehler auftritt.

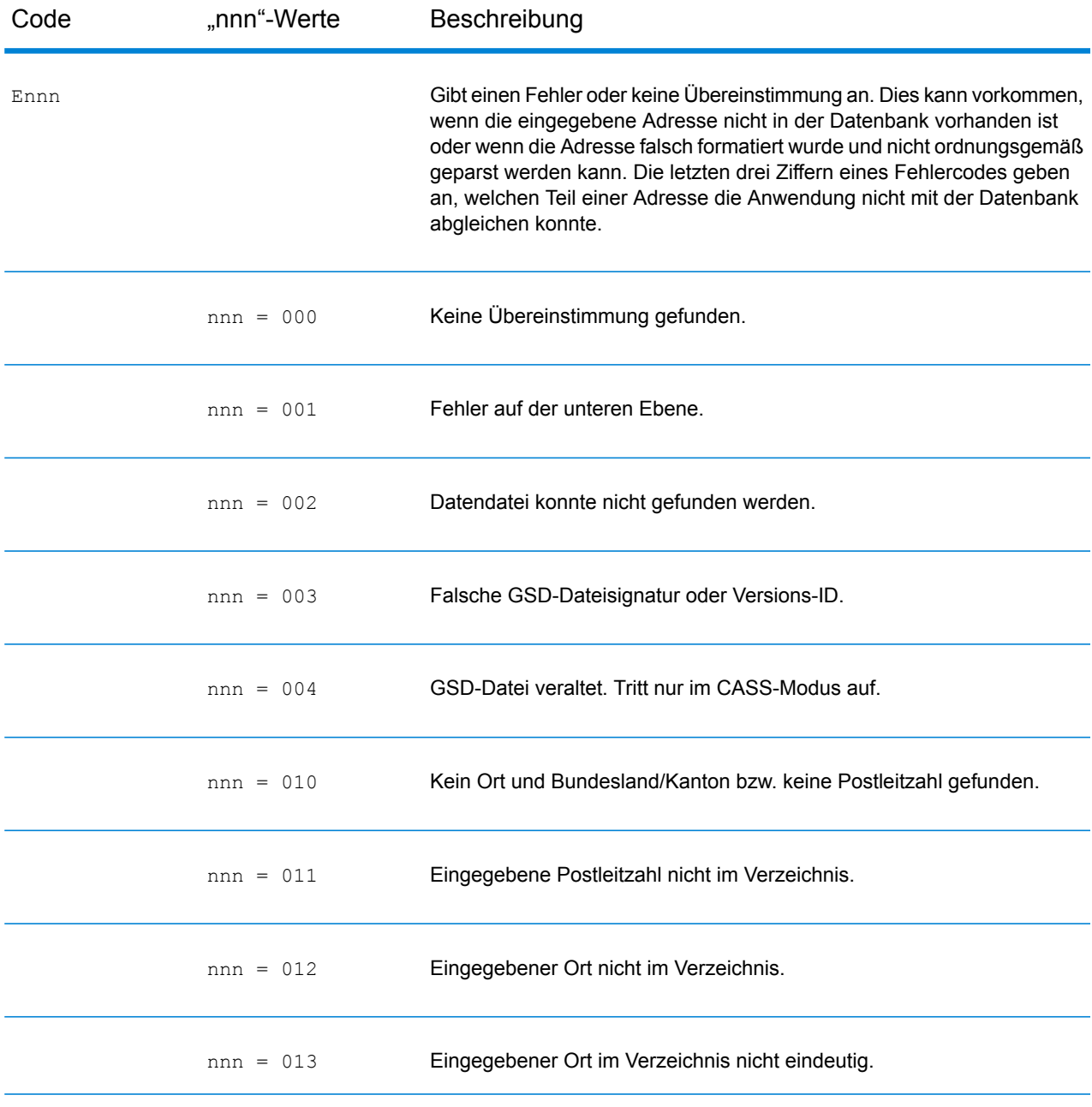

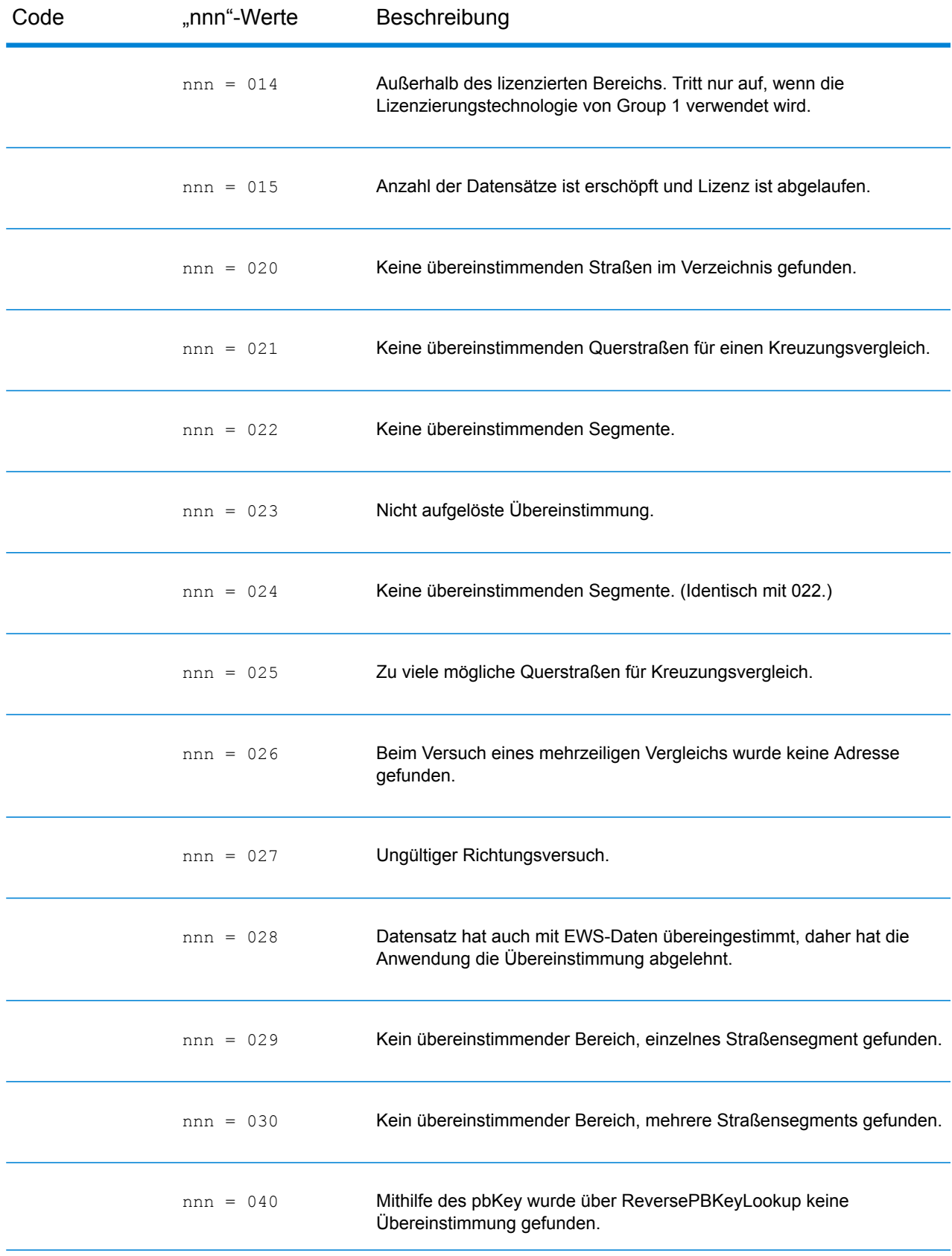

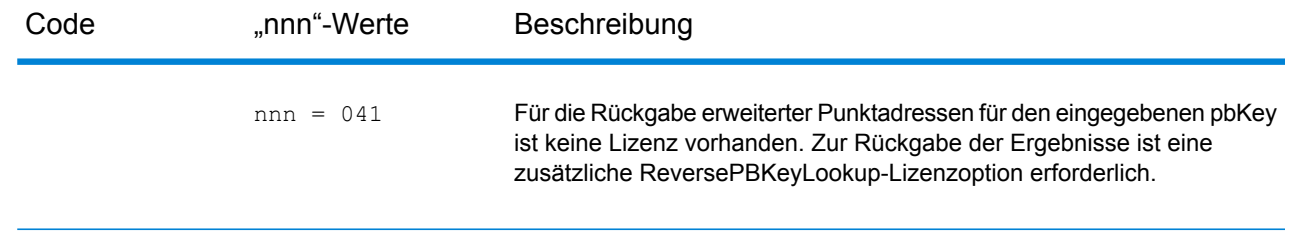

# <span id="page-194-0"></span>Positionscodes

Positionscodes geben die standortbezogene Genauigkeit des zugewiesenen Geocodes an. Beachten Sie, dass ein genau platzierter Kandidat nicht unbedingt ein idealer Kandidat ist. Überprüfen Sie zusätzlich zu den Positionscodes auch die Vergleichscodes und/oder Ergebniscodes, um die allgemeine Qualität des Kandidaten bestmöglich auswerten zu können.

Ein Positionscode "E" zeigt an, dass kein Positionscode verfügbar ist. Dies kommt in der Regel dann vor, wenn Sie hochwertige PLZ-Mittelpunkte angefordert haben und ein Mittelpunkt für diesen Abgleich nicht verfügbar ist. Dies kann selten vorkommen und tritt auf, wenn das Enterprise Geocoding-Modul nicht über eine fünfstellige Zentroidposition verfügt. Das Enterprise Geocoding-Modul kann auch einen Positionscode "E" zurückgeben, wenn eine Eingabeadresse nicht standardisiert werden kann und kein Eingabe-PLZ-Code vorhanden ist. Nehmen Sie in diesem Fall nicht an, das der mit der nicht standardisierten Adresse zurückgegebene PLZ-Code der korrekte PLZ-Code ist, da das Enterprise Geocoding-Modul die Adresse nicht standardisiert hat. Daher gibt das Enterprise Geocoding-Modul keine Geocoding- oder Zensus-Block-Informationen zurück.

## Adresspositionscodes

Bei Positionscodes, die mit einem "A" beginnen, handelt es sich um Adresspositionscodes. Adresspositionscodes geben einen Geocode an, der direkt für ein Segment des Straßennetzwerks (oder zwei Segmente, im Falle einer Kreuzung) erstellt wird.

Ein Adresspositionscode enthält folgende Zeichen.

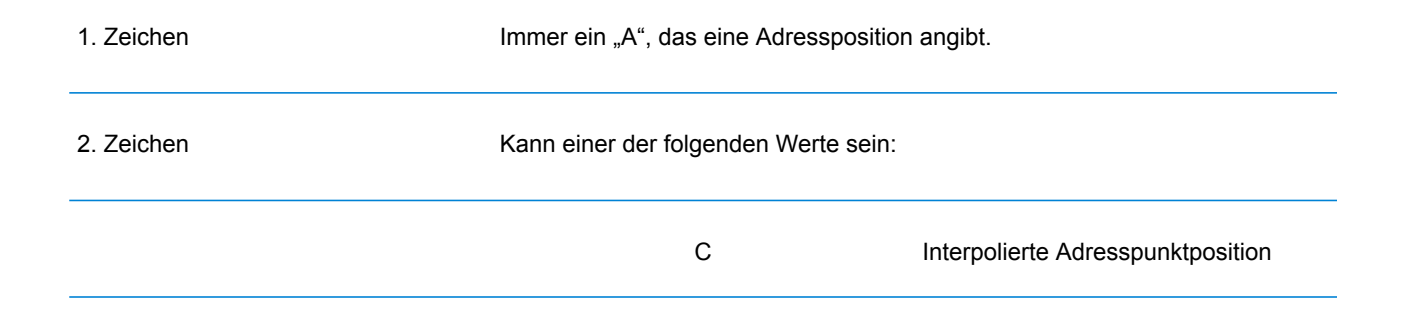

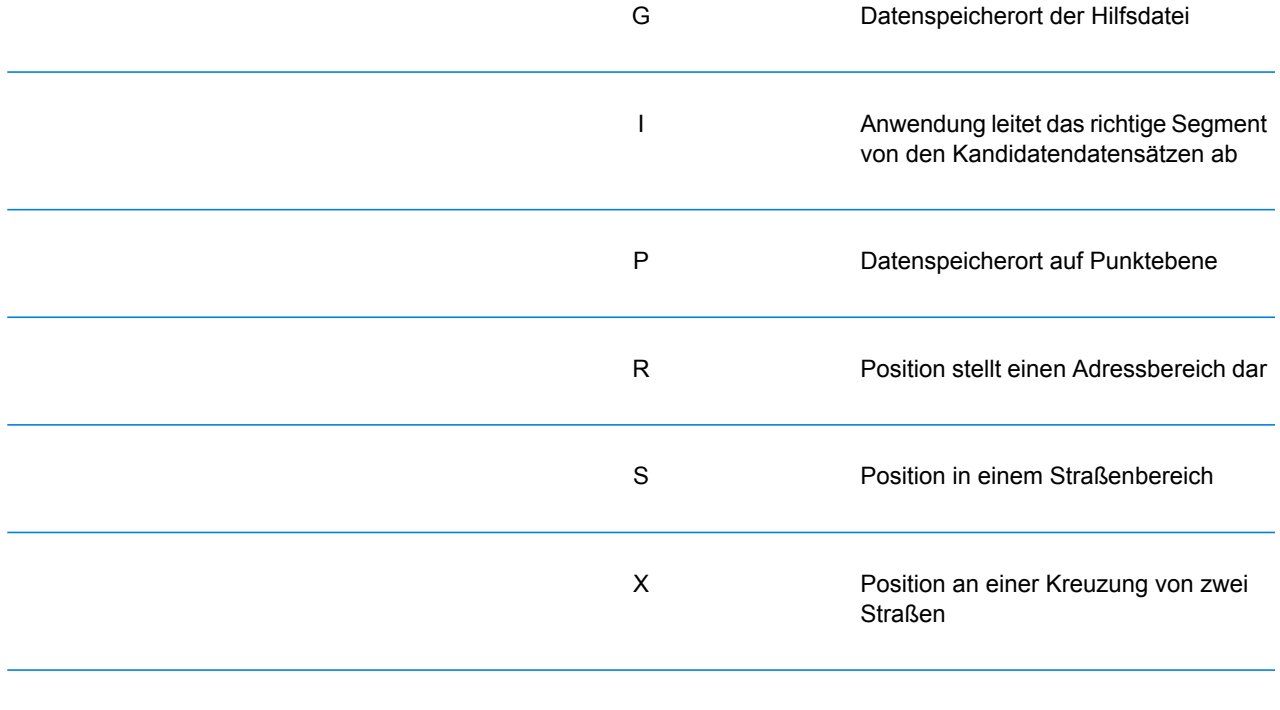

3. und 4. Zeichen Ziffer, die weitere Qualitäten der Position angibt.

## **Tabelle 1: Adresspositionscodes**

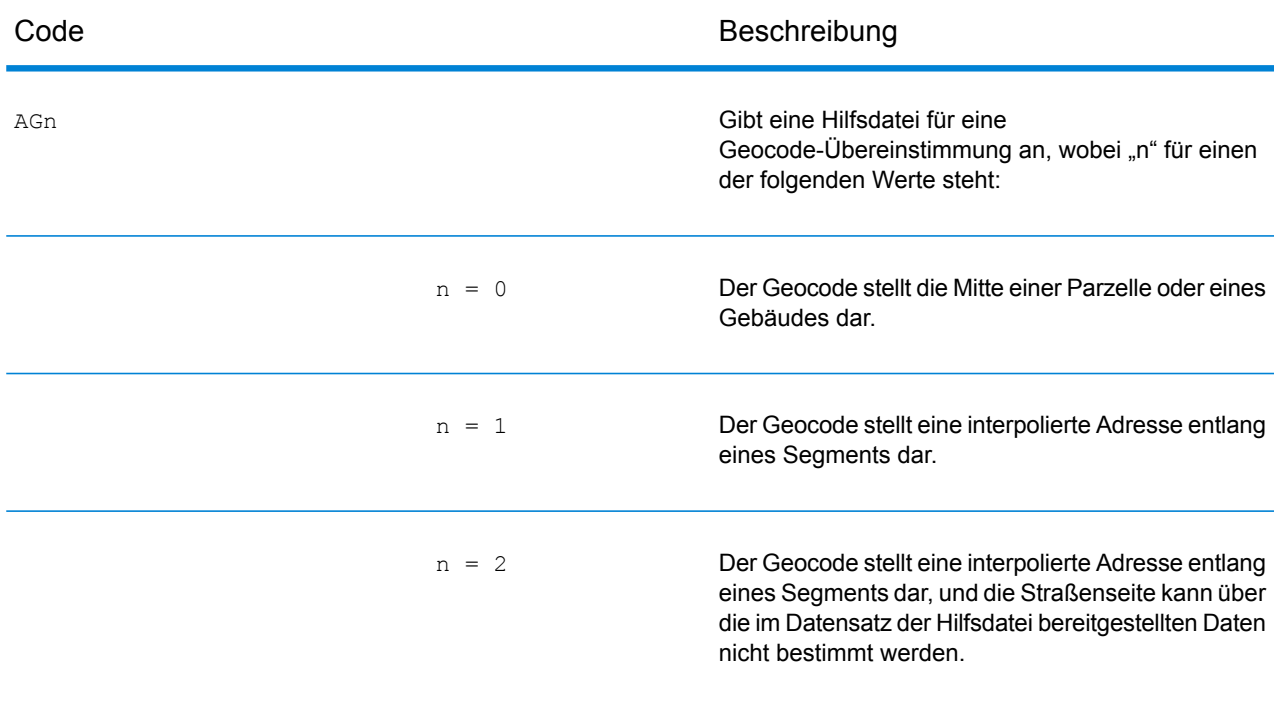

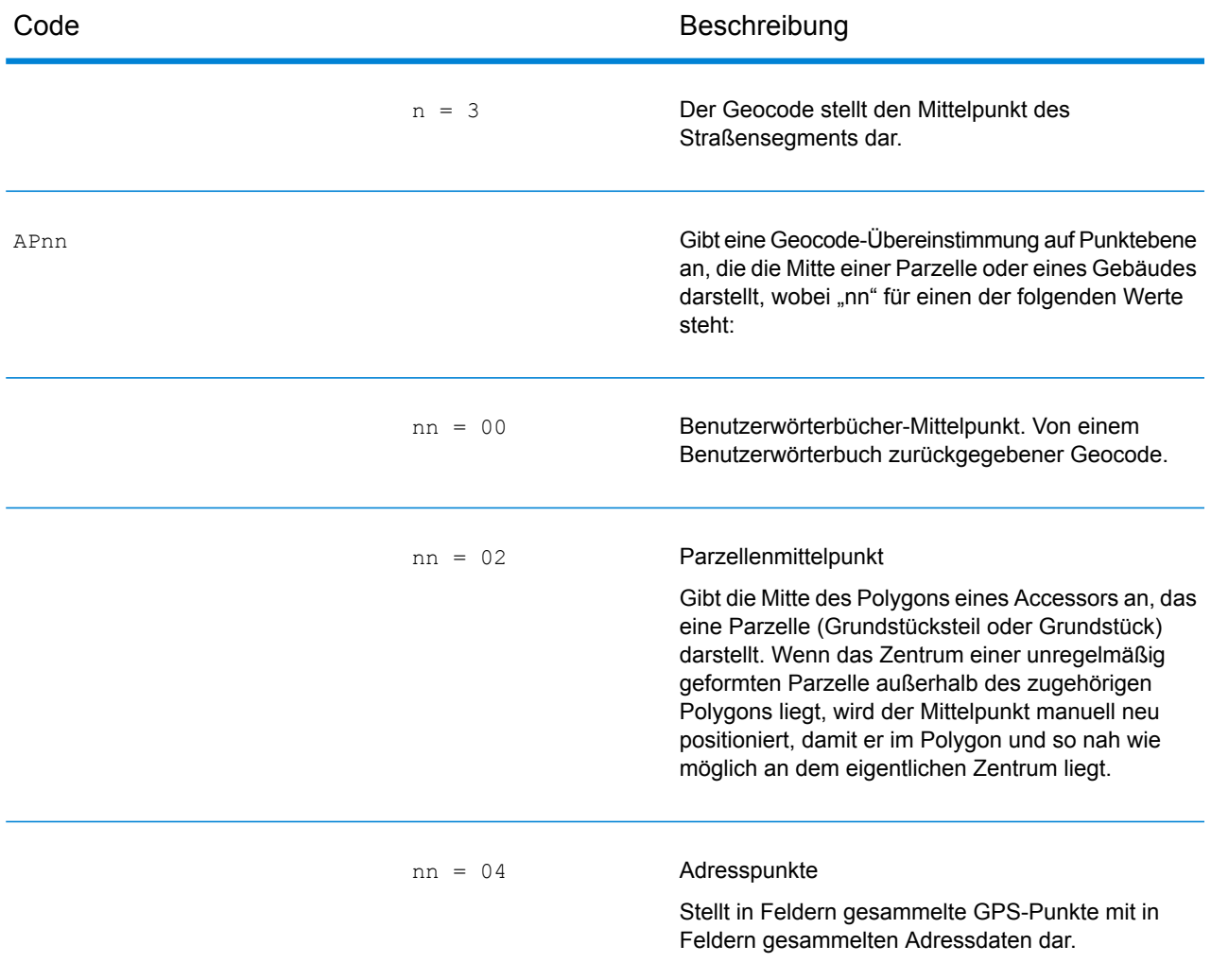

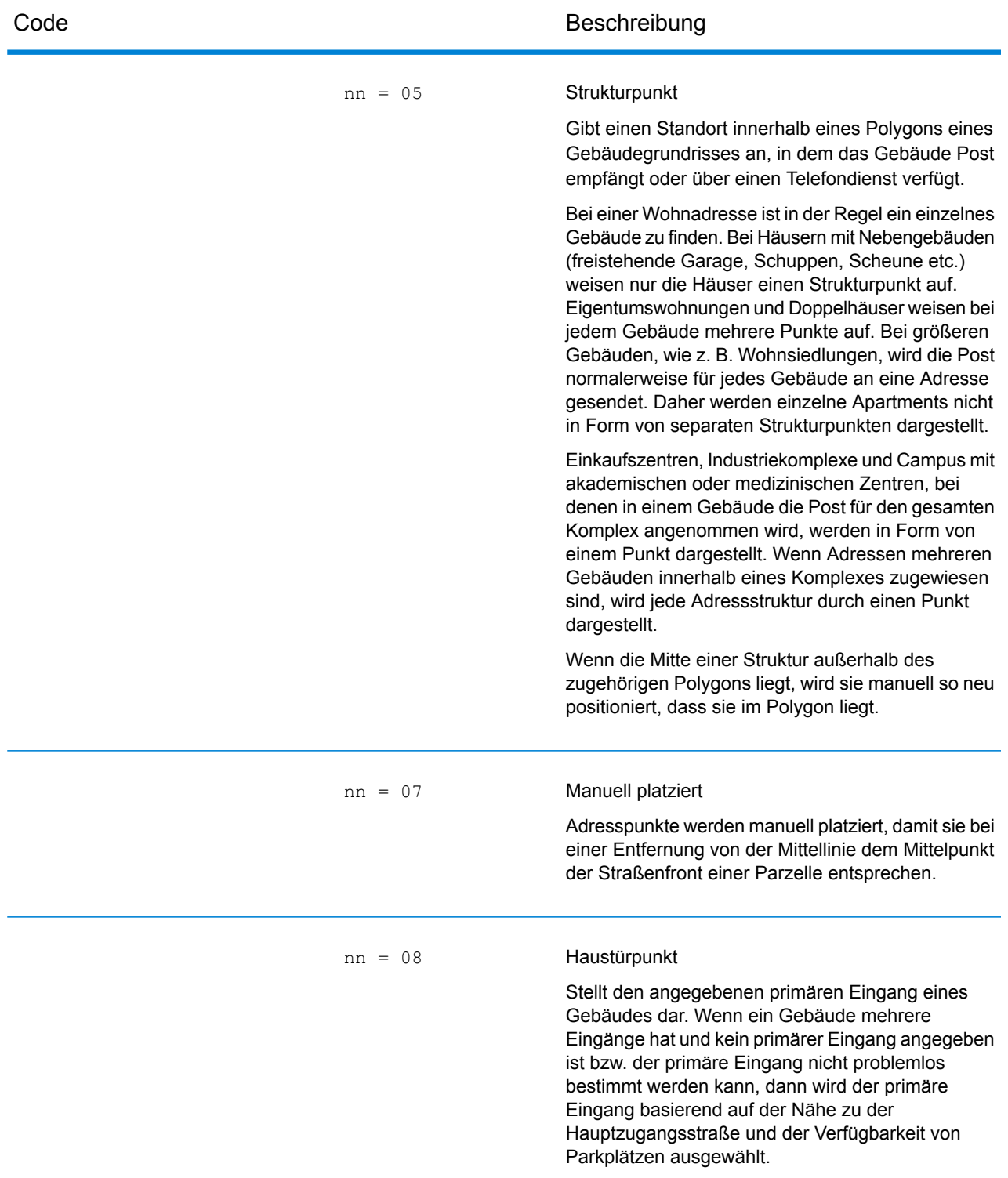

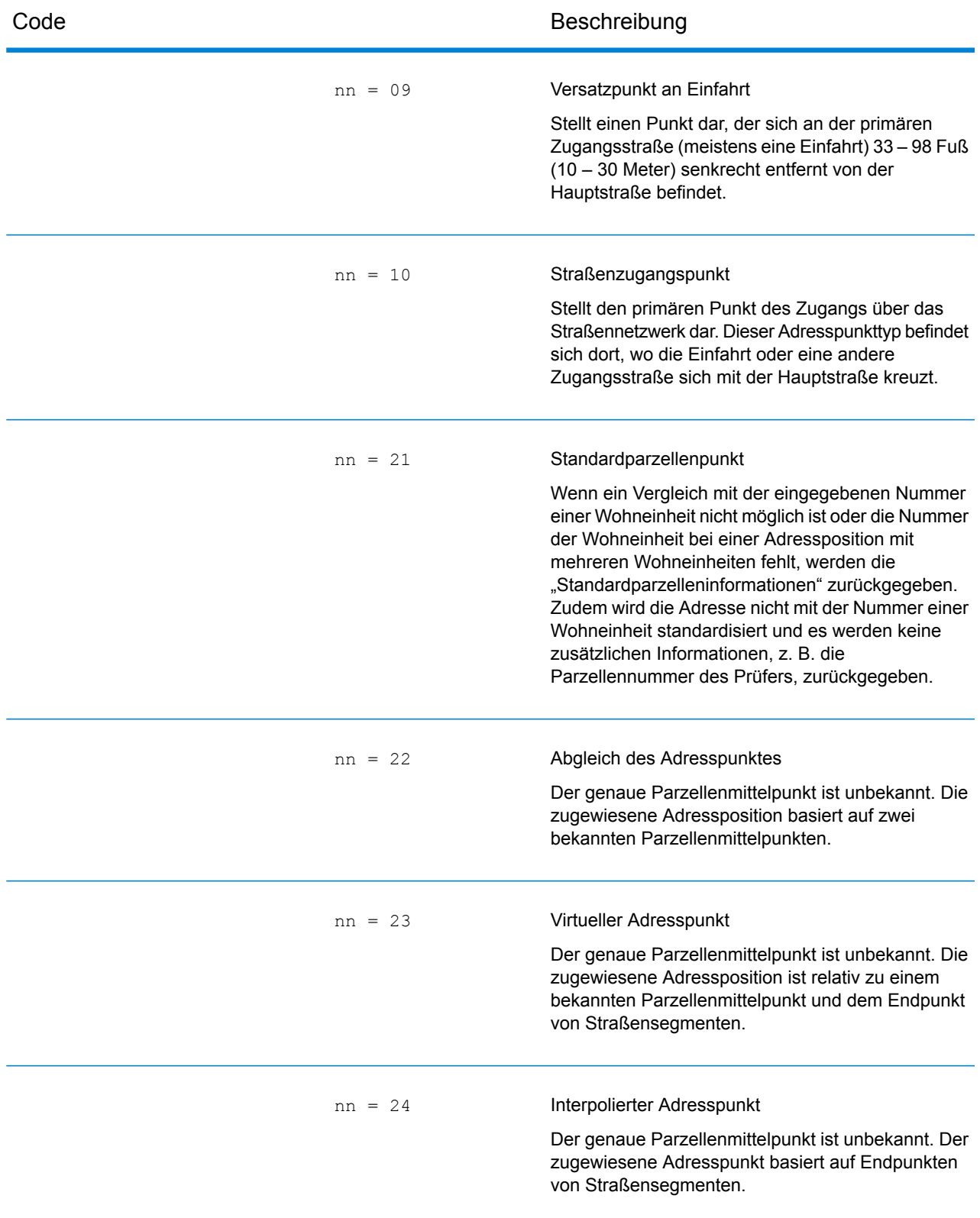

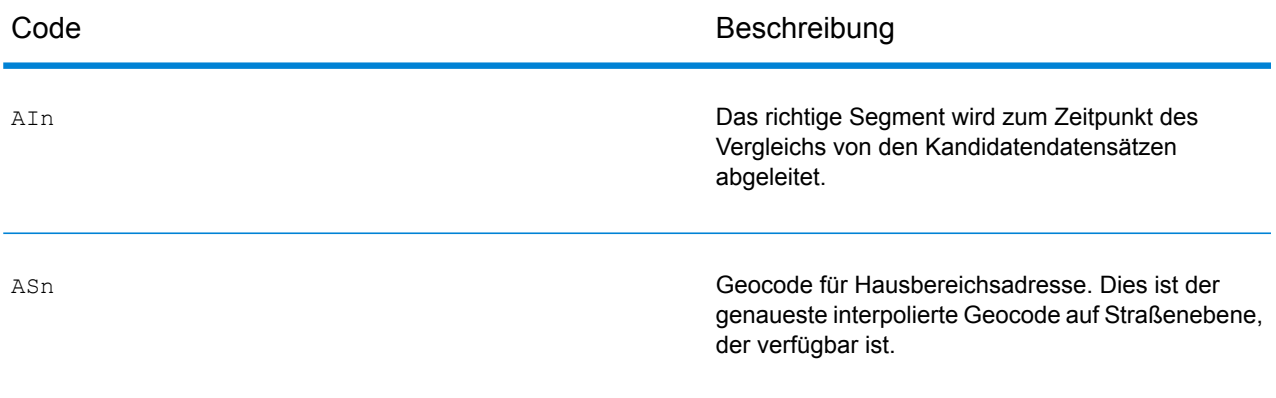

"AIn", "ASn" und "ACnh" weisen für das 3. Zeichen "n" die folgenden gleichen Werte auf:

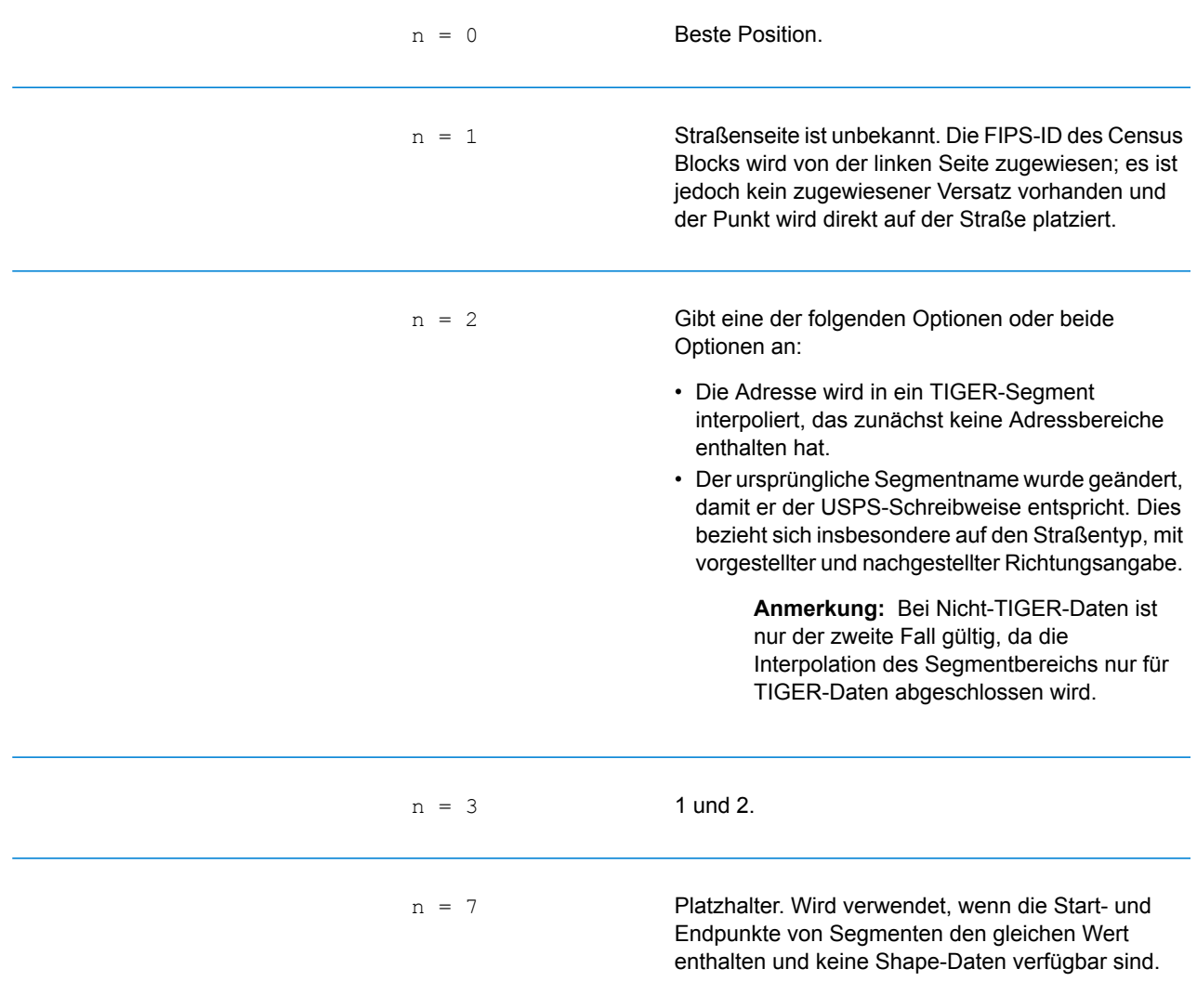

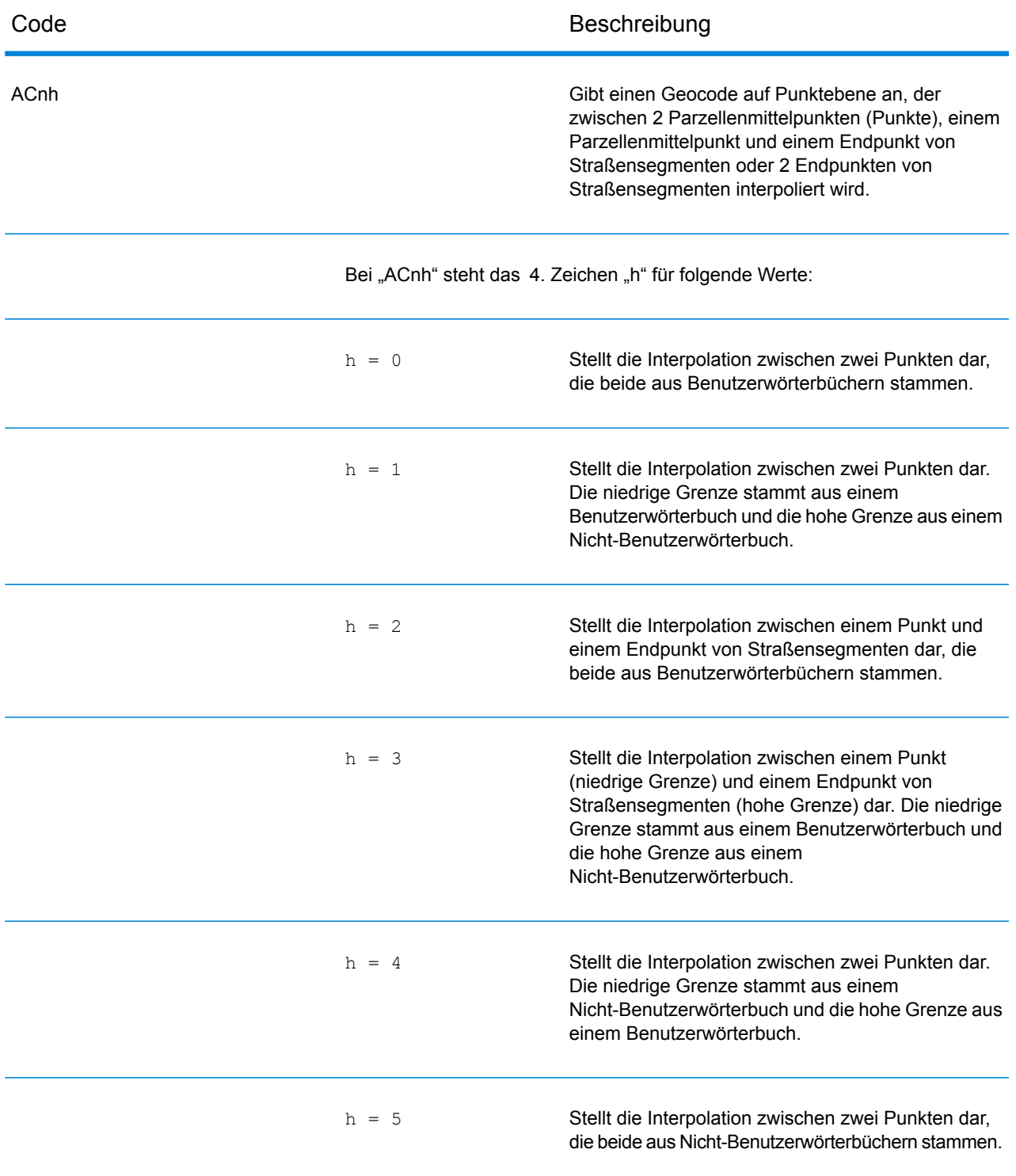

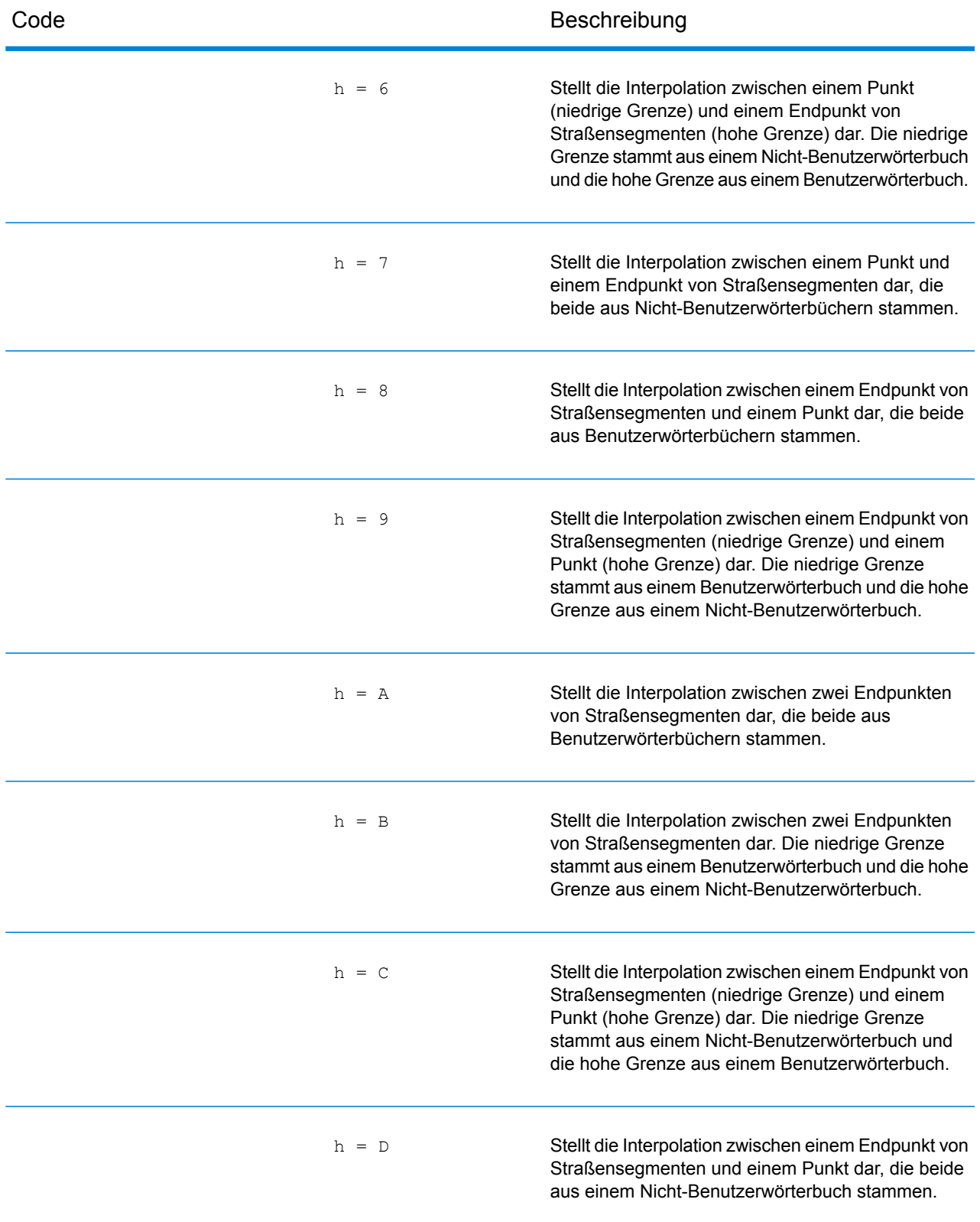

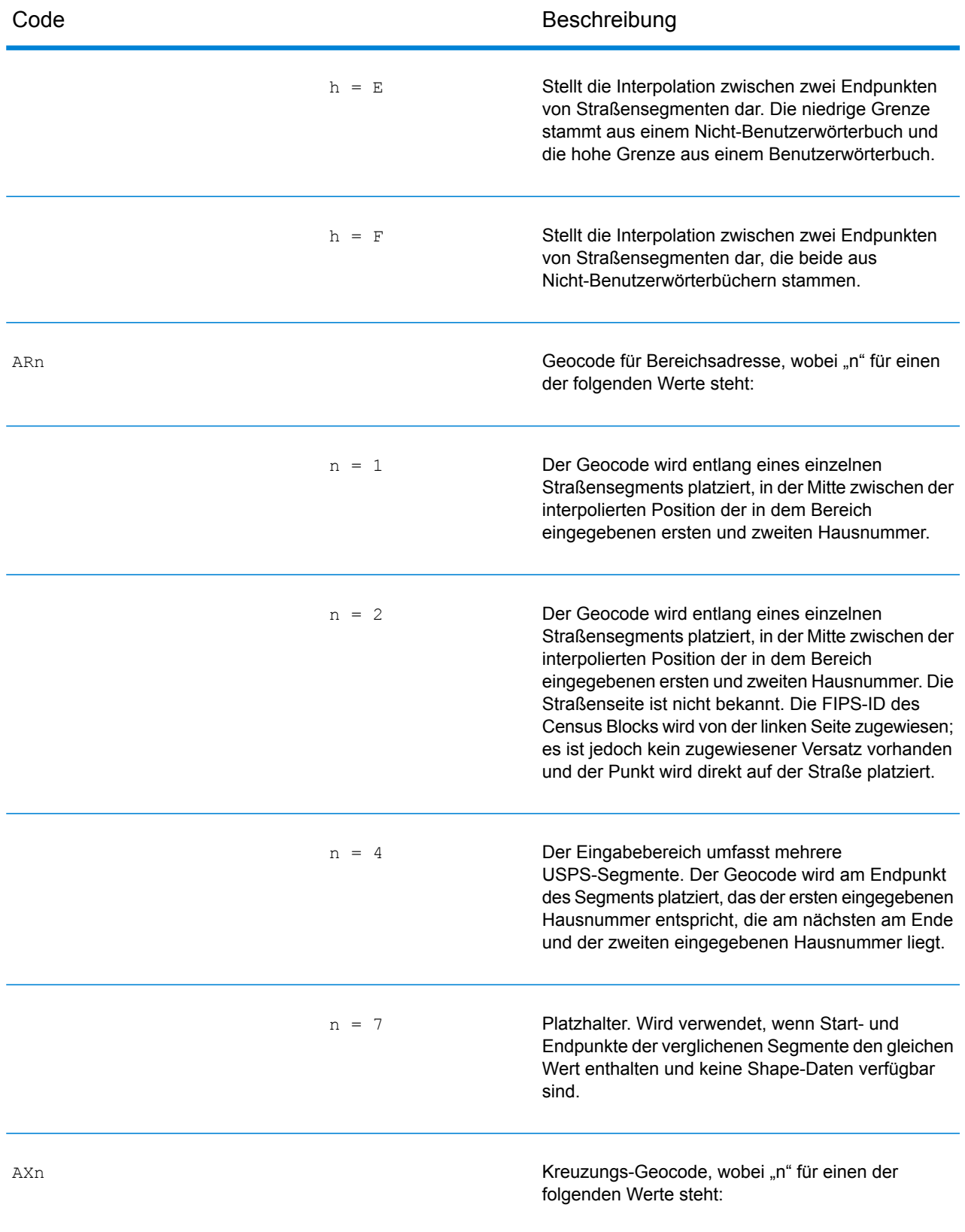

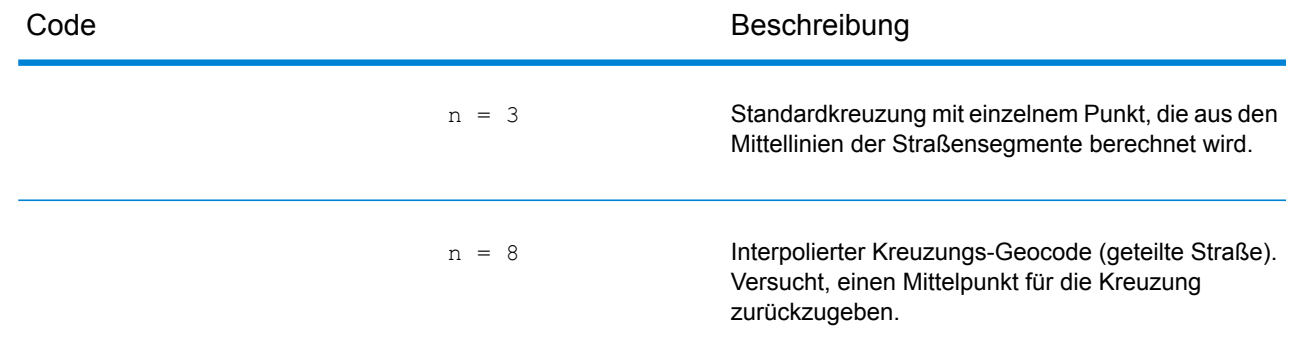

## Positionscodes für Straßenmittelpunkte

Bei Positionscodes, die mit einem "C" beginnen, handelt es sich um Positionscodes für Straßenmittelpunkte. Positionscodes für Straßenmittelpunkte geben die Zensus-ID-Genauigkeit und die Position des Geocodes im zurückgegebenen Straßensegment zurück. Straßenmittelpunkte können zurückgegeben werden, wenn die Ersatzoption für Straßenmittelpunkte aktiviert ist und kein Geocode auf Adressebene bestimmt werden konnte.

Ein Positionscode für Straßenmittelpunkte enthält folgende Zeichen.

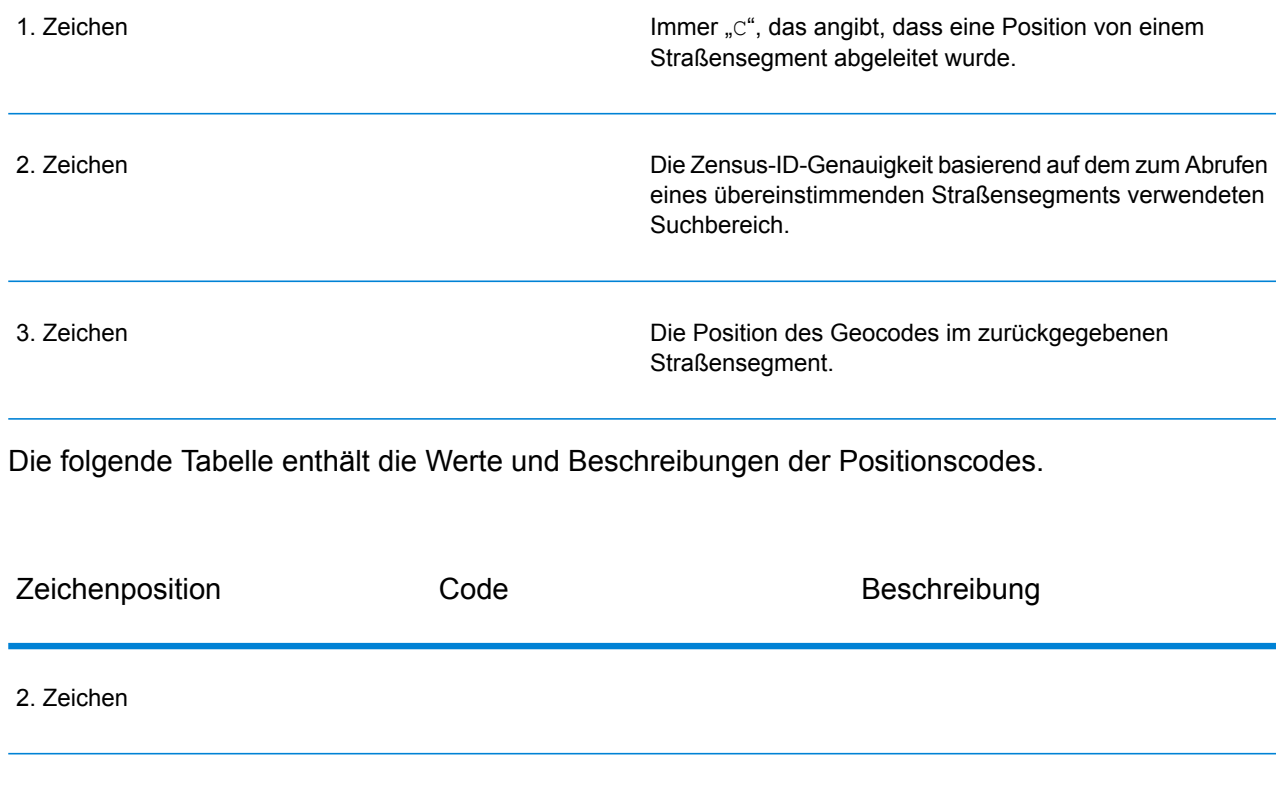

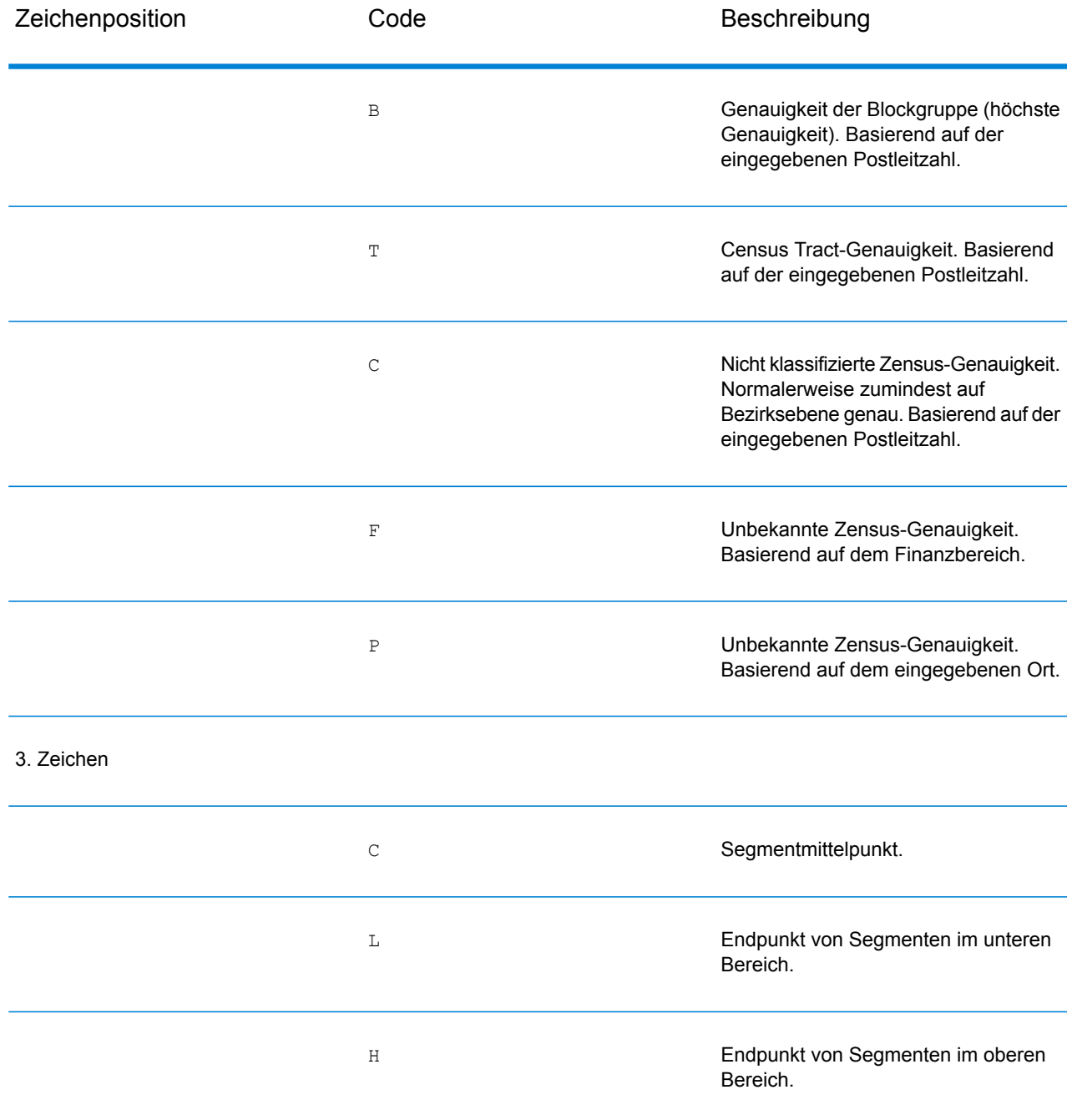

# Positionscodes für PLZ + 4-Mittelpunkte

Bei Positionscodes, die mit einem "Z" beginnen, handelt es sich um Positionscodes für PLZ +4-Mittelpunkte. PLZ + 4-Mittelpunkte geben an, dass für die Adresse kein Geocode bestimmt werden konnte. Stattdessen wird die Position des PLZ + 4-Zentrums der Adresse zurückgegeben. Positionscodes für PLZ + 4-Mittelpunkte geben die Qualität der zwei Positionsattribute an: die Zensus-ID-Genauigkeit und die Positionsgenauigkeit.

Ein Positionscode für PLZ + 4-Mittelpunkte enthält folgende Zeichen.

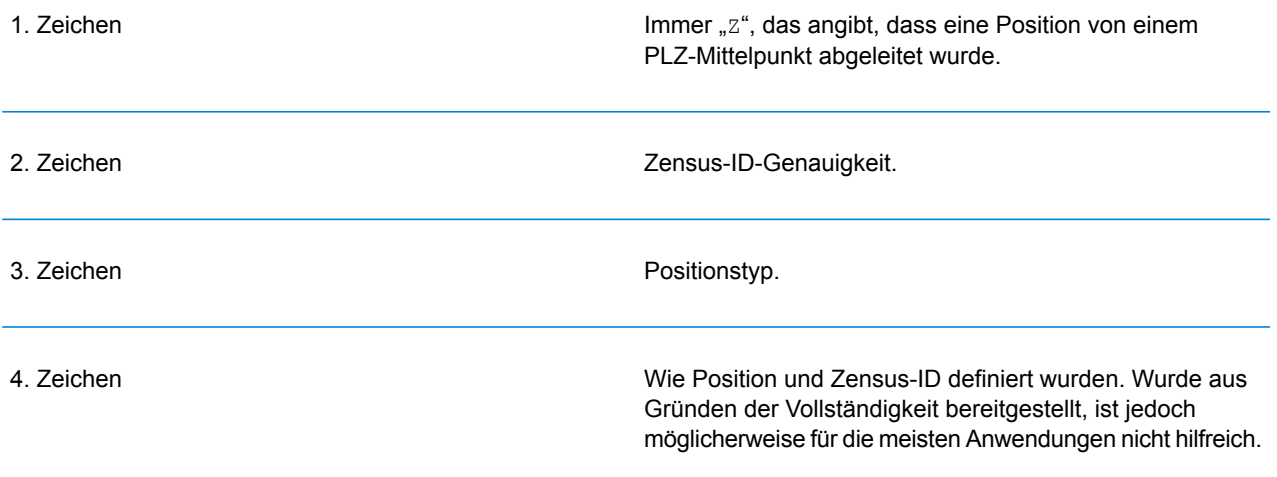

#### **Tabelle 2: Positionscodes für PLZ + 4-Mittelpunkte**

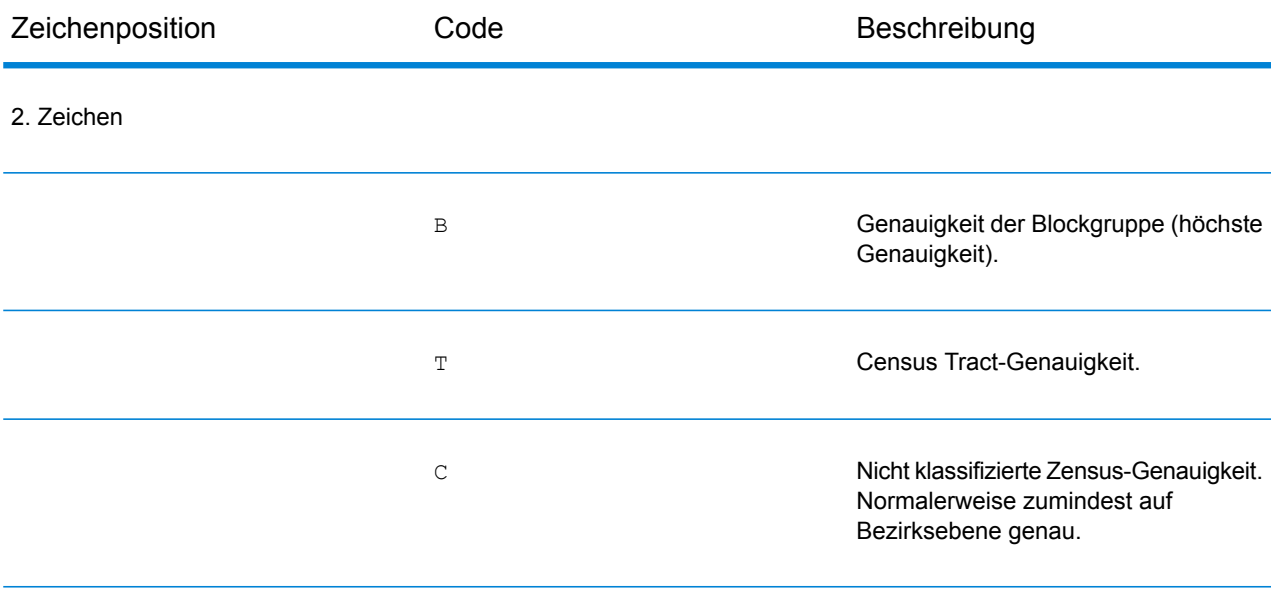

#### 3. Zeichen

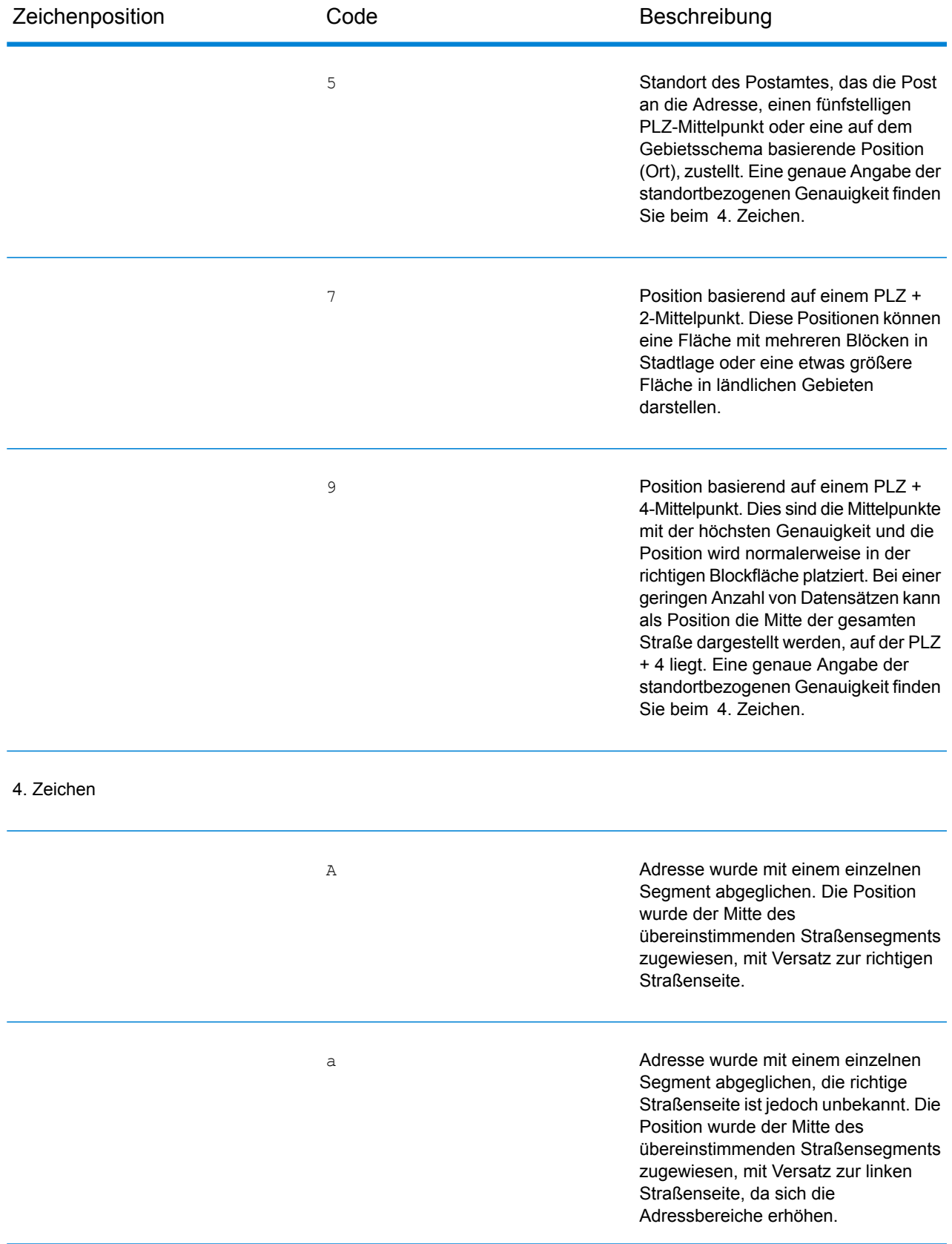

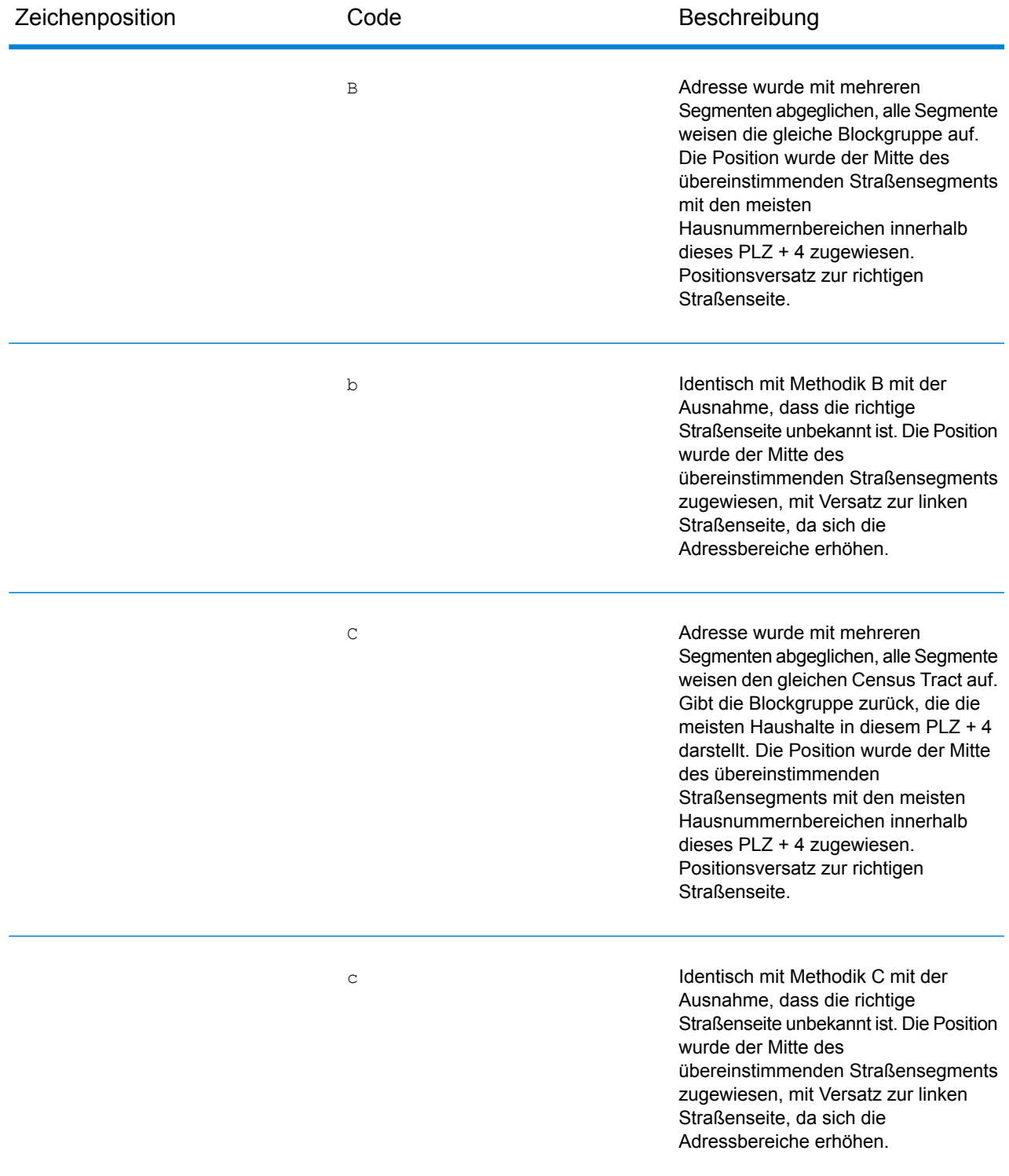

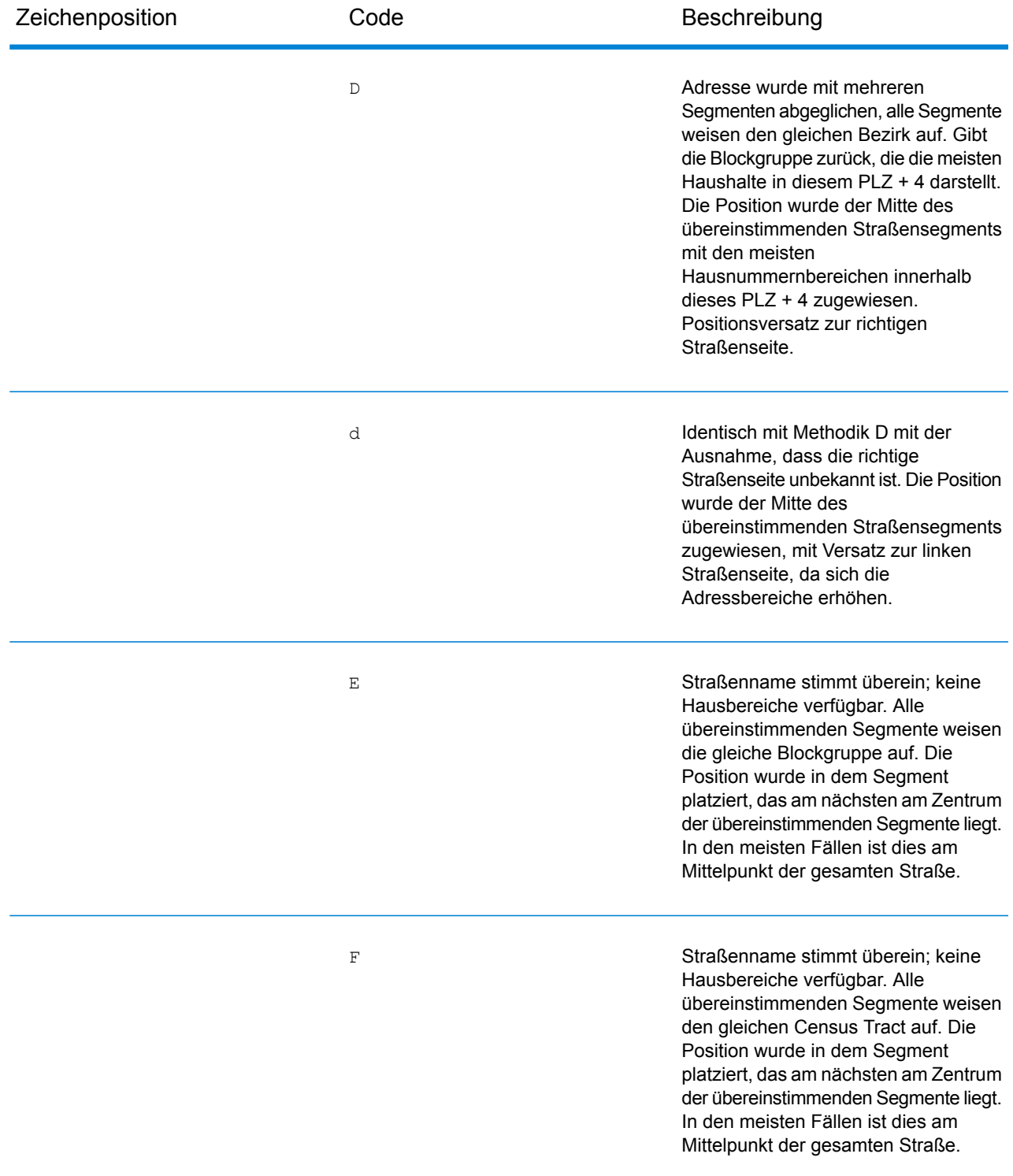

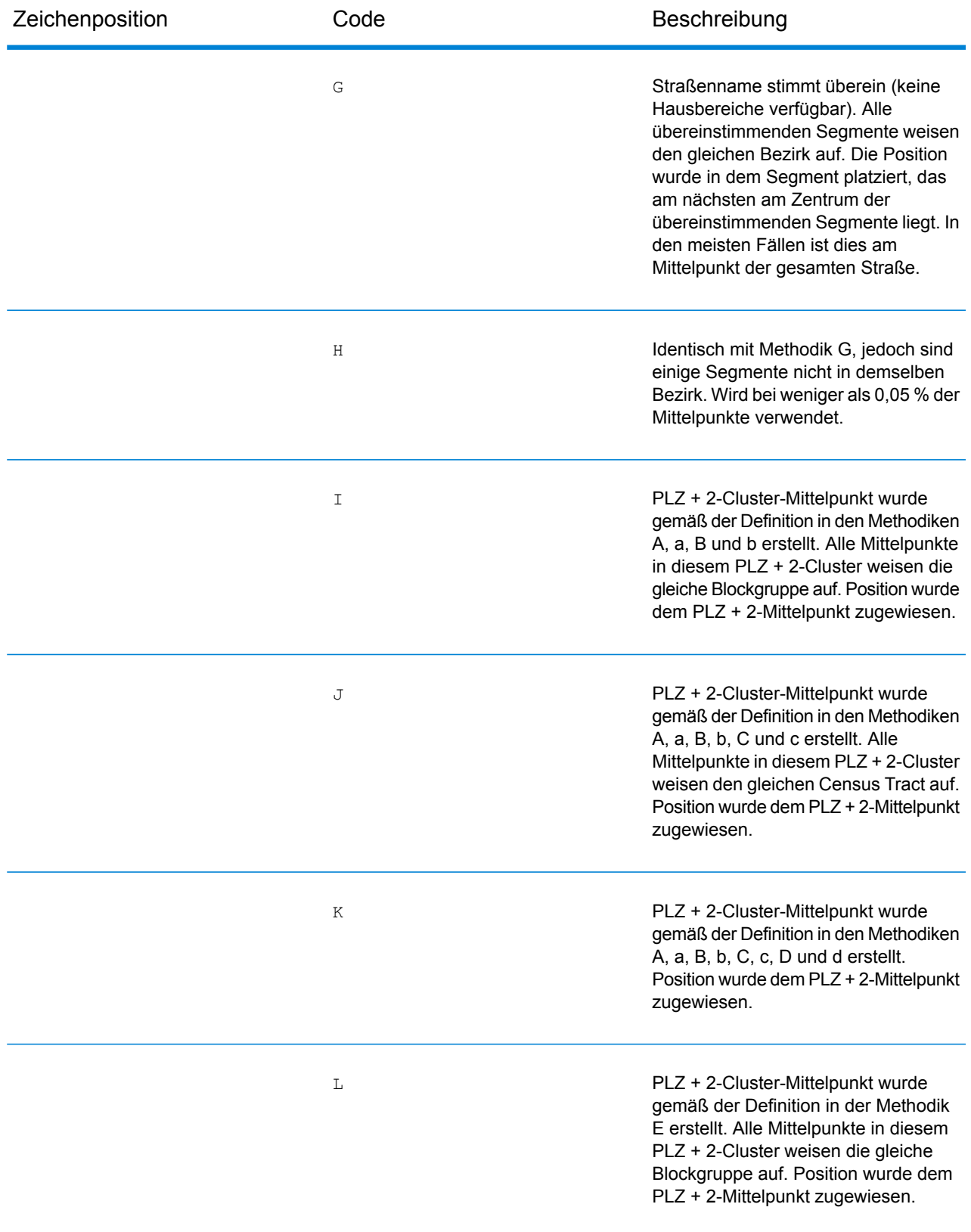

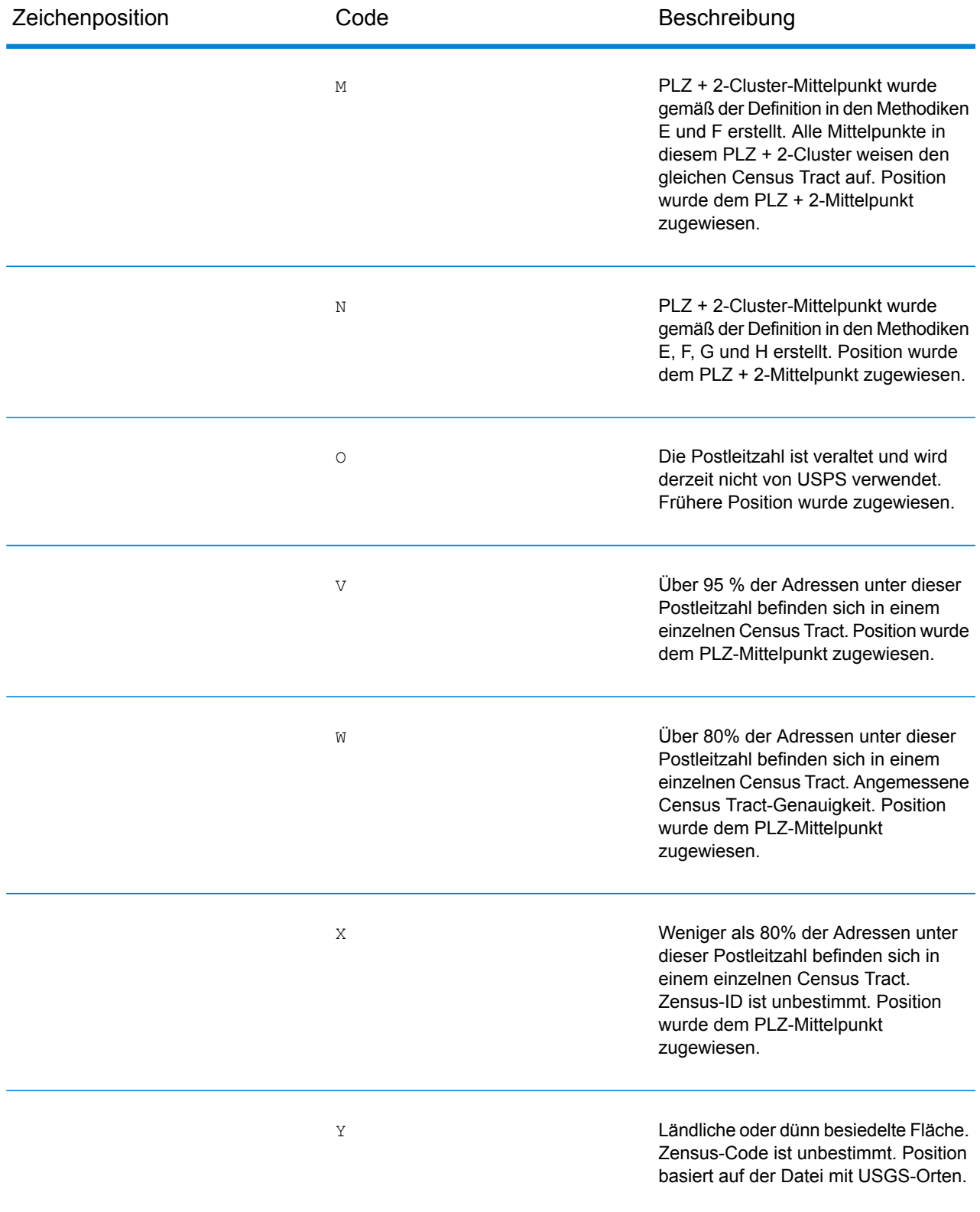

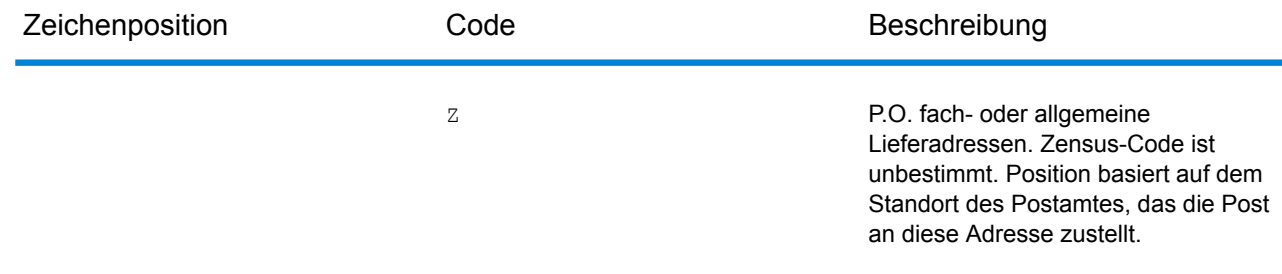

## Positionscodes für geografische Mittelpunkte

Bei Positionscodes, die mit einem "G" beginnen, handelt es sich um Positionscodes für geografische Mittelpunkte. Geografische Mittelpunkte können zurückgegeben werden, wenn die Ersatzoption für Straßenmittelpunkte aktiviert ist und kein Geocode auf Adressebene bestimmt werden konnte. Positionscodes für geografische Mittelpunkte geben die Qualität eines Orts-, Bezirks- oder Bundesland-/Kantonmittelpunktes an.

Ein Positionscode für geografische Mittelpunkte enthält folgende Zeichen.

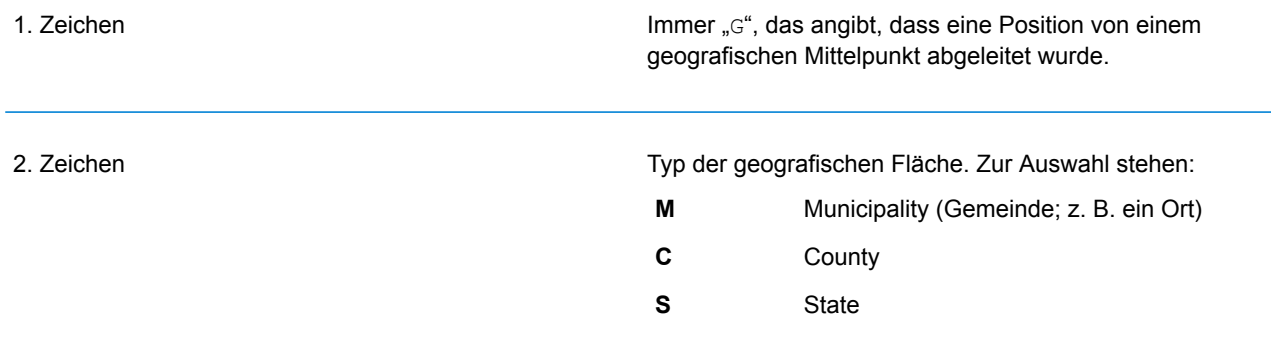

# 8 - Auftauchen von falsch-positiven Elementen

# In this section

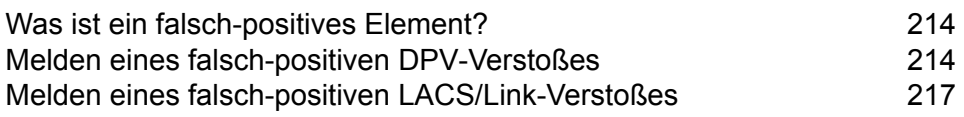

# <span id="page-213-0"></span>Was ist ein falsch-positives Element?

Zur Verhinderung der Erstellung von Adresslisten enthalten die DPV- und die LACS<sup>Link</sup>-Datenbanken falsch-positive Datensätze. Diese Datensätze sind künstlich erzeugte Adressen in einer falsch-positiven Tabelle. Für jede negative Antwort, die auf eine DPV- oder LACS<sup>Link</sup>-Abfrage folgt, erfolgt eine Abfrage in der falsch-positiven Tabelle. Eine Übereinstimmung in dieser Tabelle (falsch-positive Übereinstimmung genannt) deaktiviert Ihren DPV- oder LACS<sup>Link</sup>-Schlüssel. Bei der Batch-Verarbeitung wird der Auftrag, der den Verstoß enthält, erfolgreich abgeschlossen, doch können Sie keinen weiteren Aufträge, die DPV oder LACS<sup>Link</sup> verwenden, ausführen, bis Sie den Verstoß melden und einen Schlüssel erhalten, um DPV oder LACS<sup>Link</sup> zu reaktivieren.

**Anmerkung:** Auch der Begriff "Ausgangsdatensatz-Verstoß" wird verwendet, wenn falsch-positive Datensätze verarbeitet werden. Diese beiden Begriffe sind synonym.

# <span id="page-213-1"></span>Melden eines falsch-positiven DPV-Verstoßes

Spectrum™ Technology Platform zeigt eine falsch-positive Übereinstimmung über Nachrichten im Serverprotokoll an.

Wenn eine falsch-positive Übereinstimmung auftritt, rufen Client/Server-Aufrufe einen Ausnahmefehler hervor. Wenn ein falsch-positiver DPV-Datensatz-Verstoß auftritt, wird Folgendes im Serverprotokoll verzeichnet:

WARN [Log] Seed record violation for S<ZIP, ZIP+4, Address, Unit> ERROR [Log] Feature Disabled: DPU: DPV Seed Record Violation. Seed Code: S<Address, ZIP, ZIP+4, Unit>

**Anmerkung:** Wenn ein falsch-positiver DPV-Datensatz gefunden wird, ruft die Methode "process()" (COM, C++, Java und .NET) einen Ausnahmefehler mit der Angabe hervor, dass das Feature DPV deaktiviert wurde. In C gibt die Funktion "processMessage()" einen Nicht-Null-Wert zurück.

Sie können den Verstoß melden und einen Neustartschlüssel erhalten, indem Sie die folgenden Schritte ausführen.

1. Navigieren Sie in Ihrem Browser zu "http://<yourserver>:<port>/<product code>/dpv.jsp". Verwenden Sie beispielsweise "http://localhost:8080/unc/dpv.jsp" für das Universal Addressing-Modul und "http://localhost:8080/geostan/dpv.jsp" für das Enterprise Geocoding-Modul.

- 2. Füllen Sie die Felder mit den Informationen zum Versender aus. Die Nummer in Klammern nach jedem Feldnamen gibt die maximale Länge des Feldes an.
- 3. Klicken Sie auf **Absenden**, wenn Sie fertig sind. Ein Dialogfeld **Datei herunterladen** wird angezeigt.
- 4. Klicken Sie auf **Speichern**, um die Datei auf Ihrem Computer zu speichern. Ein Dialogfeld **Speichern unter** wird angezeigt.
- 5. Geben Sie einen Dateinamen und einen Speicherort auf Ihrer lokalen Festplatte an (beispielsweise c:\DPVSeedFile.txt) und klicken Sie auf **Speichern**.
- 6. Navigieren Sie zu **[www.g1.com/support](http://www.g1.com/support)** und melden Sie sich an.
- 7. Klicken Sie auf **DPV & LACS**Link **False Positive**.
- 8. Folgen Sie den Anweisungen auf dem Bildschirm, um Ihre Ausgangsdatei anzuhängen und einen Neustartschlüssel zu erhalten.

## Layout der falsch-positiven DPV-Header-Datei

Der USPS® hat das erforderliche Layout der falsch-positiven DPV-Header-Datei festgelegt. Derzeit ist sie als Datei mit fester Länge definiert, die zwei oder mehr Datensätze mit 180 Byte enthält. Der erste Datensatz muss immer ein Header-Datensatz sein. Das Layout sieht wie folgt aus.

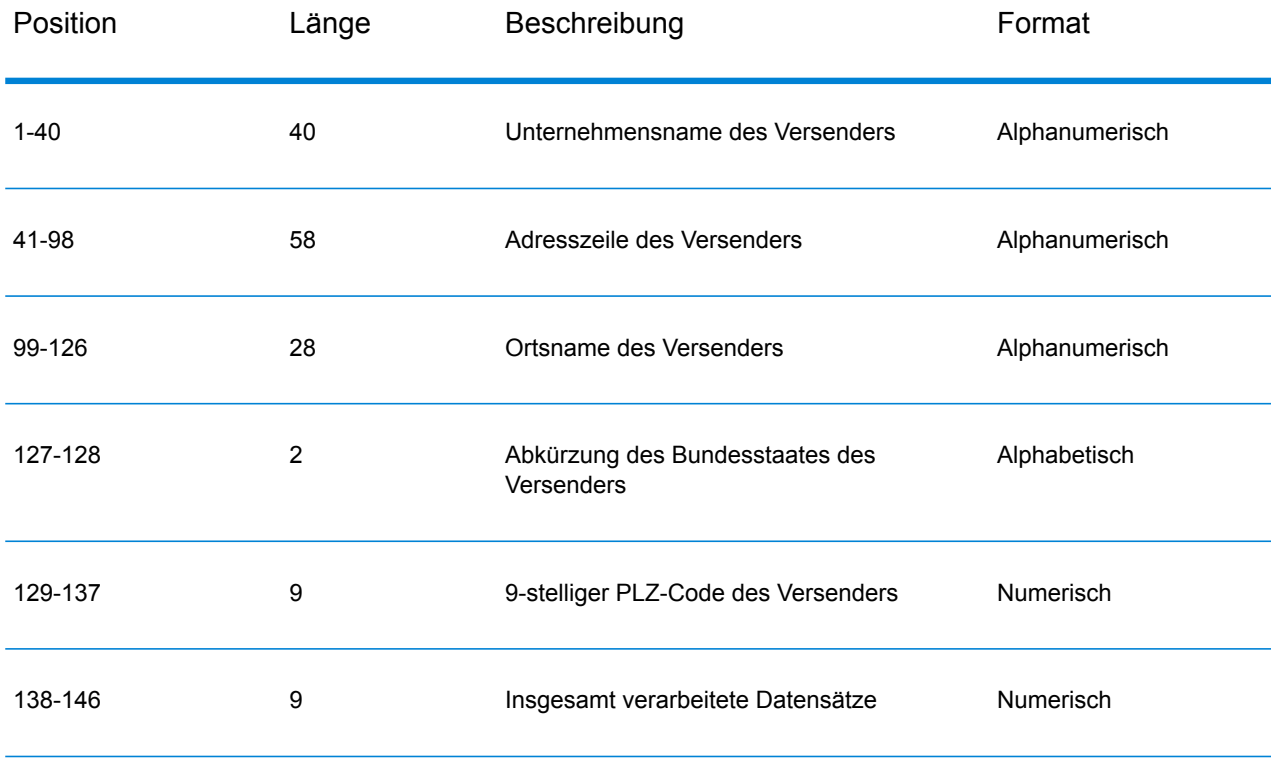

## **Tabelle 3: Layout des falsch-positiven DPV-Header-Datensatzes**

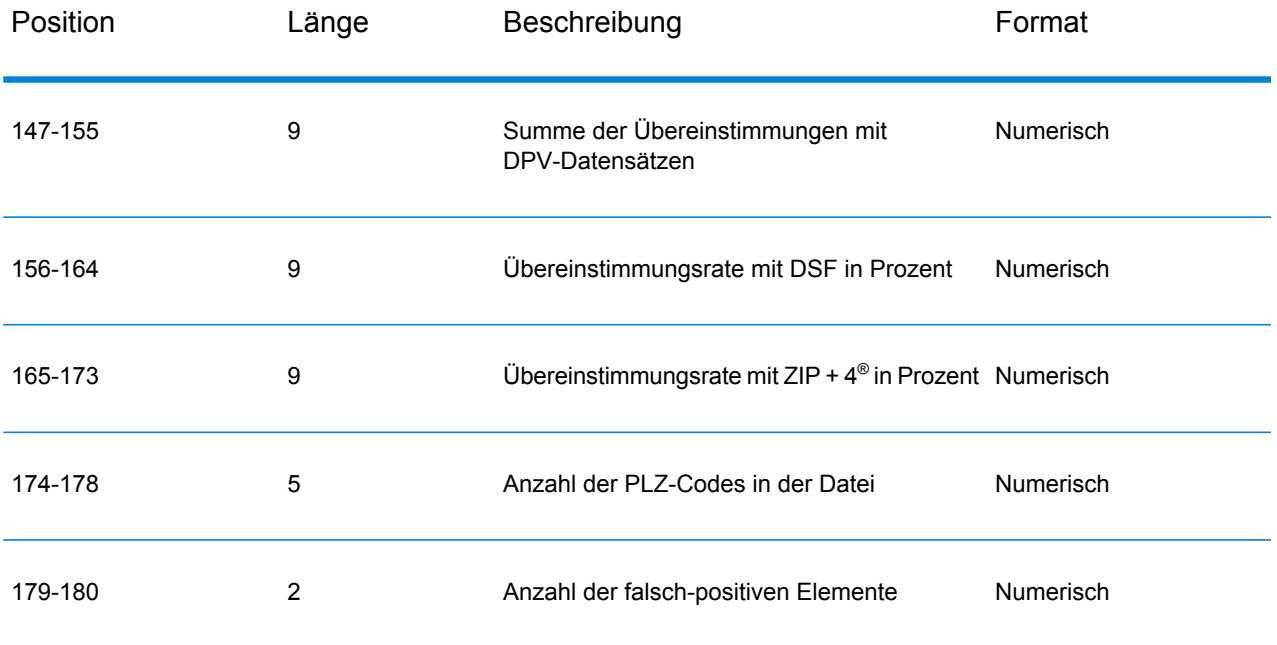

Der nachfolgende Datensatz enthält Informationen zur falsch-positiven DPV-Übereinstimmung. Für jede falsch-positive DPV-Übereinstimmung muss ein nachfolgender Datensatz zur falsch-positiven Datei hinzugefügt werden. Das Layout ist unten dargestellt.

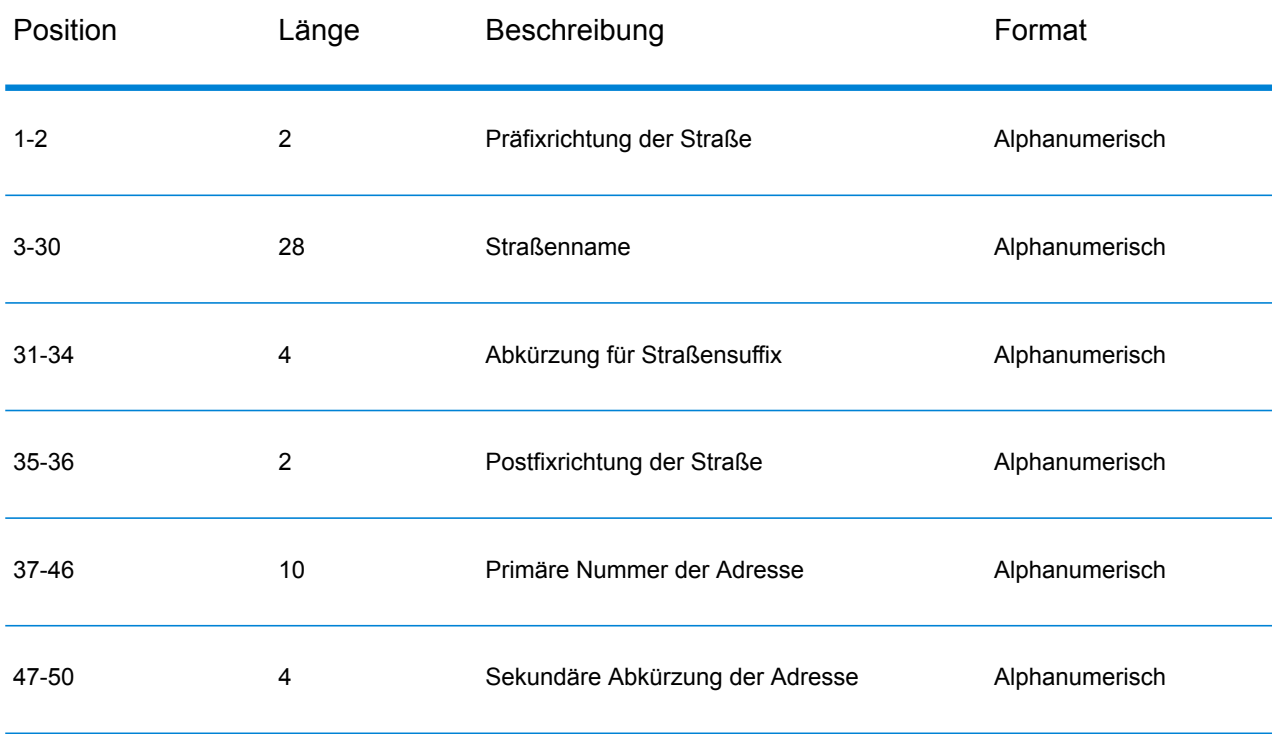

## **Tabelle 4: Layout des nachfolgenden falsch-positiven DPV-Datensatzes**
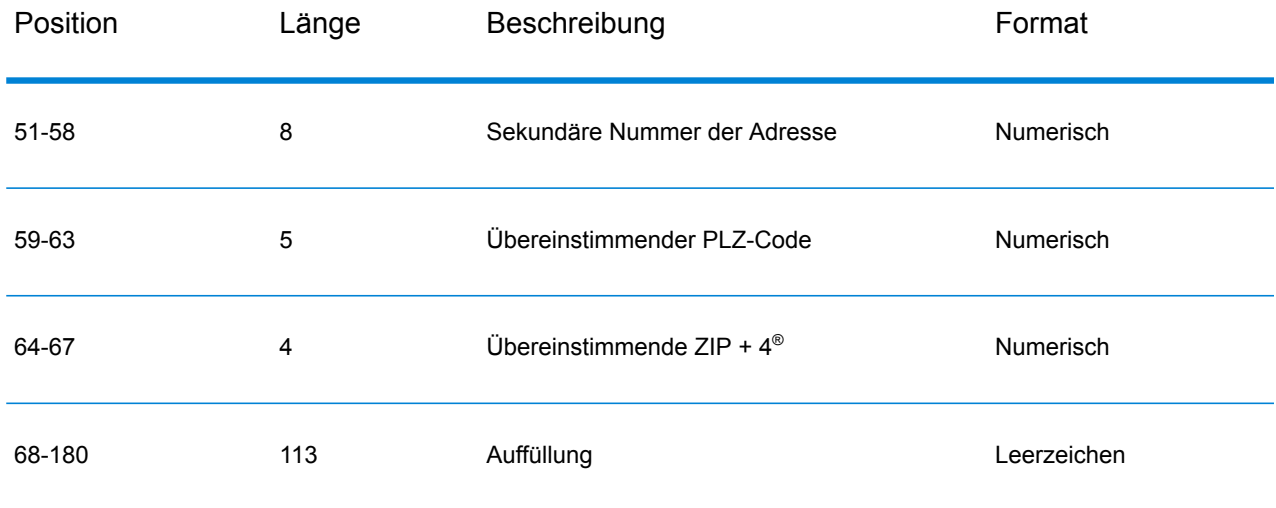

## Melden eines falsch-positiven LACS/Link-Verstoßes

Spectrum™ Technology Platform zeigt eine falsch-positive Übereinstimmung über Nachrichten im Serverprotokoll an. Wenn eine falsch-positive Übereinstimmung auftritt, schlagen Batchaufträge fehl und Client/Server-Aufrufe rufen einen Ausnahmefehler hervor.

**Anmerkung:** Auch der Begriff "Ausgangsdatensatz-Verstoß" wird verwendet, wenn falsch-positive Datensätze verarbeitet werden. Diese beiden Begriffe sind synonym.

Wenn ein falsch-positiver Datensatz gefunden wird, wird Folgendes im Serverprotokoll verzeichnet:

```
2005-05-06 17:05:38,978 WARN [com.g1.component.ValidateAddress] Seed
record violation for RR 2 28562 31373
2005-05-06 17:05:38,978 ERROR [com.g1.component.ValidateAddress] Feature
Disabled: LLU: LACS Seed Record Violation. Seed Code: 28562 31373
2005-05-06 17:05:38,978 ERROR [com.g1.dcg.gateway.Gateway] Gateway
exception: com.g1.dcg.stage.StageException:
com.g1.dcg.component.ComponentException: Feature Disabled: LLU
2005-05-06 17:06:30,291 ERROR
[com.pb.spectrum.platform.server.runtime.core.license.impl.policy.Policy]
 Feature LACSLink Real- time is disabled.
```
**Anmerkung:** Wenn ein falsch-positiver LACSLink-Datensatz gefunden wird, ruft die Methode "process()" (COM, C++, Java und .NET) einen Ausnahmefehler mit der Angabe hervor, dass das Feature LLU deaktiviert wurde. In C gibt die Funktion "processMessage()" einen Nicht-Null-Wert zurück.

1. Navigieren Sie in Ihrem Browser zu "http://<ServerName>:<port>/<product code>/lacslink.jsp". Verwenden Sie beispielsweise "http://localhost:8080/unc/lacslink.jsp" für das Universal

Addressing-Modul und "http://localhost:8080/geostan/lacslink.jsp" für das Enterprise Geocoding-Modul.

- 2. Füllen Sie die Felder mit den Informationen zum Versender aus. Die Nummer in Klammern nach dem Feldnamen gibt die maximale Länge des Feldes an. Klicken Sie auf **Absenden**, wenn Sie fertig sind. Ein Dialogfeld **Datei herunterladen** wird angezeigt.
- 3. Klicken Sie auf **Speichern**, um die Datei auf Ihrem Computer zu speichern. Ein Dialogfeld **Speichern unter** wird angezeigt.
- 4. Geben Sie einen Dateinamen und einen Speicherort auf Ihrer lokalen Festplatte an (beispielsweise c:\lacslink.txt) und klicken Sie auf **Speichern**.
- 5. Navigieren Sie zu **[www.g1.com/support](http://www.g1.com/support)** und melden Sie sich an.
- 6. Klicken Sie auf **DPV & LACS**Link **False Positive**.
- 7. Folgen Sie den Anweisungen auf dem Bildschirm, um Ihre Ausgangsdatei anzuhängen und einen Neustartschlüssel zu erhalten.

## **Notices**

© 2018 Pitney Bowes. Alle Rechte vorbehalten. MapInfo und Group 1 Software sind Marken von Pitney Bowes Software Inc. Alle anderen Marken und Markenzeichen sind Eigentum ihrer jeweiligen Besitzer.

## *USPS® Urheberrechtshinweise*

Pitney Bowes Inc. wurde eine nicht-ausschließliche Lizenz erteilt, die die Veröffentlichung und den Verkauf von ZIP + 4<sup>®</sup> Postleitzahl-Datenbanken auf optischen und magnetischen Medien genehmigt. Folgende Marken sind Markenzeichen des United States Postal Service: CASS, CASS Certified, DPV, eLOT, FASTforward, First-Class Mail, Intelligent Mail, LACS<sup>Link</sup>, NCOA<sup>Link</sup>, PAVE, PLANET Code, Postal Service, POSTNET, Post Office, RDI, Suite<sup>Link</sup>, United States Postal Service, Standard Mail, United States Post Office, USPS, ZIP Code, and ZIP + 4. Hierbei handelt es sich jedoch nicht um eine vollständige Liste der Marken, die zum United States Postal Service gehören.

Pitney Bowes Inc. ist nicht-exklusiver Lizenznehmer von USPS® für die Verarbeitungsprozesse von NCOAL<sub>ink®</sub>.

Die Preisgestaltung jeglicher Pitney Bowes Softwareprodukte, -optionen und -dienstleistungen erfolgt nicht durch USPS® oder die Regierung der Vereinigten Staaten. Es wird auch keine Regulierung oder Genehmigung der Preise durch USPS® oder die US-Regierung durchgeführt. Bei der Verwendung von RDI™-Daten zur Berechnung von Paketversandkosten wird die Entscheidung, welcher Paketlieferdienst genutzt wird, nicht von USPS $^\circ$ oder der Regierung der Vereinigten Staaten getroffen.

## *Datenbereitstellung und Hinweise*

Hier verwendete Datenprodukte und Datenprodukte, die in Software-Anwendungen von Pitney Bowes verwendet werden, sind durch verschiedene Markenzeichen und mindestens eines der folgenden Urheberrechte geschützt:

© Copyright United States Postal Service. Alle Rechte vorbehalten.

© 2014 TomTom. Alle Rechte vorbehalten. TomTom und das TomTom Logo sind eingetragene Marken von TomTom N.V.

© 2016 HERE

Fuente: INEGI (Instituto Nacional de Estadística y Geografía)

Basierend auf elektronischen Daten © National Land Survey Sweden.

© Copyright United States Census Bureau

© Copyright Nova Marketing Group, Inc.

Teile dieses Programms sind urheberrechtlich geschützt durch © Copyright 1993-2007 Nova Marketing Group Inc. Alle Rechte vorbehalten.

© Copyright Second Decimal, LLC

© Copyright Canada Post Corporation

Diese CD-ROM enthält Daten einer urheberrechtlich geschützten Datenerfassung der Canada Post Corporation.

© 2007 Claritas, Inc.

Das Geocode Address World Dataset enthält lizenzierte Daten des GeoNames-Projekts (**[www.geonames.org](http://www.geonames.org)**), die unter den Bedingungen der Creative Commons Attribution License ("Attribution License") bereitgestellt werden. Die Attribution License können Sie unter **<http://creativecommons.org/licenses/by/3.0/legalcode>** einsehen. Ihre Nutzung der GeoNames-Daten (wie im Spectrum™ Technology Platform Nutzerhandbuch beschrieben) unterliegt den Bedingungen der Attribution License. Bei Konflikten zwischen Ihrer Vereinbarung mit Pitney Bowes Software, Inc. und der Attribution License hat die Attribution License lediglich bezüglich der Nutzung von GeoNames-Daten Vorrang.

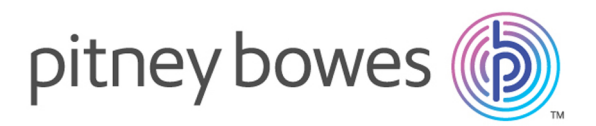

3001 Summer Street Stamford CT 06926-0700 USA

www.pitneybowes.com

© 2019 Pitney Bowes Software Inc. All rights reserved